# 消息通知服务

接口参考

文档版本 10 发布日期 2023-12-22

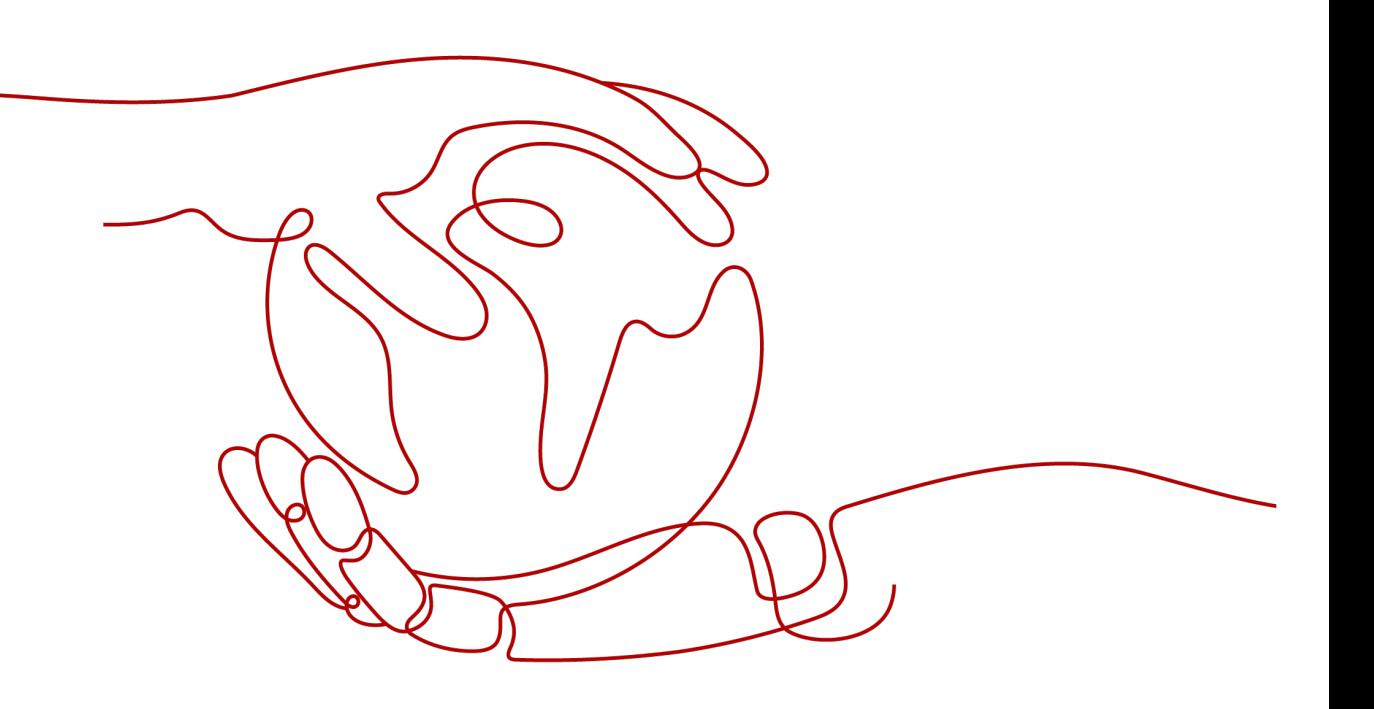

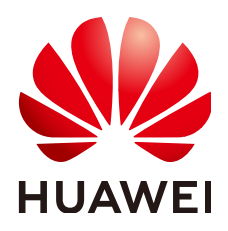

#### 版权所有 **©** 华为技术有限公司 **2024**。 保留一切权利。

非经本公司书面许可,任何单位和个人不得擅自摘抄、复制本文档内容的部分或全部,并不得以任何形式传 播。

#### 商标声明

**、<br>HUAWE和其他华为商标均为华为技术有限公司的商标。** 本文档提及的其他所有商标或注册商标,由各自的所有人拥有。

#### 注意

您购买的产品、服务或特性等应受华为公司商业合同和条款的约束,本文档中描述的全部或部分产品、服务或 特性可能不在您的购买或使用范围之内。除非合同另有约定,华为公司对本文档内容不做任何明示或暗示的声 明或保证。

由于产品版本升级或其他原因,本文档内容会不定期进行更新。除非另有约定,本文档仅作为使用指导,本文 档中的所有陈述、信息和建议不构成任何明示或暗示的担保。

安全声明

## 漏洞处理流程

华为公司对产品漏洞管理的规定以"漏洞处理流程"为准,该流程的详细内容请参见如下网址: <https://www.huawei.com/cn/psirt/vul-response-process> 如企业客户须获取漏洞信息,请参见如下网址: <https://securitybulletin.huawei.com/enterprise/cn/security-advisory>

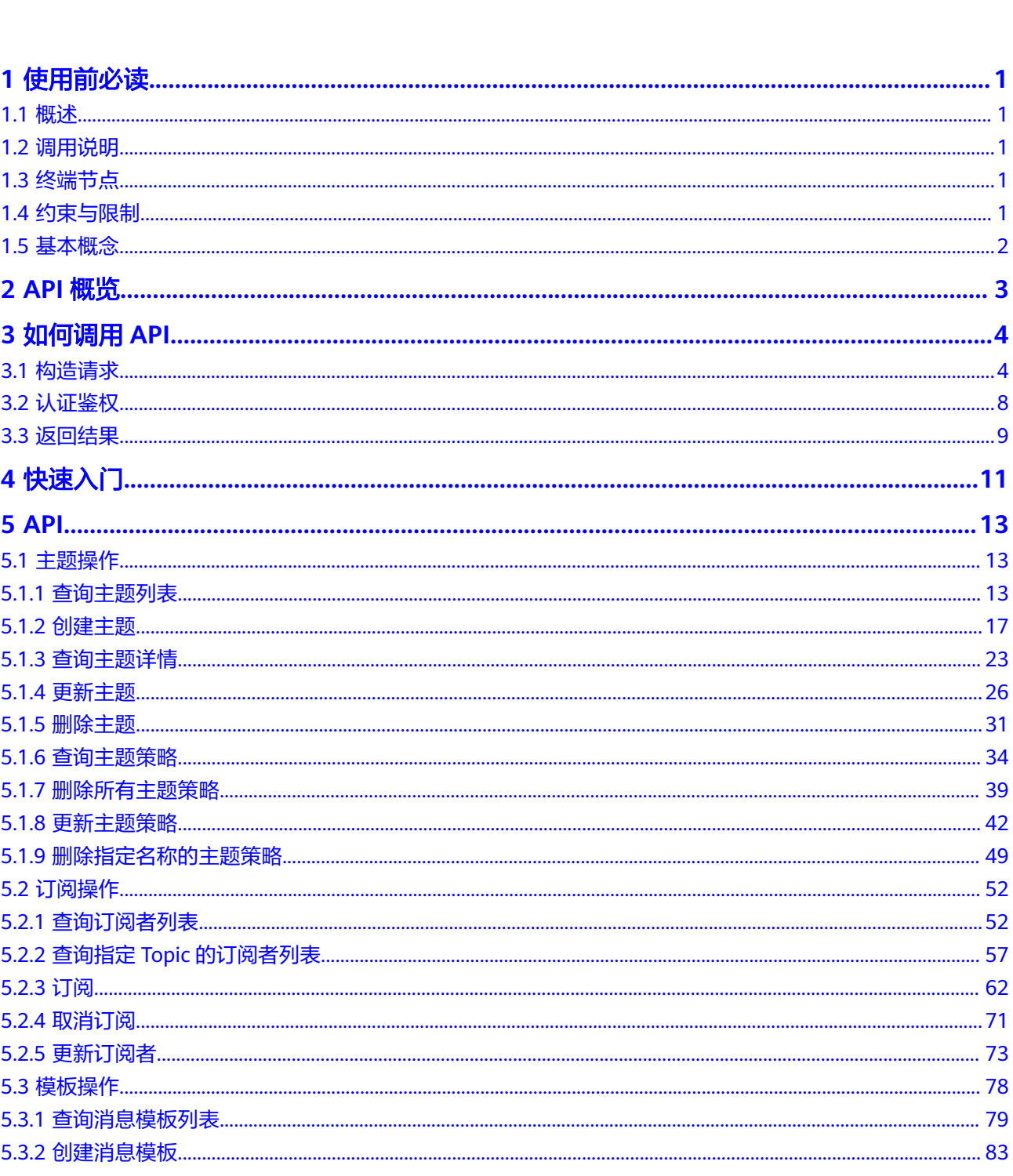

目录

 $\overline{\text{iii}}$ 

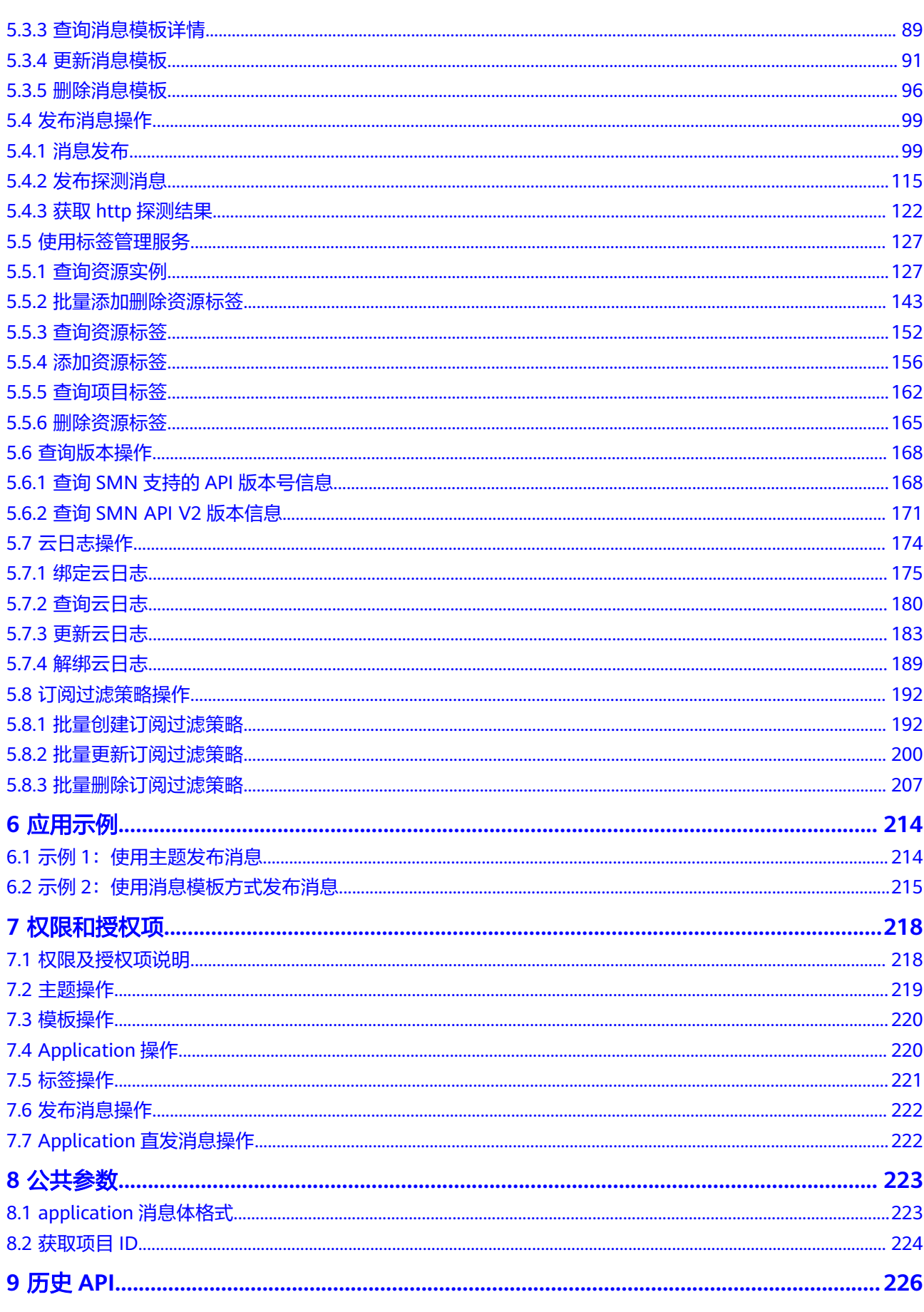

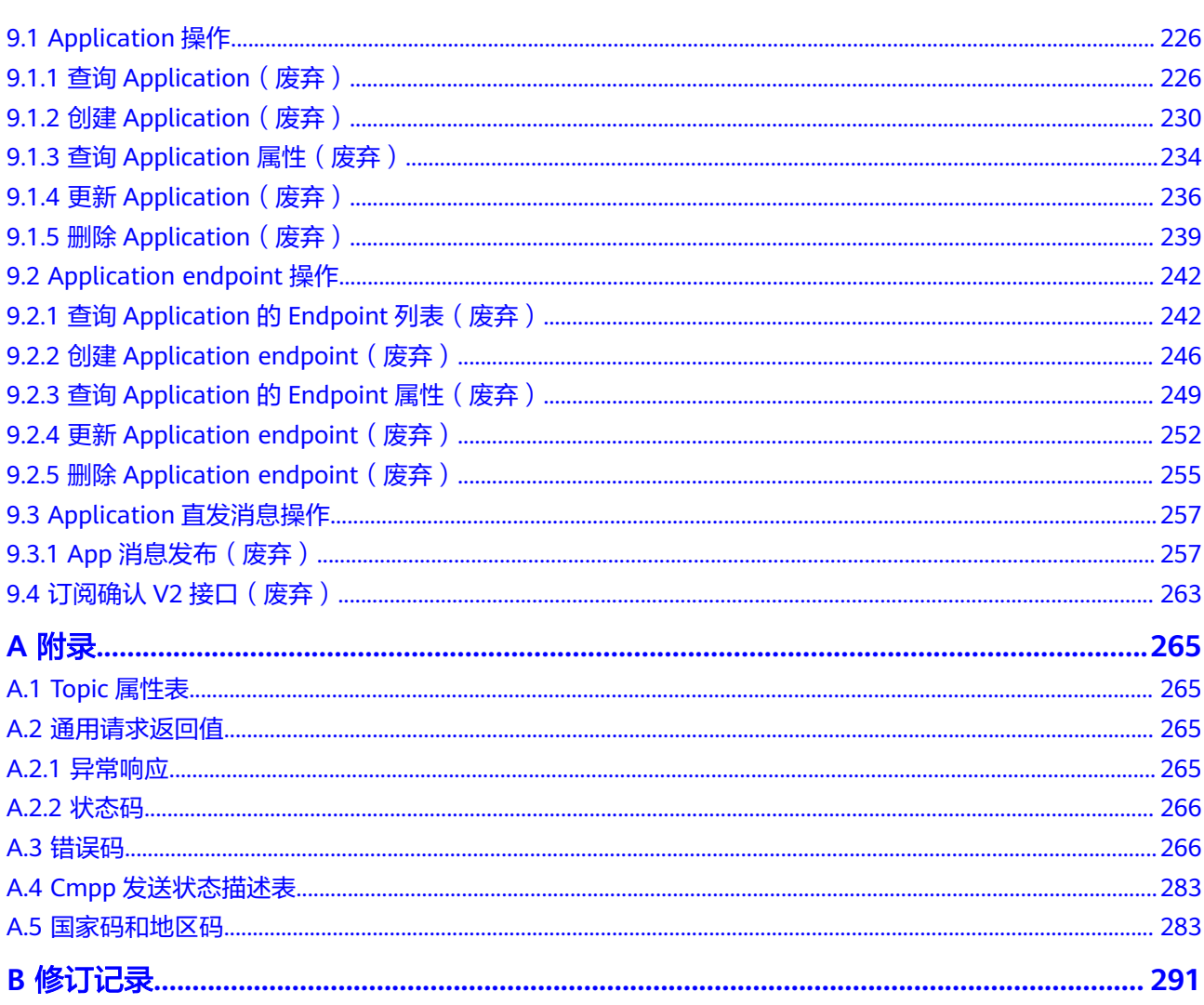

# **1** 使用前必读

# <span id="page-6-0"></span>**1.1** 概述

欢迎使用消息通知服务 (Simple Message Notification, SMN)。消息通知服务是可 靠的、可扩展的、海量的消息处理服务。它可以依据您的需求主动推送通知消息,最 终您可以通过短信、电子邮件、应用等方式接收。您也可以在应用之间通过SMN实现 应用的功能集成,降低系统的复杂性。

您可以使用本文档提供的API对消息通知服务进行相关操作,如创建、查询、删除、更 新等。支持的全部操作请参见**API**[概览](#page-8-0)。

在调用消息通知服务API之前,请确保已经充分了解消息通知服务相关概念,详细信息 请参见《消息通知服务用户指南》的["产品介绍](https://support.huaweicloud.com/intl/zh-cn/productdesc-smn/zh-cn_topic_0043394877.html)"。

# **1.2** 调用说明

消息通知服务提供了REST(Representational State Transfer)风格API,支持您通过 HTTPS请求调用,调用方法请参[见如何调用](#page-9-0)**API**。

# **1.3** 终端节点

终端节点(Endpoint)即调用API的**请求地址**,不同服务不同区域的终端节点不同,您 可以[从地区和终端节点中](https://developer.huaweicloud.com/intl/zh-cn/endpoint?SMN)查询所有服务的终端节点。

# **1.4** 约束与限制

- 您能创建的SMN资源的数量与配额有关系,如果您想查看服务配额、扩大配额, 具体请参见"[关于配额"](https://support.huaweicloud.com/intl/zh-cn/usermanual-smn/smn_ug_0032.html)。
- 更详细的限制请参见具体API的说明。

# <span id="page-7-0"></span>**1.5** 基本概念

● 账号

用户注册时的账号,账号对其所拥有的资源及云服务具有完全的访问权限,可以 重置用户密码、分配用户权限等。由于账号是付费主体,为了确保账号安全,建 议您不要直接使用账号进行日常管理工作,而是创建用户并使用用户进行日常管 理工作。

● 用户

由账号在IAM中创建的用户,是云服务的使用人员,具有身份凭证(密码和访问 密钥)。

通常在调用API的鉴权过程中,您需要用到账号、用户和密码等信息。

● 区域(Region)

从地理位置和网络时延维度划分,同一个Region内共享弹性计算、块存储、对象 存储、VPC网络、弹性公网IP、镜像等公共服务。Region分为通用Region和专属 Region, 通用Region指面向公共租户提供通用云服务的Region; 专属Region指只 承载同一类业务或只面向特定租户提供业务服务的专用Region。

详情请参见**区域和可用区**。

可用区 (AZ, Availability Zone)

一个可用区是一个或多个物理数据中心的集合,有独立的风火水电,AZ内逻辑上 再将计算、网络、存储等资源划分成多个集群。一个Region中的多个AZ间通过高 速光纤相连,以满足用户跨AZ构建高可用性系统的需求。

项目

区域默认对应一个项目,这个项目由系统预置,用来隔离物理区域间的资源(计 算资源、存储资源和网络资源),以默认项目为单位进行授权,用户可以访问您 账号中该区域的所有资源。如果您希望进行更加精细的权限控制,可以在区域默 认的项目中创建子项目,并在子项目中创建资源,然后以子项目为单位进行授 权,使得用户仅能访问特定子项目中的资源,使得资源的权限控制更加精确。

图 **1-1** 项目隔离模型

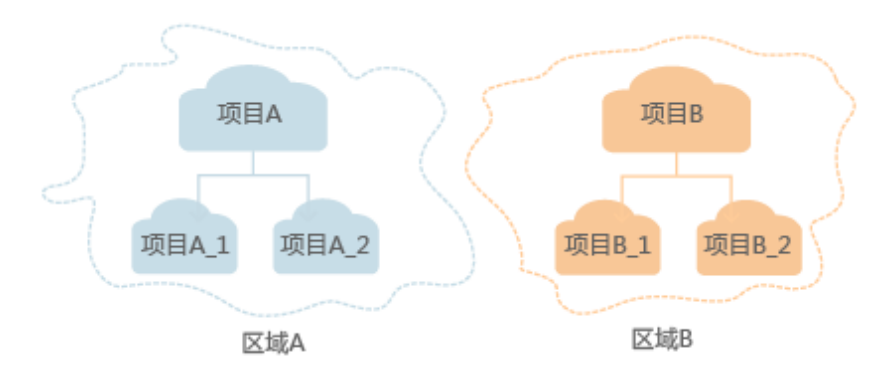

● 企业项目

企业项目是项目的升级版,针对企业不同项目间的资源进行分组和管理,是逻辑 隔离。企业项目中可以包含多个区域的资源,且项目中的资源可以迁入迁出。 关于企业项目ID的获取及企业项目特性的详细信息,请参见《企**业管理用户指** [南](https://support.huaweicloud.com/intl/zh-cn/usermanual-em/em_am_0006.html)》。

# **2 API** 概览

<span id="page-8-0"></span>通过使用消息通知服务所提供的接口,您可以完整的使用消息通知服务的所有功能。 例如创建Topic、添加订阅。

表 **2-1** 接口说明

| 类型           | 说明                                         |  |
|--------------|--------------------------------------------|--|
| 主题操作         | 包含创建主题、更新主题、删除主题等接口。                       |  |
| 订阅操作         | 包含查询订阅列表、订阅、取消订阅等接口。                       |  |
| 模板操作         | 包含创建消息模板、更新消息模板、删除消息模板等接口。                 |  |
| 发布消息操作       | 包含消息发布、发布探测消息、获取http探测结果等接口。               |  |
| 使用标签管理服<br>务 | 包含查询资源实例、添加资源标签和查询项目标签等接口。                 |  |
| 查询版本操作       | 包含查询SMN支持的API版本号信息和查询SMN API V2版本信<br>息接口。 |  |
| 云日志操作        | 包含绑定云日志、查询云日志、更新云日志等接口。                    |  |
| 订阅过滤策略操<br>作 | 包含批量创建订阅过滤策略、批量更新订阅过滤策略、批量删<br>除订阅过滤策略接口。  |  |

# **3** 如何调用 **API**

# <span id="page-9-0"></span>**3.1** 构造请求

本节介绍REST API请求的组成,并以调用IAM服务的[获取用户](https://support.huaweicloud.com/intl/zh-cn/api-iam/iam_30_0001.html)**Token**来说明如何调用 API,该API获取用户的Token,Token可以用于调用其他API时鉴权。

# 请求 **URI**

请求URI由如下部分组成:

#### **{URI-scheme}://{Endpoint}/{resource-path}?{query-string}**

尽管请求URI包含在请求消息头中,但大多数语言或框架都要求您从请求消息中单独传 递它,所以在此单独强调。

#### 表 **3-1** URI 中的参数说明

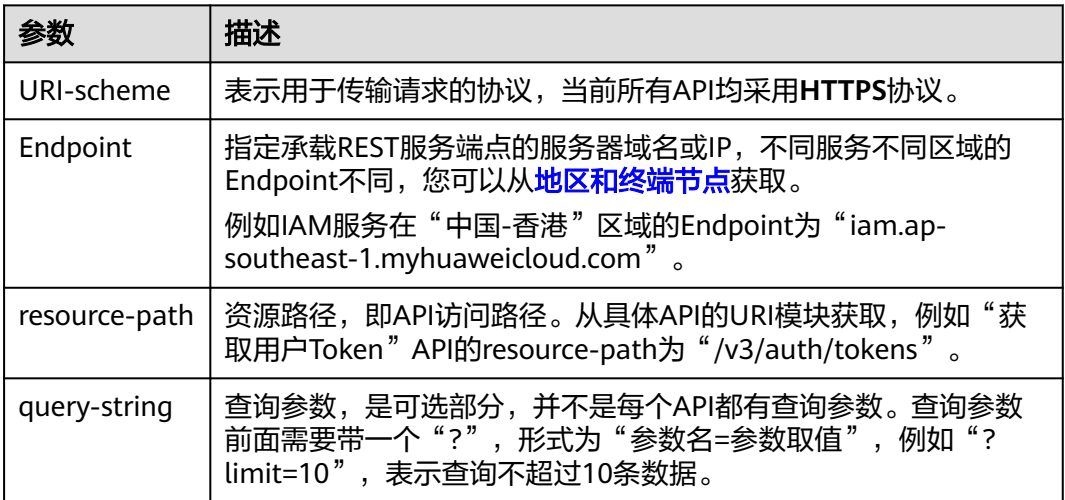

例如您需要获取IAM在"中国-香港"区域的Token,则需使用"中国-香港"区域的 Endpoint (iam.ap-southeast-1.myhuaweicloud.com), 并在**获取用户Token**的URI 部分找到resource-path(/v3/auth/tokens),拼接起来如下所示。

https://iam.ap-southeast-1.myhuaweicloud.com/v3/auth/tokens

#### 图 **3-1** URI 示意图

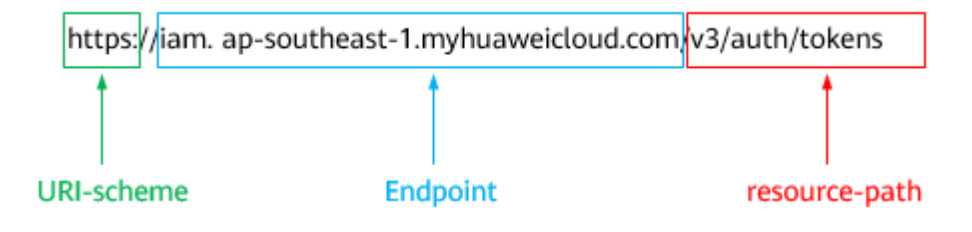

#### 说明

为方便查看,在每个具体API的URI部分,只给出resource-path部分,并将请求方法写在一起。 这是因为URI-scheme都是HTTPS,而Endpoint在同一个区域也相同,所以简洁起见将这两部分 省略。

## 请求方法

HTTP请求方法(也称为操作或动词),它告诉服务您正在请求什么类型的操作。

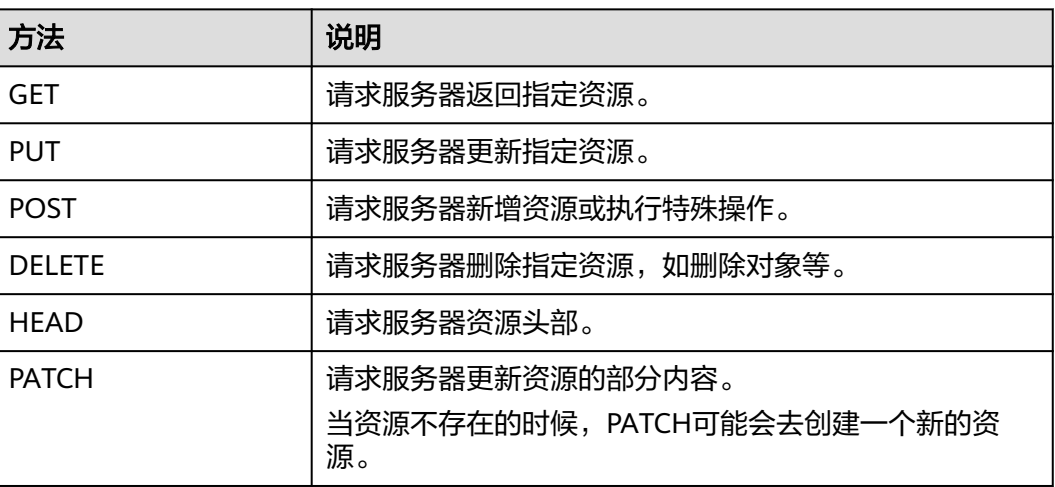

表 **3-2** HTTP 方法

[在获取用户](https://support.huaweicloud.com/intl/zh-cn/api-iam/iam_30_0001.html)**Token**的URI部分,您可以看到其请求方法为"POST",则其请求为:

POST https://iam.ap-southeast-1.myhuaweicloud.com/v3/auth/tokens

# 请求消息头

附加请求头字段,如指定的URI和HTTP方法所要求的字段。例如定义消息体类型的请 求头"Content-Type",请求鉴权信息等。

详细的公共请求消息头字段请参见表**[3-3](#page-11-0)**。

#### <span id="page-11-0"></span>表 **3-3** 公共请求消息头

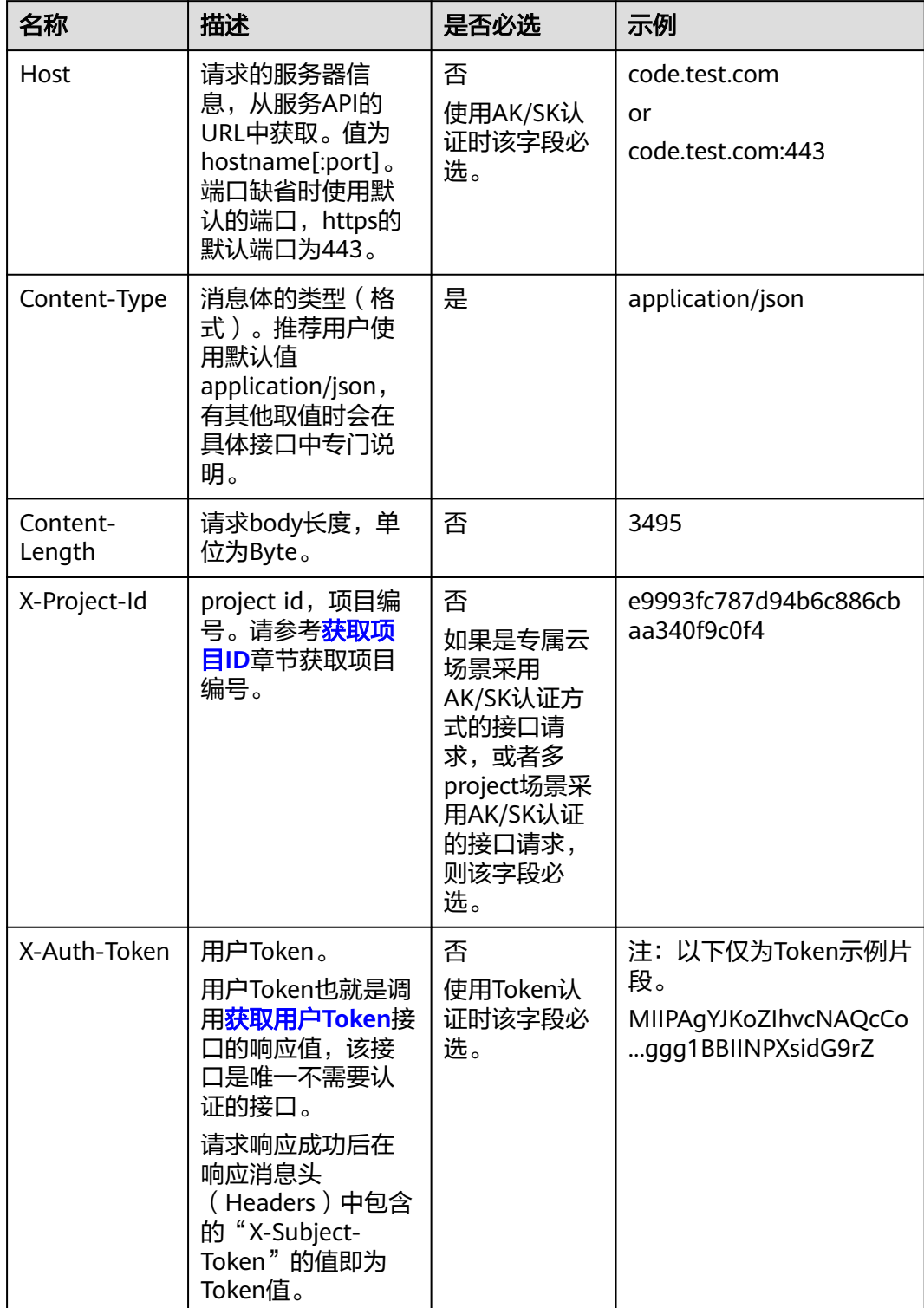

#### 说明

API同时支持使用AK/SK认证,AK/SK认证使用SDK对请求进行签名,签名过程会自动往请求中添 加Authorization(签名认证信息)和X-Sdk-Date(请求发送的时间)请求头。 AK/SK认证的详细说明请参见<mark>认证鉴权</mark>的"AK/SK认证"。

对于<mark>[获取用户](https://support.huaweicloud.com/intl/zh-cn/api-iam/iam_30_0001.html)Token</mark>接口,由于不需要认证,所以只添加"Content-Type"即可,添 加消息头后的请求如下所示。

POST https://iam.ap-southeast-1.myhuaweicloud.com/v3/auth/tokens Content-Type: application/json

## 请求消息体(可选)

该部分可选。请求消息体通常以结构化格式(如JSON或XML)发出,与请求消息头中 Content-Type对应,传递除请求消息头之外的内容。若请求消息体中的参数支持中 文,则中文字符必须为UTF-8编码。

每个接口的请求消息体内容不同,也并不是每个接口都需要有请求消息体(或者说消 息体为空),GET、DELETE操作类型的接口就不需要消息体,消息体具体内容需要根 据具体接口而定。

对于[获取用户](https://support.huaweicloud.com/intl/zh-cn/api-iam/iam_30_0001.html)**Token**接口,您可以从接口的请求部分看到所需的请求参数及参数说 明。将消息体加入后的请求如下所示,加粗的斜体字段需要根据实际值填写,其中 **username**为用户名,**domainname**为用户所属的账号名称,**\$ADMIN\_PASS**表示用 户登录密码,*xxxxxxxxxxxxxxxx为project的名称,*如"ap-southeast-1",您可以 [从地区和终端节点获](https://developer.huaweicloud.com/intl/zh-cn/endpoint?SMN)取。

#### 说明

scope参数定义了Token的作用域,下面示例中获取的Token仅能访问project下的资源。您还可 以设置Token的作用域为某个账号下所有资源或账号的某个project下的资源,详细定义请参见<mark>[获](https://support.huaweicloud.com/intl/zh-cn/api-iam/iam_30_0001.html)</mark> [取用户](https://support.huaweicloud.com/intl/zh-cn/api-iam/iam_30_0001.html)**Token**。

POST https://iam.ap-southeast-1.myhuaweicloud.com/v3/auth/tokens Content-Type: application/json

{ "auth": { "identity": { "methods": [ "password" ], "password": { "user": { "name": "**username**", "password": "SADMIN\_PASS", //建议在配置文件或者环境变量中密文存放,使用时解密,确保 安全 "domain": { "name": "**domainname**"  $\qquad \qquad \}$  } } }, "scope": { "project": { "name": "**xxxxxxxxxxxxxxxxxx**" } } } }

到这里为止这个请求需要的内容就具备齐全了,您可以使用**[curl](https://curl.haxx.se/)**、**[Postman](https://www.getpostman.com/)**或直接编 写代码等方式发送请求调用API。对于获取用户Token接口,返回的响应消息头中的

"X-Subject-Token"就是需要获取的用户Token。有了Token之后,您就可以使用 Token认证调用其他API。

# <span id="page-13-0"></span>**3.2** 认证鉴权

调用接口有如下两种认证方式,您可以选择其中一种进行认证鉴权。

- Token认证:通过Token认证调用请求。
- AK/SK认证: 通过AK (Access Key ID) /SK (Secret Access Key) 加密调用请求。 推荐使用AK/SK认证,其安全性比Token认证要高。

## **Token** 认证

#### 说明

Token的有效期为24小时,需要使用一个Token鉴权时,可以先缓存起来,避免频繁调用。

Token在计算机系统中代表令牌(临时)的意思,拥有Token就代表拥有某种权限。 Token认证就是在调用API的时候将Token加到请求消息头中,从而通过身份认证,获 得操作API的权限。Token可通过调用[获取用户](https://support.huaweicloud.com/intl/zh-cn/api-iam/iam_30_0001.html)**Token**接口获取。

调用本服务API需要项目级别的Token,即调用[获取用户](https://support.huaweicloud.com/intl/zh-cn/api-iam/iam_30_0001.html)**Token**接口时,请求body中 **auth.scope**的取值需要选择**project**,如下所示。

```
{
   "auth": {
      "identity": {
        "methods": [
          "password"
        ],
        "password": {
          "user": {
             "name": "username", //IAM用户名
             "password": $ADMIN_PASS, //IAM用户密码,建议在配置文件或者环境变量中密文存放,使用时
解密,确保安全
             "domain": {
               "name": "domainname" //IAM用户所属账号名
            }
          }
       }
\qquad \qquad \} "scope": {
        "project": {
          "name": "xxxxxxxx" //项目名称
       }
     }
   }
}
```
获取Token后,再调用其他接口时,您需要在请求消息头中添加"X-Auth-Token", 实现Collent<sub>in</sub>,Tonghos(Bosten),Onlis(Engign Holsey),Manit Collenting,<br>其值即为Token。例如Token值为"ABCDEFJ....",则调用接口时将"X-Auth-Token: ABCDEFJ...."加到请求消息头即可,如下所示。

POST https://iam.ap-southeast-1.myhuaweicloud.com/v3/auth/projects Content-Type: application/json **X-Auth-Token: ABCDEFJ....**

# <span id="page-14-0"></span>**AK/SK** 认证

#### 说明

AK/SK签名认证方式仅支持消息体大小在12MB以内,12MB以上的请求请使用Token认证。

AK/SK认证就是使用AK/SK对请求进行签名,在请求时将签名信息添加到消息头,从而 通过身份认证。

- AK (Access Key ID): 访问密钥ID。与私有访问密钥关联的唯一标识符;访问密 钥ID和私有访问密钥一起使用,对请求进行加密签名。
- SK (Secret Access Key): 私有访问密钥。与访问密钥ID结合使用, 对请求进行 加密签名,可标识发送方,并防止请求被修改。

使用AK/SK认证时,您可以基于签名算法使用AK/SK对请求进行签名,也可以使用专门 的签名SDK对请求进行签名。详细的签名方法和SDK使用方法请参见**API**[签名指南。](https://support.huaweicloud.com/intl/zh-cn/devg-apisign/api-sign-provide.html)

#### 说明

签名SDK只提供签名功能,与服务提供的SDK不同,使用时请注意。

# **3.3** 返回结果

# 状态码

请求发送以后,您会收到响应,其中包含状态码、响应消息头和消息体。

状态码是一组从1xx到5xx的数字代码,状态码表示了请求响应的状态,完整的状态码 列表请参[见状态码。](#page-271-0)

对于[获取用户](https://support.huaweicloud.com/intl/zh-cn/api-iam/iam_30_0001.html)**Token**接口,如果调用后返回状态码为"201",则表示请求成功。

#### 响应消息头

对应请求消息头,响应同样也有消息头,如"Content-type"。

对于[获取用户](https://support.huaweicloud.com/intl/zh-cn/api-iam/iam_30_0001.html)**Token**接口,返回如图**[3-2](#page-15-0)**所示的消息头,其中"X-Subject-Token"就是 需要获取的用户Token。有了Token之后,您就可以使用Token认证调用其他API。

#### 说明

建议在配置文件或者环境变量中密文存放,使用时解密,确保安全。

#### <span id="page-15-0"></span>图 **3-2** 获取用户 Token 响应消息头

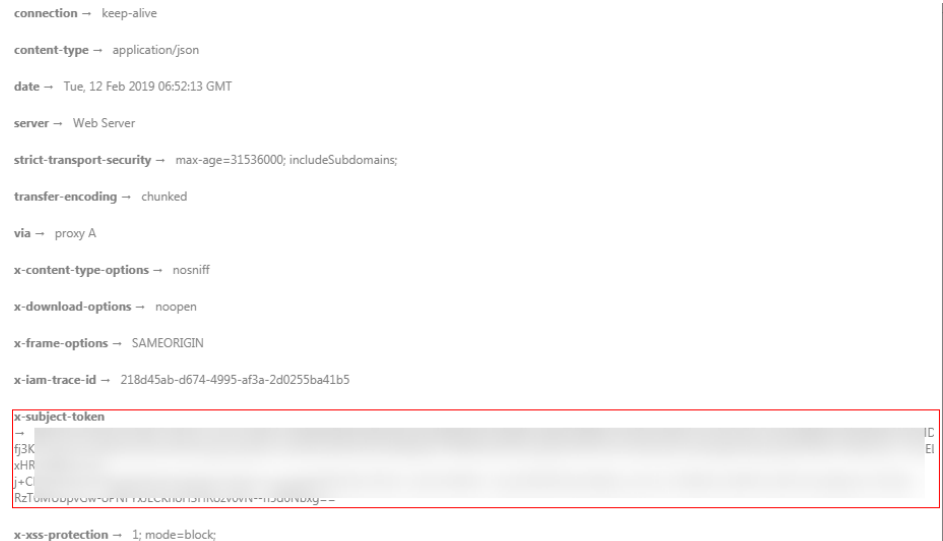

# 响应消息体(可选)

该部分可选。响应消息体通常以结构化格式(如JSON或XML)返回,与响应消息头中 Content-Type对应,传递除响应消息头之外的内容。

对于[获取用户](https://support.huaweicloud.com/intl/zh-cn/api-iam/iam_30_0001.html)**Token**接口,返回如下消息体。为篇幅起见,这里只展示部分内容。

```
{
    "token": {
       "expires_at": "2019-02-13T06:52:13.855000Z",
       "methods": [
          "password"
\qquad \qquad ],
 "catalog": [
\overline{\phantom{a}} "endpoints": [
                {
                    "region_id": "az-01",
......
```
当接口调用出错时,会返回错误码及错误信息说明,错误响应的Body体格式如下所 示。

```
{
 "error_msg": "The request message format is invalid.",
 "error_code": "IMG.0001"
}
```
#### 其中, error\_code表示错误码, error\_msg表示错误描述信息。

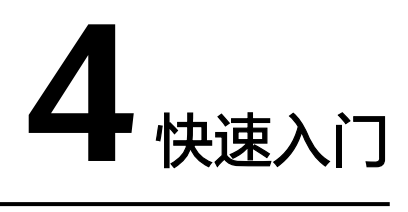

# <span id="page-16-0"></span>操作场景

本节通过调用一系列SMN的API实现通过主题发布消息。

API的调用方法请参见[如何调用](#page-9-0)**API**。

#### 说明

通过IAM服务获取到的Token有效期为24小时,需要使用同一个Token鉴权时,可以先将Token 缓存,避免频繁调用。

#### 涉及 **API**

当您使用Token认证方式完成认证鉴权时,需要获取用户Token并在调用接口时增加 "X-Auth-Token"到业务接口请求消息头中。

- IAM获取token的API
- SMN创建Topic的API
- **SMN添加订阅的API**
- SMN发送消息的API

## 具体步骤

- 1. Token认证,具体操作请参考<mark>认证鉴权</mark>。
- 2. 创建Topic。发送"POST https://{SMN\_Endpoint}/v2/{project\_id}/notifications/ topics"。
	- a. 在Request Header中增加"X-Auth-Token"。
	- b. 在Request Body中传入参数如下:

```
{
 "name": "test_topic_v2", //Topic名称(必填String)
 "display_name": "test" //显示名(非必填String)
}
```
请求响应成功后,返回request\_id和topic\_urn。

如果请求失败,则会返回错误码及对应的错误信息说明,详细错误码信息请 参[考错误码。](#page-271-0)

3. 添加订阅。发送"POST https://{SMN\_Endpoint}/v2/{project\_id}/notifications/ topics/{topic\_urn}/subscriptions"。

- 其中, topic\_urn可在[2.b](#page-16-0)的返回体中获取。
- a. 在Request Header中增加"X-Auth-Token"。
- b. 在Request Body中传入参数如下:

```
 "protocol": "email", //订阅协议(必填String)
 "endpoint": "xxx@xx.com", //邮件地址(必填String)
 "remark": "订阅终端" //备注(非必填String)
```
请求响应成功后,返回request\_id和subscription\_urn。

```
如果请求失败,则会返回错误码及对应的错误信息说明,详细错误码信息请
考错误码。
```

```
说明
```
{

}

{

}

可为Topic添加多种以及多个订阅终端,支持的订阅协议请参[考订阅](https://support.huaweicloud.com/intl/zh-cn/api-smn/AddSubscription.html)。

- c. 订阅终端会收到一条确认订阅的消息,请在邮箱中进行确认订阅的操作。
- 4. 发送消息。发送"POST https://{SMN\_Endpoint}/v2/{project\_id}/notifications/ topics/{topic\_urn}/publish"。
	- a. 在Request Header中增加"X-Auth-Token"。
	- b. 在Request Body中传入参数如下:

```
 "subject":"test message v2", //标题,邮件订阅终端使用(非必填String)
 "message": "Message test message v2." //需要发送的消息(必填String)
```
请求响应成功后,返回request\_id和message\_id。

如果请求失败,则会返回错误码及对应的错误信息说明,详细错误码信息请 参[考错误码。](#page-271-0)

说明

已完成**3.c**中的确认订阅操作的订阅终端都能收到该消息,否则无法接收消息。

# 5 **API**

# <span id="page-18-0"></span>**5.1** 主题操作

# **5.1.1** 查询主题列表

# 功能介绍

分页查询Topic列表,Topic列表按照Topic创建时间进行降序排列。分页查询可以指定 offset以及limit。如果不存在Topic,则返回空列表。

# 调用方法

请参[见如何调用](#page-9-0)**API**。

# **URI**

GET /v2/{project\_id}/notifications/topics

#### 表 **5-1** 路径参数

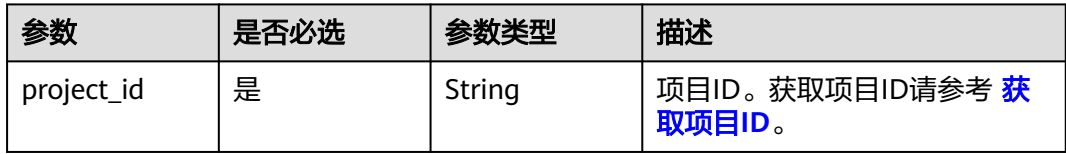

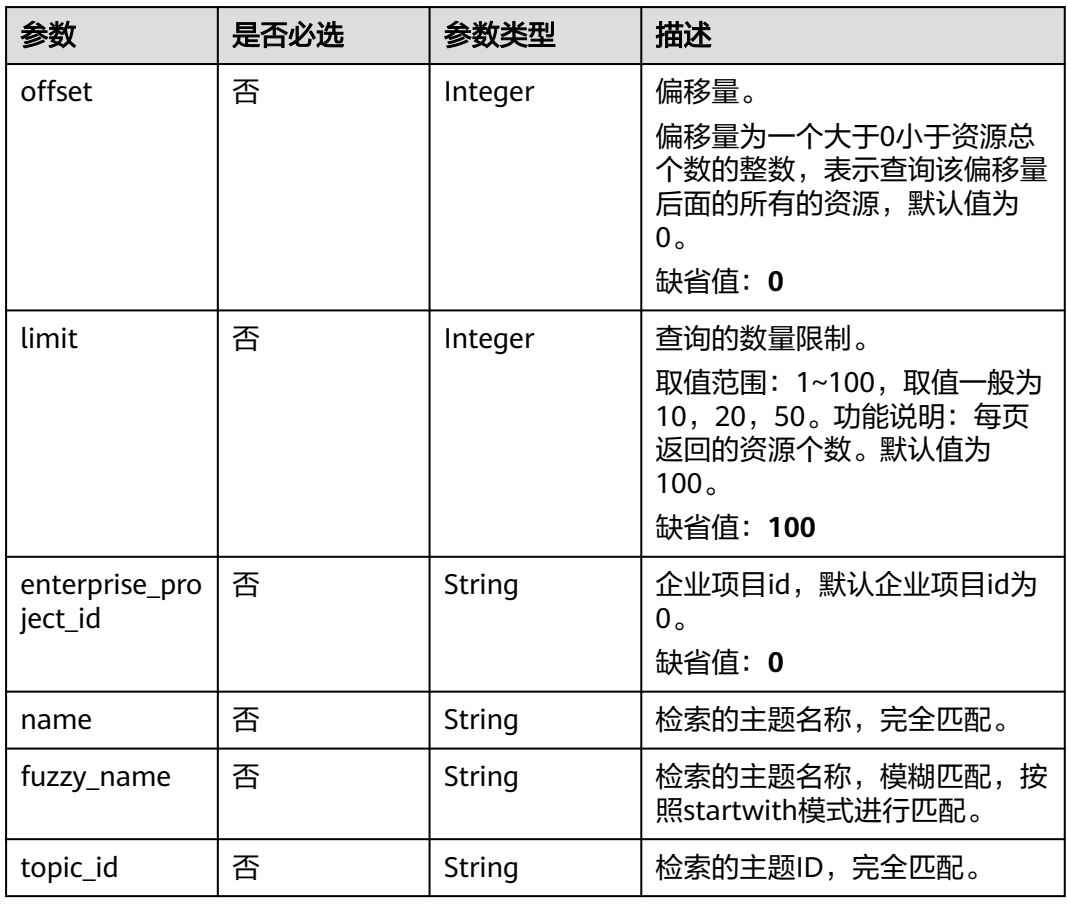

#### 表 **5-2** Query 参数

# 请求参数

## 表 **5-3** 请求 Header 参数

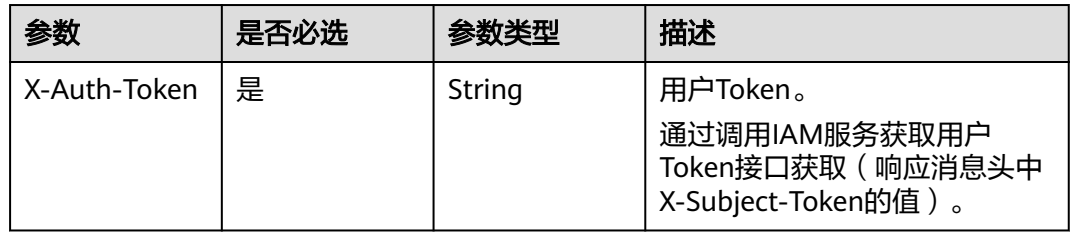

# 响应参数

状态码: **200**

#### 表 **5-4** 响应 Body 参数

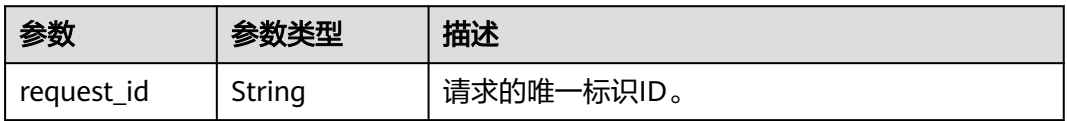

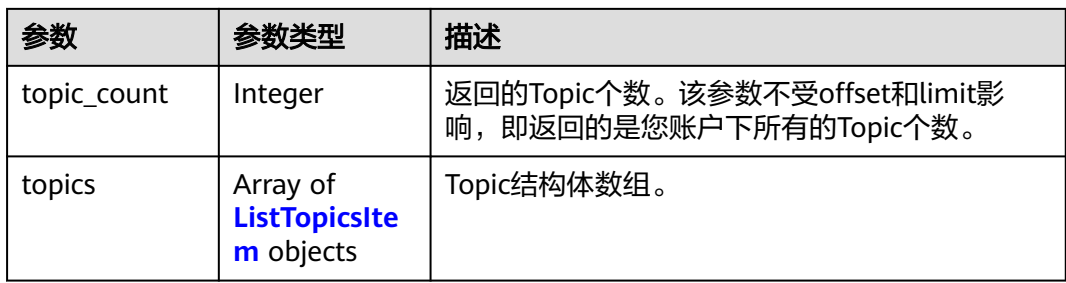

#### 表 **5-5** ListTopicsItem

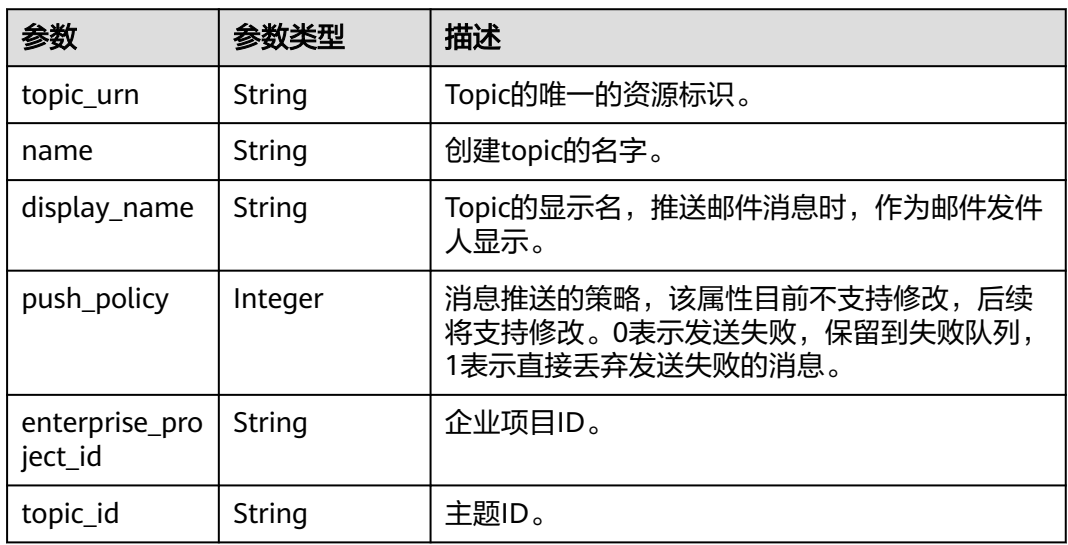

## 状态码: **400**

表 **5-6** 响应 Body 参数

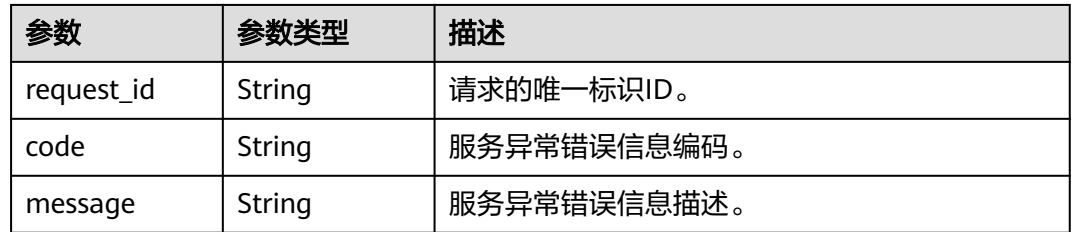

#### 状态码: **403**

# 表 **5-7** 响应 Body 参数

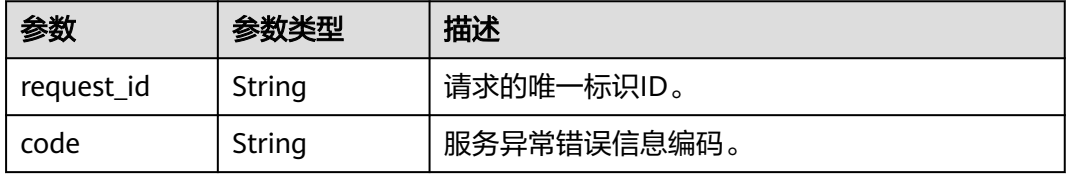

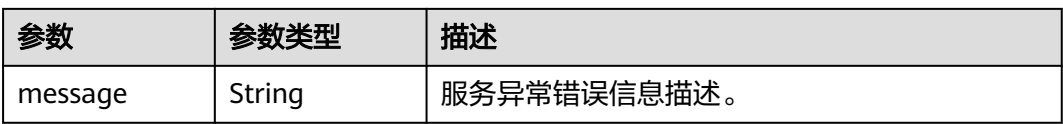

#### 状态码: **404**

表 **5-8** 响应 Body 参数

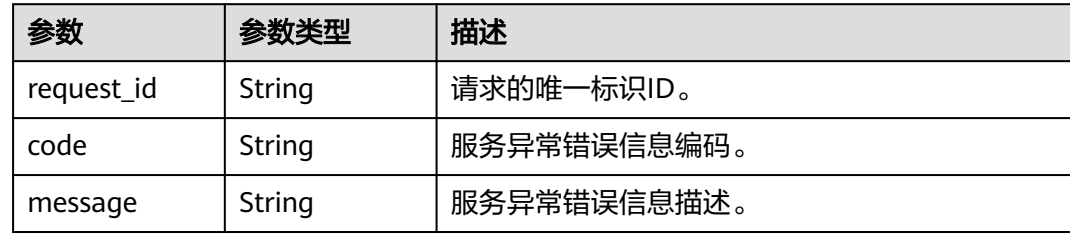

#### 状态码: **500**

表 **5-9** 响应 Body 参数

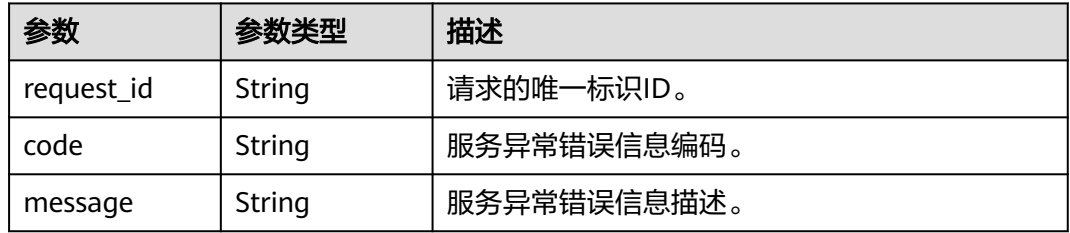

# 请求示例

#### 查询主题列表

GET https://{SMN\_Endpoint}/v2/{project\_id}/notifications/topics?offset=0&limit=100 null

## 响应示例

#### 状态码: **200**

**OK** 

```
{
  "request_id" : "6a63a18b8bab40ffb71ebd9cb80d0085",
  "topic_count" : 1,
  "topics" : [ {
   "topic_urn" : "urn:smn:regionId:8bad8a40e0f7462f8c1676e3f93a8183:test_topic_v2",
 "display_name" : "testtest",
 "name" : "test_topic_v1",
   "push_policy" : 0,
 "enterprise_project_id" : "0",
 "topic_id" : "84698185946d44d08431aa441d8e2cf2"
```
 } ] }

# <span id="page-22-0"></span>状态码

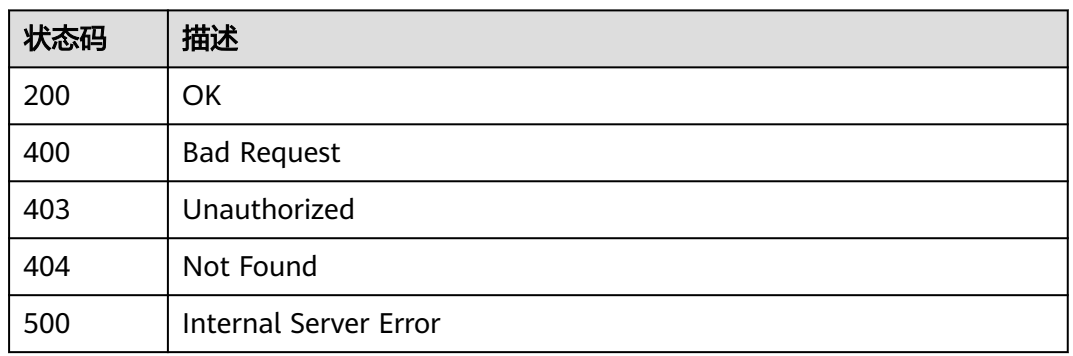

# 错误码

请参见<mark>错误码</mark>。

# **5.1.2** 创建主题

# 功能介绍

创建Topic,单用户默认配额为3000。高并发场景下,可能会出现Topic数量超过3000 仍创建成功的情况,此为正常现象。 接口是幂等的,接口调用返回成功时,若已存在 同名的Topic,返回的status code为200,否则返回的status code为201

# 调用方法

请参[见如何调用](#page-9-0)**API**。

# **URI**

POST /v2/{project\_id}/notifications/topics

#### 表 **5-10** 路径参数

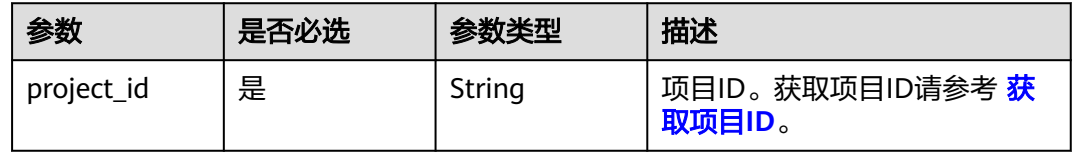

# 请求参数

表 **5-11** 请求 Header 参数

| 参数           | 是否必选 | 参数类型   | 描述                                                                     |
|--------------|------|--------|------------------------------------------------------------------------|
| X-Auth-Token | 是    | String | 用户Token。<br>通过调用IAM服务获取用户<br>Token接口获取 ( 响应消息头中<br>X-Subject-Token的值)。 |

## 表 **5-12** 请求 Body 参数

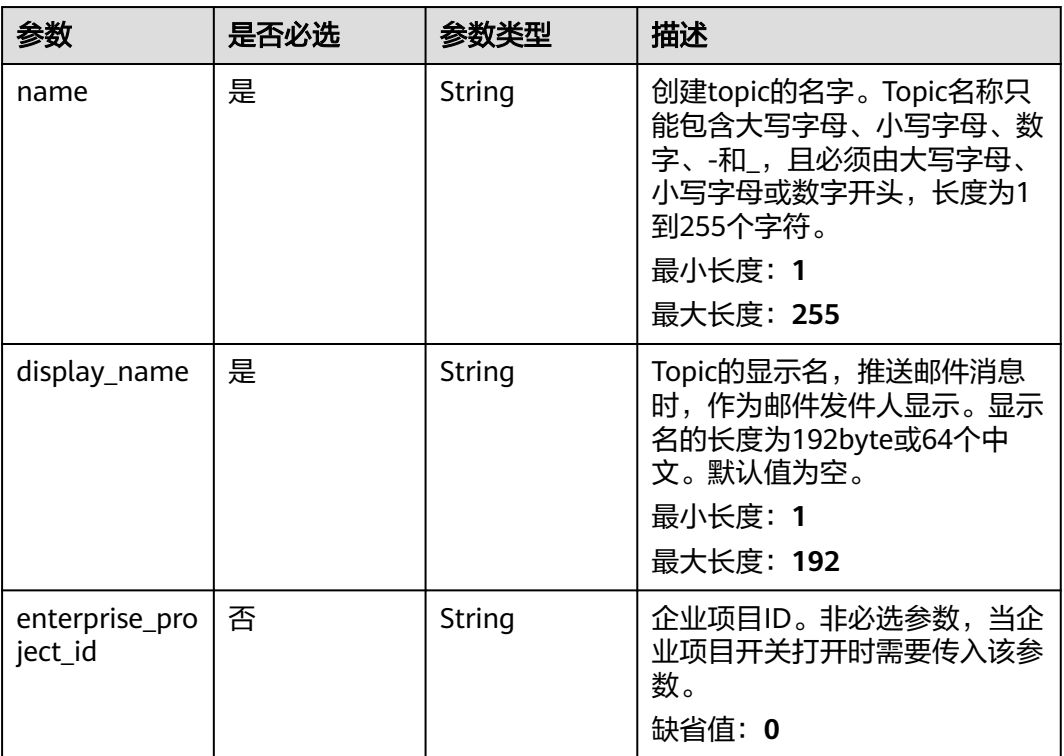

# 响应参数

## 状态码: **201**

## 表 **5-13** 响应 Body 参数

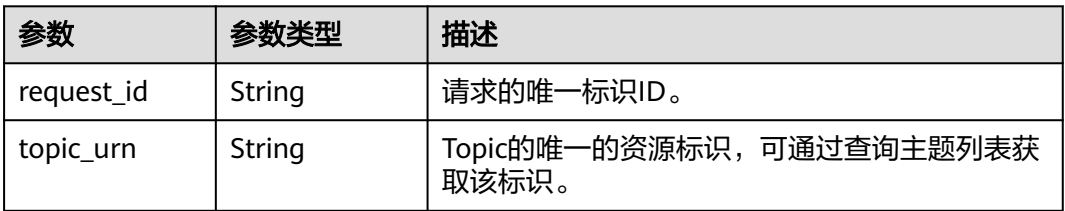

表 **5-14** 响应 Body 参数

| 参数         | 参数类型   | 描述          |
|------------|--------|-------------|
| request_id | String | 请求的唯一标识ID。  |
| code       | String | 服务异常错误信息编码。 |
| message    | String | 服务异常错误信息描述。 |

#### 状态码: **403**

表 **5-15** 响应 Body 参数

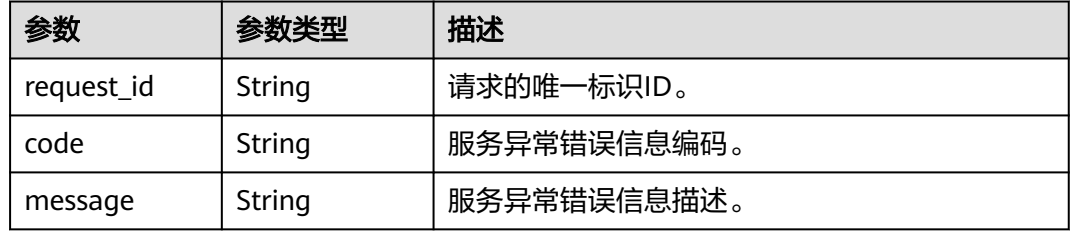

#### 状态码: **404**

表 **5-16** 响应 Body 参数

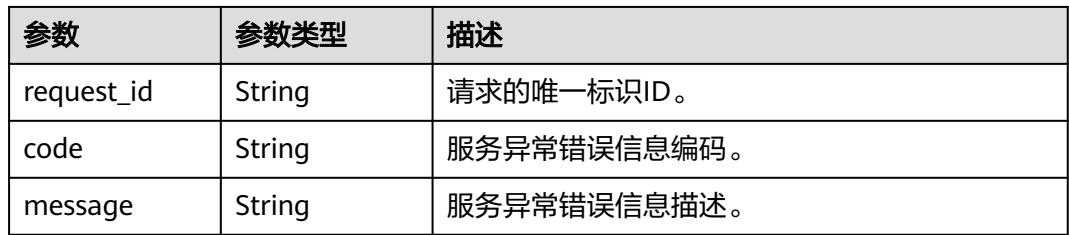

#### 状态码: **500**

表 **5-17** 响应 Body 参数

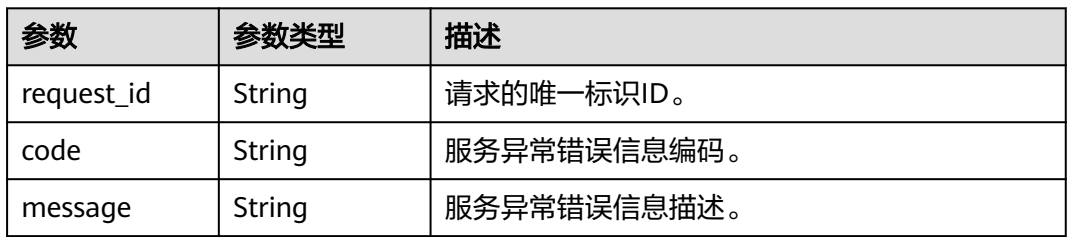

# 请求示例

#### 创建名称为test\_topic\_v2, 且显示名为testtest的主题

POST https://{SMN\_Endpoint}/v2/{project\_id}/notifications/topics

```
{
  "name" : "test_topic_v2",
  "display_name" : "testtest"
}
```
# 响应示例

#### 状态码: **201**

**OK** 

```
{
  "request_id" : "6a63a18b8bab40ffb71ebd9cb80d0085",
  "topic_urn" : "urn:smn:regionId:f96188c7ccaf4ffba0c9aa149ab2bd57:test_topic_v2"
}
```
# **SDK** 代码示例

SDK代码示例如下。

#### **Java**

#### 创建名称为test\_topic\_v2, 且显示名为testtest的主题

package com.huaweicloud.sdk.test;

import com.huaweicloud.sdk.core.auth.ICredential; import com.huaweicloud.sdk.core.auth.BasicCredentials; import com.huaweicloud.sdk.core.exception.ConnectionException; import com.huaweicloud.sdk.core.exception.RequestTimeoutException; import com.huaweicloud.sdk.core.exception.ServiceResponseException; import com.huaweicloud.sdk.smn.v2.region.SmnRegion; import com.huaweicloud.sdk.smn.v2.\*; import com.huaweicloud.sdk.smn.v2.model.\*;

public class CreateTopicSolution {

public static void main(String[] args) {

 // The AK and SK used for authentication are hard-coded or stored in plaintext, which has great security risks. It is recommended that the AK and SK be stored in ciphertext in configuration files or environment variables and decrypted during use to ensure security.

 // In this example, AK and SK are stored in environment variables for authentication. Before running this example, set environment variables CLOUD\_SDK\_AK and CLOUD\_SDK\_SK in the local environment String ak = System.getenv("CLOUD\_SDK\_AK");

```
 String sk = System.getenv("CLOUD_SDK_SK");
```
 ICredential auth = new BasicCredentials() .withAk(ak) .withSk(sk); SmnClient client = SmnClient.newBuilder() .withCredential(auth) .withRegion(SmnRegion.valueOf("cn-north-4")) .build(); CreateTopicRequest request = new CreateTopicRequest(); CreateTopicRequestBody body = new CreateTopicRequestBody(); body.withDisplayName("testtest"); body.withName("test\_topic\_v2"); request.withBody(body);

```
 try {
      CreateTopicResponse response = client.createTopic(request);
      System.out.println(response.toString());
   } catch (ConnectionException e) {
       e.printStackTrace();
    } catch (RequestTimeoutException e) {
      e.printStackTrace();
   } catch (ServiceResponseException e) {
      e.printStackTrace();
      System.out.println(e.getHttpStatusCode());
     System.out.println(e.getRequestId());
      System.out.println(e.getErrorCode());
      System.out.println(e.getErrorMsg());
   }
 }
```
## **Python**

#### 创建名称为test\_topic\_v2, 且显示名为testtest的主题

# coding: utf-8

}

from huaweicloudsdkcore.auth.credentials import BasicCredentials from huaweicloudsdksmn.v2.region.smn\_region import SmnRegion from huaweicloudsdkcore.exceptions import exceptions from huaweicloudsdksmn.v2 import \*

#### if  $name = "$  main ":

 # The AK and SK used for authentication are hard-coded or stored in plaintext, which has great security risks. It is recommended that the AK and SK be stored in ciphertext in configuration files or environment variables and decrypted during use to ensure security.

 # In this example, AK and SK are stored in environment variables for authentication. Before running this example, set environment variables CLOUD\_SDK\_AK and CLOUD\_SDK\_SK in the local environment ak = os.getenv("CLOUD\_SDK\_AK")

```
 sk = os.getenv("CLOUD_SDK_SK")
```
credentials = BasicCredentials(ak, sk)  $\setminus$ 

```
client = SmnClient.new_builder() \setminus .with_credentials(credentials) \
      .with_region(SmnRegion.value_of("cn-north-4")) \
      .build()
   try:
      request = CreateTopicRequest()
      request.body = CreateTopicRequestBody(
         display_name="testtest",
         name="test_topic_v2"
\qquad \qquad
```

```
 response = client.create_topic(request)
   print(response)
 except exceptions.ClientRequestException as e:
    print(e.status_code)
    print(e.request_id)
   print(e.error_code)
   print(e.error_msg)
```
#### **Go**

创建名称为test\_topic\_v2,且显示名为testtest的主题

package main

```
import (
    "fmt"
```
 "github.com/huaweicloud/huaweicloud-sdk-go-v3/core/auth/basic" smn "github.com/huaweicloud/huaweicloud-sdk-go-v3/services/smn/v2"

```
 "github.com/huaweicloud/huaweicloud-sdk-go-v3/services/smn/v2/model"
   region "github.com/huaweicloud/huaweicloud-sdk-go-v3/services/smn/v2/region"
)
func main() {
   // The AK and SK used for authentication are hard-coded or stored in plaintext, which has great security 
risks. It is recommended that the AK and SK be stored in ciphertext in configuration files or environment 
variables and decrypted during use to ensure security.
   // In this example, AK and SK are stored in environment variables for authentication. Before running this 
example, set environment variables CLOUD_SDK_AK and CLOUD_SDK_SK in the local environment
   ak := os.Getenv("CLOUD_SDK_AK")
   sk := os.Getenv("CLOUD_SDK_SK")
   auth := basic.NewCredentialsBuilder().
      WithAk(ak).
     WithSk(sk).
      Build()
   client := smn.NewSmnClient(
      smn.SmnClientBuilder().
        WithRegion(region.ValueOf("cn-north-4")).
        WithCredential(auth).
        Build())
   request := &model.CreateTopicRequest{}
   request.Body = &model.CreateTopicRequestBody{
      DisplayName: "testtest",
      Name: "test_topic_v2",
   }
   response, err := client.CreateTopic(request)
  if err == nil fmt.Printf("%+v\n", response)
   } else {
      fmt.Println(err)
   }
}
```
# 更多

更多编程语言的SDK代码示例,请参见**[API Explorer](https://console-intl.huaweicloud.com/apiexplorer/#/openapi/SMN/sdk?api=CreateTopic&version=v2)**的代码示例页签,可生成自动对应 的SDK代码示例。

## 状态码

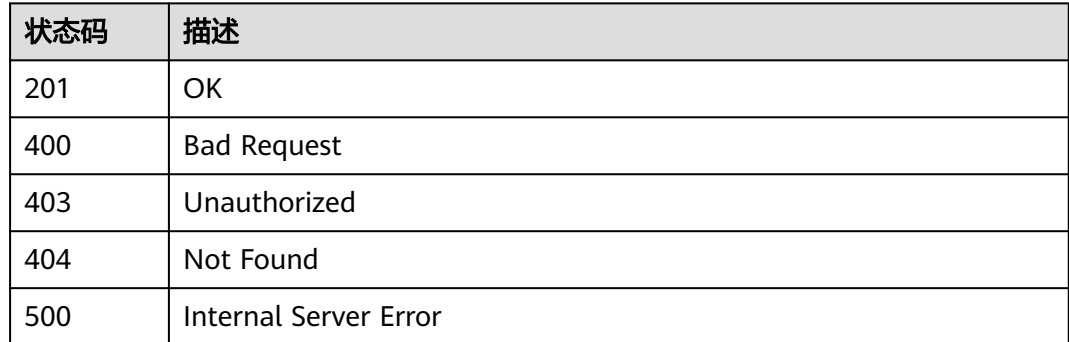

#### 错误码

#### 请参[见错误码。](#page-271-0)

# <span id="page-28-0"></span>**5.1.3** 查询主题详情

# 功能介绍

查询Topic的详细信息。

# 调用方法

请参[见如何调用](#page-9-0)**API**。

## **URI**

GET /v2/{project\_id}/notifications/topics/{topic\_urn}

#### 表 **5-18** 路径参数

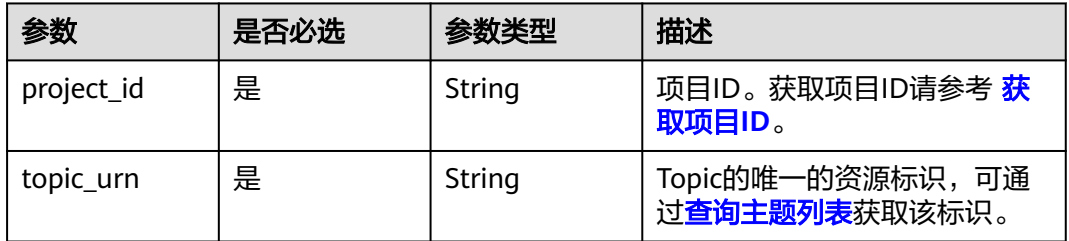

# 请求参数

表 **5-19** 请求 Header 参数

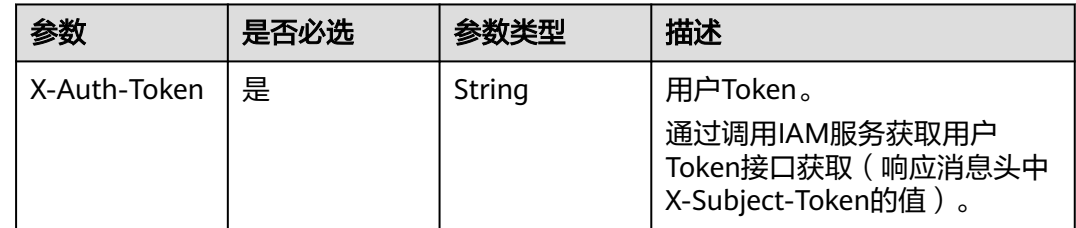

# 响应参数

#### 状态码: **200**

表 **5-20** 响应 Body 参数

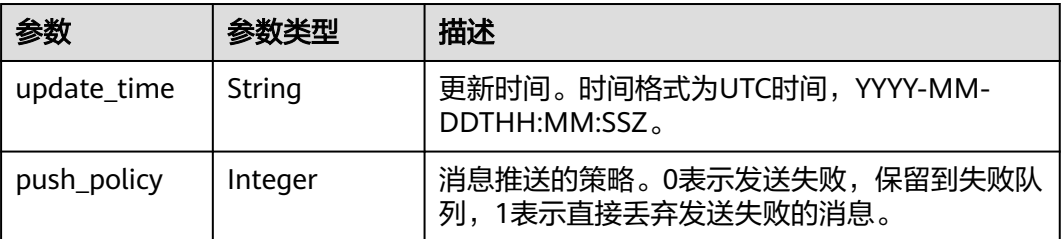

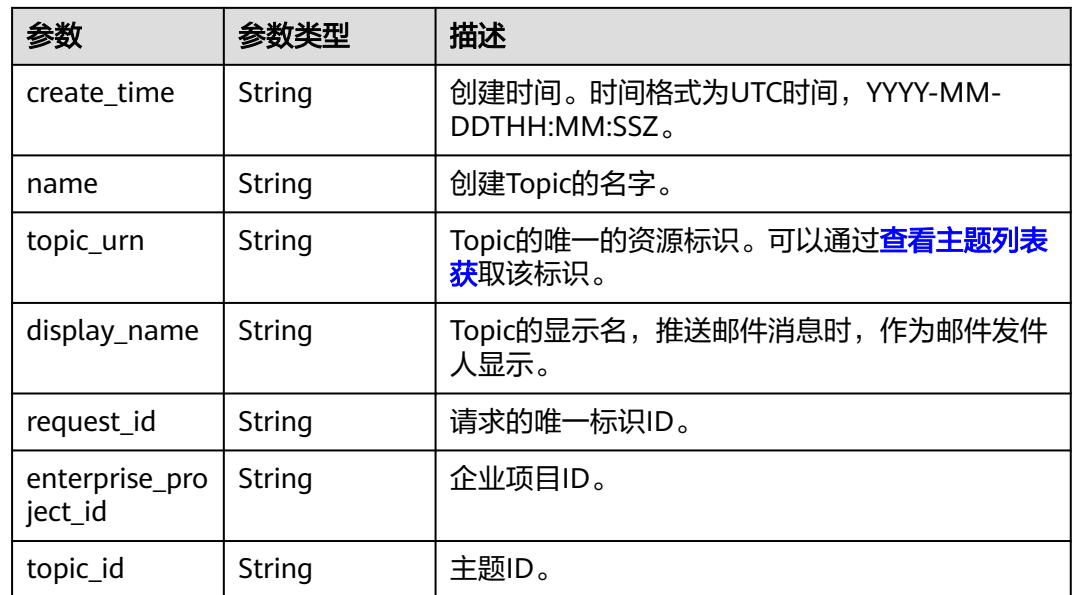

## 状态码: **400**

表 **5-21** 响应 Body 参数

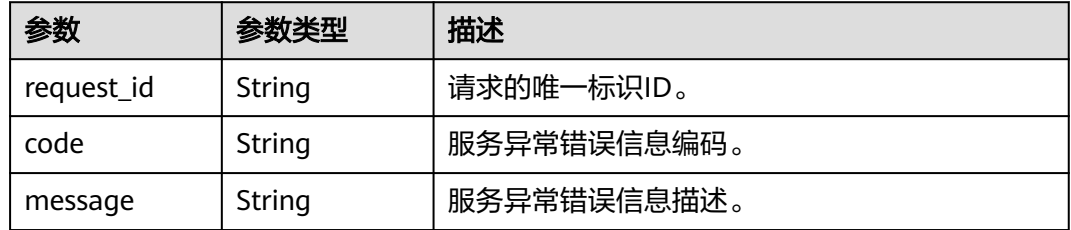

#### 状态码: **403**

表 **5-22** 响应 Body 参数

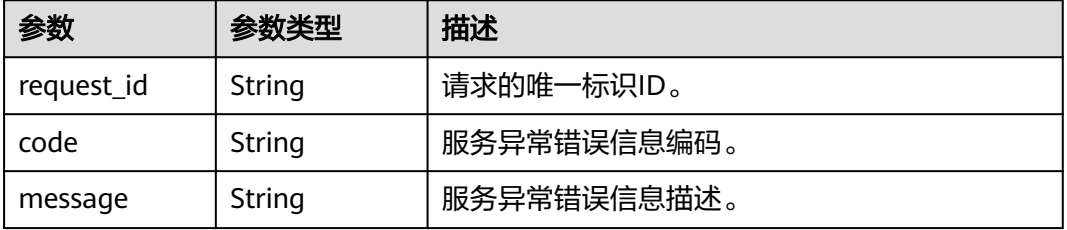

#### 状态码: **404**

#### 表 **5-23** 响应 Body 参数

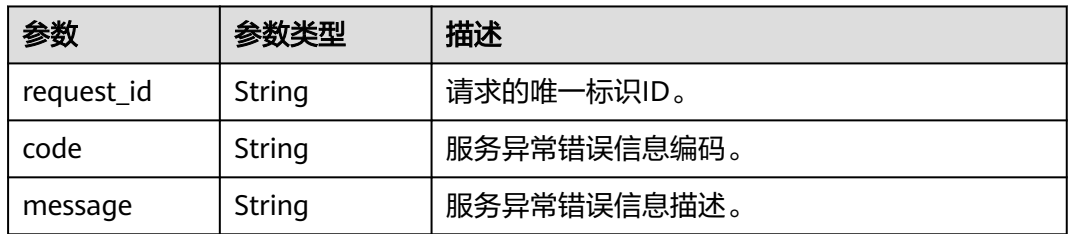

#### 状态码: **500**

表 **5-24** 响应 Body 参数

| 参数         | 参数类型   | 描述          |  |
|------------|--------|-------------|--|
| request_id | String | 请求的唯一标识ID。  |  |
| code       | String | 服务异常错误信息编码。 |  |
| message    | String | 服务异常错误信息描述。 |  |

# 请求示例

#### 查询主题详情

GET https://{SMN\_Endpoint}/v2/{project\_id}/notifications/topics/ urn:smn:regionId:8bad8a40e0f7462f8c1676e3f93a8183:test\_create\_topic\_v2

null

## 响应示例

#### 状态码: **200**

#### **OK**

```
{
 "update_time" : "2016-08-01T02:16:38Z",
 "push_policy" : 0,
 "create_time" : "2016-08-01T02:16:38Z",
  "name" : "test_create_topic_v2",
  "topic_urn" : "urn:smn:regionId:8bad8a40e0f7462f8c1676e3f93a8183:test_create_topic_v2",
 "display_name" : "test create topic v2",
 "request_id" : "6837531fd3f54550927b930180a706bf",
 "enterprise_project_id" : "0",
 "topic_id" : "84698185946d44d08431aa441d8e2cf2"
}
```
# 状态码

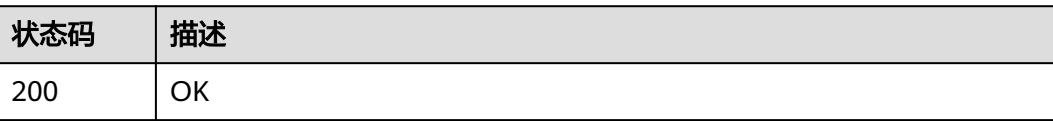

<span id="page-31-0"></span>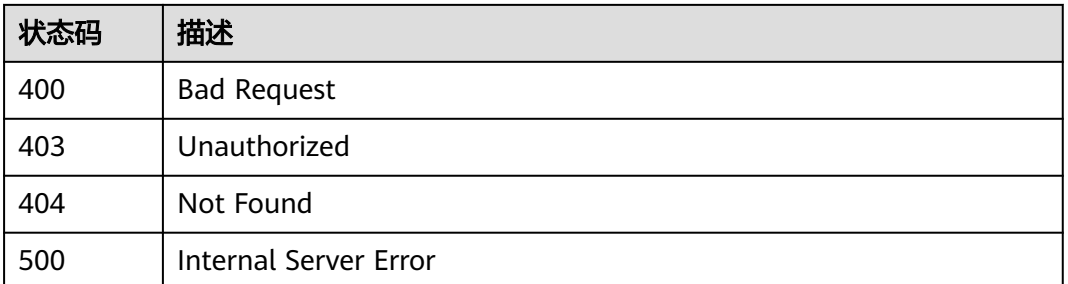

# 错误码

请参[见错误码。](#page-271-0)

# **5.1.4** 更新主题

# 功能介绍

更新显示名。

# 调用方法

请参[见如何调用](#page-9-0)**API**。

#### **URI**

PUT /v2/{project\_id}/notifications/topics/{topic\_urn}

#### 表 **5-25** 路径参数

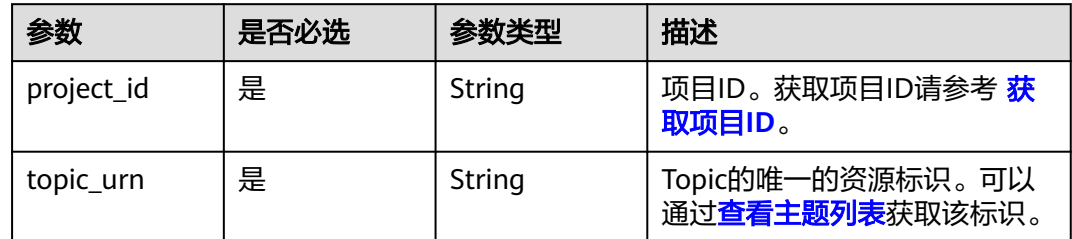

# 请求参数

## 表 **5-26** 请求 Header 参数

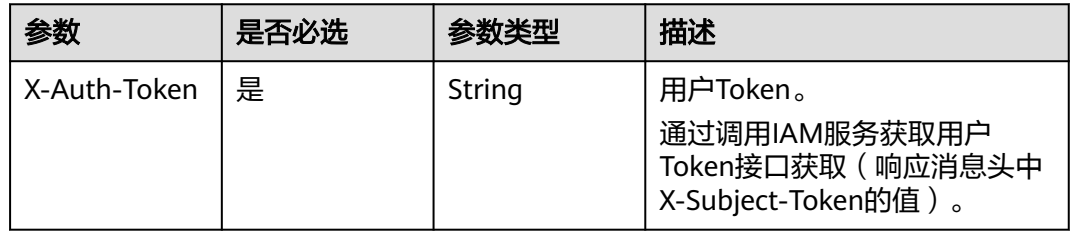

#### 表 **5-27** 请求 Body 参数

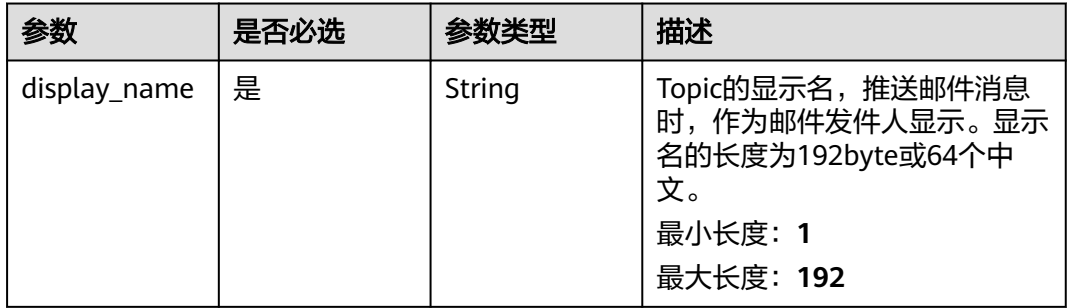

# 响应参数

#### 状态码: **200**

表 **5-28** 响应 Body 参数

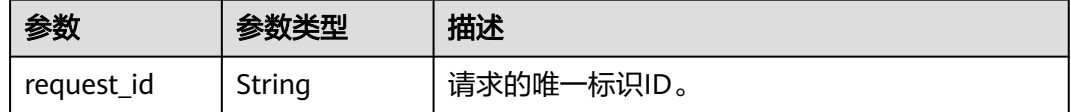

#### 状态码: **400**

#### 表 **5-29** 响应 Body 参数

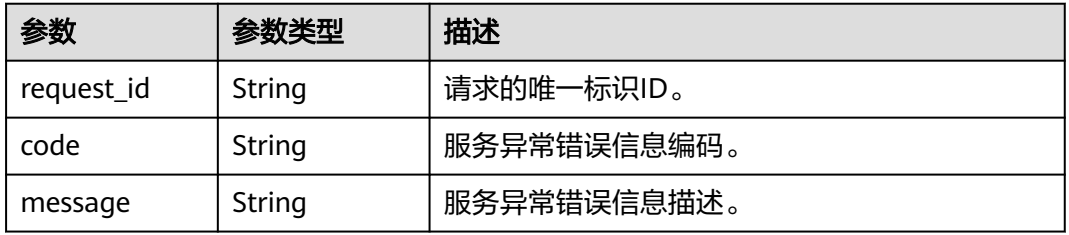

#### 状态码: **403**

#### 表 **5-30** 响应 Body 参数

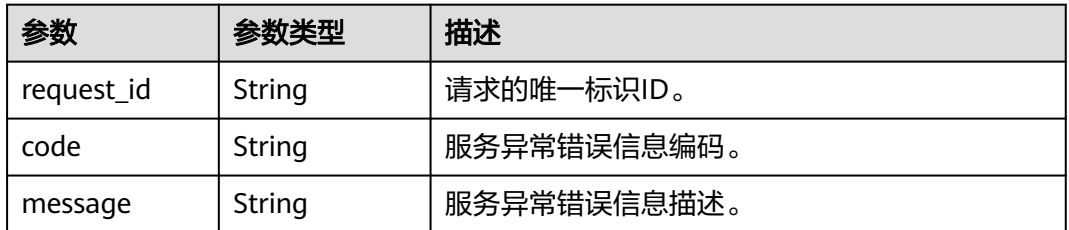

#### 状态码: **404**

#### 表 **5-31** 响应 Body 参数

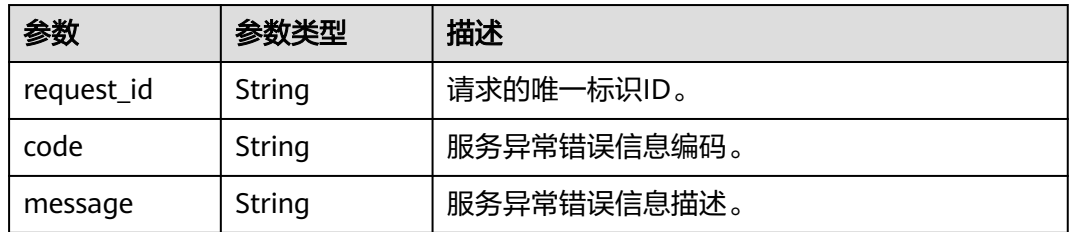

#### 状态码: **500**

表 **5-32** 响应 Body 参数

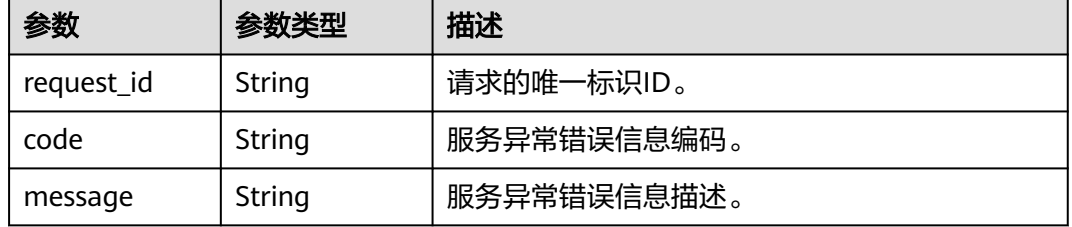

# 请求示例

#### 更新名称为test\_topic\_v2的主题的显示名为testtest222

PUT https://{SMN\_Endpoint}/v2/{project\_id}/notifications/topics/ urn:smn:regionId:f96188c7ccaf4ffba0c9aa149ab2bd57:test\_topic\_v2

{ "display\_name" : "testtest222" }

# 响应示例

#### 状态码: **200**

**OK** 

{ "request\_id" : "6a63a18b8bab40ffb71ebd9cb80d0085" }

# **SDK** 代码示例

SDK代码示例如下。

#### **Java**

#### 更新名称为test\_topic\_v2的主题的显示名为testtest222

package com.huaweicloud.sdk.test;

import com.huaweicloud.sdk.core.auth.ICredential; import com.huaweicloud.sdk.core.auth.BasicCredentials; import com.huaweicloud.sdk.core.exception.ConnectionException;

```
import com.huaweicloud.sdk.core.exception.RequestTimeoutException;
import com.huaweicloud.sdk.core.exception.ServiceResponseException;
import com.huaweicloud.sdk.smn.v2.region.SmnRegion;
import com.huaweicloud.sdk.smn.v2.*;
import com.huaweicloud.sdk.smn.v2.model.*;
public class UpdateTopicSolution {
   public static void main(String[] args) {
      // The AK and SK used for authentication are hard-coded or stored in plaintext, which has great 
security risks. It is recommended that the AK and SK be stored in ciphertext in configuration files or 
environment variables and decrypted during use to ensure security.
      // In this example, AK and SK are stored in environment variables for authentication. Before running 
this example, set environment variables CLOUD_SDK_AK and CLOUD_SDK_SK in the local environment
      String ak = System.getenv("CLOUD_SDK_AK");
      String sk = System.getenv("CLOUD_SDK_SK");
      ICredential auth = new BasicCredentials()
           .withAk(ak)
           .withSk(sk);
      SmnClient client = SmnClient.newBuilder()
           .withCredential(auth)
            .withRegion(SmnRegion.valueOf("cn-north-4"))
            .build();
      UpdateTopicRequest request = new UpdateTopicRequest();
      UpdateTopicRequestBody body = new UpdateTopicRequestBody();
      body.withDisplayName("testtest222");
     request.withBody(body);
      try {
         UpdateTopicResponse response = client.updateTopic(request);
         System.out.println(response.toString());
      } catch (ConnectionException e) {
         e.printStackTrace();
      } catch (RequestTimeoutException e) {
         e.printStackTrace();
      } catch (ServiceResponseException e) {
         e.printStackTrace();
         System.out.println(e.getHttpStatusCode());
         System.out.println(e.getRequestId());
         System.out.println(e.getErrorCode());
         System.out.println(e.getErrorMsg());
      }
   }
```
## **Python**

#### 更新名称为test\_topic\_v2的主题的显示名为testtest222

# coding: utf-8

}

from huaweicloudsdkcore.auth.credentials import BasicCredentials from huaweicloudsdksmn.v2.region.smn\_region import SmnRegion from huaweicloudsdkcore.exceptions import exceptions from huaweicloudsdksmn.v2 import \*

```
if __name__ == '__main__":
```
 # The AK and SK used for authentication are hard-coded or stored in plaintext, which has great security risks. It is recommended that the AK and SK be stored in ciphertext in configuration files or environment variables and decrypted during use to ensure security.

 # In this example, AK and SK are stored in environment variables for authentication. Before running this example, set environment variables CLOUD\_SDK\_AK and CLOUD\_SDK\_SK in the local environment

```
 ak = os.getenv("CLOUD_SDK_AK")
 sk = os.getenv("CLOUD_SDK_SK")
```

```
credentials = BasicCredentials(ak, sk) \setminus
```

```
client = SmnClient.new_builder() \setminus .with_credentials(credentials) \
      .with_region(SmnRegion.value_of("cn-north-4")) \
      .build()
   try:
      request = UpdateTopicRequest()
      request.body = UpdateTopicRequestBody(
         display_name="testtest222"
\qquad \qquad response = client.update_topic(request)
      print(response)
   except exceptions.ClientRequestException as e:
      print(e.status_code)
      print(e.request_id)
     print(e.error_code)
      print(e.error_msg)
```
**Go**

#### 更新名称为test\_topic\_v2的主题的显示名为testtest222

package main

#### import (

)

```
 "fmt"
 "github.com/huaweicloud/huaweicloud-sdk-go-v3/core/auth/basic"
 smn "github.com/huaweicloud/huaweicloud-sdk-go-v3/services/smn/v2"
 "github.com/huaweicloud/huaweicloud-sdk-go-v3/services/smn/v2/model"
 region "github.com/huaweicloud/huaweicloud-sdk-go-v3/services/smn/v2/region"
```
func main() {

 // The AK and SK used for authentication are hard-coded or stored in plaintext, which has great security risks. It is recommended that the AK and SK be stored in ciphertext in configuration files or environment variables and decrypted during use to ensure security.

 // In this example, AK and SK are stored in environment variables for authentication. Before running this example, set environment variables CLOUD\_SDK\_AK and CLOUD\_SDK\_SK in the local environment

```
 ak := os.Getenv("CLOUD_SDK_AK")
 sk := os.Getenv("CLOUD_SDK_SK")
   auth := basic.NewCredentialsBuilder().
      WithAk(ak).
      WithSk(sk).
     Build()
   client := smn.NewSmnClient(
     smn.SmnClientBuilder().
        WithRegion(region.ValueOf("cn-north-4")).
        WithCredential(auth).
        Build())
   request := &model.UpdateTopicRequest{}
   request.Body = &model.UpdateTopicRequestBody{
      DisplayName: "testtest222",
   }
```

```
 response, err := client.UpdateTopic(request)
if err == nil fmt.Printf("%+v\n", response)
 } else {
```

```
 fmt.Println(err)
```
 } }

# 更多

更多编程语言的SDK代码示例,请参见**[API Explorer](https://console-intl.huaweicloud.com/apiexplorer/#/openapi/SMN/sdk?api=UpdateTopic&version=v2)**的代码示例页签,可生成自动对应 的SDK代码示例。
## 状态码

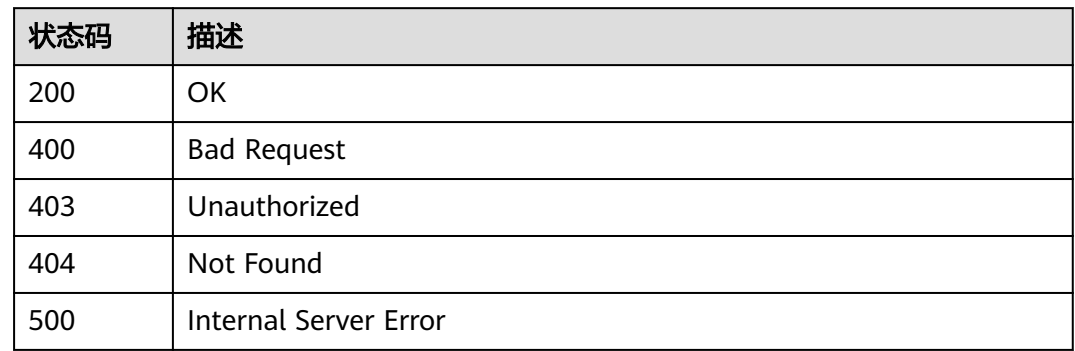

### 错误码

请参[见错误码。](#page-271-0)

# **5.1.5** 删除主题

### 功能介绍

删除主题。

# 调用方法

请参[见如何调用](#page-9-0)**API**。

### **URI**

DELETE /v2/{project\_id}/notifications/topics/{topic\_urn}

### 表 **5-33** 路径参数

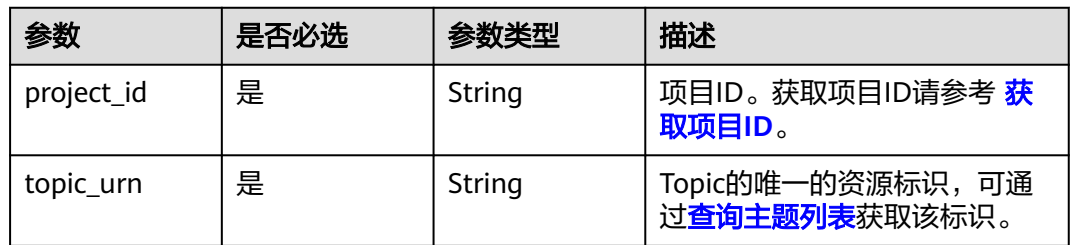

### 请求参数

#### 表 **5-34** 请求 Header 参数

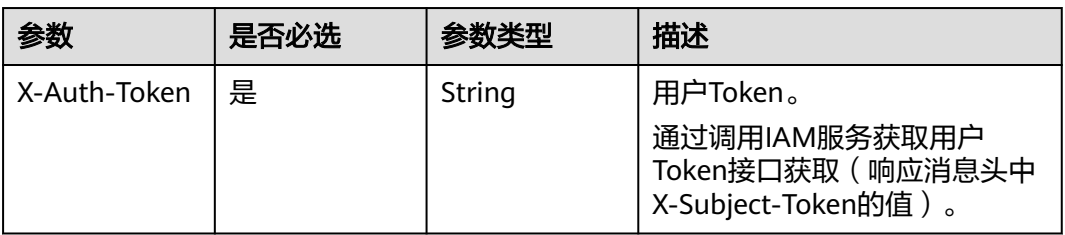

### 响应参数

#### 状态码: **200**

表 **5-35** 响应 Body 参数

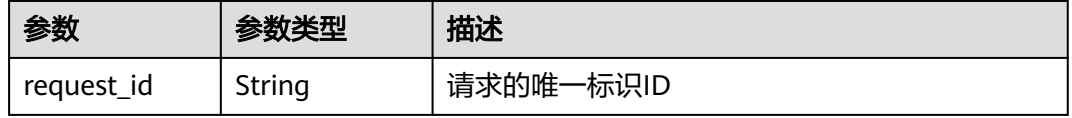

#### 状态码: **400**

#### 表 **5-36** 响应 Body 参数

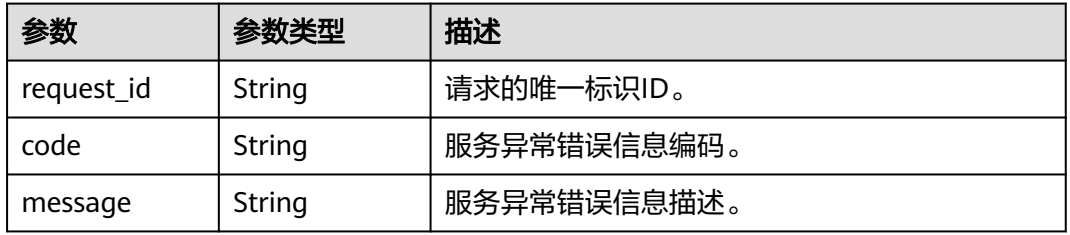

#### 状态码: **403**

#### 表 **5-37** 响应 Body 参数

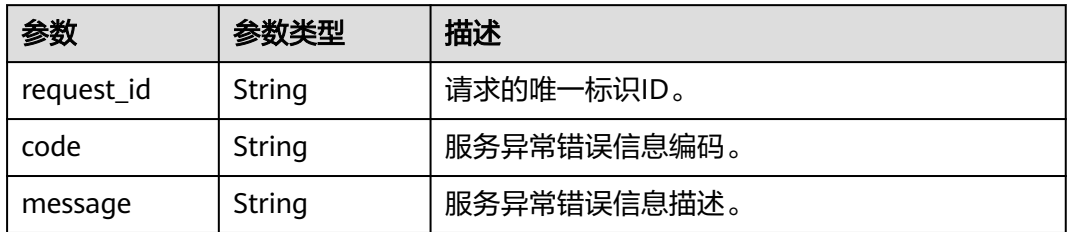

#### 表 **5-38** 响应 Body 参数

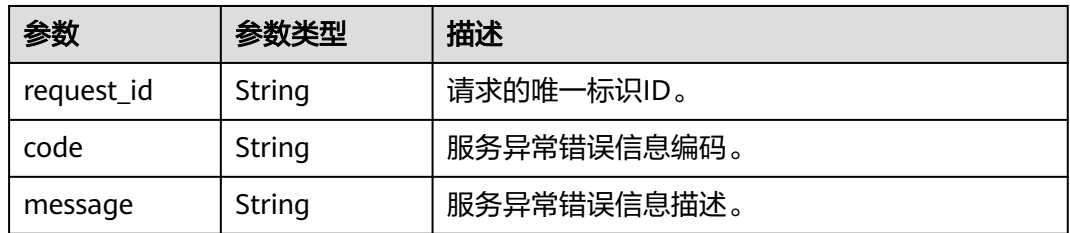

#### 状态码: **500**

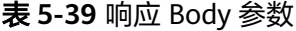

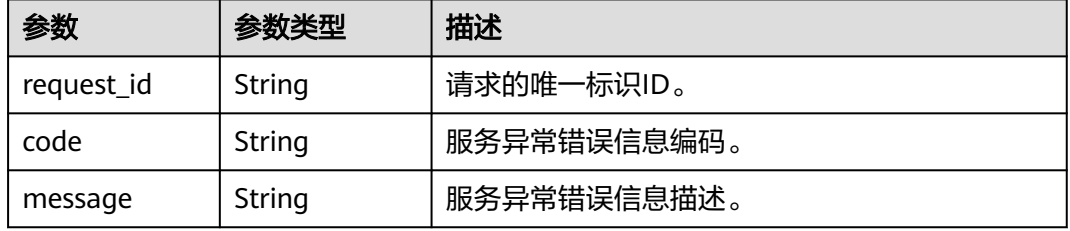

### 请求示例

### 删除主题

DELETE https://{SMN\_Endpoint}/v2/{project\_id}/notifications/topics/ urn:smn:regionId:f96188c7ccaf4ffba0c9aa149ab2bd57:test\_topic\_v2

null

### 响应示例

#### 状态码: **200**

**OK** 

{ "request\_id" : "6a63a18b8bab40ffb71ebd9cb80d0085" }

### 状态码

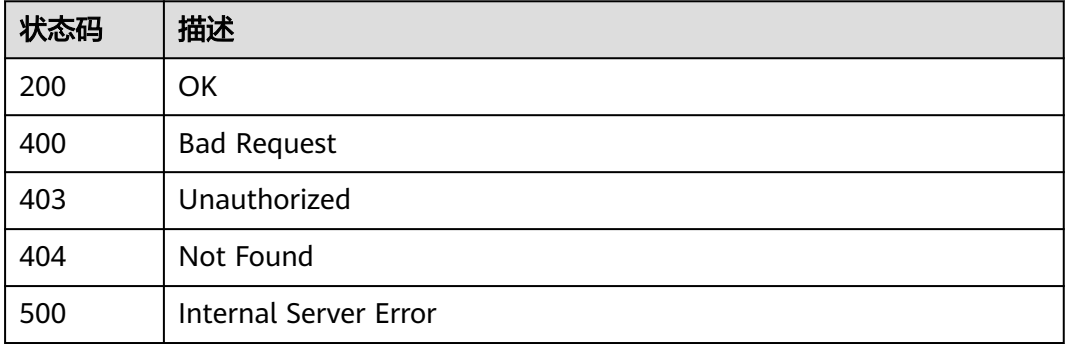

### 错误码

请参[见错误码。](#page-271-0)

# **5.1.6** 查询主题策略

### 功能介绍

查询主题的策略信息。

### 调用方法

请参[见如何调用](#page-9-0)**API**。

### **URI**

GET /v2/{project\_id}/notifications/topics/{topic\_urn}/attributes

### 表 **5-40** 路径参数

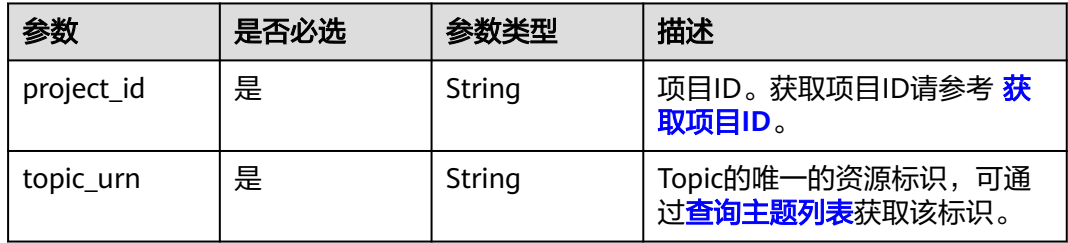

### 表 **5-41** Query 参数

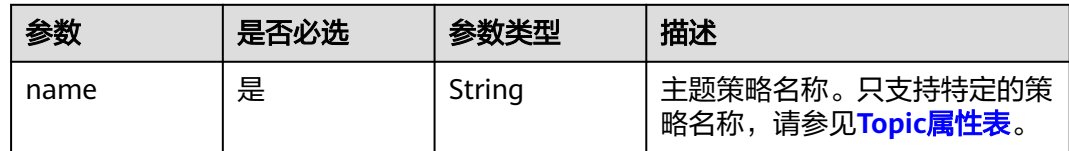

### 请求参数

#### 表 **5-42** 请求 Header 参数

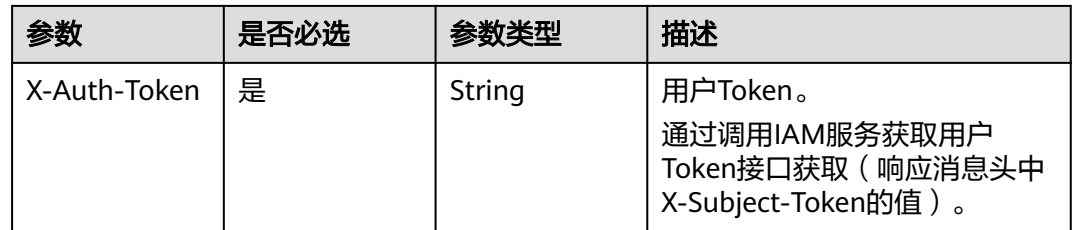

### 响应参数

### 状态码: **200**

### 表 **5-43** 响应 Body 参数

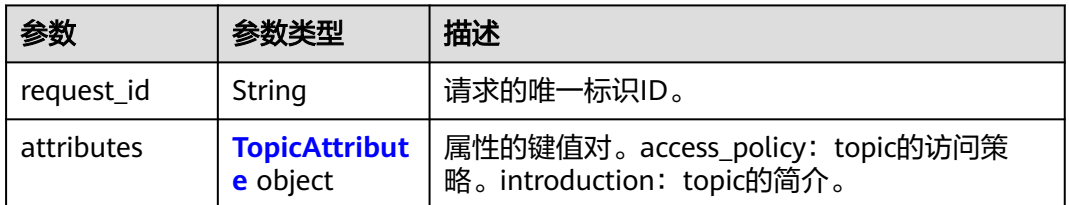

#### 表 **5-44** TopicAttribute

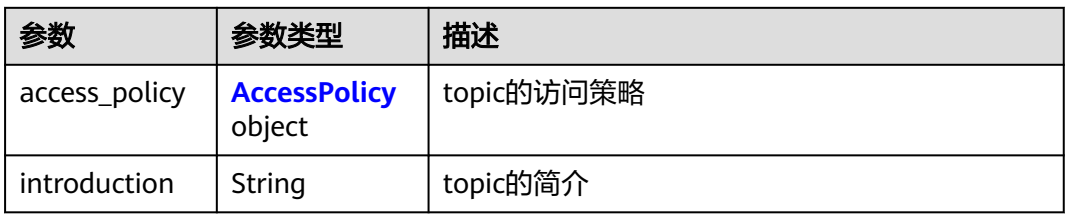

#### 表 **5-45** AccessPolicy

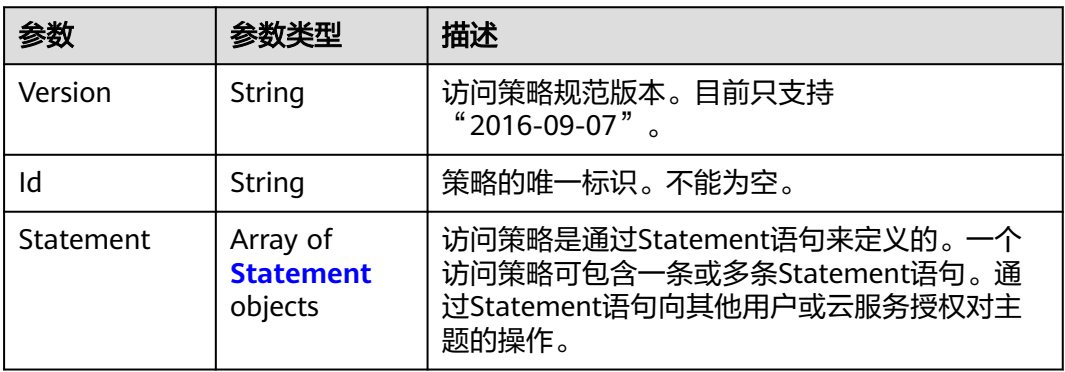

#### 表 **5-46** Statement

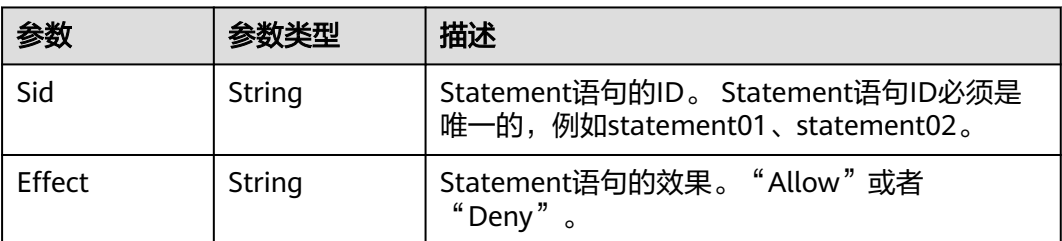

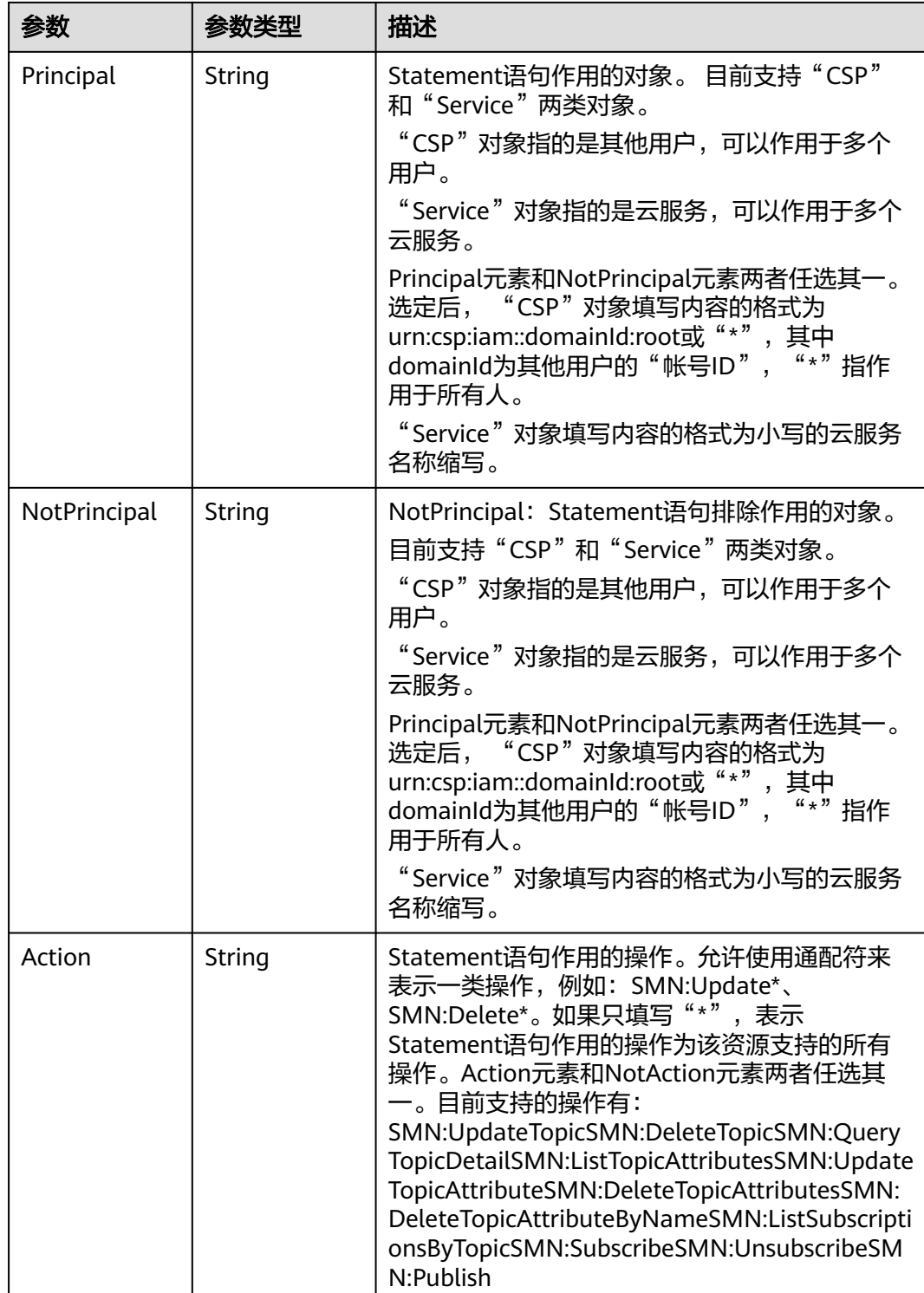

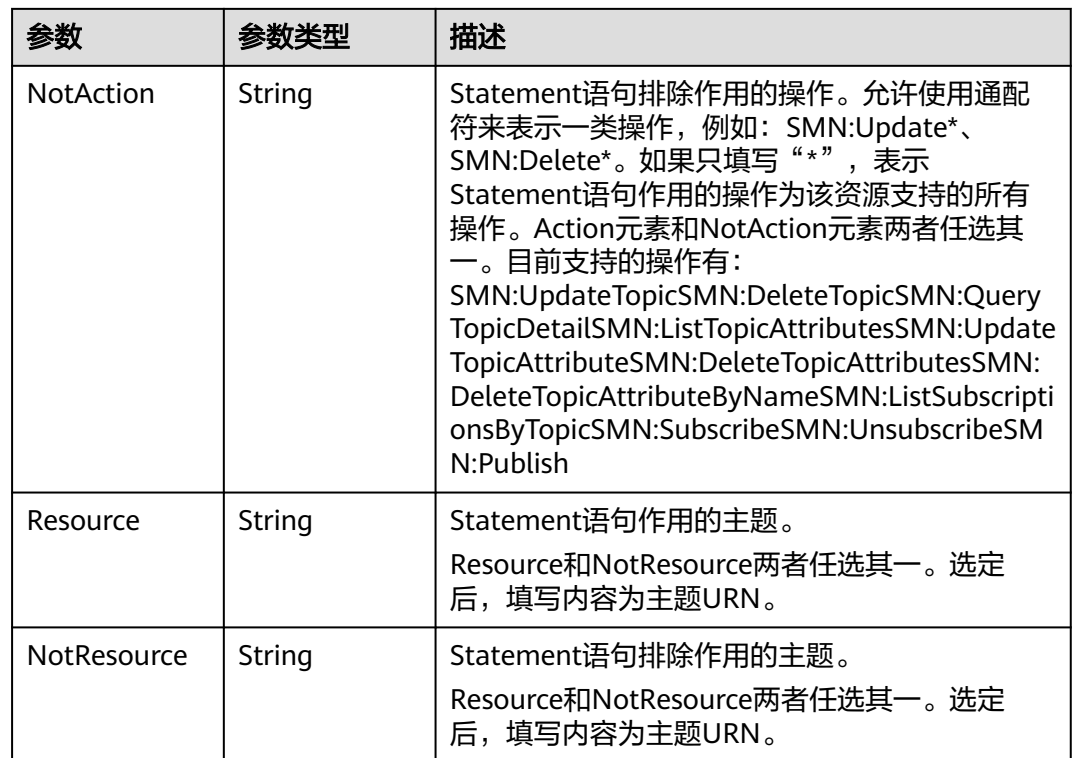

#### 状态码: **400**

表 **5-47** 响应 Body 参数

| 参数         | 参数类型   | 描述          |
|------------|--------|-------------|
| request_id | String | 请求的唯一标识ID。  |
| code       | String | 服务异常错误信息编码。 |
| message    | String | 服务异常错误信息描述。 |

### 状态码: **403**

### 表 **5-48** 响应 Body 参数

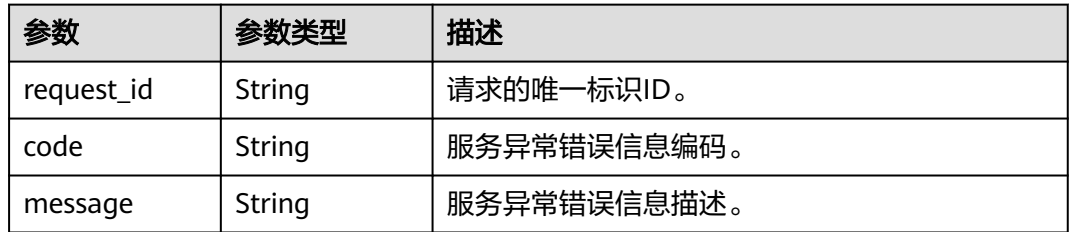

#### 表 **5-49** 响应 Body 参数

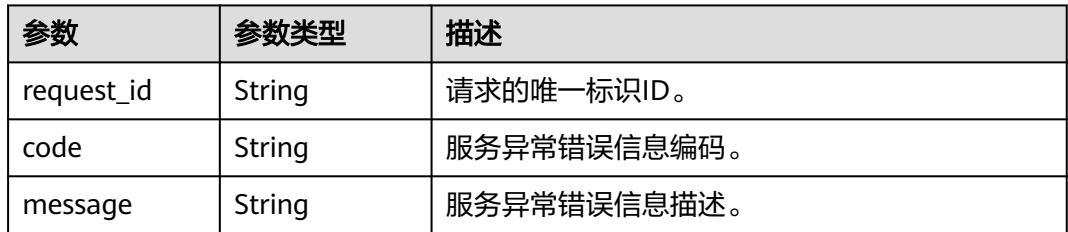

#### 状态码: **500**

#### 表 **5-50** 响应 Body 参数

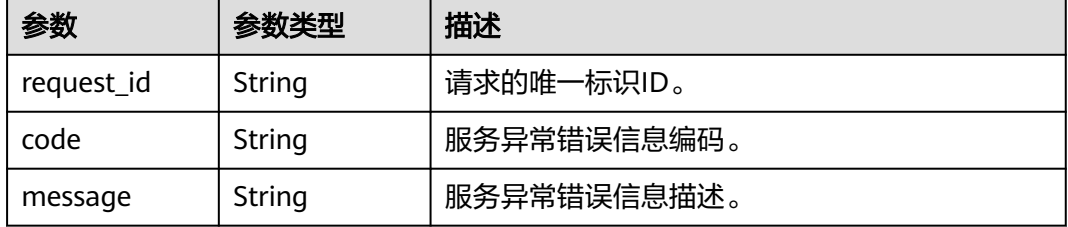

### 请求示例

#### 查询主题策略

GET https://{SMN\_Endpoint}/v2/{project\_id}/notifications/topics/ urn:smn:regionId:8bad8a40e0f7462f8c1676e3f93a8183:test\_create\_topic\_v2/attributes?name=access\_policy

null

### 响应示例

#### 状态码: **200**

OK

```
{
  "request_id" : "6837531fd3f54550927b930180a706bf",
  "attributes" : {
   "access_policy" : {
     "Version" : "2016-09-07",
     "Id" : "__default_policy_ID",
     "Statement" : [ {
 "Sid" : "__user_pub_0",
 "Effect" : "Allow",
 "Principal" : [ {
 "CSP" : [ "urn:csp:iam::93dc1b4697ac493d9b7d089569f86b32:root" ]
\{\} ],
 "Action" : [ "SMN:Publish", "SMN:QueryTopicDetail" ],
      "Resource" : "urn:smn:regionId:8bad8a40e0f7462f8c1676e3f93a8183:aaa"
     }, {
 "Sid" : "__service_pub_0",
 "Effect" : "Allow",
      "Principal" : [ {
       "Service" : [ "obs" ]
      } ],
      "Action" : [ "SMN:Publish", "SMN:QueryTopicDetail" ],
```
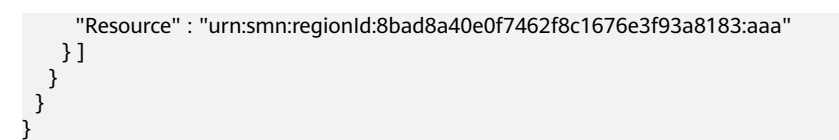

### 状态码

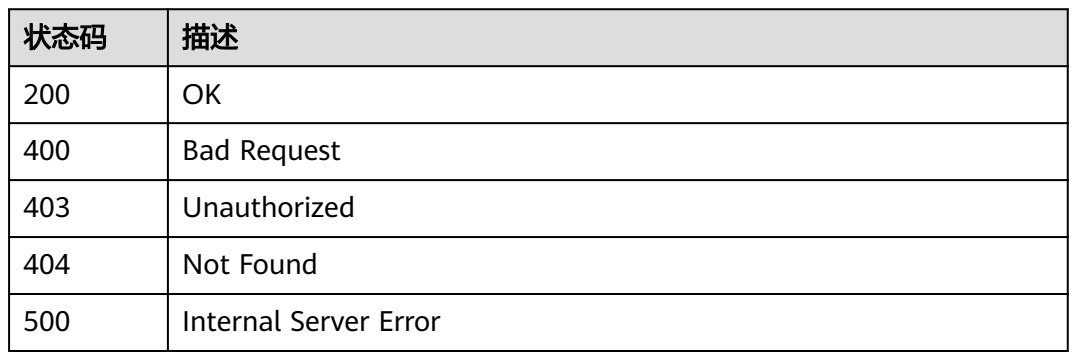

### 错误码

请参[见错误码。](#page-271-0)

# **5.1.7** 删除所有主题策略

### 功能介绍

删除所有主题策略。

### 调用方法

请参[见如何调用](#page-9-0)**API**。

**URI**

DELETE /v2/{project\_id}/notifications/topics/{topic\_urn}/attributes

#### 表 **5-51** 路径参数

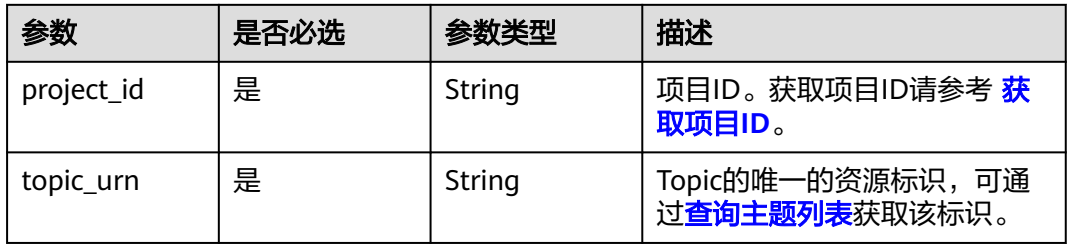

### 请求参数

表 **5-52** 请求 Header 参数

| 参数           | 是否必选 | 参数类型   | 描述                                                                                   |
|--------------|------|--------|--------------------------------------------------------------------------------------|
| X-Auth-Token | 是    | String | 用户Token。<br>通过调用IAM服务获取用户<br>Token接口获取 ( 响应消息头中<br><sup>'</sup> X-Subject-Token的值 )。 |

### 响应参数

#### 状态码: **200**

表 **5-53** 响应 Body 参数

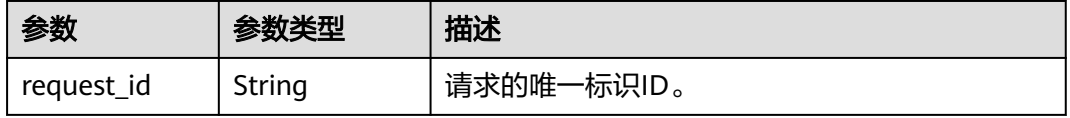

#### 状态码: **400**

表 **5-54** 响应 Body 参数

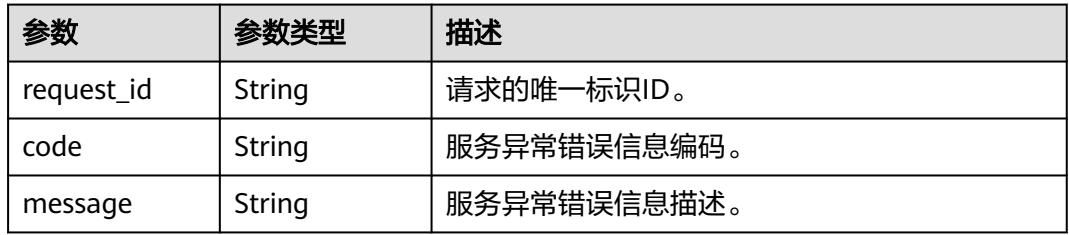

#### 状态码: **403**

### 表 **5-55** 响应 Body 参数

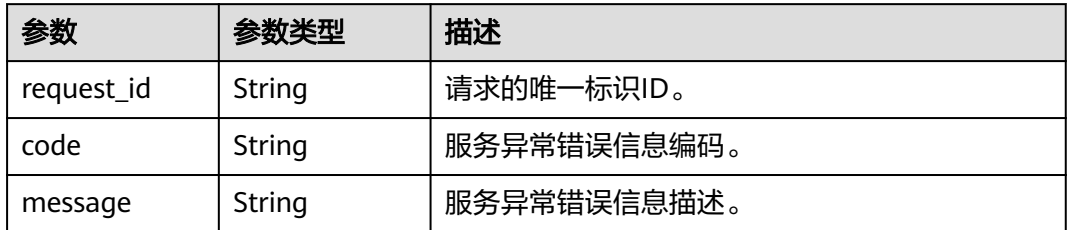

#### 表 **5-56** 响应 Body 参数

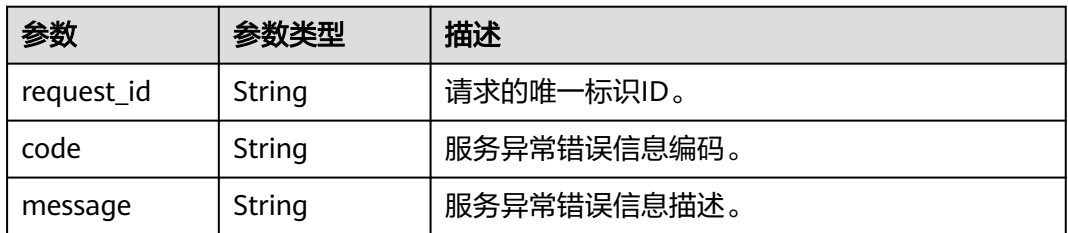

#### 状态码: **500**

#### 表 **5-57** 响应 Body 参数

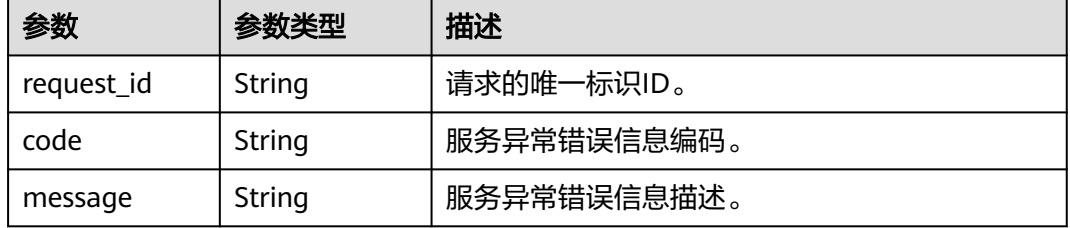

### 请求示例

#### 删除所有主题策略

DELETE https://{SMN\_Endpoint}/v2/{project\_id}/notifications/topics/{topic\_urn}/attributes null

### 响应示例

#### 状态码: **200**

**OK** 

{ "request\_id" : "6837531fd3f54550927b930180a706bf" }

### 状态码

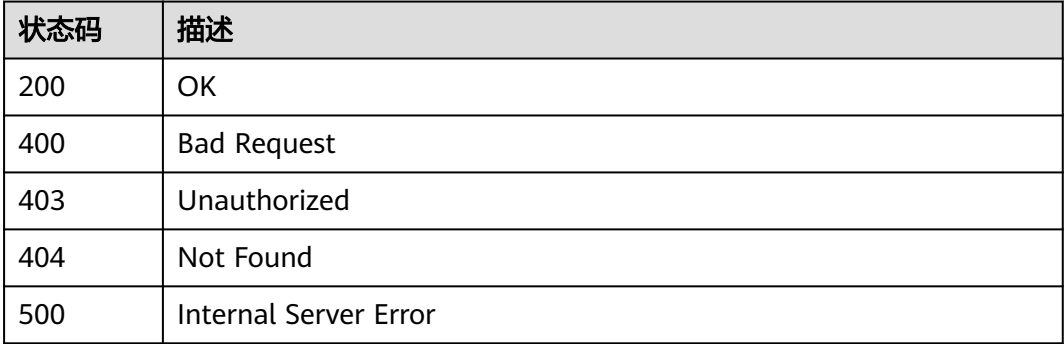

### 错误码

请参[见错误码。](#page-271-0)

# **5.1.8** 更新主题策略

### 功能介绍

更新主题的策略信息。

### 调用方法

请参[见如何调用](#page-9-0)**API**。

### **URI**

PUT /v2/{project\_id}/notifications/topics/{topic\_urn}/attributes/{name}

#### 表 **5-58** 路径参数

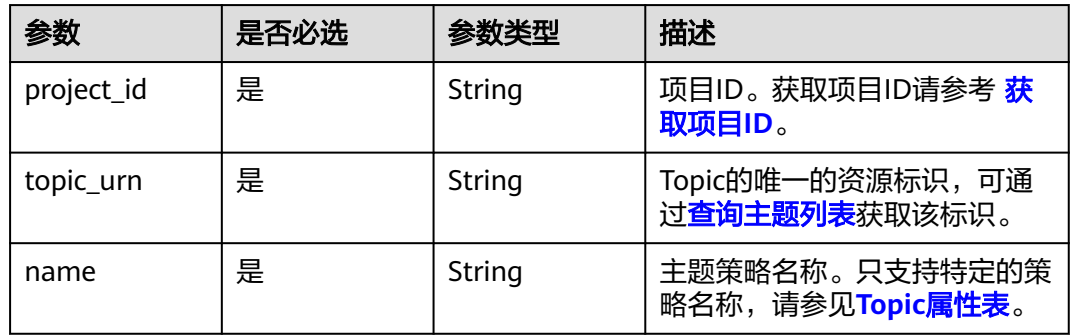

### 请求参数

#### 表 **5-59** 请求 Header 参数

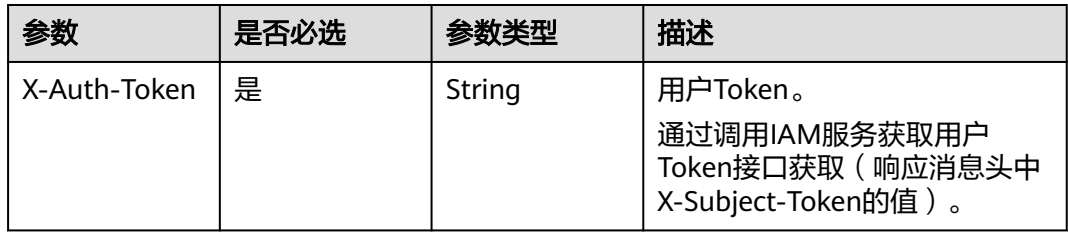

#### 表 **5-60** 请求 Body 参数

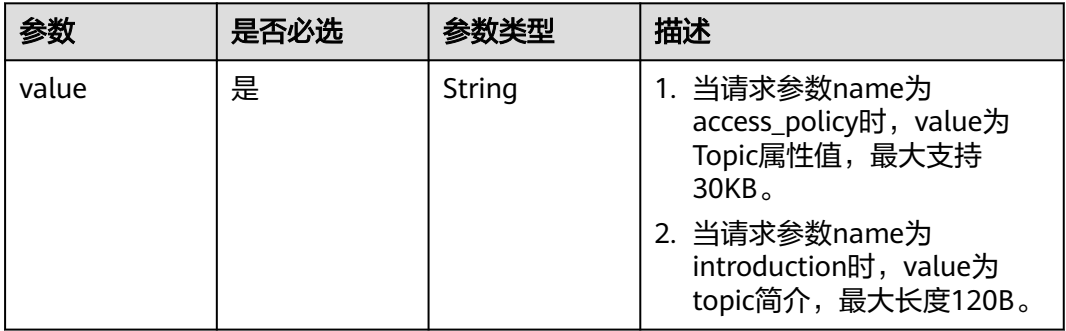

### 响应参数

#### 状态码: **200**

表 **5-61** 响应 Body 参数

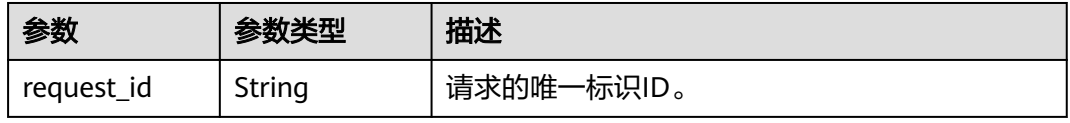

#### 状态码: **400**

#### 表 **5-62** 响应 Body 参数

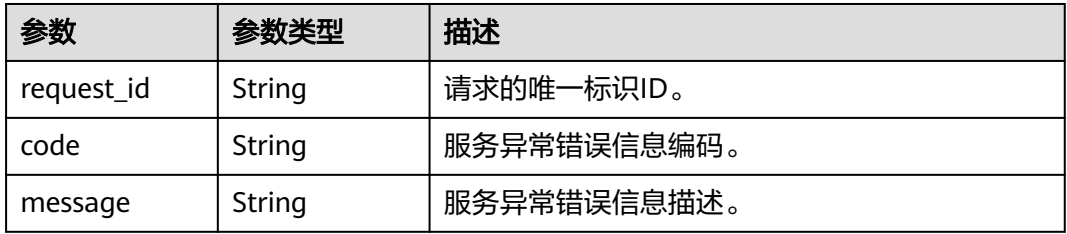

#### 状态码: **403**

### 表 **5-63** 响应 Body 参数

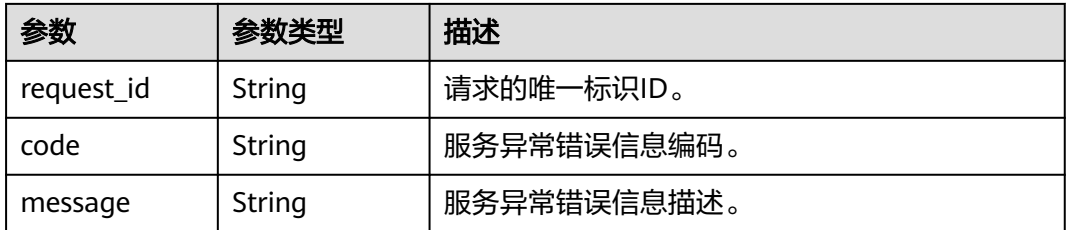

#### 表 **5-64** 响应 Body 参数

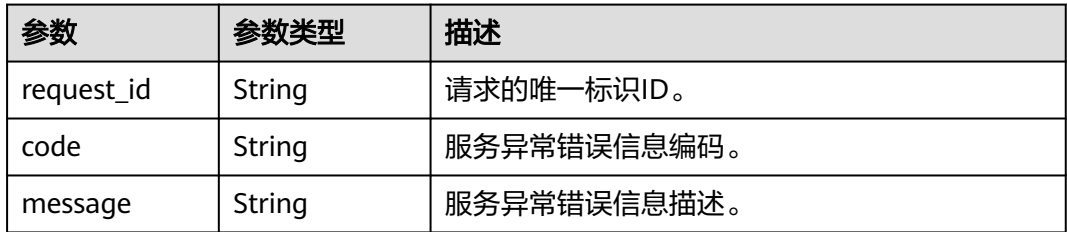

#### 状态码: **500**

表 **5-65** 响应 Body 参数

| 参数         | 参数类型   | 描述          |
|------------|--------|-------------|
| request_id | String | 请求的唯一标识ID。  |
| code       | String | 服务异常错误信息编码。 |
| message    | String | 服务异常错误信息描述。 |

### 请求示例

#### ● 更新主题策略

PUT https://{SMN\_Endpoint}/v2/{project\_id}/notifications/topics/{topic\_urn}/attributes/access\_policy

{ "value" : "{ \"Version\": \"2016-09-07\", \"Id\": \"\_\_default\_policy\_ID\", \"Statement\": [ { \"Sid\": \"\_\_user\_pub\_0\", \"Effect\": \"Allow\", \"Principal\": { \"CSP\": [ \"urn:csp:iam::{domainID}:root\" ] }, \"Action\": [\"SMN:Publish\",\"SMN:QueryTopicDetail\"], \"Resource\": \"{topic\_urn}\" }, { \"Sid\": \"\_\_service\_pub\_0\", \"Effect\": \"Allow\", \"Principal\": { \"Service\": [\"obs\"] }, \"Action\": [\"SMN:Publish\",\"SMN:QueryTopicDetail\"], \"Resource\": \"{topic\_urn}\" } ] }" }

#### 更新主题策略

PUT https://{SMN\_Endpoint}/v2/{project\_id}/notifications/topics/{topic\_urn}/attributes/introduction

```
{
 "value" : ""
}
```
### 响应示例

#### 状态码: **200**

OK

{

 "request\_id" : "6837531fd3f54550927b930180a706bf" }

### **SDK** 代码示例

SDK代码示例如下。

#### **Java**

#### ● 更新主题策略

package com.huaweicloud.sdk.test;

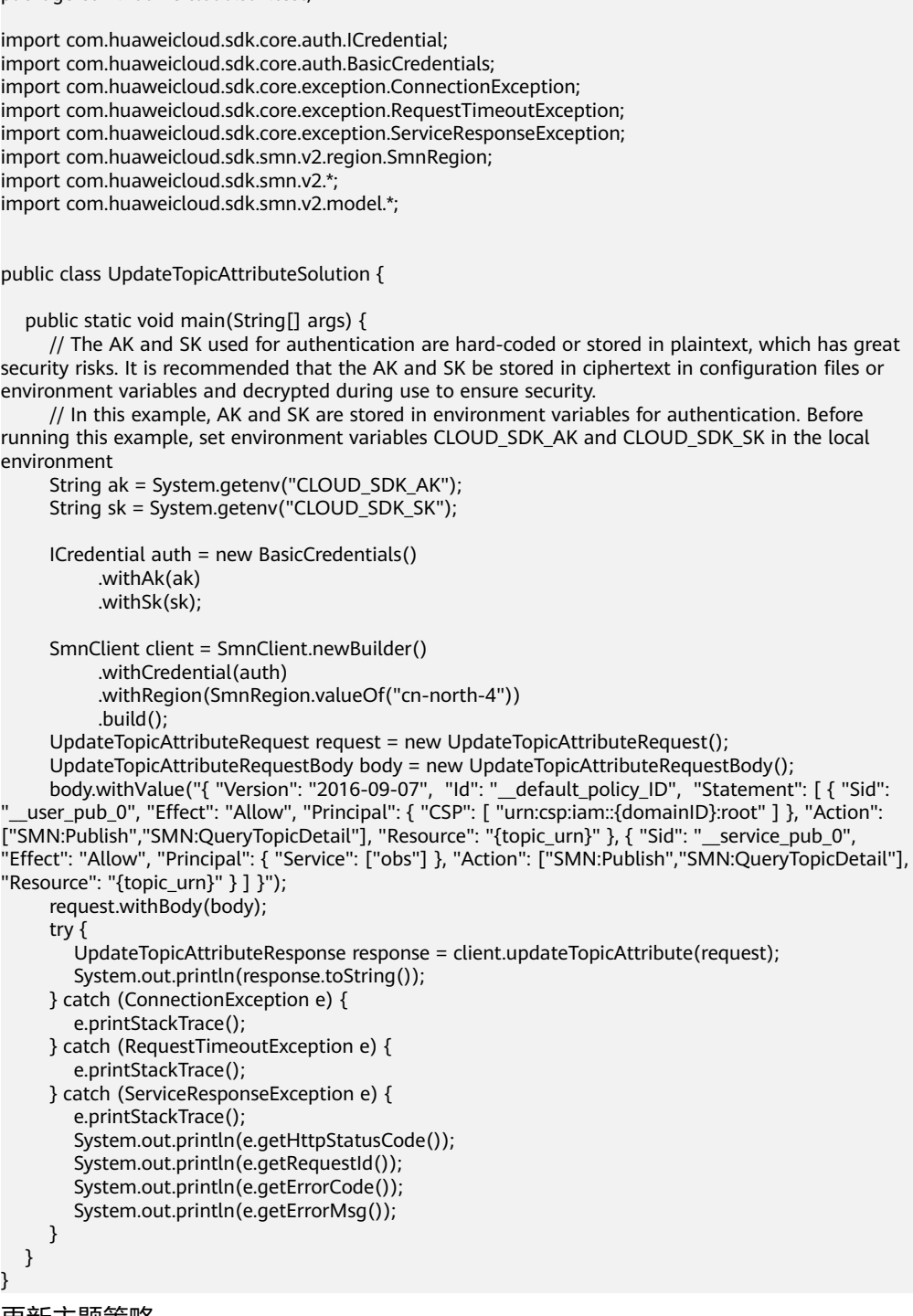

更新主题策略

}

package com.huaweicloud.sdk.test;

import com.huaweicloud.sdk.core.auth.ICredential; import com.huaweicloud.sdk.core.auth.BasicCredentials; import com.huaweicloud.sdk.core.exception.ConnectionException; import com.huaweicloud.sdk.core.exception.RequestTimeoutException; import com.huaweicloud.sdk.core.exception.ServiceResponseException; import com.huaweicloud.sdk.smn.v2.region.SmnRegion;

```
import com.huaweicloud.sdk.smn.v2.*;
import com.huaweicloud.sdk.smn.v2.model.*;
public class UpdateTopicAttributeSolution {
   public static void main(String[] args) {
      // The AK and SK used for authentication are hard-coded or stored in plaintext, which has great 
security risks. It is recommended that the AK and SK be stored in ciphertext in configuration files or 
environment variables and decrypted during use to ensure security.
      // In this example, AK and SK are stored in environment variables for authentication. Before 
running this example, set environment variables CLOUD_SDK_AK and CLOUD_SDK_SK in the local 
environment
      String ak = System.getenv("CLOUD_SDK_AK");
      String sk = System.getenv("CLOUD_SDK_SK");
      ICredential auth = new BasicCredentials()
            .withAk(ak)
            .withSk(sk);
      SmnClient client = SmnClient.newBuilder()
            .withCredential(auth)
            .withRegion(SmnRegion.valueOf("cn-north-4"))
            .build();
      UpdateTopicAttributeRequest request = new UpdateTopicAttributeRequest();
      UpdateTopicAttributeRequestBody body = new UpdateTopicAttributeRequestBody();
      body.withValue("");
      request.withBody(body);
      try {
         UpdateTopicAttributeResponse response = client.updateTopicAttribute(request);
         System.out.println(response.toString());
      } catch (ConnectionException e) {
         e.printStackTrace();
      } catch (RequestTimeoutException e) {
         e.printStackTrace();
      } catch (ServiceResponseException e) {
         e.printStackTrace();
         System.out.println(e.getHttpStatusCode());
         System.out.println(e.getRequestId());
         System.out.println(e.getErrorCode());
         System.out.println(e.getErrorMsg());
      }
   }
}
```
#### **Python**

#### 更新主题策略

# coding: utf-8

from huaweicloudsdkcore.auth.credentials import BasicCredentials from huaweicloudsdksmn.v2.region.smn\_region import SmnRegion from huaweicloudsdkcore.exceptions import exceptions from huaweicloudsdksmn.v2 import \*

```
if _name_ == "_main_":
```
 # The AK and SK used for authentication are hard-coded or stored in plaintext, which has great security risks. It is recommended that the AK and SK be stored in ciphertext in configuration files or environment variables and decrypted during use to ensure security.

 # In this example, AK and SK are stored in environment variables for authentication. Before running this example, set environment variables CLOUD\_SDK\_AK and CLOUD\_SDK\_SK in the local environment

```
 ak = os.getenv("CLOUD_SDK_AK")
 sk = os.getenv("CLOUD_SDK_SK")
```
credentials = BasicCredentials(ak, sk) \

 $client = SmnClient.new_buider() \setminus$ .with\_credentials(credentials) \

```
 .with_region(SmnRegion.value_of("cn-north-4")) \
 .build()
```
try:

```
 request = UpdateTopicAttributeRequest()
```
request.body = UpdateTopicAttributeRequestBody(

 value="{ "Version": "2016-09-07", "Id": "\_\_default\_policy\_ID", "Statement": [ { "Sid": "\_\_user\_pub\_0", "Effect": "Allow", "Principal": { "CSP": [ "urn:csp:iam::{domainID}:root" ] }, "Action": ["SMN:Publish","SMN:QueryTopicDetail"], "Resource": "{topic\_urn}" }, { "Sid": "\_\_service\_pub\_0", "Effect": "Allow", "Principal": { "Service": ["obs"] }, "Action": ["SMN:Publish","SMN:QueryTopicDetail"], "Resource": "{topic\_urn}" } ] }"

```
 )
  response = client.update topic attribute(request) print(response)
 except exceptions.ClientRequestException as e:
   print(e.status_code)
   print(e.request_id)
   print(e.error_code)
   print(e.error_msg)
```
更新主题策略

# coding: utf-8

from huaweicloudsdkcore.auth.credentials import BasicCredentials from huaweicloudsdksmn.v2.region.smn\_region import SmnRegion from huaweicloudsdkcore.exceptions import exceptions from huaweicloudsdksmn.v2 import \*

```
if __name__ == "__main__":
```
 # The AK and SK used for authentication are hard-coded or stored in plaintext, which has great security risks. It is recommended that the AK and SK be stored in ciphertext in configuration files or environment variables and decrypted during use to ensure security.

 # In this example, AK and SK are stored in environment variables for authentication. Before running this example, set environment variables CLOUD\_SDK\_AK and CLOUD\_SDK\_SK in the local environment

 ak = os.getenv("CLOUD\_SDK\_AK") sk = os.getenv("CLOUD\_SDK\_SK")

credentials = BasicCredentials(ak, sk) \

```
client = SmnClient.new\_builder() \setminus.with_credentials(credentials) \sqrt{ } .with_region(SmnRegion.value_of("cn-north-4")) \
    .build()
```
try:

```
 request = UpdateTopicAttributeRequest()
   request.body = UpdateTopicAttributeRequestBody(
      value=""
   )
   response = client.update_topic_attribute(request)
   print(response)
 except exceptions.ClientRequestException as e:
   print(e.status_code)
   print(e.request_id)
  print(e.error_code)
   print(e.error_msg)
```
**Go**

#### 更新主题策略

package main

import (

```
 "fmt"
```
 "github.com/huaweicloud/huaweicloud-sdk-go-v3/core/auth/basic" smn "github.com/huaweicloud/huaweicloud-sdk-go-v3/services/smn/v2" "github.com/huaweicloud/huaweicloud-sdk-go-v3/services/smn/v2/model" region "github.com/huaweicloud/huaweicloud-sdk-go-v3/services/smn/v2/region"

#### func main() {

)

 // The AK and SK used for authentication are hard-coded or stored in plaintext, which has great security risks. It is recommended that the AK and SK be stored in ciphertext in configuration files or environment variables and decrypted during use to ensure security.

 // In this example, AK and SK are stored in environment variables for authentication. Before running this example, set environment variables CLOUD\_SDK\_AK and CLOUD\_SDK\_SK in the local environment

```
 ak := os.Getenv("CLOUD_SDK_AK")
 sk := os.Getenv("CLOUD_SDK_SK")
 auth := basic.NewCredentialsBuilder().
   WithAk(ak).
   WithSk(sk).
   Build()
 client := smn.NewSmnClient(
   smn.SmnClientBuilder().
      WithRegion(region.ValueOf("cn-north-4")).
      WithCredential(auth).
      Build())
 request := &model.UpdateTopicAttributeRequest{}
```
 request.Body = &model.UpdateTopicAttributeRequestBody{ Value: "{ "Version": "2016-09-07", "Id": "\_\_default\_policy\_ID", "Statement": [ { "Sid":

"\_\_user\_pub\_0", "Effect": "Allow", "Principal": { "CSP": [ "urn:csp:iam::{domainID}:root" ] }, "Action": ["SMN:Publish","SMN:QueryTopicDetail"], "Resource": "{topic\_urn}" }, { "Sid": "\_\_service\_pub\_0", "Effect": "Allow", "Principal": { "Service": ["obs"] }, "Action": ["SMN:Publish","SMN:QueryTopicDetail"], "Resource": "{topic\_urn}" } ] }",

```
 }
 response, err := client.UpdateTopicAttribute(request)
if err == nil fmt.Printf("%+v\n", response)
 } else {
    fmt.Println(err)
 }
```
更新主题策略

}

)

#### package main

```
import (
   "fmt"
   "github.com/huaweicloud/huaweicloud-sdk-go-v3/core/auth/basic"
   smn "github.com/huaweicloud/huaweicloud-sdk-go-v3/services/smn/v2"
   "github.com/huaweicloud/huaweicloud-sdk-go-v3/services/smn/v2/model"
   region "github.com/huaweicloud/huaweicloud-sdk-go-v3/services/smn/v2/region"
```
#### func main() {

 // The AK and SK used for authentication are hard-coded or stored in plaintext, which has great security risks. It is recommended that the AK and SK be stored in ciphertext in configuration files or environment variables and decrypted during use to ensure security.

 // In this example, AK and SK are stored in environment variables for authentication. Before running this example, set environment variables CLOUD\_SDK\_AK and CLOUD\_SDK\_SK in the local environment

```
ak := os.Getenv("CLOUD SDK AK")
 sk := os.Getenv("CLOUD_SDK_SK")
 auth := basic.NewCredentialsBuilder().
   WithAk(ak).
   WithSk(sk).
   Build()
 client := smn.NewSmnClient(
   smn.SmnClientBuilder().
      WithRegion(region.ValueOf("cn-north-4")).
```
WithCredential(auth).

```
 Build())
   request := &model.UpdateTopicAttributeRequest{}
 request.Body = &model.UpdateTopicAttributeRequestBody{
 Value: "",
   }
   response, err := client.UpdateTopicAttribute(request)
  if err == nil fmt.Printf("%+v\n", response)
   } else {
     fmt.Println(err)
   }
```
### 更多

更多编程语言的SDK代码示例,请参见**[API Explorer](https://console-intl.huaweicloud.com/apiexplorer/#/openapi/SMN/sdk?api=UpdateTopicAttribute&version=v2)**的代码示例页签,可生成自动对应 的SDK代码示例。

### 状态码

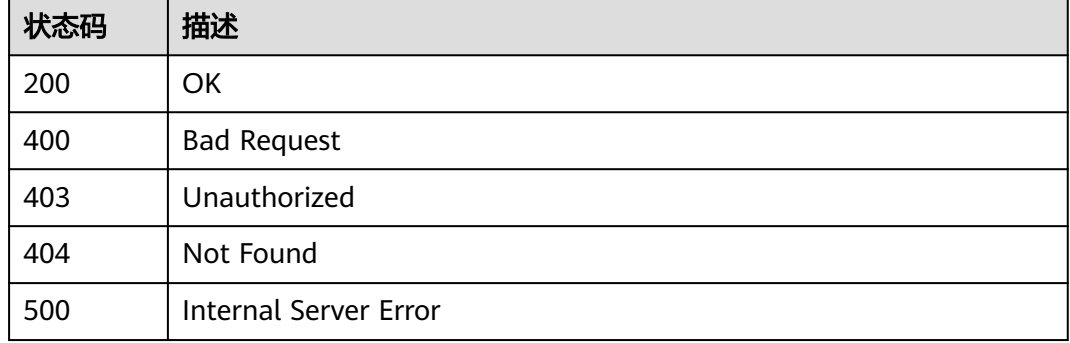

### 错误码

请参见<mark>错误码</mark>。

# **5.1.9** 删除指定名称的主题策略

}

### 功能介绍

删除指定名称的主题策略。

### 调用方法

请参[见如何调用](#page-9-0)**API**。

#### **URI**

DELETE /v2/{project\_id}/notifications/topics/{topic\_urn}/attributes/{name}

#### 表 **5-66** 路径参数

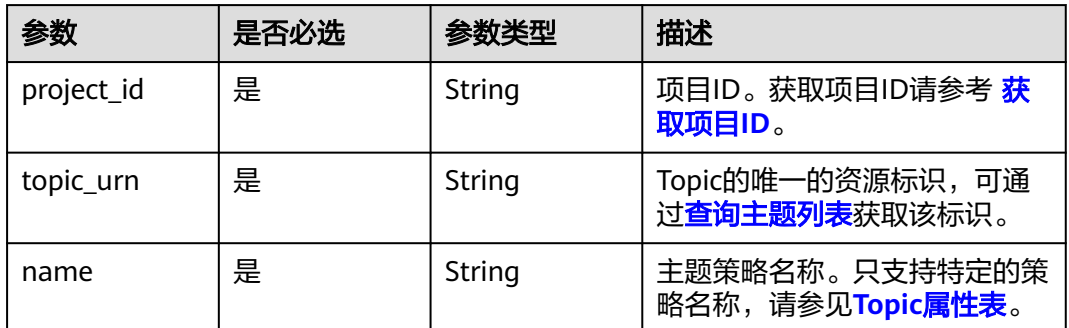

### 请求参数

#### 表 **5-67** 请求 Header 参数

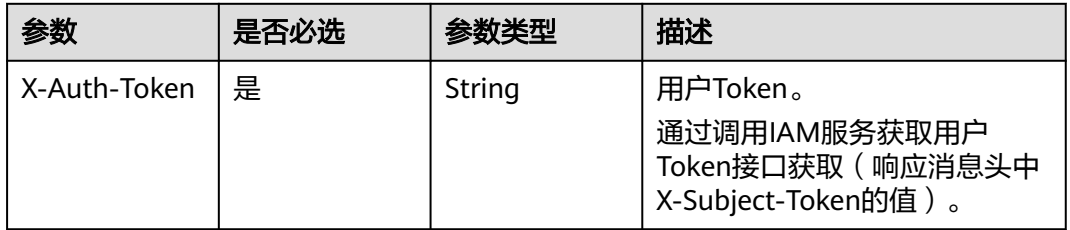

### 响应参数

#### 状态码: **200**

表 **5-68** 响应 Body 参数

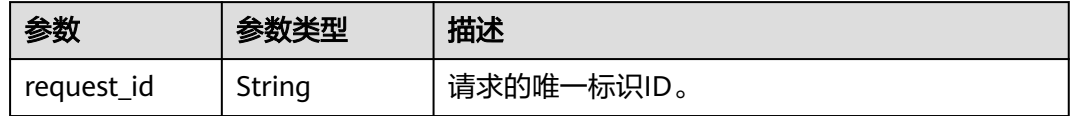

#### 状态码: **400**

### 表 **5-69** 响应 Body 参数

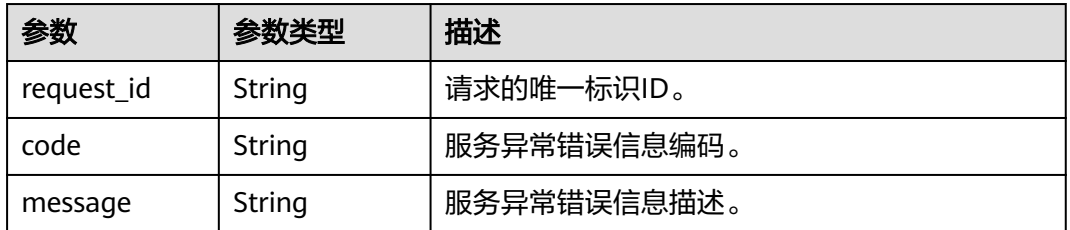

#### 表 **5-70** 响应 Body 参数

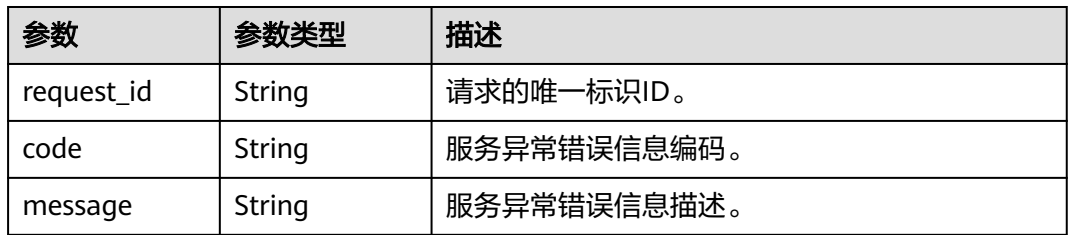

#### 状态码: **404**

表 **5-71** 响应 Body 参数

| 参数         | 参数类型   | 描述          |
|------------|--------|-------------|
| request_id | String | 请求的唯一标识ID。  |
| code       | String | 服务异常错误信息编码。 |
| message    | String | 服务异常错误信息描述。 |

#### 状态码: **500**

#### 表 **5-72** 响应 Body 参数

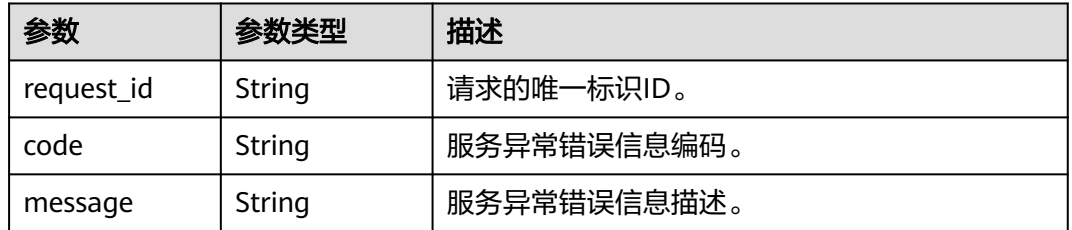

### 请求示例

#### 删除指定名称的主题策略

DELETE https://{SMN\_Endpoint}/v2/{project\_id}/notifications/topics/{topic\_urn}/attributes/access\_policy null

### 响应示例

### 状态码: **200**

OK

{ "request\_id" : "6837531fd3f54550927b930180a706bf" }

## 状态码

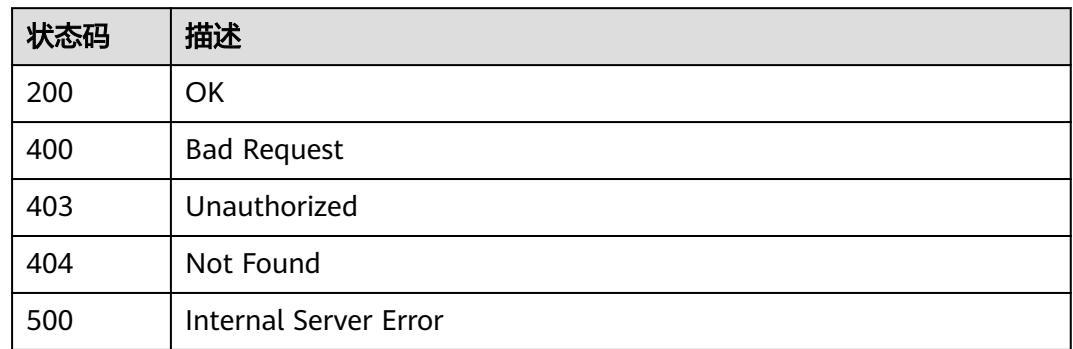

### 错误码

请参[见错误码。](#page-271-0)

# **5.2** 订阅操作

# **5.2.1** 查询订阅者列表

### 功能介绍

分页返回请求者的所有的订阅列表,订阅列表按照订阅创建时间进行升序排列。分页 查询可以指定offset以及limit。如果订阅者不存在,返回空列表。

### 调用方法

请参[见如何调用](#page-9-0)**API**。

**URI**

GET /v2/{project\_id}/notifications/subscriptions

#### 表 **5-73** 路径参数

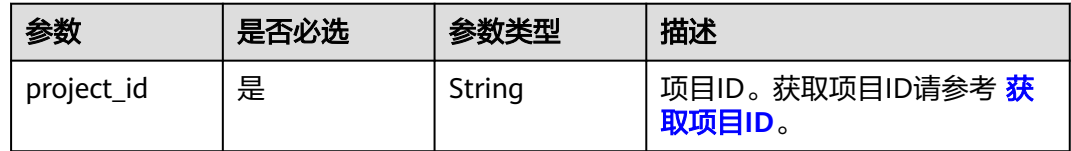

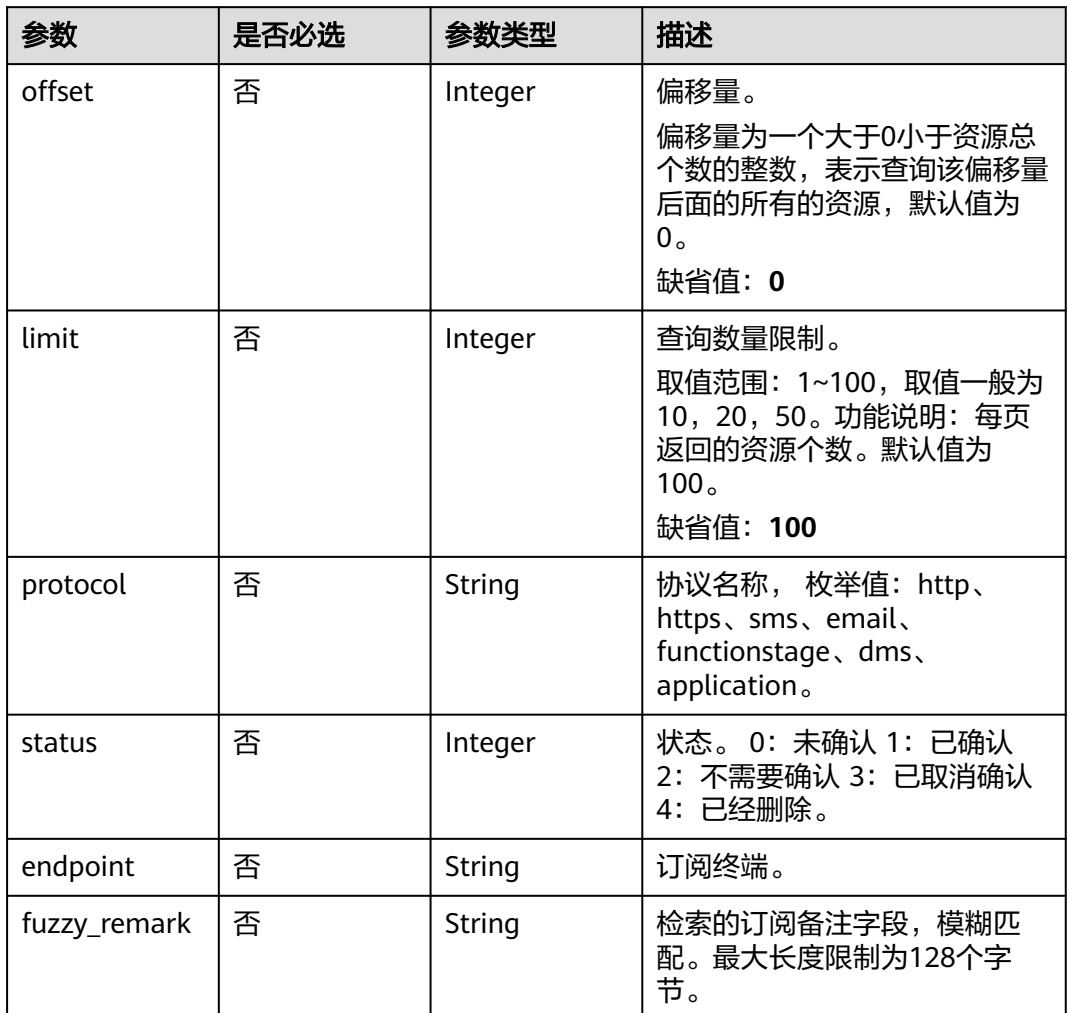

### 表 **5-74** Query 参数

### 请求参数

表 **5-75** 请求 Header 参数

| 参数           | 是否必选 | 参数类型   | 描述                                                                    |
|--------------|------|--------|-----------------------------------------------------------------------|
| X-Auth-Token | 是    | String | 用户Token。<br>通过调用IAM服务获取用户<br>Token接口获取 (响应消息头中<br>X-Subject-Token的值)。 |

### 响应参数

### 表 **5-76** 响应 Body 参数

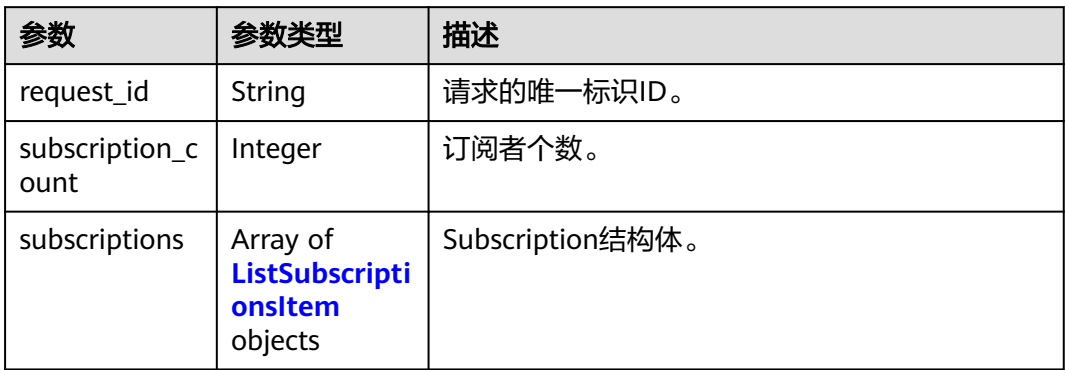

### 表 **5-77** ListSubscriptionsItem

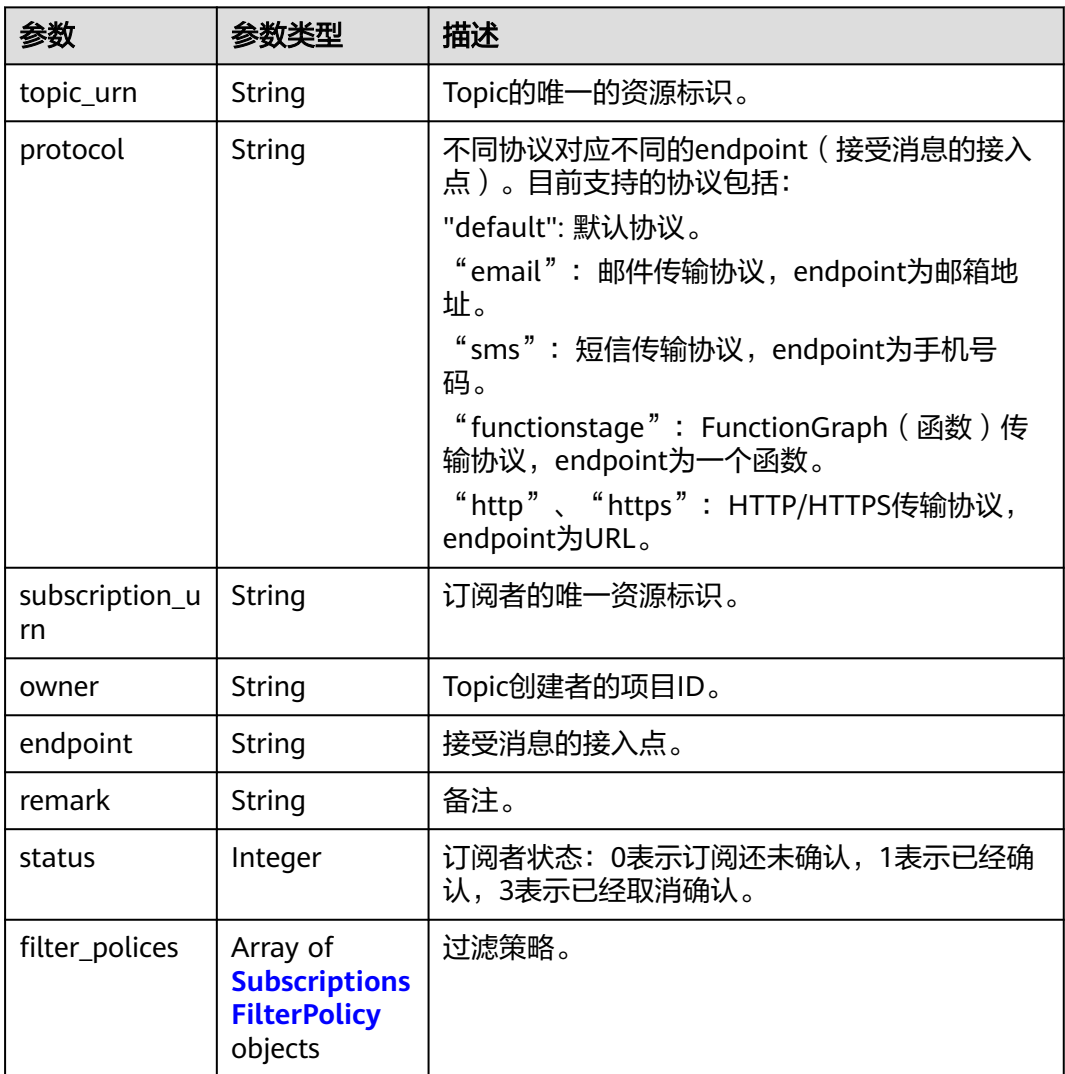

#### <span id="page-60-0"></span>表 **5-78** SubscriptionsFilterPolicy

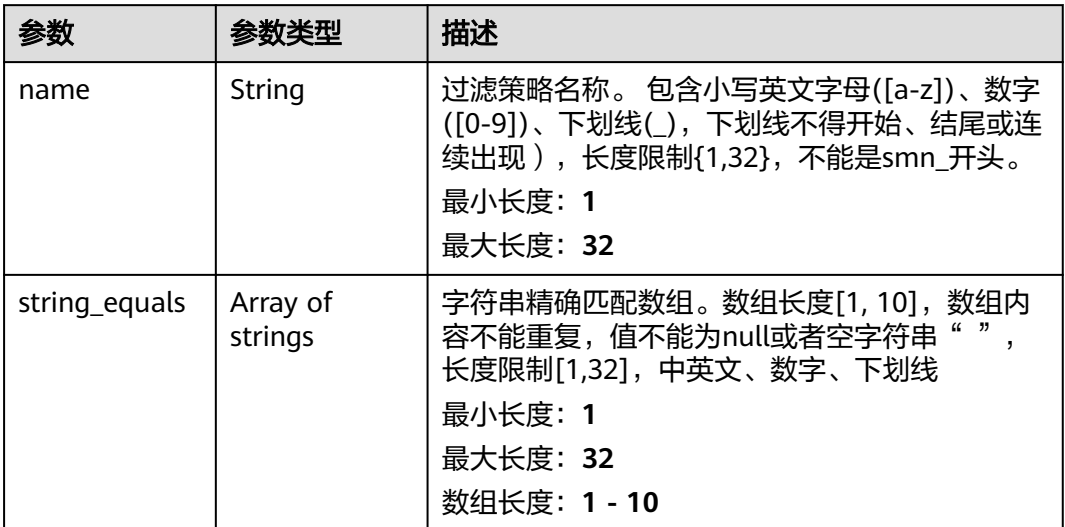

#### 状态码: **400**

### 表 **5-79** 响应 Body 参数

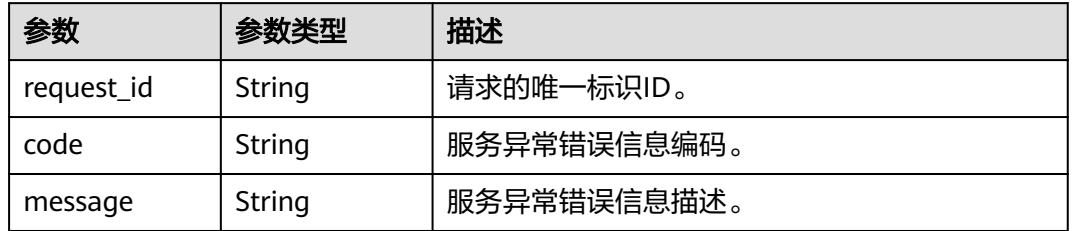

#### 状态码: **403**

### 表 **5-80** 响应 Body 参数

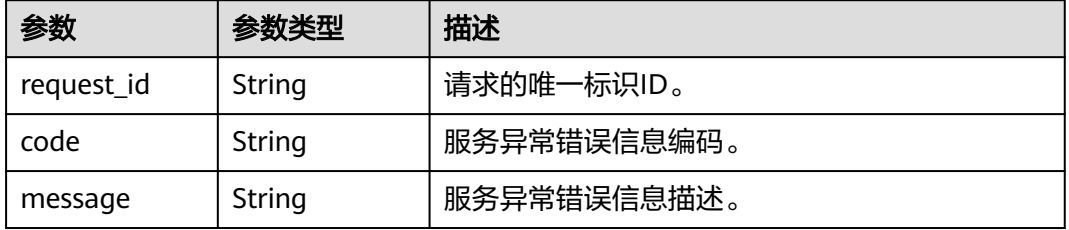

#### 表 **5-81** 响应 Body 参数

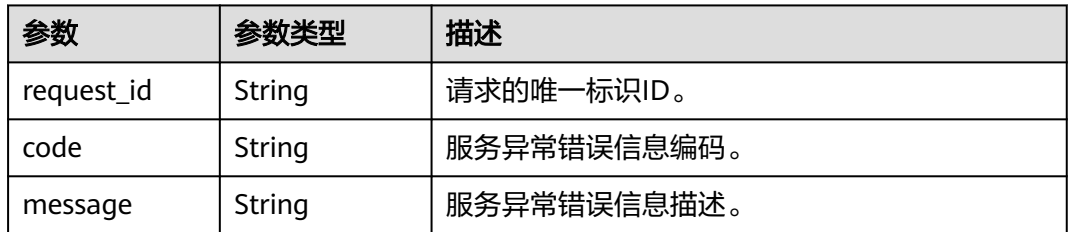

#### 状态码: **500**

#### 表 **5-82** 响应 Body 参数

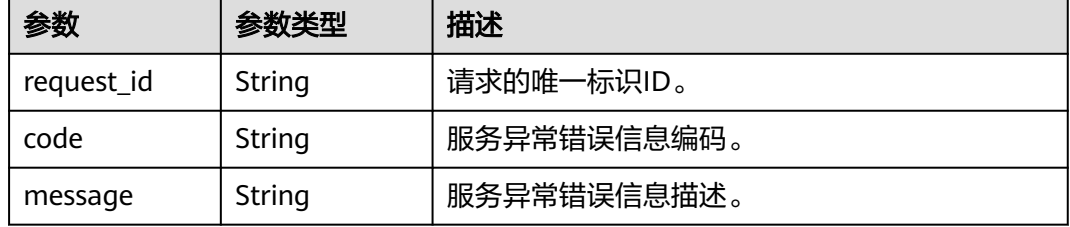

### 请求示例

#### 查询订阅者列表

GET https://{SMN\_Endpoint}/v2/{project\_id}/notifications/subscriptions?offset=0&limit=2 null

### 响应示例

#### 状态码: **200**

#### **OK**

```
{
  "request_id" : "6a63a18b8bab40ffb71ebd9cb80d0085",
  "subscription_count" : 2,
  "subscriptions" : [ {
 "topic_urn" : "urn:smn:regionId:762bdb3251034f268af0e395c53ea09b:test_topic_v1",
 "protocol" : "sms",
   "subscription_urn" : 
"urn:smn:regionId:762bdb3251034f268af0e395c53ea09b:test_topic_v1:2e778e84408e44058e6cbc6d3c377837
",
   "owner" : "762bdb3251034f268af0e395c53ea09b",
 "endpoint" : "xxxxxxxxxxx",
 "remark" : "",
   "status" : 0,
   "filter_polices" : [ {
    "name" : "alarm",
    "string_equals" : [ "os", "process" ]
 }, {
 "name" : "service",
 "string_equals" : [ "api", "db" ]
   } ]
  }, {
   "topic_urn" : "urn:smn:regionId:762bdb3251034f268af0e395c53ea09b:test_topic_v1",
```

```
 "protocol" : "email",
   "subscription_urn" : 
"urn:smn:regionId:762bdb3251034f268af0e395c53ea09b:test_topic_v1:a2d52a9f5c3b47f48c3fafb177a58796",
 "owner" : "762bdb3251034f268af0e395c53ea09b",
 "endpoint" : "xx@xx.com",
   "remark" : "",
   "status" : 0,
   "filter_polices" : [ {
     "name" : "alarm",
     "string_equals" : [ "os", "process" ]
 }, {
 "name" : "service",
    "string_equals" : [ "api", "db" ]
 } ]
 } ]
}<sup>-</sup>
```
### 状态码

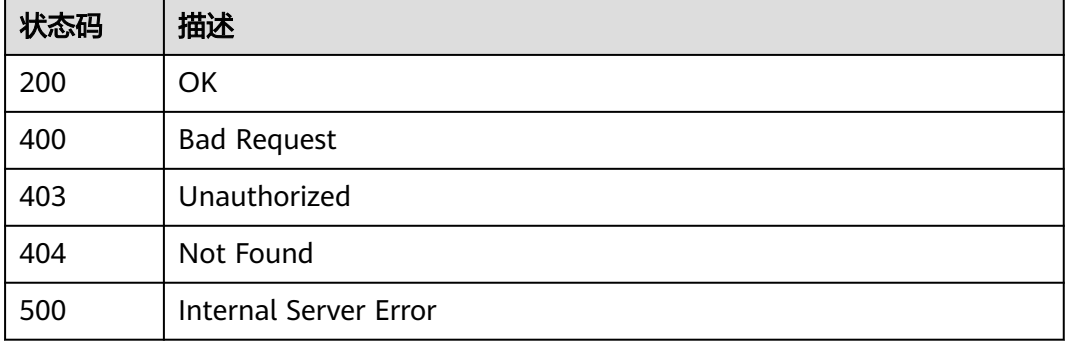

### 错误码

请参[见错误码。](#page-271-0)

# **5.2.2** 查询指定 **Topic** 的订阅者列表

### 功能介绍

分页获取特定Topic的订阅列表,订阅列表按照订阅创建时间进行升序排列。分页查询 可以指定offset以及limit。如果指定Topic不存在订阅者,返回空列表。

### 调用方法

请参[见如何调用](#page-9-0)**API**。

### **URI**

GET /v2/{project\_id}/notifications/topics/{topic\_urn}/subscriptions

#### 表 **5-83** 路径参数

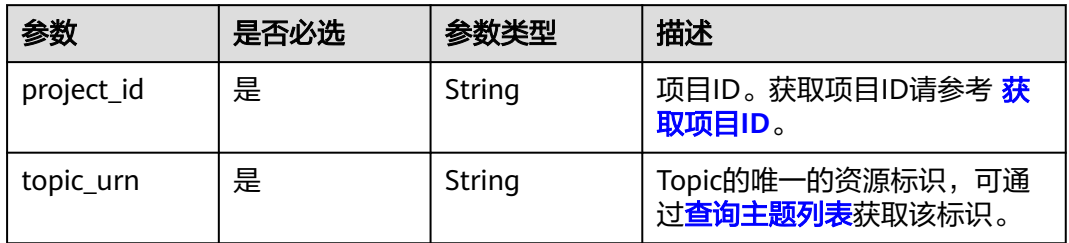

#### 表 **5-84** Query 参数

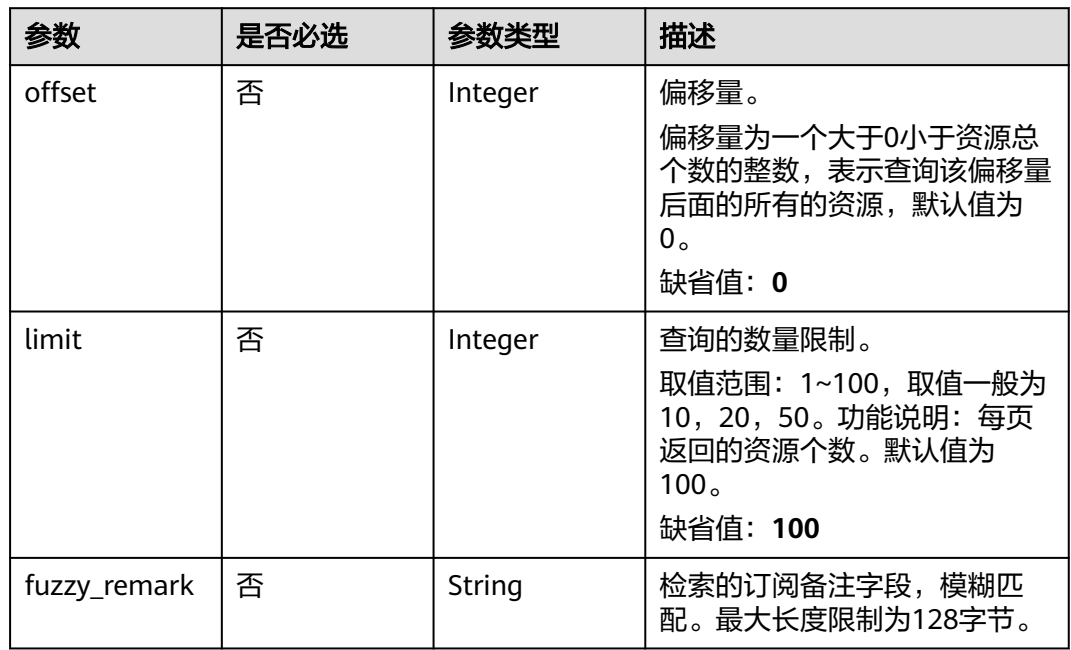

### 请求参数

### 表 **5-85** 请求 Header 参数

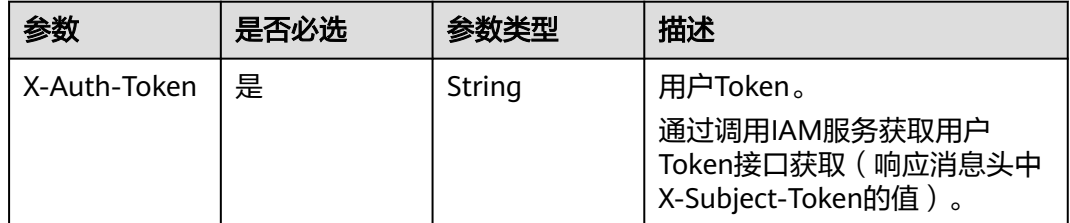

### 响应参数

### 表 **5-86** 响应 Body 参数

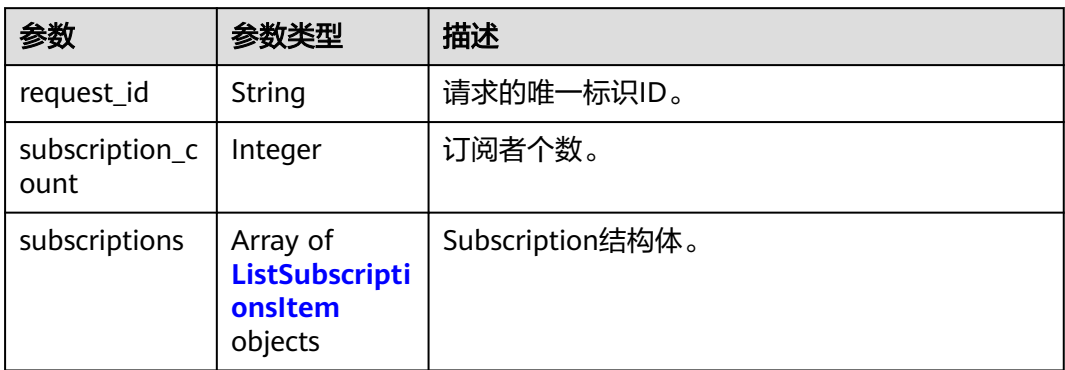

### 表 **5-87** ListSubscriptionsItem

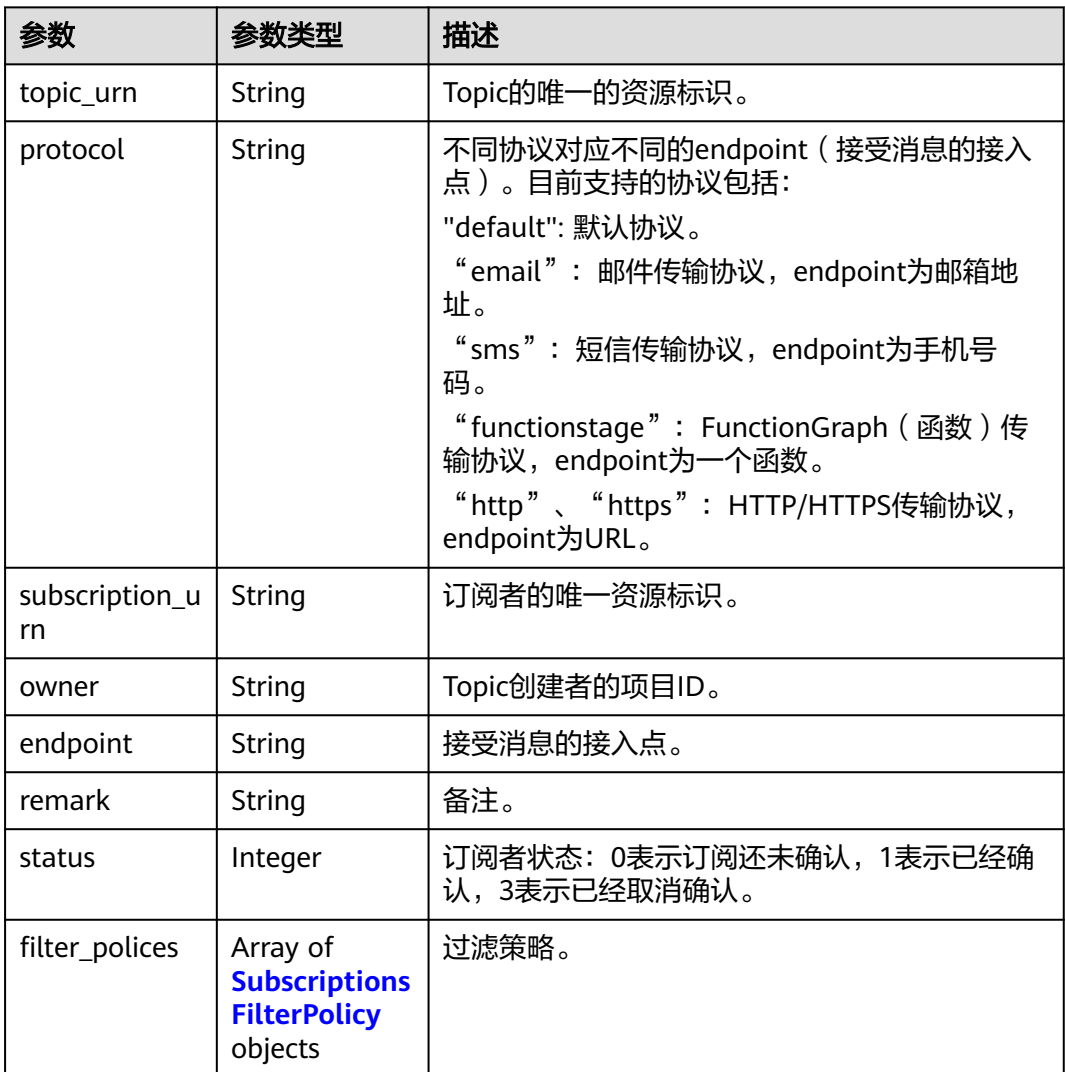

<span id="page-65-0"></span>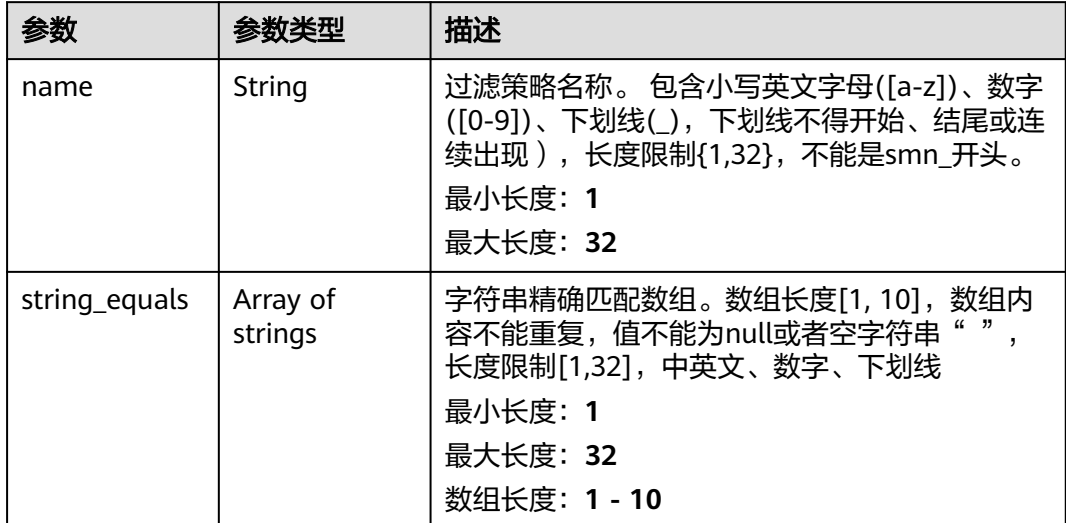

#### 状态码: **400**

表 **5-89** 响应 Body 参数

| 参数         | 参数类型   | 描述          |
|------------|--------|-------------|
| request_id | String | 请求的唯一标识ID。  |
| code       | String | 服务异常错误信息编码。 |
| message    | String | 服务异常错误信息描述。 |

#### 状态码: **403**

表 **5-90** 响应 Body 参数

| 参数         | 参数类型   | 描述          |
|------------|--------|-------------|
| request_id | String | 请求的唯一标识ID。  |
| code       | String | 服务异常错误信息编码。 |
| message    | String | 服务异常错误信息描述。 |

#### 表 **5-91** 响应 Body 参数

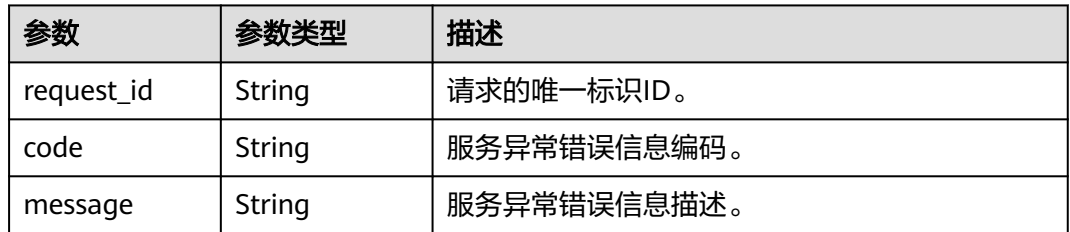

#### 状态码: **500**

表 **5-92** 响应 Body 参数

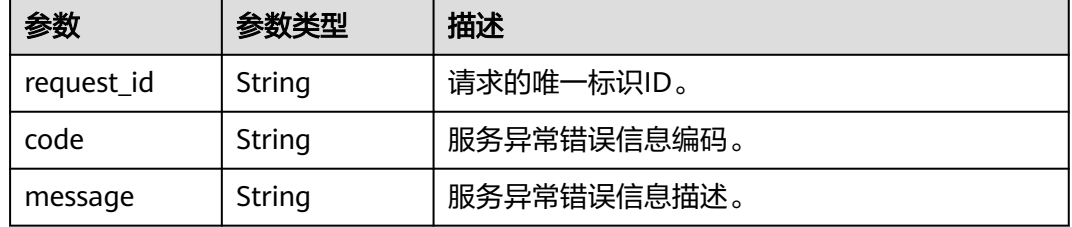

### 请求示例

#### 查询名称为test\_topic\_v2的主题的订阅者列表

GET https://{SMN\_Endpoint}/v2/{project\_id}/notifications/topics/ urn:smn:regionId:762bdb3251034f268af0e395c53ea09b:test\_topic\_v1/subscriptions?offset=0&limit=100

null

### 响应示例

#### 状态码: **200**

OK

```
{
  "request_id" : "6a63a18b8bab40ffb71ebd9cb80d0085",
  "subscription_count" : 2,
 "subscriptions" : [ {
 "topic_urn" : "urn:smn:regionId:762bdb3251034f268af0e395c53ea09b:test_topic_v1",
 "protocol" : "sms",
   "subscription_urn" : 
"urn:smn:regionId:762bdb3251034f268af0e395c53ea09b:test_topic_v1:2e778e84408e44058e6cbc6d3c377837
",
   "owner" : "762bdb3251034f268af0e395c53ea09b",
 "endpoint" : "xxxxxxxxxxx",
 "remark" : "",
   "status" : 0,
   "filter_polices" : [ {
     "name" : "alarm",
    "string_equals" : [ "os", "process" ]
 }, {
 "name" : "service",
     "string_equals" : [ "api", "db" ]
   } ]
 }, {
```

```
 "topic_urn" : "urn:smn:regionId:762bdb3251034f268af0e395c53ea09b:test_topic_v1",
   "protocol" : "email",
   "subscription_urn" : 
"urn:smn:regionId:762bdb3251034f268af0e395c53ea09b:test_topic_v1:a2d52a9f5c3b47f48c3fafb177a58796",
   "owner" : "762bdb3251034f268af0e395c53ea09b",
   "endpoint" : "xx@xx.com",
   "remark" : "",
   "status" : 0,
   "filter_polices" : [ {
     "name" : "alarm",
    "string_equals" : [ "os", "process" ]
   }, {
     "name" : "service",
     "string_equals" : [ "api", "db" ]
   } ]
 } ]
}
```
### 状态码

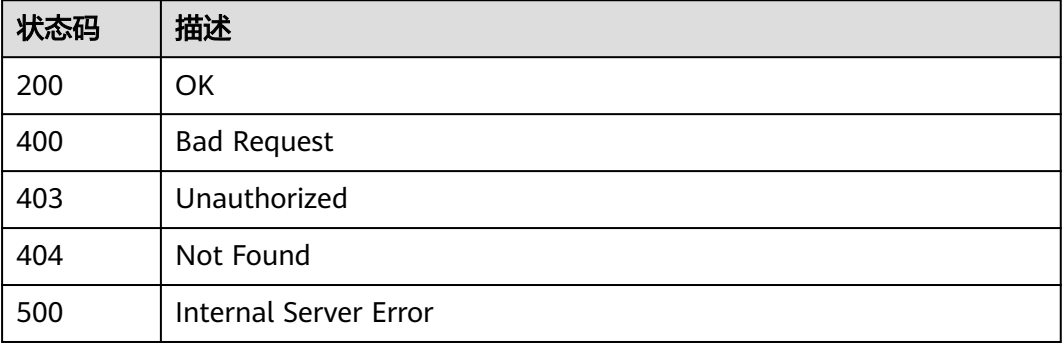

### 错误码

请参[见错误码。](#page-271-0)

## **5.2.3** 订阅

### 功能介绍

为指定Topic添加一个订阅者,如果订阅者的状态为未确认,则向订阅者发送一个确认 的消息。待订阅者进行ConfirmSubscription确认后,该订阅者才能收到Topic发布的消 息。单Topic默认可添加10000个订阅者,高并发场景下,可能会出现订阅者数量超过 10000仍添加成功的情况,此为正常现象。接口是幂等的,如果添加已存在的订阅者, 则返回成功,且status code为200,否则status code为201。

### 调用方法

请参[见如何调用](#page-9-0)**API**。

### **URI**

POST /v2/{project\_id}/notifications/topics/{topic\_urn}/subscriptions

#### 表 **5-93** 路径参数

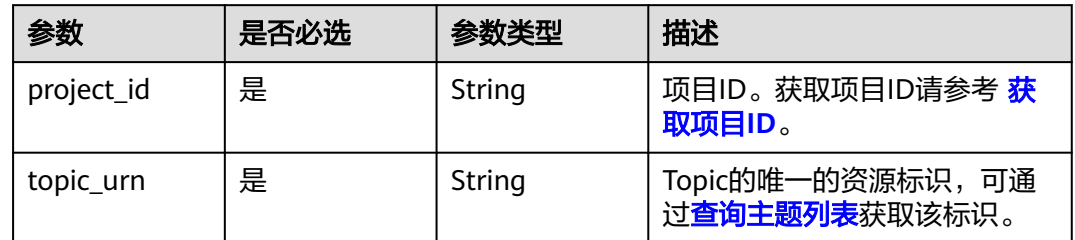

### 请求参数

### 表 **5-94** 请求 Header 参数

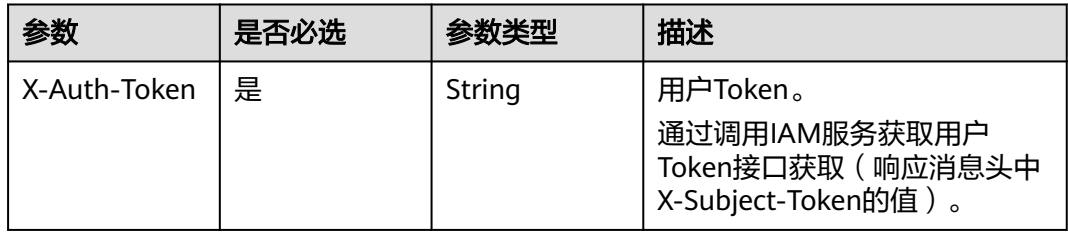

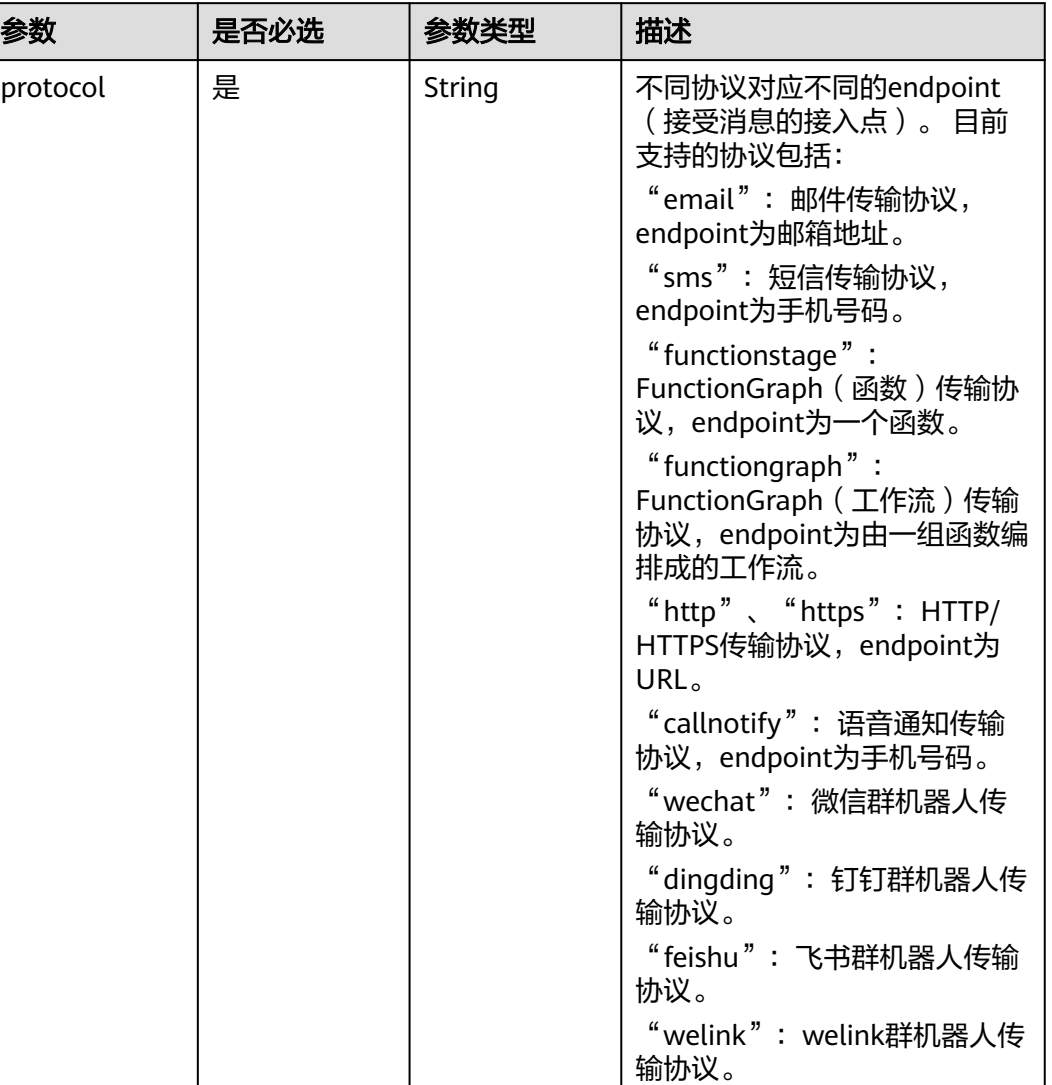

### 表 **5-95** 请求 Body 参数

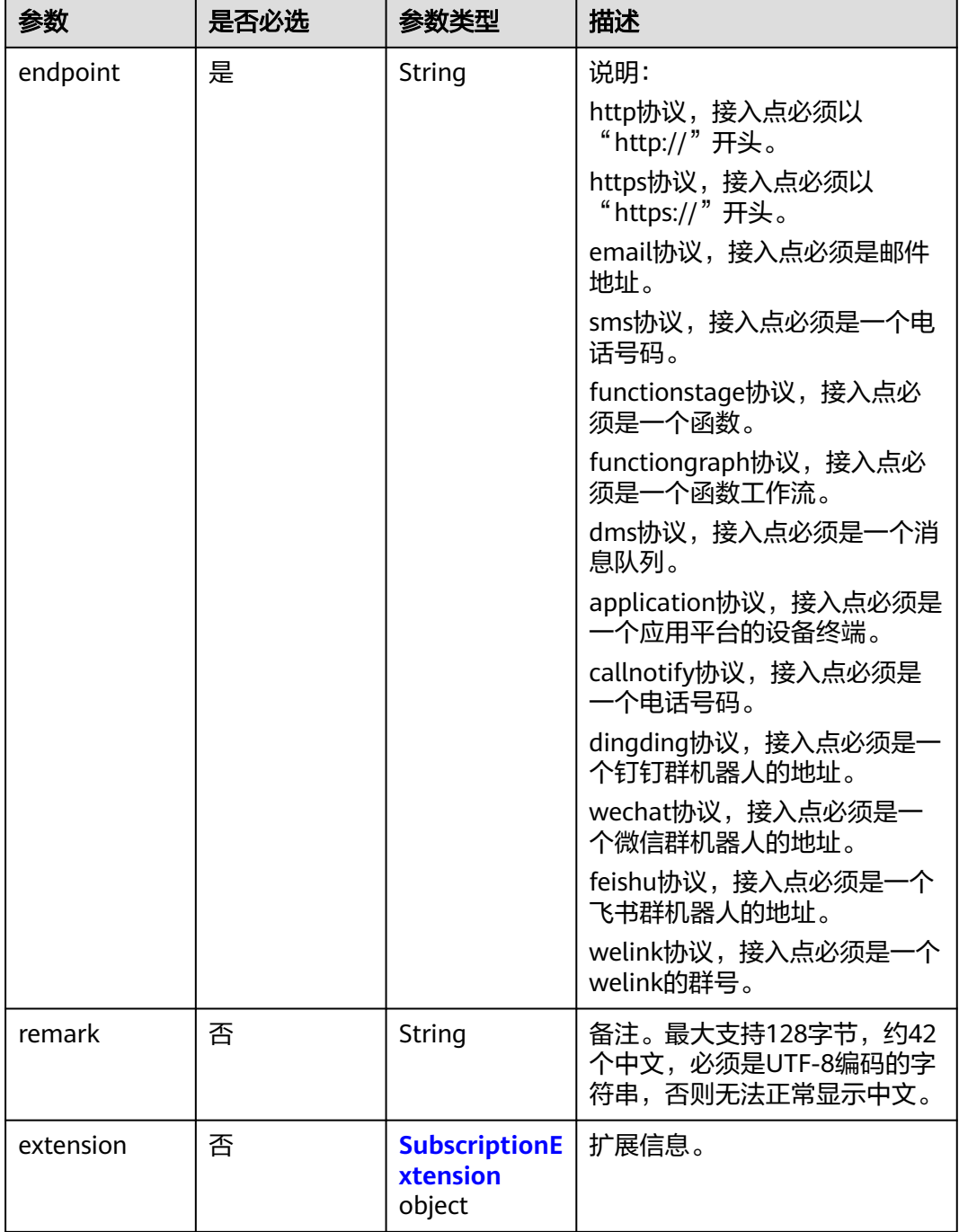

### 表 **5-96** SubscriptionExtension

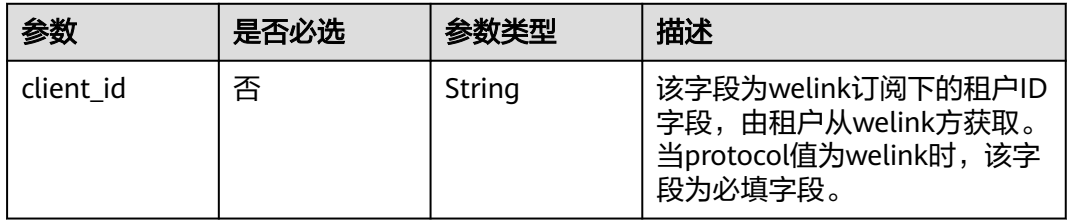

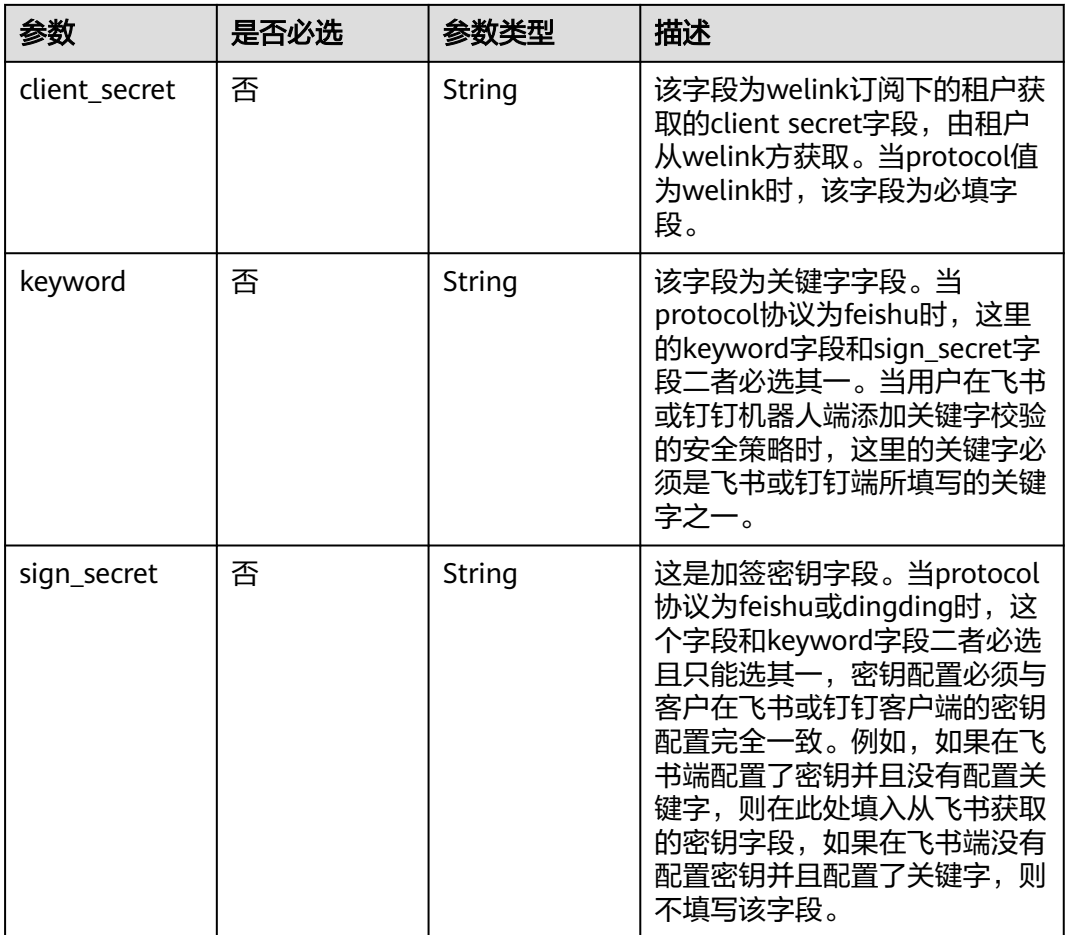

### 响应参数

状态码: **201**

表 **5-97** 响应 Body 参数

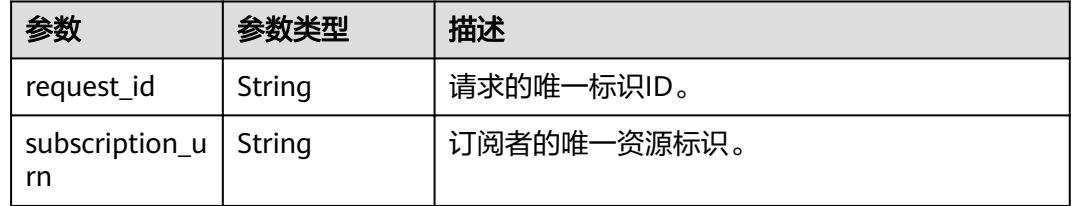

#### 状态码: **400**

#### 表 **5-98** 响应 Body 参数

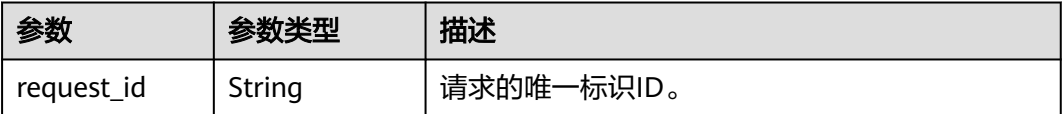
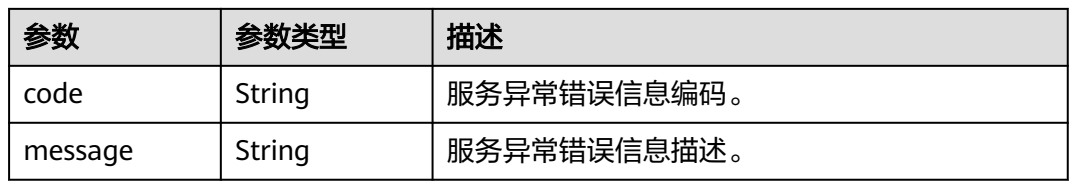

#### 状态码: **403**

表 **5-99** 响应 Body 参数

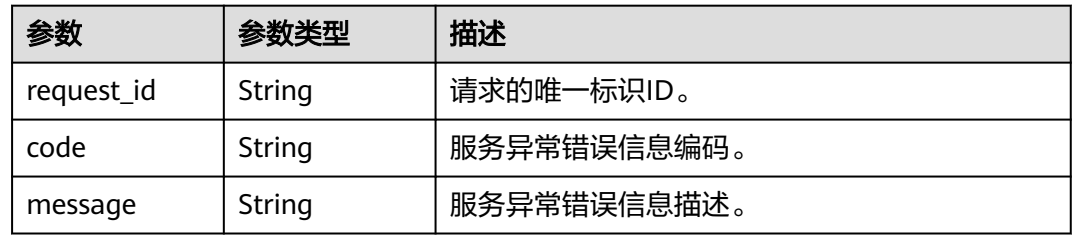

#### 状态码: **404**

表 **5-100** 响应 Body 参数

| 参数         | 参数类型   | 描述          |  |
|------------|--------|-------------|--|
| request_id | String | 请求的唯一标识ID。  |  |
| code       | String | 服务异常错误信息编码。 |  |
| message    | String | 服务异常错误信息描述。 |  |

#### 状态码: **500**

表 **5-101** 响应 Body 参数

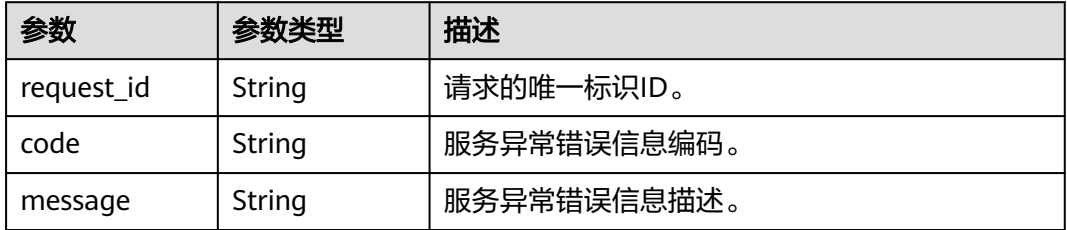

## 请求示例

在名称为test\_topic\_v1的主题下添加一个邮件订阅者

POST https://{SMN\_Endpoint}/v2/{project\_id}/notifications/topics/ urn:smn:regionId:762bdb3251034f268af0e395c53ea09b:test\_topic\_v1/subscriptions

```
{
  "protocol" : "email",
  "endpoint" : "xxx@xxx.com",
  "remark" : "运维"
}
```
## 响应示例

#### 状态码: **201**

**OK** 

```
[ {
  "request_id" : "6a63a18b8bab40ffb71ebd9cb80d0085",
  "subscription_urn" : 
"urn:smn:regionId:762bdb3251034f268af0e395c53ea09b:test_topic_v1:2e778e84408e44058e6cbc6d3c377837
"
} ]
```
## **SDK** 代码示例

SDK代码示例如下。

#### **Java**

#### 在名称为test\_topic\_v1的主题下添加一个邮件订阅者

package com.huaweicloud.sdk.test;

```
import com.huaweicloud.sdk.core.auth.ICredential;
import com.huaweicloud.sdk.core.auth.BasicCredentials;
import com.huaweicloud.sdk.core.exception.ConnectionException;
import com.huaweicloud.sdk.core.exception.RequestTimeoutException;
import com.huaweicloud.sdk.core.exception.ServiceResponseException;
import com.huaweicloud.sdk.smn.v2.region.SmnRegion;
import com.huaweicloud.sdk.smn.v2.*;
import com.huaweicloud.sdk.smn.v2.model.*;
```
public class AddSubscriptionSolution {

```
 public static void main(String[] args) {
      // The AK and SK used for authentication are hard-coded or stored in plaintext, which has great 
security risks. It is recommended that the AK and SK be stored in ciphertext in configuration files or 
environment variables and decrypted during use to ensure security.
      // In this example, AK and SK are stored in environment variables for authentication. Before running 
this example, set environment variables CLOUD_SDK_AK and CLOUD_SDK_SK in the local environment
      String ak = System.getenv("CLOUD_SDK_AK");
      String sk = System.getenv("CLOUD_SDK_SK");
      ICredential auth = new BasicCredentials()
           .withAk(ak)
           .withSk(sk);
      SmnClient client = SmnClient.newBuilder()
            .withCredential(auth)
            .withRegion(SmnRegion.valueOf("cn-north-4"))
            .build();
      AddSubscriptionRequest request = new AddSubscriptionRequest();
      AddSubscriptionRequestBody body = new AddSubscriptionRequestBody();
      body.withRemark("运维");
      body.withEndpoint("xxx@xxx.com");
      body.withProtocol("email");
      request.withBody(body);
      try {
        AddSubscriptionResponse response = client.addSubscription(request);
```

```
 System.out.println(response.toString());
   } catch (ConnectionException e) {
      e.printStackTrace();
   } catch (RequestTimeoutException e) {
       e.printStackTrace();
   } catch (ServiceResponseException e) {
      e.printStackTrace();
      System.out.println(e.getHttpStatusCode());
      System.out.println(e.getRequestId());
      System.out.println(e.getErrorCode());
      System.out.println(e.getErrorMsg());
   }
 }
```
### **Python**

#### 在名称为test\_topic\_v1的主题下添加一个邮件订阅者

# coding: utf-8

}

from huaweicloudsdkcore.auth.credentials import BasicCredentials from huaweicloudsdksmn.v2.region.smn\_region import SmnRegion from huaweicloudsdkcore.exceptions import exceptions from huaweicloudsdksmn.v2 import \*

```
if __name__ == "__main__":
```
 # The AK and SK used for authentication are hard-coded or stored in plaintext, which has great security risks. It is recommended that the AK and SK be stored in ciphertext in configuration files or environment variables and decrypted during use to ensure security.

 # In this example, AK and SK are stored in environment variables for authentication. Before running this example, set environment variables CLOUD\_SDK\_AK and CLOUD\_SDK\_SK in the local environment

```
 ak = os.getenv("CLOUD_SDK_AK")
   sk = os.getenv("CLOUD_SDK_SK")
  credentials = BasicCredentials(ak, sk) \setminus client = SmnClient.new_builder() \
      .with_credentials(credentials) \
      .with_region(SmnRegion.value_of("cn-north-4")) \
      .build()
   try:
      request = AddSubscriptionRequest()
      request.body = AddSubscriptionRequestBody(
        remark="运维",
        endpoint="xxx@xxx.com",
        protocol="email"
\qquad \qquad response = client.add_subscription(request)
      print(response)
   except exceptions.ClientRequestException as e:
      print(e.status_code)
      print(e.request_id)
```
#### **Go**

#### 在名称为test\_topic\_v1的主题下添加一个邮件订阅者

package main

print(e.error\_code) print(e.error\_msg)

import (

"fmt"

 "github.com/huaweicloud/huaweicloud-sdk-go-v3/core/auth/basic" smn "github.com/huaweicloud/huaweicloud-sdk-go-v3/services/smn/v2" "github.com/huaweicloud/huaweicloud-sdk-go-v3/services/smn/v2/model"

 region "github.com/huaweicloud/huaweicloud-sdk-go-v3/services/smn/v2/region"  $\lambda$ func main() { // The AK and SK used for authentication are hard-coded or stored in plaintext, which has great security risks. It is recommended that the AK and SK be stored in ciphertext in configuration files or environment variables and decrypted during use to ensure security. // In this example, AK and SK are stored in environment variables for authentication. Before running this example, set environment variables CLOUD\_SDK\_AK and CLOUD\_SDK\_SK in the local environment ak := os.Getenv("CLOUD\_SDK\_AK") sk := os.Getenv("CLOUD\_SDK\_SK") auth := basic.NewCredentialsBuilder(). WithAk(ak). WithSk(sk). Build() client := smn.NewSmnClient( smn.SmnClientBuilder(). WithRegion(region.ValueOf("cn-north-4")). WithCredential(auth). Build()) request := &model.AddSubscriptionRequest{} remarkAddSubscriptionRequestBody:= "运维" request.Body = &model.AddSubscriptionRequestBody{ Remark: &remarkAddSubscriptionRequestBody, Endpoint: "xxx@xxx.com", Protocol: "email", } response, err := client.AddSubscription(request) if  $err == nil$  fmt.Printf("%+v\n", response) } else { fmt.Println(err) }

## 更多

}

更多编程语言的SDK代码示例,请参见**[API Explorer](https://console-intl.huaweicloud.com/apiexplorer/#/openapi/SMN/sdk?api=AddSubscription&version=v2)**的代码示例页签,可生成自动对应 的SDK代码示例。

### 状态码

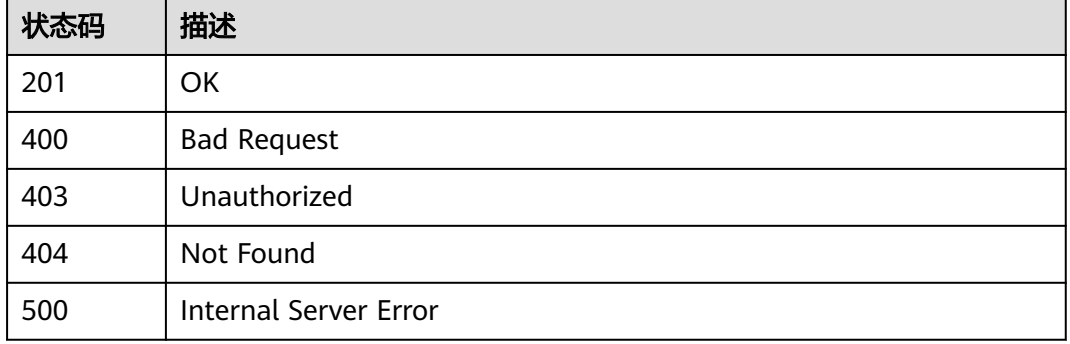

### 错误码

请参[见错误码。](#page-271-0)

# **5.2.4** 取消订阅

## 功能介绍

删除指定的订阅者。

### 调用方法

请参[见如何调用](#page-9-0)**API**。

### **URI**

DELETE /v2/{project\_id}/notifications/subscriptions/{subscription\_urn}

### 表 **5-102** 路径参数

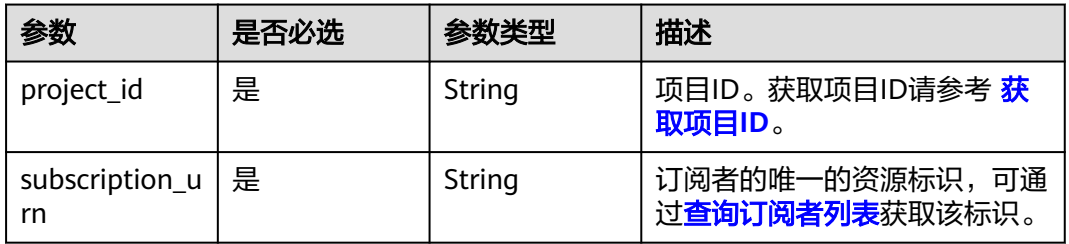

## 请求参数

表 **5-103** 请求 Header 参数

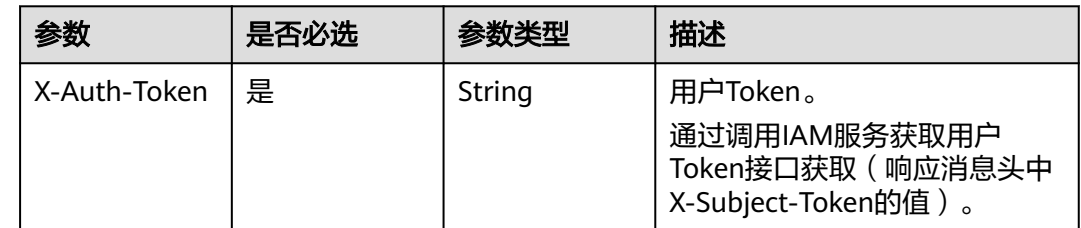

## 响应参数

状态码: **200**

表 **5-104** 响应 Body 参数

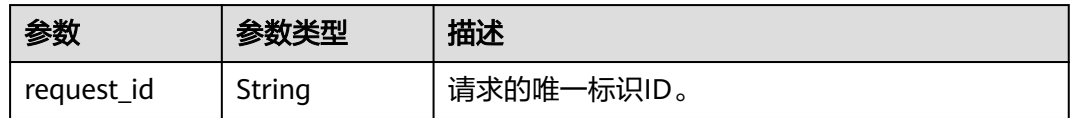

### 状态码: **400**

#### 表 **5-105** 响应 Body 参数

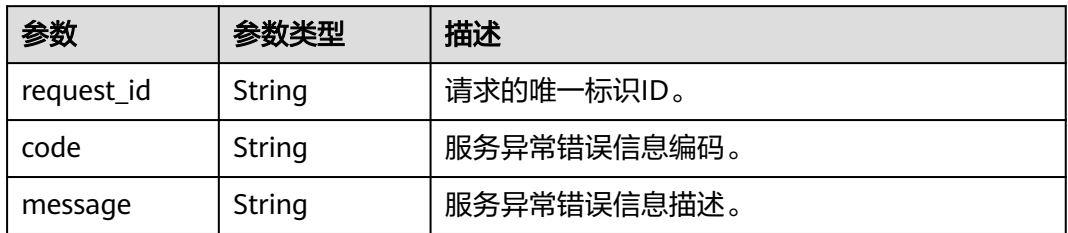

### 状态码: **403**

表 **5-106** 响应 Body 参数

| 参数         | 参数类型   | 描述          |  |
|------------|--------|-------------|--|
| request_id | String | 请求的唯一标识ID。  |  |
| code       | String | 服务异常错误信息编码。 |  |
| message    | String | 服务异常错误信息描述。 |  |

### 状态码: **404**

表 **5-107** 响应 Body 参数

| 参数         | 参数类型   | 描述          |  |
|------------|--------|-------------|--|
| request_id | String | 请求的唯一标识ID。  |  |
| code       | String | 服务异常错误信息编码。 |  |
| message    | String | 服务异常错误信息描述。 |  |

### 状态码: **500**

表 **5-108** 响应 Body 参数

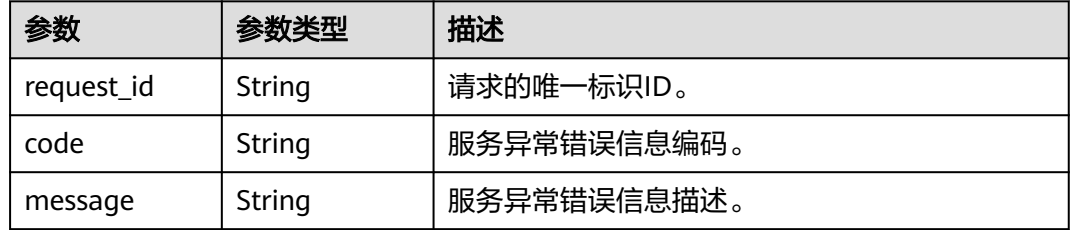

## 请求示例

删除订阅URN为 urn:smn:regionId:762bdb3251034f268af0e395c53ea09b:test\_topic\_v1:2e778e84408 e44058e6cbc6d3c377837的订阅者

DELETE https://{SMN\_Endpoint}/v2/{project\_id}/notifications/subscriptions/ urn:smn:regionId:762bdb3251034f268af0e395c53ea09b:test\_topic\_v1:2e778e84408e44058e6cbc6d3c377837

null

## 响应示例

### 状态码: **200**

OK

{ "request\_id" : "6a63a18b8bab40ffb71ebd9cb80d0085" }

## 状态码

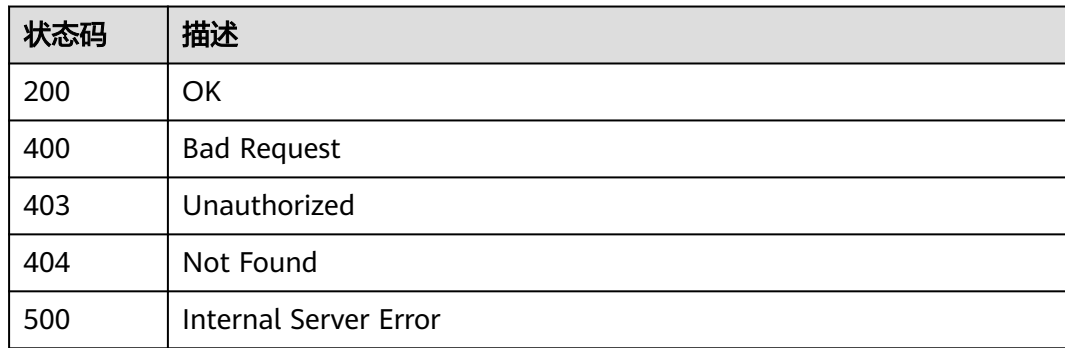

## 错误码

请参[见错误码。](#page-271-0)

# **5.2.5** 更新订阅者

## 功能介绍

更新订阅者备注。

## 调用方法

请参[见如何调用](#page-9-0)**API**。

## **URI**

PUT /v2/{project\_id}/notifications/topics/{topic\_urn}/subscriptions/ {subscription\_urn}

#### 表 **5-109** 路径参数

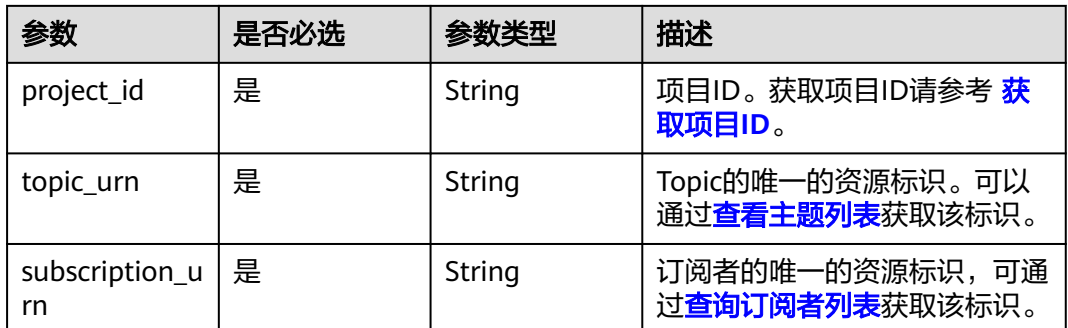

## 请求参数

### 表 **5-110** 请求 Header 参数

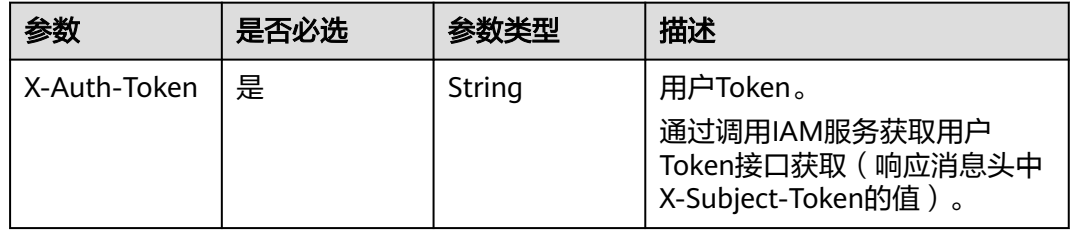

### 表 **5-111** 请求 Body 参数

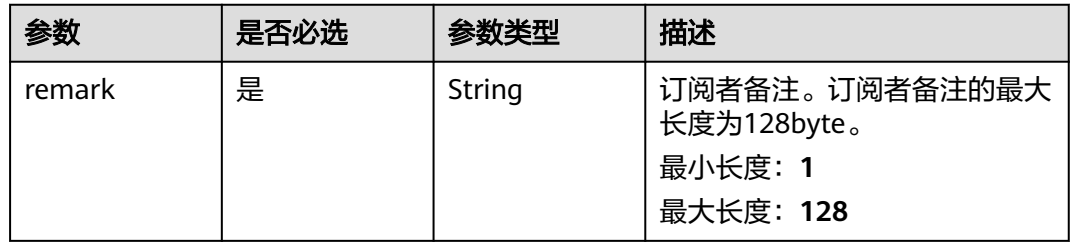

## 响应参数

### 状态码: **200**

表 **5-112** 响应 Body 参数

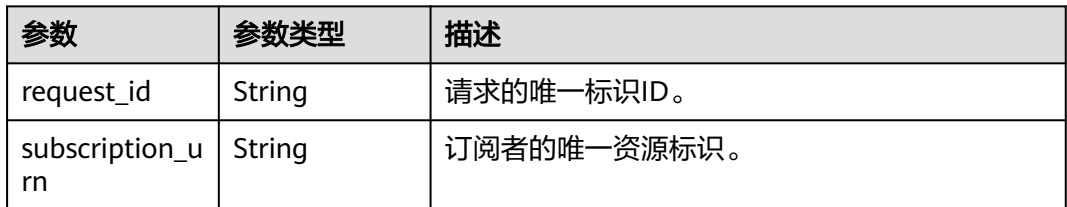

### 状态码: **400**

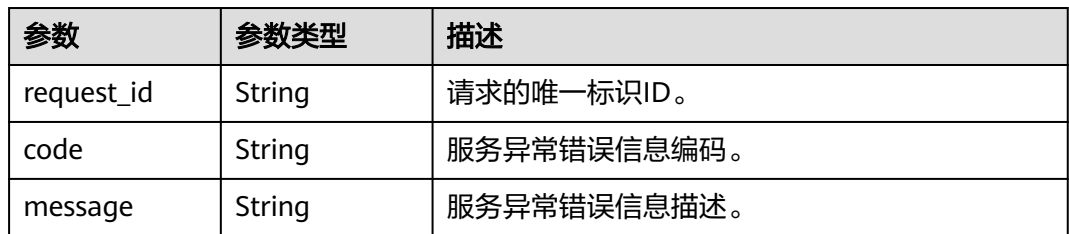

#### 状态码: **403**

表 **5-114** 响应 Body 参数

| 参数         | 参数类型   | 描述          |  |
|------------|--------|-------------|--|
| request_id | String | 请求的唯一标识ID。  |  |
| code       | String | 服务异常错误信息编码。 |  |
| message    | String | 服务异常错误信息描述。 |  |

### 状态码: **404**

表 **5-115** 响应 Body 参数

| 参数         | 参数类型   | 描述          |  |
|------------|--------|-------------|--|
| request_id | String | 请求的唯一标识ID。  |  |
| code       | String | 服务异常错误信息编码。 |  |
| message    | String | 服务异常错误信息描述。 |  |

### 状态码: **500**

### 表 **5-116** 响应 Body 参数

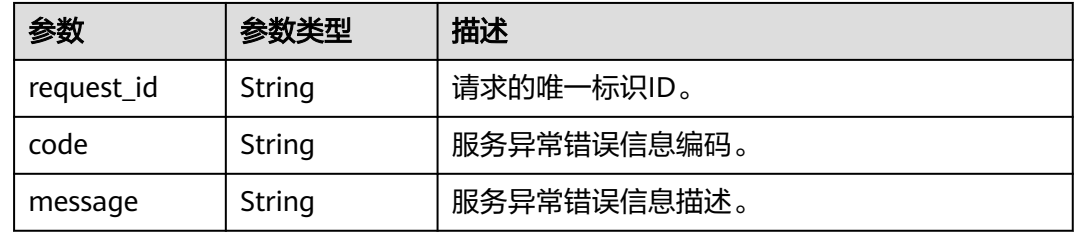

## 请求示例

更新订阅者

```
PUT https://{SMN_Endpoint}/v2/{project_id}/notifications/topics/
urn:smn:regionId:762bdb3251034f268af0e395c53ea09b:test_topic_v1/subscriptions/
urn:smn:regionId:762bdb3251034f268af0e395c53ea09b:test_topic_v1:2e778e84408e44058e6cbc6d3c377837
{
  "remark" : "test remark"
}
```
### 响应示例

#### 状态码: **200**

OK

```
{
  "request_id" : "fdbabe38ead6482b8574f82a3d1168e9",
  "subscription_urn" : 
"urn:smn:regionId:762bdb3251034f268af0e395c53ea09b:test_topic_v1:2e778e84408e44058e6cbc6d3c377837
"
}
```
### **SDK** 代码示例

SDK代码示例如下。

#### **Java**

#### 更新订阅者

package com.huaweicloud.sdk.test;

```
import com.huaweicloud.sdk.core.auth.ICredential;
import com.huaweicloud.sdk.core.auth.BasicCredentials;
import com.huaweicloud.sdk.core.exception.ConnectionException;
import com.huaweicloud.sdk.core.exception.RequestTimeoutException;
import com.huaweicloud.sdk.core.exception.ServiceResponseException;
import com.huaweicloud.sdk.smn.v2.region.SmnRegion;
import com.huaweicloud.sdk.smn.v2.*;
import com.huaweicloud.sdk.smn.v2.model.*;
public class UpdateSubscriptionSolution {
   public static void main(String[] args) {
      // The AK and SK used for authentication are hard-coded or stored in plaintext, which has great 
security risks. It is recommended that the AK and SK be stored in ciphertext in configuration files or 
environment variables and decrypted during use to ensure security.
      // In this example, AK and SK are stored in environment variables for authentication. Before running 
this example, set environment variables CLOUD_SDK_AK and CLOUD_SDK_SK in the local environment
     String ak = System.getenv("CLOUD_SDK_AK");
      String sk = System.getenv("CLOUD_SDK_SK");
      ICredential auth = new BasicCredentials()
           .withAk(ak)
           .withSk(sk);
      SmnClient client = SmnClient.newBuilder()
           .withCredential(auth)
           .withRegion(SmnRegion.valueOf("cn-north-4"))
           .build();
      UpdateSubscriptionRequest request = new UpdateSubscriptionRequest();
      UpdateSubscriptionRequestBody body = new UpdateSubscriptionRequestBody();
      body.withRemark("test remark");
      request.withBody(body);
      try {
        UpdateSubscriptionResponse response = client.updateSubscription(request);
```

```
 System.out.println(response.toString());
 } catch (ConnectionException e) {
   e.printStackTrace();
 } catch (RequestTimeoutException e) {
    e.printStackTrace();
 } catch (ServiceResponseException e) {
   e.printStackTrace();
   System.out.println(e.getHttpStatusCode());
   System.out.println(e.getRequestId());
   System.out.println(e.getErrorCode());
   System.out.println(e.getErrorMsg());
```
## **Python**

#### 更新订阅者

 } } }

# coding: utf-8

from huaweicloudsdkcore.auth.credentials import BasicCredentials from huaweicloudsdksmn.v2.region.smn\_region import SmnRegion from huaweicloudsdkcore.exceptions import exceptions from huaweicloudsdksmn.v2 import \*

```
if __name__ == "__main__":
```
 # The AK and SK used for authentication are hard-coded or stored in plaintext, which has great security risks. It is recommended that the AK and SK be stored in ciphertext in configuration files or environment variables and decrypted during use to ensure security.

 # In this example, AK and SK are stored in environment variables for authentication. Before running this example, set environment variables CLOUD\_SDK\_AK and CLOUD\_SDK\_SK in the local environment

```
 ak = os.getenv("CLOUD_SDK_AK")
 sk = os.getenv("CLOUD_SDK_SK")
```
credentials = BasicCredentials(ak, sk)  $\setminus$ 

```
 client = SmnClient.new_builder() \
    .with_credentials(credentials) \
    .with_region(SmnRegion.value_of("cn-north-4")) \
    .build()
```
try:

```
 request = UpdateSubscriptionRequest()
   request.body = UpdateSubscriptionRequestBody(
      remark="test remark"
   )
   response = client.update_subscription(request)
   print(response)
 except exceptions.ClientRequestException as e:
   print(e.status_code)
   print(e.request_id)
  print(e.error_code)
   print(e.error_msg)
```
### **Go**

#### 更新订阅者

package main

```
import (
   "fmt"
   "github.com/huaweicloud/huaweicloud-sdk-go-v3/core/auth/basic"
   smn "github.com/huaweicloud/huaweicloud-sdk-go-v3/services/smn/v2"
   "github.com/huaweicloud/huaweicloud-sdk-go-v3/services/smn/v2/model"
   region "github.com/huaweicloud/huaweicloud-sdk-go-v3/services/smn/v2/region"
```
)

```
func main() {
   // The AK and SK used for authentication are hard-coded or stored in plaintext, which has great security 
risks. It is recommended that the AK and SK be stored in ciphertext in configuration files or environment 
variables and decrypted during use to ensure security.
   // In this example, AK and SK are stored in environment variables for authentication. Before running this 
example, set environment variables CLOUD_SDK_AK and CLOUD_SDK_SK in the local environment
   ak := os.Getenv("CLOUD_SDK_AK")
   sk := os.Getenv("CLOUD_SDK_SK")
   auth := basic.NewCredentialsBuilder().
      WithAk(ak).
      WithSk(sk).
      Build()
   client := smn.NewSmnClient(
      smn.SmnClientBuilder().
         WithRegion(region.ValueOf("cn-north-4")).
         WithCredential(auth).
         Build())
   request := &model.UpdateSubscriptionRequest{}
   request.Body = &model.UpdateSubscriptionRequestBody{
      Remark: "test remark",
   }
   response, err := client.UpdateSubscription(request)
  if err == nil fmt.Printf("%+v\n", response)
   } else {
      fmt.Println(err)
   }
}
```
### 更多

更多编程语言的SDK代码示例,请参见**[API Explorer](https://console-intl.huaweicloud.com/apiexplorer/#/openapi/SMN/sdk?api=UpdateSubscription&version=v2)**的代码示例页签,可生成自动对应 的SDK代码示例。

### 状态码

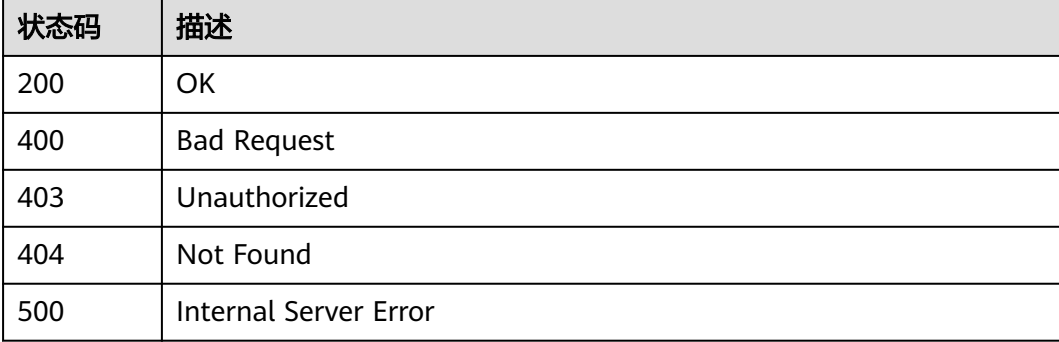

### 错误码

请参[见错误码。](#page-271-0)

# **5.3** 模板操作

# <span id="page-84-0"></span>**5.3.1** 查询消息模板列表

## 功能介绍

分页查询模板列表,模板列表按照创建时间进行升序排列。分页查询可以指定offset以 及limit。如果不存在模板,则返回空列表。额外的查询参数分别有 message\_template\_name和protocol。

### 调用方法

请参[见如何调用](#page-9-0)**API**。

### **URI**

GET /v2/{project\_id}/notifications/message\_template

#### 表 **5-117** 路径参数

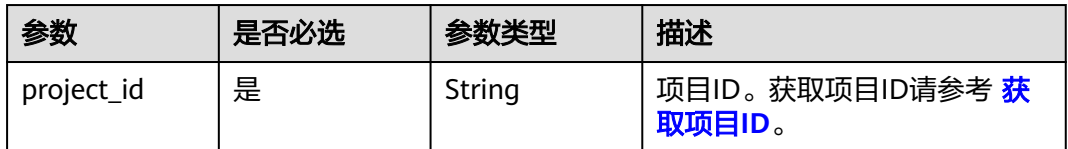

### 表 **5-118** Query 参数

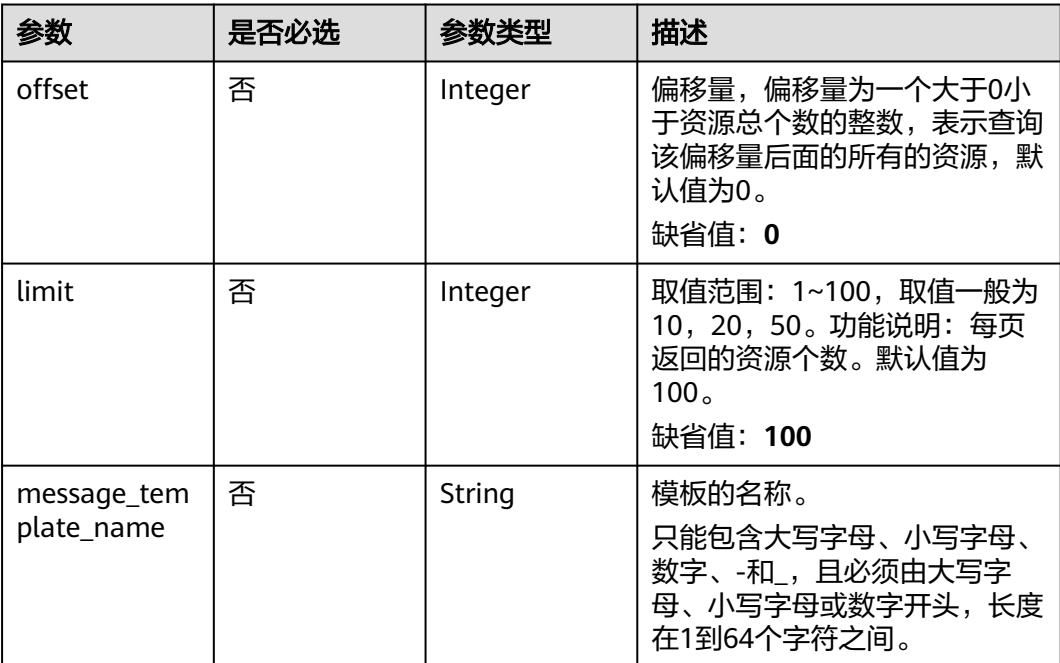

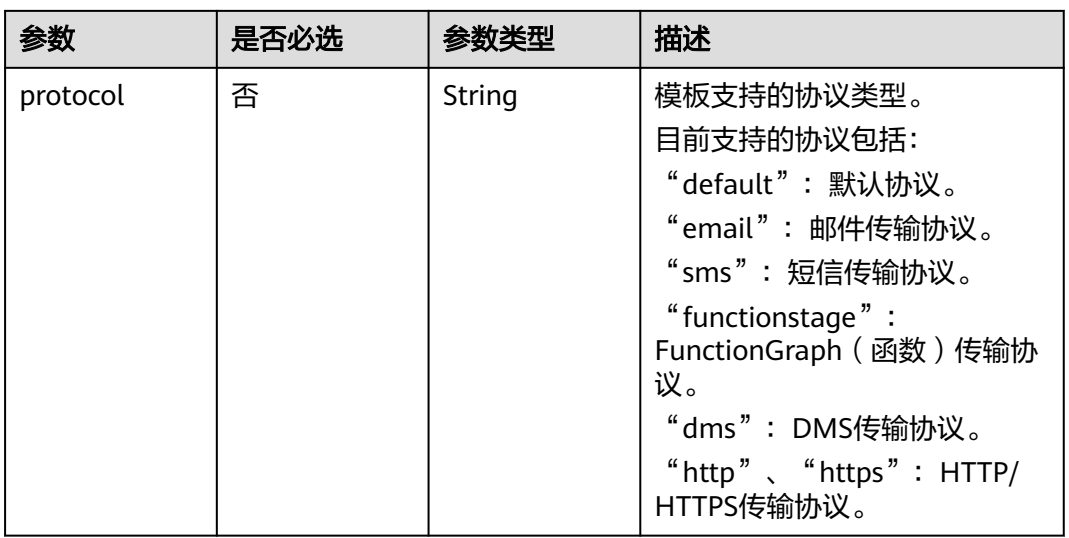

## 请求参数

 $\mathbf l$ 

### 表 **5-119** 请求 Header 参数

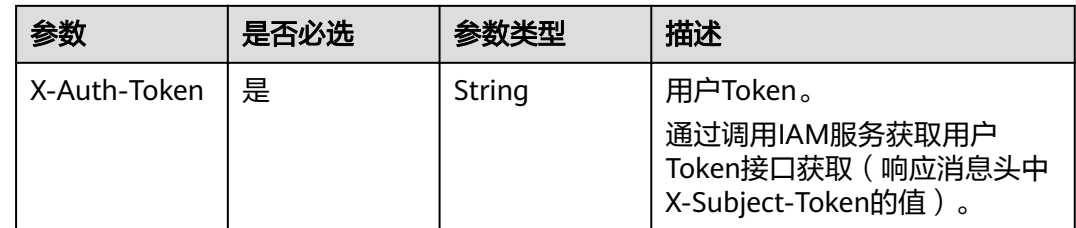

## 响应参数

状态码: **200**

### 表 **5-120** 响应 Body 参数

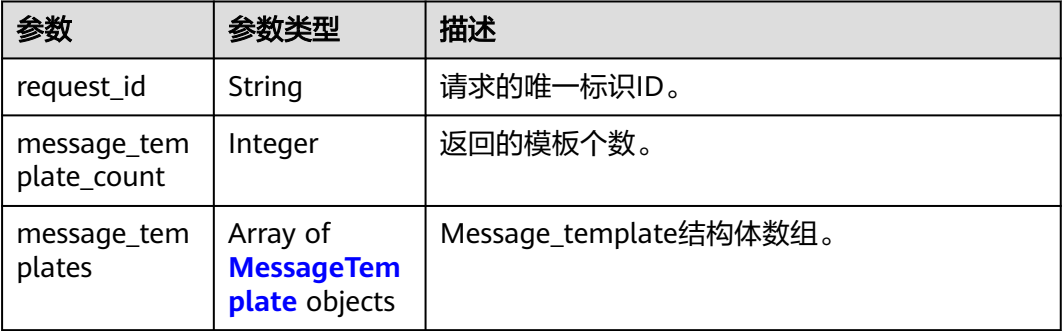

### <span id="page-86-0"></span>表 **5-121** MessageTemplate

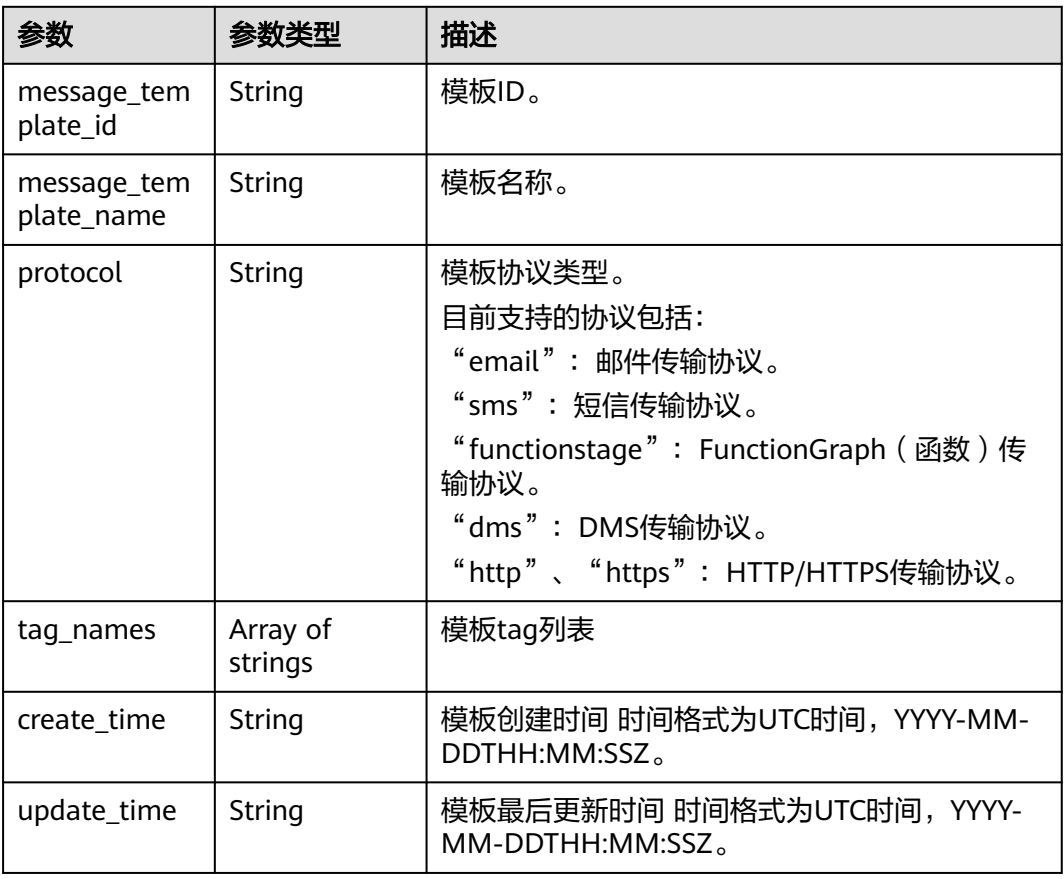

### 状态码: **400**

### 表 **5-122** 响应 Body 参数

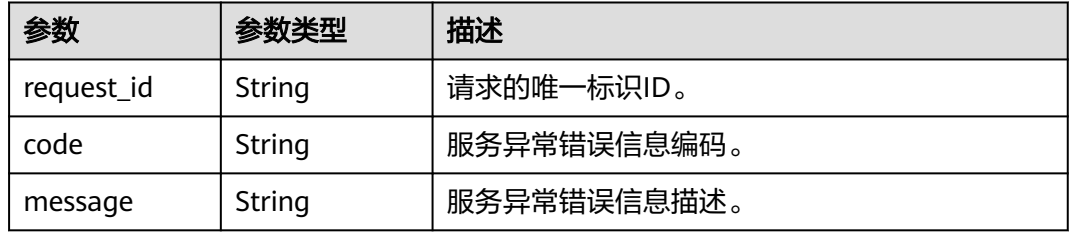

### 状态码: **403**

### 表 **5-123** 响应 Body 参数

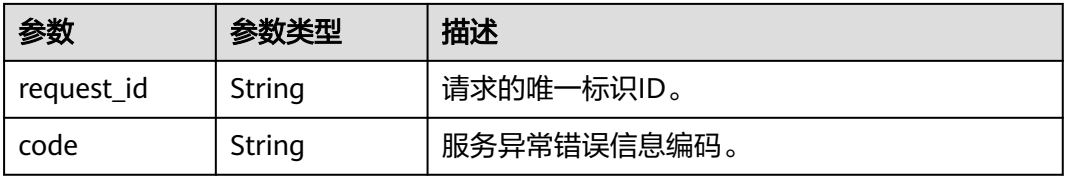

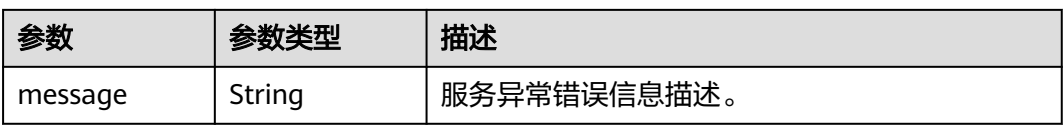

#### 状态码: **404**

表 **5-124** 响应 Body 参数

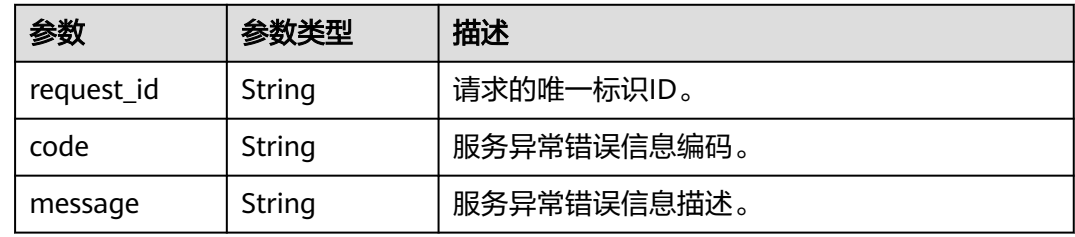

#### 状态码: **500**

表 **5-125** 响应 Body 参数

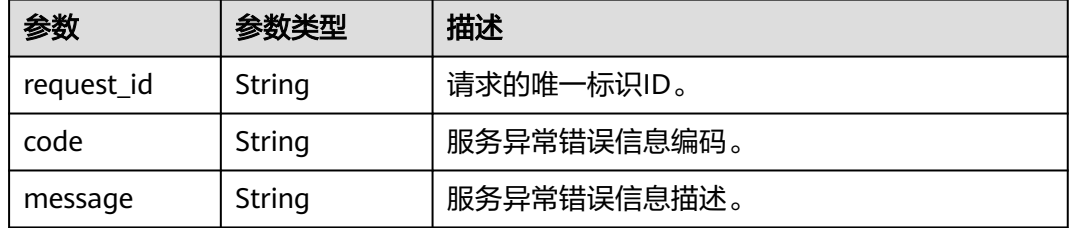

### 请求示例

#### 查询消息模板列表

GET https://{SMN\_Endpoint}/v2/{project\_id}/notifications/message\_template? offset=0&limit=2&message\_template\_name=test1&protocol=email

null

### 响应示例

#### 状态码: **200**

**OK** 

```
{
  "request_id" : "6a63a18b8bab40ffb71ebd9cb80d0085",
  "message_template_count" : 3,
  "message_templates" : [ {
   "message_template_name" : "confirm_message",
 "protocol" : "sms",
 "update_time" : "2016-08-02T08:22:18Z",
 "create_time" : "2016-08-02T08:22:18Z",
   "tag_names" : [ "topic_urn" ],
   "message_template_id" : "79227dfdf88d4e52a1820ca1eb411635"
```

```
 }, {
   "message_template_name" : "confirm_message",
   "protocol" : "email",
 "update_time" : "2016-08-02T08:22:19Z",
 "create_time" : "2016-08-02T08:22:19Z",
   "tag_names" : [ "topic_id" ],
   "message_template_id" : "ecf63465804a4b10a0573980be78ffba"
 }, {
   "message_template_name" : "confirm_message",
   "protocol" : "https",
 "update_time" : "2016-08-02T08:22:20Z",
 "create_time" : "2016-08-02T08:22:20Z",
   "tag_names" : [ "topic_id" ],
   "message_template_id" : "57ba8dcecda844878c5dd5815b65d10f"
 } ]
```
## 状态码

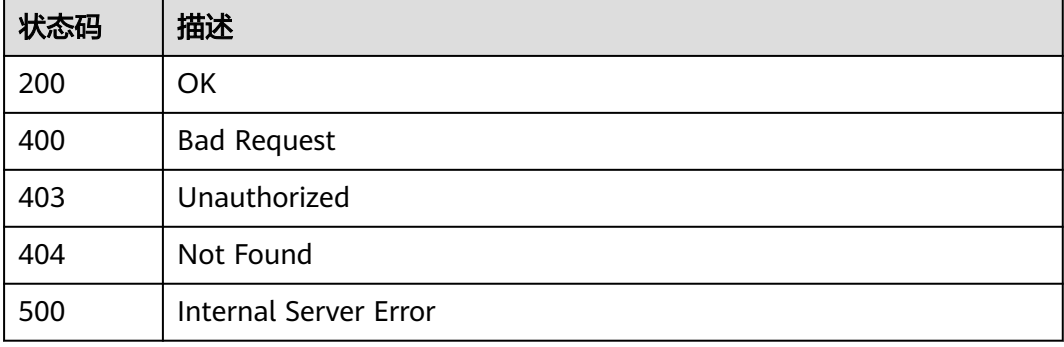

## 错误码

请参[见错误码。](#page-271-0)

# **5.3.2** 创建消息模板

}<sup>-</sup>

## 功能介绍

创建一个模板,用户可以按照模板去发送消息,这样可以减少请求的数据量。 单用户 默认可创建100个消息模板,高并发场景下,可能会出现消息模板数量超过100仍创建 成功的情况,此为正常现象。

### 调用方法

请参[见如何调用](#page-9-0)**API**。

## **URI**

POST /v2/{project\_id}/notifications/message\_template

#### 表 **5-126** 路径参数

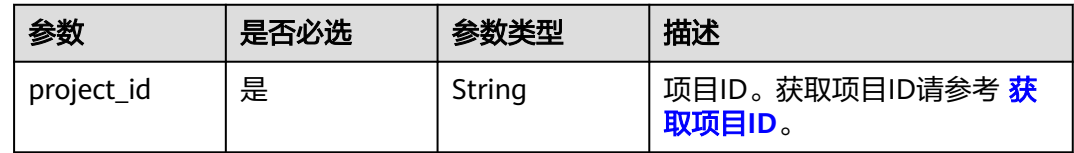

## 请求参数

### 表 **5-127** 请求 Header 参数

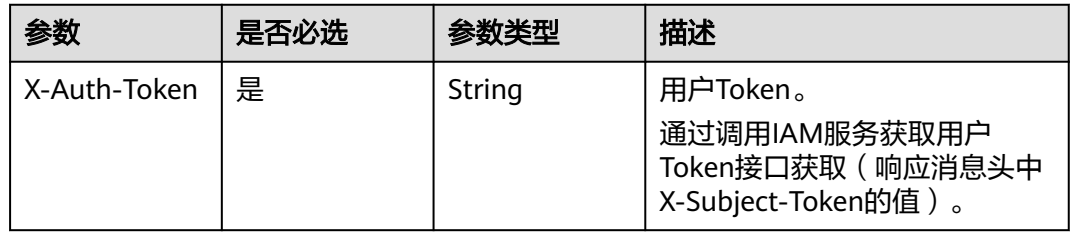

#### 表 **5-128** 请求 Body 参数

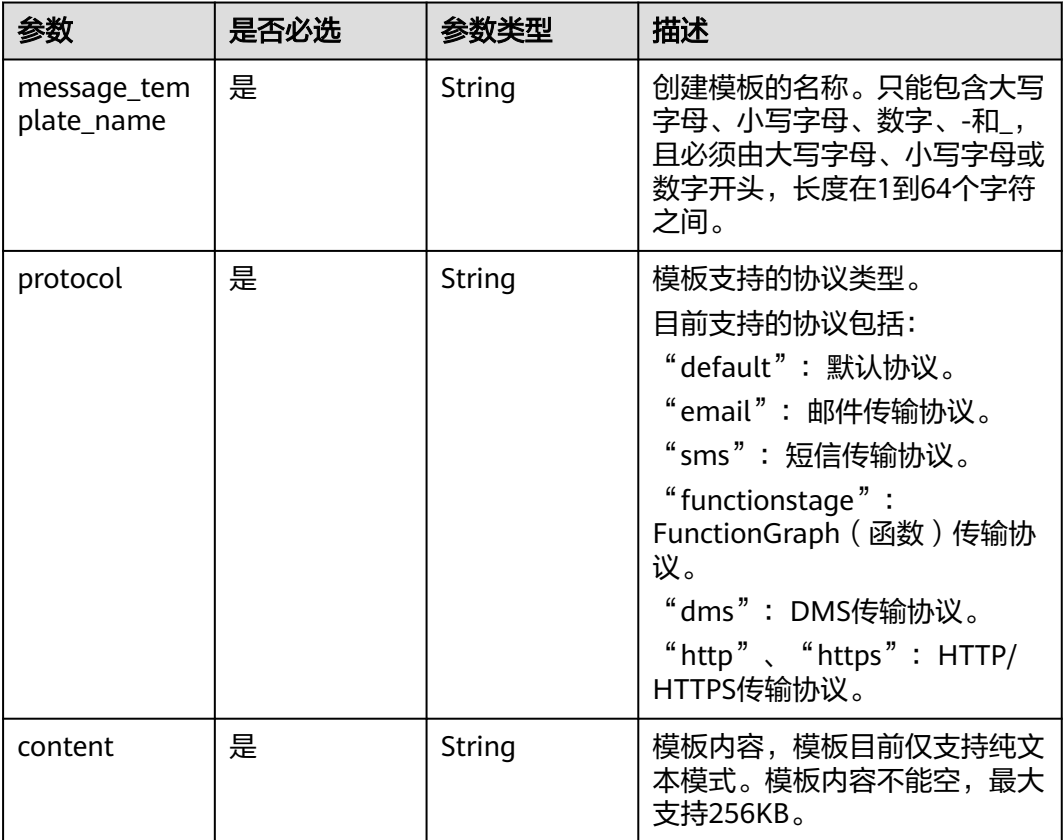

## 响应参数

状态码: **201**

### 表 **5-129** 响应 Body 参数

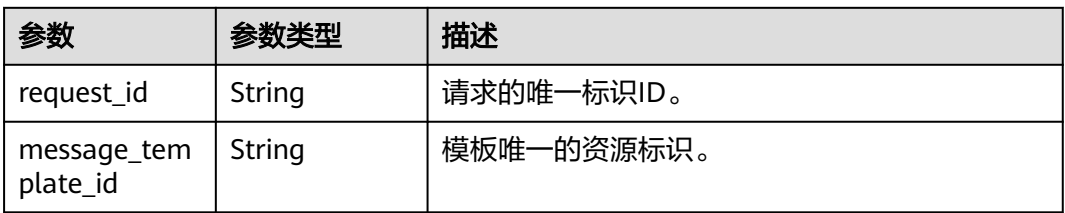

#### 状态码: **400**

表 **5-130** 响应 Body 参数

| 参数         | 参数类型   | 描述          |  |
|------------|--------|-------------|--|
| request_id | String | 请求的唯一标识ID。  |  |
| code       | String | 服务异常错误信息编码。 |  |
| message    | String | 服务异常错误信息描述。 |  |

### 状态码: **403**

表 **5-131** 响应 Body 参数

| 参数         | 参数类型   | 描述          |  |
|------------|--------|-------------|--|
| request_id | String | 请求的唯一标识ID。  |  |
| code       | String | 服务异常错误信息编码。 |  |
| message    | String | 服务异常错误信息描述。 |  |

### 状态码: **404**

表 **5-132** 响应 Body 参数

| 参数         | 参数类型   | 描述          |  |
|------------|--------|-------------|--|
| request_id | String | 请求的唯一标识ID。  |  |
| code       | String | 服务异常错误信息编码。 |  |
| message    | String | 服务异常错误信息描述。 |  |

### 状态码: **500**

#### 表 **5-133** 响应 Body 参数

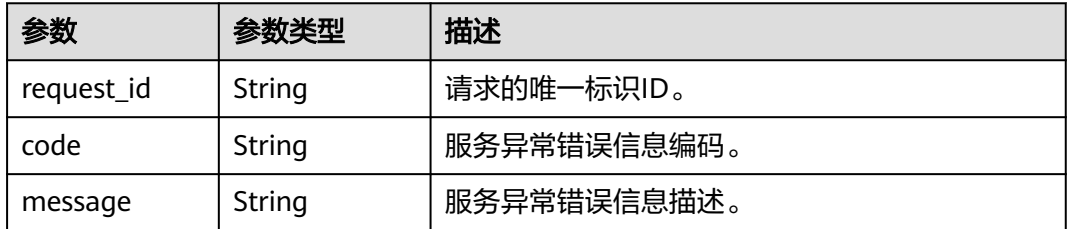

### 请求示例

### 创建模板名称为confirm\_message,且模板支持的协议类型为https的消息模板

POST https://{SMN\_Endpoint}/v2/{project\_id}/notifications/message\_template

```
{
```
"message\_template\_name" : "confirm\_message",

"protocol" : "https",

 "content" : "(1/2)You are invited to subscribe to topic({topic\_id}). Click the following URL to confirm subscription:(If you do not want to subscribe to this topic, ignore this message.)"

}

### 响应示例

#### 状态码: **201**

**OK** 

```
{
  "request_id" : "6a63a18b8bab40ffb71ebd9cb80d0085",
  "message_template_id" : "57ba8dcecda844878c5dd5815b65d10f"
}
```
### **SDK** 代码示例

SDK代码示例如下。

#### **Java**

#### 创建模板名称为confirm\_message,且模板支持的协议类型为https的消息模板

package com.huaweicloud.sdk.test;

```
import com.huaweicloud.sdk.core.auth.ICredential;
import com.huaweicloud.sdk.core.auth.BasicCredentials;
import com.huaweicloud.sdk.core.exception.ConnectionException;
import com.huaweicloud.sdk.core.exception.RequestTimeoutException;
import com.huaweicloud.sdk.core.exception.ServiceResponseException;
import com.huaweicloud.sdk.smn.v2.region.SmnRegion;
import com.huaweicloud.sdk.smn.v2.*;
import com.huaweicloud.sdk.smn.v2.model.*;
```
public class CreateMessageTemplateSolution {

public static void main(String[] args) {

 // The AK and SK used for authentication are hard-coded or stored in plaintext, which has great security risks. It is recommended that the AK and SK be stored in ciphertext in configuration files or environment variables and decrypted during use to ensure security.

// In this example, AK and SK are stored in environment variables for authentication. Before running

```
this example, set environment variables CLOUD_SDK_AK and CLOUD_SDK_SK in the local environment
      String ak = System.getenv("CLOUD_SDK_AK");
      String sk = System.getenv("CLOUD_SDK_SK");
      ICredential auth = new BasicCredentials()
           .withAk(ak)
           .withSk(sk);
      SmnClient client = SmnClient.newBuilder()
            .withCredential(auth)
            .withRegion(SmnRegion.valueOf("cn-north-4"))
            .build();
      CreateMessageTemplateRequest request = new CreateMessageTemplateRequest();
      CreateMessageTemplateRequestBody body = new CreateMessageTemplateRequestBody();
      body.withContent("(1/2)You are invited to subscribe to topic({topic_id}). Click the following URL to 
confirm subscription:(If you do not want to subscribe to this topic, ignore this message.)");
      body.withProtocol("https");
      body.withMessageTemplateName("confirm_message");
      request.withBody(body);
      try {
         CreateMessageTemplateResponse response = client.createMessageTemplate(request);
         System.out.println(response.toString());
      } catch (ConnectionException e) {
         e.printStackTrace();
      } catch (RequestTimeoutException e) {
         e.printStackTrace();
      } catch (ServiceResponseException e) {
        e.printStackTrace();
         System.out.println(e.getHttpStatusCode());
         System.out.println(e.getRequestId());
         System.out.println(e.getErrorCode());
         System.out.println(e.getErrorMsg());
      }
   }
}
```
### **Python**

#### 创建模板名称为confirm\_message,且模板支持的协议类型为https的消息模板

# coding: utf-8

from huaweicloudsdkcore.auth.credentials import BasicCredentials from huaweicloudsdksmn.v2.region.smn\_region import SmnRegion from huaweicloudsdkcore.exceptions import exceptions from huaweicloudsdksmn.v2 import \*

```
if __name__ == '__main__
```
 # The AK and SK used for authentication are hard-coded or stored in plaintext, which has great security risks. It is recommended that the AK and SK be stored in ciphertext in configuration files or environment variables and decrypted during use to ensure security.

 # In this example, AK and SK are stored in environment variables for authentication. Before running this example, set environment variables CLOUD\_SDK\_AK and CLOUD\_SDK\_SK in the local environment

```
 ak = os.getenv("CLOUD_SDK_AK")
 sk = os.getenv("CLOUD_SDK_SK")
```

```
credentials = BasicCredentials(ak, sk) \setminus
```

```
client = SmnClient.new\_builder() \setminus .with_credentials(credentials) \
    .with_region(SmnRegion.value_of("cn-north-4")) \
    .build()
```
try:

request = CreateMessageTemplateRequest()

```
 request.body = CreateMessageTemplateRequestBody(
```
 content="(1/2)You are invited to subscribe to topic({topic\_id}). Click the following URL to confirm subscription:(If you do not want to subscribe to this topic, ignore this message.)", protocol="https",

message\_template\_name="confirm\_message"

```
 response = client.create_message_template(request)
   print(response)
 except exceptions.ClientRequestException as e:
   print(e.status_code)
   print(e.request_id)
   print(e.error_code)
   print(e.error_msg)
```
**Go**

#### 创建模板名称为confirm\_message,且模板支持的协议类型为https的消息模板

package main

)

 $\lambda$ 

```
import (
    "fmt"
   "github.com/huaweicloud/huaweicloud-sdk-go-v3/core/auth/basic"
   smn "github.com/huaweicloud/huaweicloud-sdk-go-v3/services/smn/v2"
   "github.com/huaweicloud/huaweicloud-sdk-go-v3/services/smn/v2/model"
   region "github.com/huaweicloud/huaweicloud-sdk-go-v3/services/smn/v2/region"
func main() {
   // The AK and SK used for authentication are hard-coded or stored in plaintext, which has great security 
risks. It is recommended that the AK and SK be stored in ciphertext in configuration files or environment 
variables and decrypted during use to ensure security.
   // In this example, AK and SK are stored in environment variables for authentication. Before running this 
example, set environment variables CLOUD_SDK_AK and CLOUD_SDK_SK in the local environment
   ak := os.Getenv("CLOUD_SDK_AK")
```

```
 sk := os.Getenv("CLOUD_SDK_SK")
   auth := basic.NewCredentialsBuilder().
      WithAk(ak).
      WithSk(sk).
      Build()
   client := smn.NewSmnClient(
      smn.SmnClientBuilder().
         WithRegion(region.ValueOf("cn-north-4")).
         WithCredential(auth).
        Build())
   request := &model.CreateMessageTemplateRequest{}
   request.Body = &model.CreateMessageTemplateRequestBody{
      Content: "(1/2)You are invited to subscribe to topic({topic_id}). Click the following URL to confirm
subscription:(If you do not want to subscribe to this topic, ignore this message.)",
     Protocol: "https",
      MessageTemplateName: "confirm_message",
   }
   response, err := client.CreateMessageTemplate(request)
  if err == nil fmt.Printf("%+v\n", response)
   } else {
      fmt.Println(err)
   }
```
### 更多

更多编程语言的SDK代码示例,请参见**[API Explorer](https://console-intl.huaweicloud.com/apiexplorer/#/openapi/SMN/sdk?api=CreateMessageTemplate&version=v2)**的代码示例页签,可生成自动对应 的SDK代码示例。

}

## 状态码

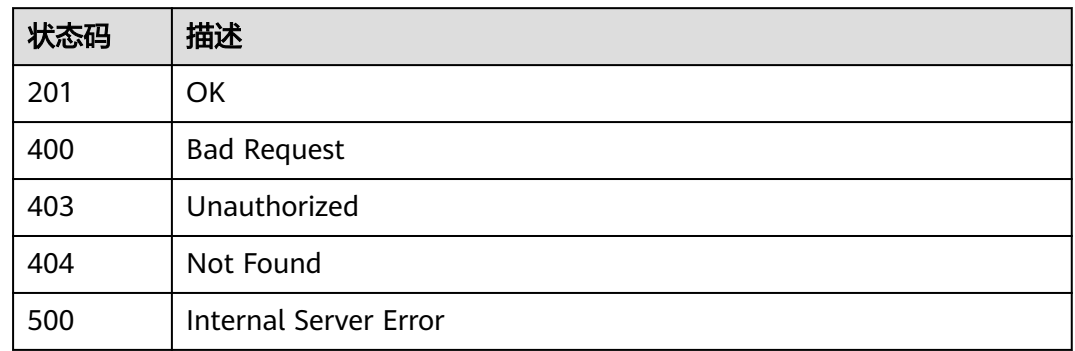

## 错误码

请参[见错误码。](#page-271-0)

# **5.3.3** 查询消息模板详情

## 功能介绍

查询模板详情,包括模板内容。

## 调用方法

请参[见如何调用](#page-9-0)**API**。

## **URI**

GET /v2/{project\_id}/notifications/message\_template/{message\_template\_id}

### 表 **5-134** 路径参数

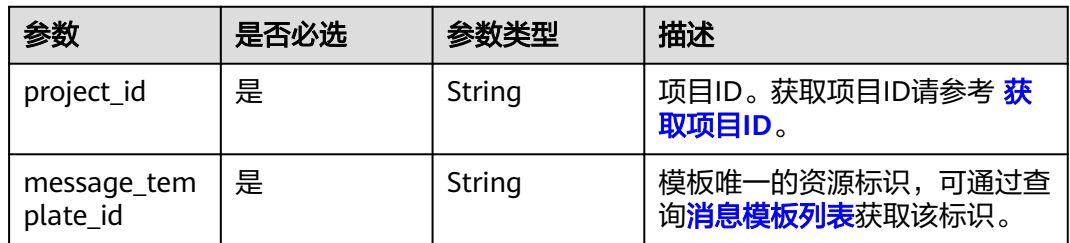

## 请求参数

表 **5-135** 请求 Header 参数

| 参数           | 是否必选 | 参数类型   | 描述                                                                     |
|--------------|------|--------|------------------------------------------------------------------------|
| X-Auth-Token | 是    | String | 用户Token。<br>通过调用IAM服务获取用户<br>Token接口获取 ( 响应消息头中<br>X-Subject-Token的值)。 |

## 响应参数

### 状态码: **200**

表 **5-136** 响应 Body 参数

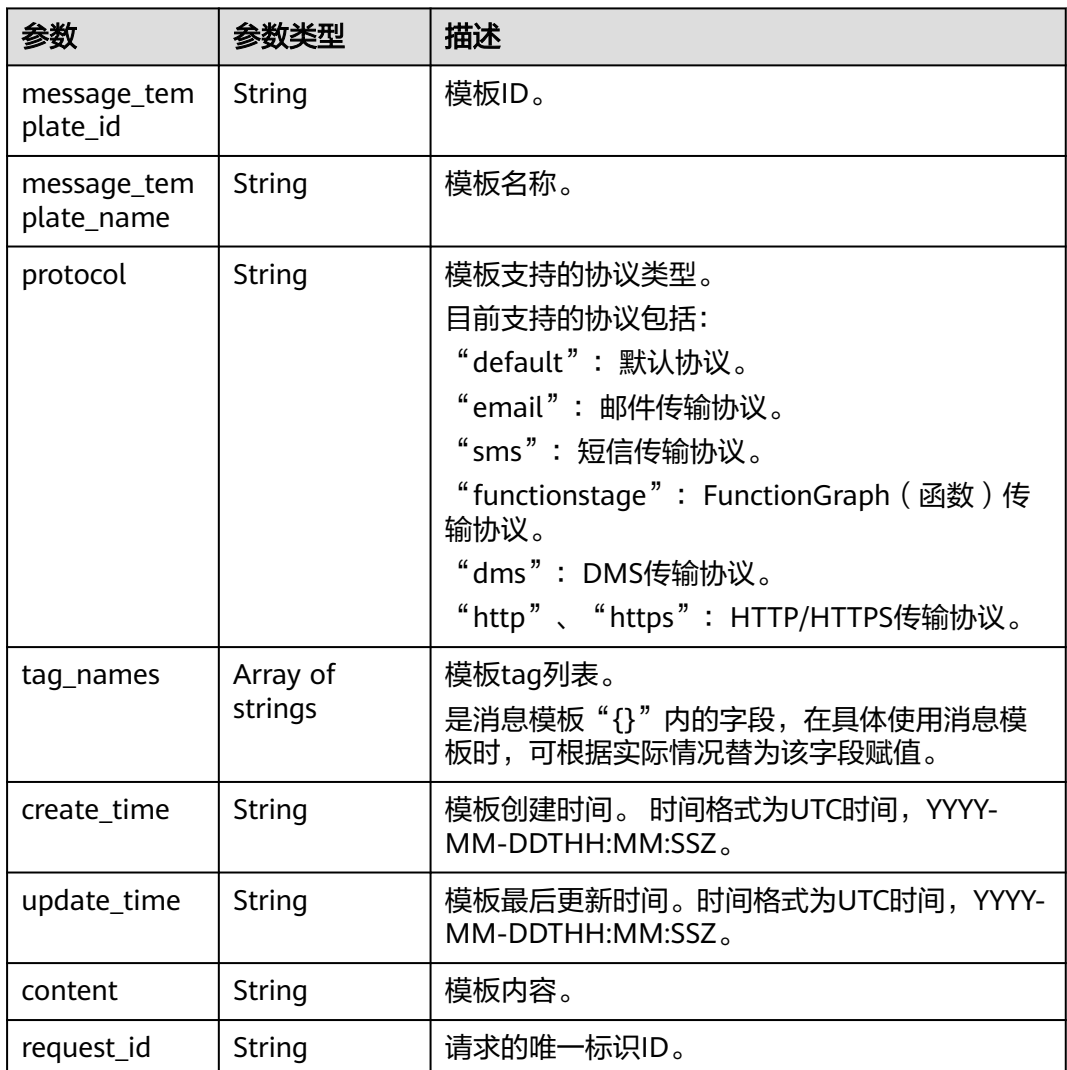

## 请求示例

### 查询消息模板详情

GET https://{SMN\_Endpoint}/v2/{project\_id}/notifications/message\_template/ 57ba8dcecda844878c5dd5815b65d10f

null

## 响应示例

### 状态码: **200**

OK

- { "message\_template\_id" : "57ba8dcecda844878c5dd5815b65d10f",
- "message\_template\_name" : "confirm\_message",
- "protocol" : "https",
- "tag\_names" : [ "topic\_id\_id4" ],
- "create\_time" : "2016-08-02T08:22:20Z",
- "update\_time" : "2016-08-02T08:22:25Z",
- "content" : "(1/24)You are invited to subscribe to topic({topic\_id\_id4}). Click the following URL to confirm subscription:(If you do not want to subscribe to this topic, ignore this message.)",
- "request\_id" : "ba79ca8f794f4f50985ce7b98a401b47" }

## 状态码

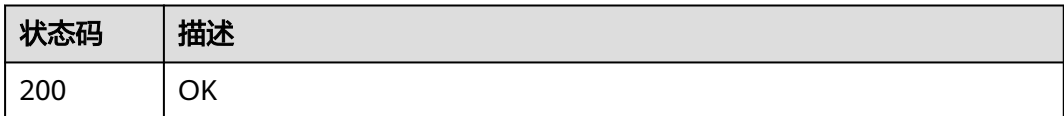

## 错误码

请参[见错误码。](#page-271-0)

# **5.3.4** 更新消息模板

## 功能介绍

修改消息模板的内容。

## 调用方法

请参[见如何调用](#page-9-0)**API**。

### **URI**

PUT /v2/{project id}/notifications/message\_template/{message\_template\_id}

#### 表 **5-137** 路径参数

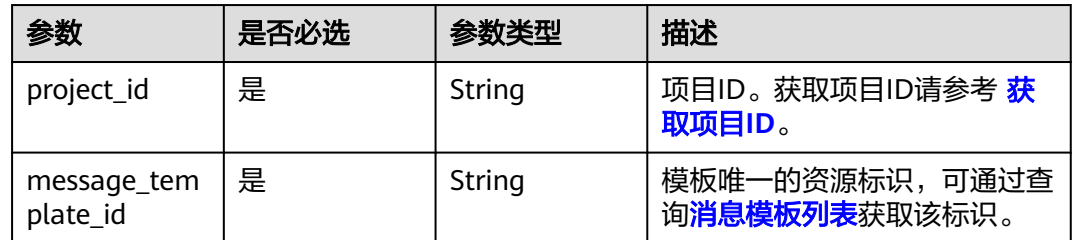

## 请求参数

表 **5-138** 请求 Header 参数

| 参数           | 是否必选 | 参数类型   | 描述                                                                    |
|--------------|------|--------|-----------------------------------------------------------------------|
| X-Auth-Token | 是    | String | 用户Token。<br>通过调用IAM服务获取用户<br>Token接口获取 (响应消息头中<br>X-Subject-Token的值)。 |

### 表 **5-139** 请求 Body 参数

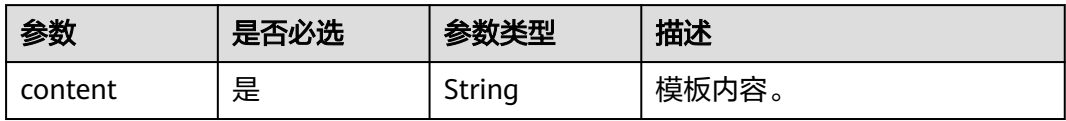

## 响应参数

状态码: **200**

表 **5-140** 响应 Body 参数

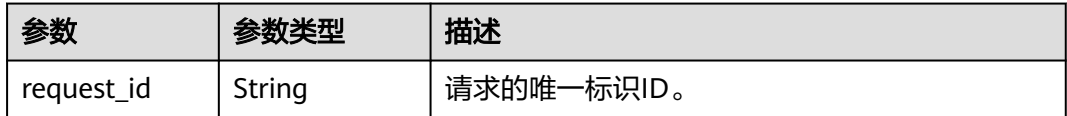

### 状态码: **400**

#### 表 **5-141** 响应 Body 参数

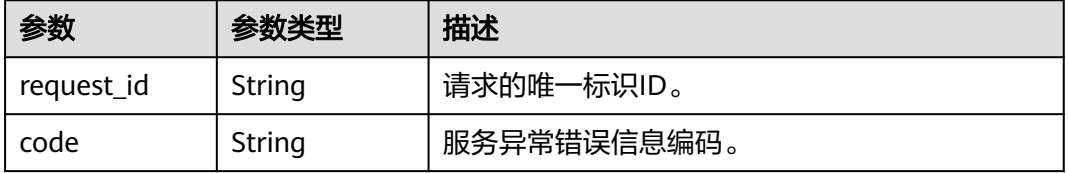

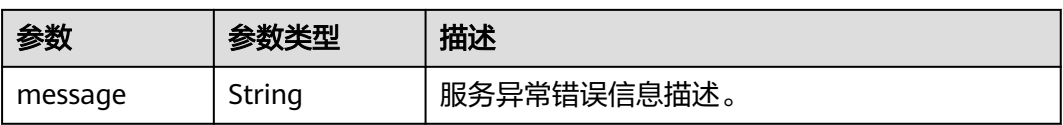

#### 状态码: **403**

#### 表 **5-142** 响应 Body 参数

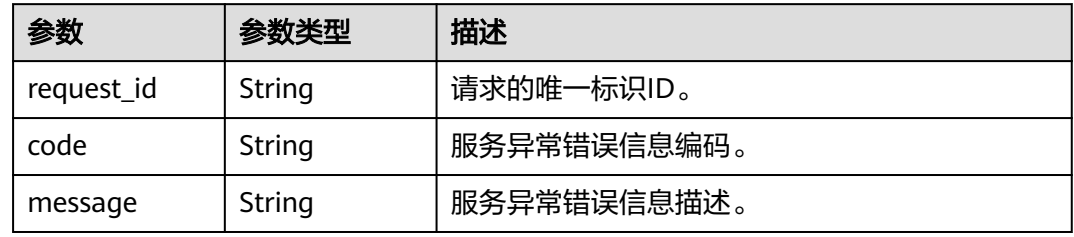

#### 状态码: **404**

#### 表 **5-143** 响应 Body 参数

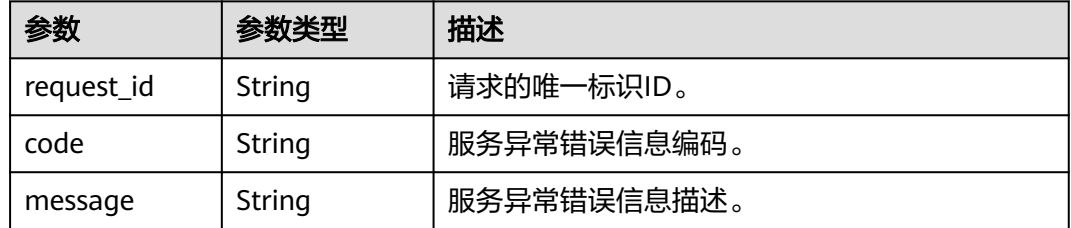

#### 状态码: **500**

#### 表 **5-144** 响应 Body 参数

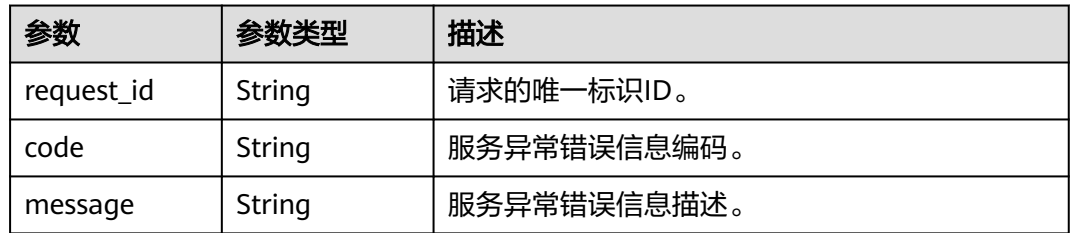

### 请求示例

### 更新消息模板内容

PUT https://{SMN\_Endpoint}/v2/{project\_id}/notifications/message\_template/ b3ffa2cdda574168826316f0628f774f

"content" : "(1/22)You are invited to subscribe to topic({topic\_id\_id1}). Click the following URL to confirm

{

subscription:(If you do not want to subscribe to this topic, ignore this message.)"

### 响应示例

#### 状态码: **200**

OK

}

}

{ "request\_id" : "6a63a18b8bab40ffb71ebd9cb80d0085"

## **SDK** 代码示例

SDK代码示例如下。

#### **Java**

#### 更新消息模板内容

package com.huaweicloud.sdk.test;

```
import com.huaweicloud.sdk.core.auth.ICredential;
import com.huaweicloud.sdk.core.auth.BasicCredentials;
import com.huaweicloud.sdk.core.exception.ConnectionException:
import com.huaweicloud.sdk.core.exception.RequestTimeoutException;
import com.huaweicloud.sdk.core.exception.ServiceResponseException;
import com.huaweicloud.sdk.smn.v2.region.SmnRegion;
import com.huaweicloud.sdk.smn.v2.*;
import com.huaweicloud.sdk.smn.v2.model.*;
public class UpdateMessageTemplateSolution {
   public static void main(String[] args) {
      // The AK and SK used for authentication are hard-coded or stored in plaintext, which has great 
security risks. It is recommended that the AK and SK be stored in ciphertext in configuration files or 
environment variables and decrypted during use to ensure security.
      // In this example, AK and SK are stored in environment variables for authentication. Before running 
this example, set environment variables CLOUD_SDK_AK and CLOUD_SDK_SK in the local environment
      String ak = System.getenv("CLOUD_SDK_AK");
      String sk = System.getenv("CLOUD_SDK_SK");
      ICredential auth = new BasicCredentials()
           .withAk(ak)
           .withSk(sk);
      SmnClient client = SmnClient.newBuilder()
           .withCredential(auth)
            .withRegion(SmnRegion.valueOf("cn-north-4"))
          .buid();
      UpdateMessageTemplateRequest request = new UpdateMessageTemplateRequest();
      UpdateMessageTemplateRequestBody body = new UpdateMessageTemplateRequestBody();
      body.withContent("(1/22)You are invited to subscribe to topic({topic_id_id1}). Click the following URL 
to confirm subscription:(If you do not want to subscribe to this topic, ignore this message.)");
      request.withBody(body);
      try {
         UpdateMessageTemplateResponse response = client.updateMessageTemplate(request);
        System.out.println(response.toString());
      } catch (ConnectionException e) {
         e.printStackTrace();
      } catch (RequestTimeoutException e) {
         e.printStackTrace();
      } catch (ServiceResponseException e) {
        e.printStackTrace();
```

```
 System.out.println(e.getHttpStatusCode());
   System.out.println(e.getRequestId());
   System.out.println(e.getErrorCode());
   System.out.println(e.getErrorMsg());
 }
```
### **Python**

#### 更新消息模板内容

#### # coding: utf-8

 } }

from huaweicloudsdkcore.auth.credentials import BasicCredentials from huaweicloudsdksmn.v2.region.smn\_region import SmnRegion from huaweicloudsdkcore.exceptions import exceptions from huaweicloudsdksmn.v2 import \*

#### if \_\_name\_\_ == "\_\_main\_\_":

 # The AK and SK used for authentication are hard-coded or stored in plaintext, which has great security risks. It is recommended that the AK and SK be stored in ciphertext in configuration files or environment variables and decrypted during use to ensure security.

 # In this example, AK and SK are stored in environment variables for authentication. Before running this example, set environment variables CLOUD\_SDK\_AK and CLOUD\_SDK\_SK in the local environment

```
 ak = os.getenv("CLOUD_SDK_AK")
 sk = os.getenv("CLOUD_SDK_SK")
```

```
credentials = BasicCredentials(ak, sk) \setminus
```

```
 client = SmnClient.new_builder() \
    .with_credentials(credentials) \
    .with_region(SmnRegion.value_of("cn-north-4")) \
    .build()
```
try:

request = UpdateMessageTemplateRequest()

request.body = UpdateMessageTemplateRequestBody(

 content="(1/22)You are invited to subscribe to topic({topic\_id\_id1}). Click the following URL to confirm subscription:(If you do not want to subscribe to this topic, ignore this message.)"

```
\qquad \qquad response = client.update_message_template(request)
      print(response)
   except exceptions.ClientRequestException as e:
      print(e.status_code)
      print(e.request_id)
      print(e.error_code)
      print(e.error_msg)
```
### **Go**

#### 更新消息模板内容

#### package main

import (

)

```
 "fmt"
 "github.com/huaweicloud/huaweicloud-sdk-go-v3/core/auth/basic"
 smn "github.com/huaweicloud/huaweicloud-sdk-go-v3/services/smn/v2"
 "github.com/huaweicloud/huaweicloud-sdk-go-v3/services/smn/v2/model"
 region "github.com/huaweicloud/huaweicloud-sdk-go-v3/services/smn/v2/region"
```
#### func main() {

 // The AK and SK used for authentication are hard-coded or stored in plaintext, which has great security risks. It is recommended that the AK and SK be stored in ciphertext in configuration files or environment variables and decrypted during use to ensure security.

// In this example, AK and SK are stored in environment variables for authentication. Before running this

```
example, set environment variables CLOUD_SDK_AK and CLOUD_SDK_SK in the local environment
   ak := os.Getenv("CLOUD_SDK_AK")
   sk := os.Getenv("CLOUD_SDK_SK")
   auth := basic.NewCredentialsBuilder().
      WithAk(ak).
      WithSk(sk).
      Build()
   client := smn.NewSmnClient(
      smn.SmnClientBuilder().
        WithRegion(region.ValueOf("cn-north-4")).
        WithCredential(auth).
        Build())
   request := &model.UpdateMessageTemplateRequest{}
   request.Body = &model.UpdateMessageTemplateRequestBody{
      Content: "(1/22)You are invited to subscribe to topic({topic_id_id1}). Click the following URL to 
confirm subscription:(If you do not want to subscribe to this topic, ignore this message.)",
   }
   response, err := client.UpdateMessageTemplate(request)
  if err == nil fmt.Printf("%+v\n", response)
   } else {
      fmt.Println(err)
   }
```
### 更多

}

更多编程语言的SDK代码示例,请参见**[API Explorer](https://console-intl.huaweicloud.com/apiexplorer/#/openapi/SMN/sdk?api=UpdateMessageTemplate&version=v2)**的代码示例页签,可生成自动对应 的SDK代码示例。

### 状态码

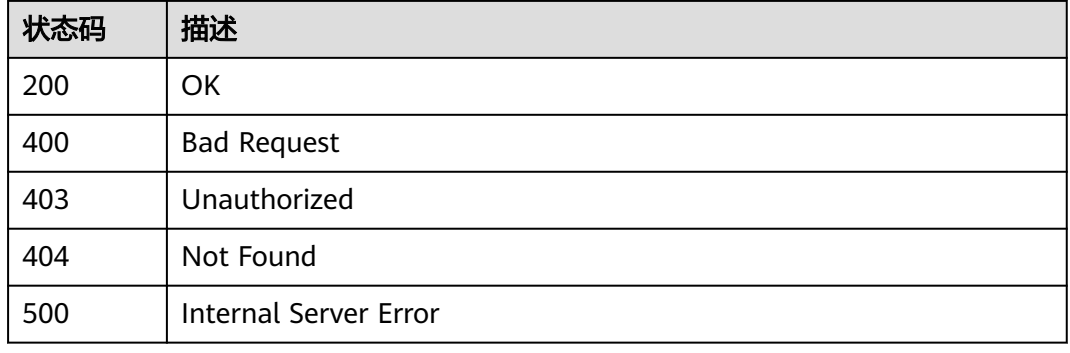

### 错误码

请参[见错误码。](#page-271-0)

# **5.3.5** 删除消息模板

### 功能介绍

删除消息模板。删除模板之前的消息请求都可以使用该模板发送,删除之后无法再使 用该模板发送消息。

## 调用方法

请参[见如何调用](#page-9-0)**API**。

### **URI**

DELETE /v2/{project\_id}/notifications/message\_template/{message\_template\_id}

#### 表 **5-145** 路径参数

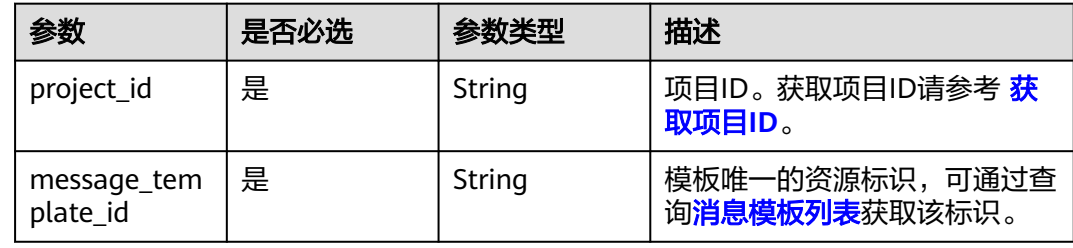

### 请求参数

表 **5-146** 请求 Header 参数

| 参数           | 是否必选 | 参数类型   | 描述                                                                     |
|--------------|------|--------|------------------------------------------------------------------------|
| X-Auth-Token | 是    | String | 用户Token。<br>通过调用IAM服务获取用户<br>Token接口获取 ( 响应消息头中<br>X-Subject-Token的值)。 |

### 响应参数

### 状态码: **200**

表 **5-147** 响应 Body 参数

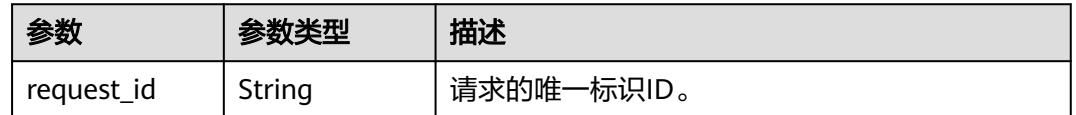

#### 状态码: **400**

#### 表 **5-148** 响应 Body 参数

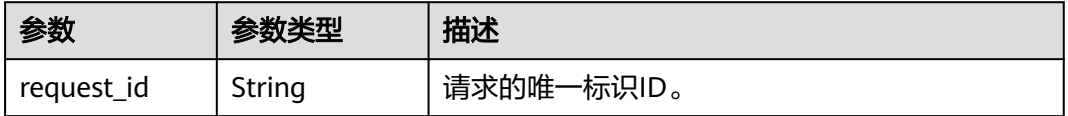

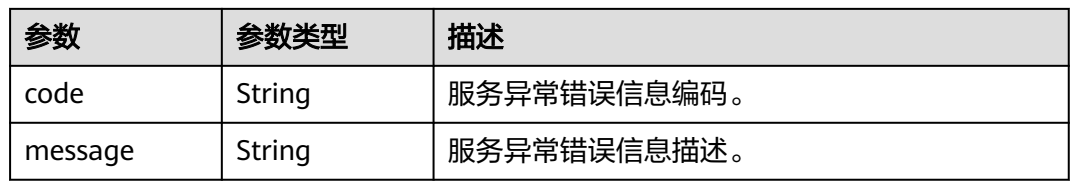

#### 状态码: **403**

#### 表 **5-149** 响应 Body 参数

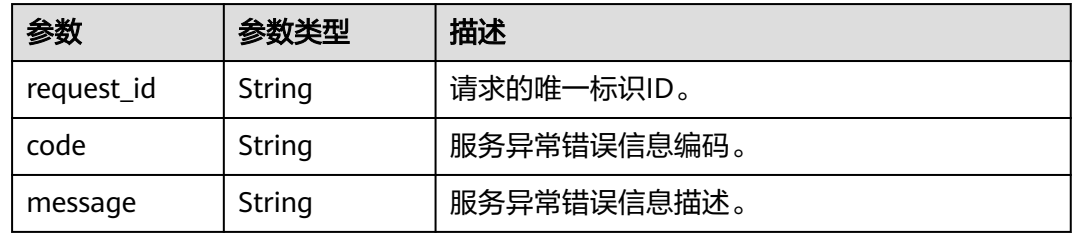

#### 状态码: **404**

### 表 **5-150** 响应 Body 参数

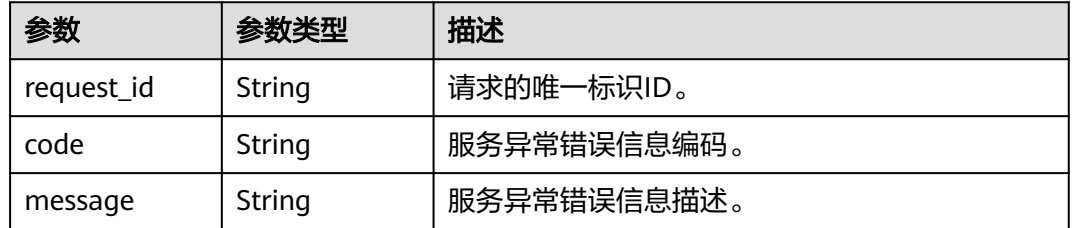

#### 状态码: **500**

#### 表 **5-151** 响应 Body 参数

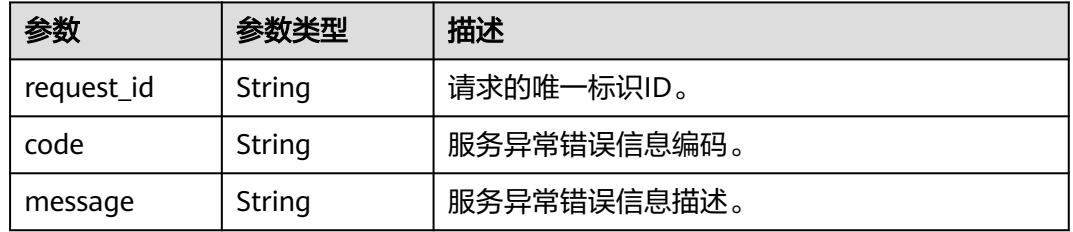

## 请求示例

### 删除消息模板

DELETE https://{SMN\_Endpoint}/v2/{project\_id}/notifications/message\_template/ b3ffa2cdda574168826316f0628f774e

null

## 响应示例

状态码: **200**

**OK** 

{ "request\_id" : "6a63a18b8bab40ffb71ebd9cb80d0085" }

## 状态码

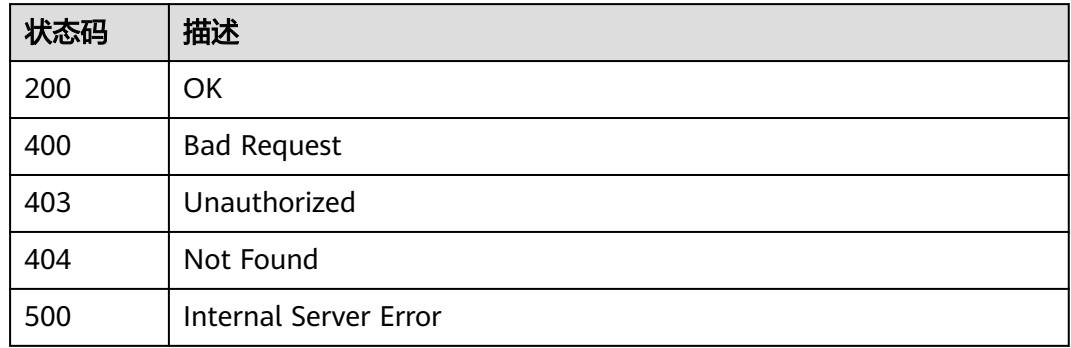

## 错误码

请参见<mark>错误码</mark>。

# **5.4** 发布消息操作

# **5.4.1** 消息发布

## 功能介绍

将消息发送给Topic的所有订阅端点。当返回消息ID时,该消息已被保存并开始尝试将 其推送给Topic的订阅者。三种消息发送方式

message

message\_structure

message\_template\_name

只需要设置其中一个,如果同时设置,生效的优先级为 message\_structure > message\_template\_name > message。

## 调用方法

请参[见如何调用](#page-9-0)**API**。

### **URI**

POST /v2/{project\_id}/notifications/topics/{topic\_urn}/publish

### 表 **5-152** 路径参数

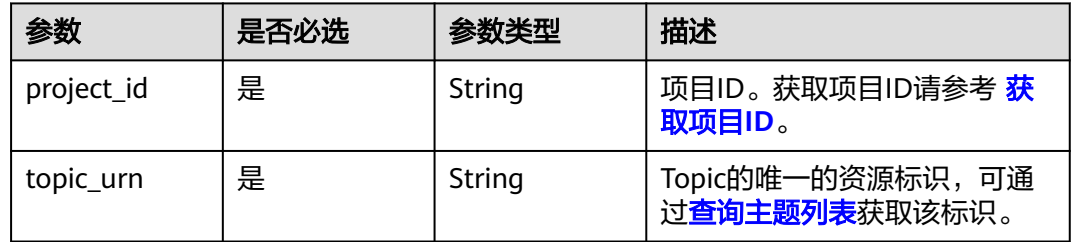

## 请求参数

## 表 **5-153** 请求 Header 参数

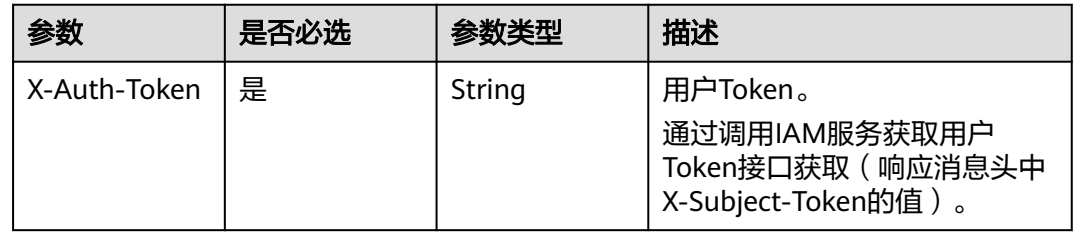

### 表 **5-154** 请求 Body 参数

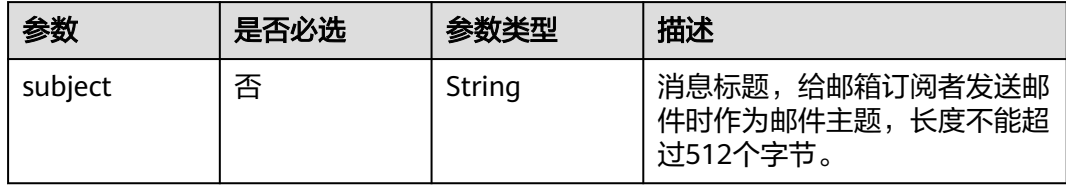

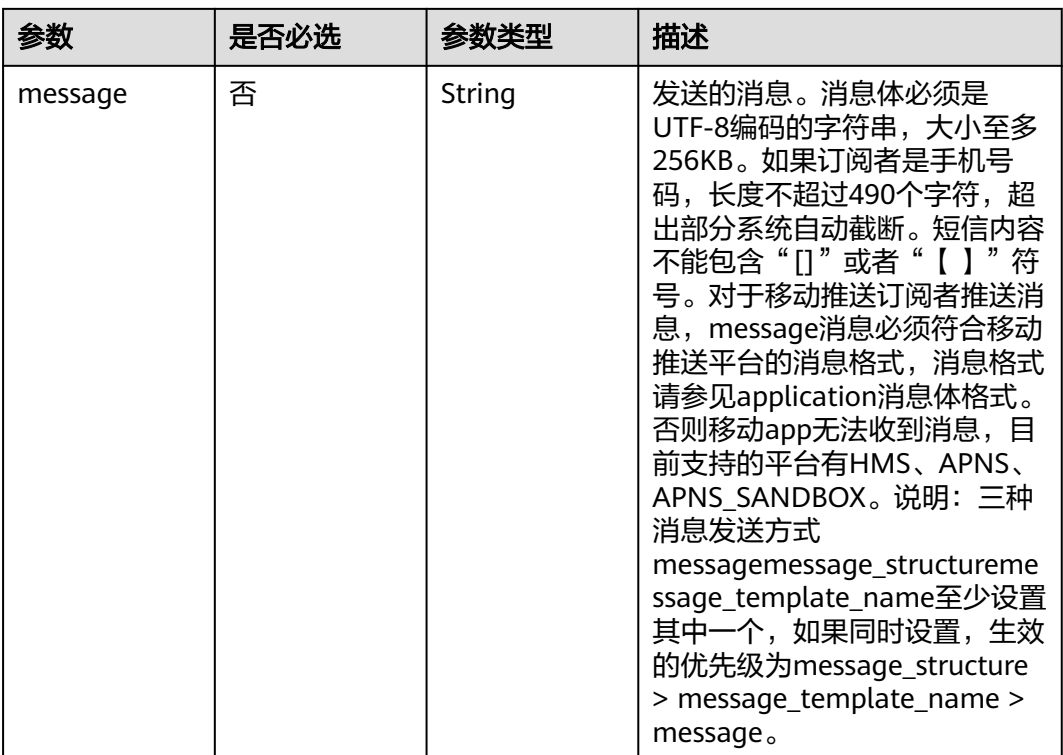

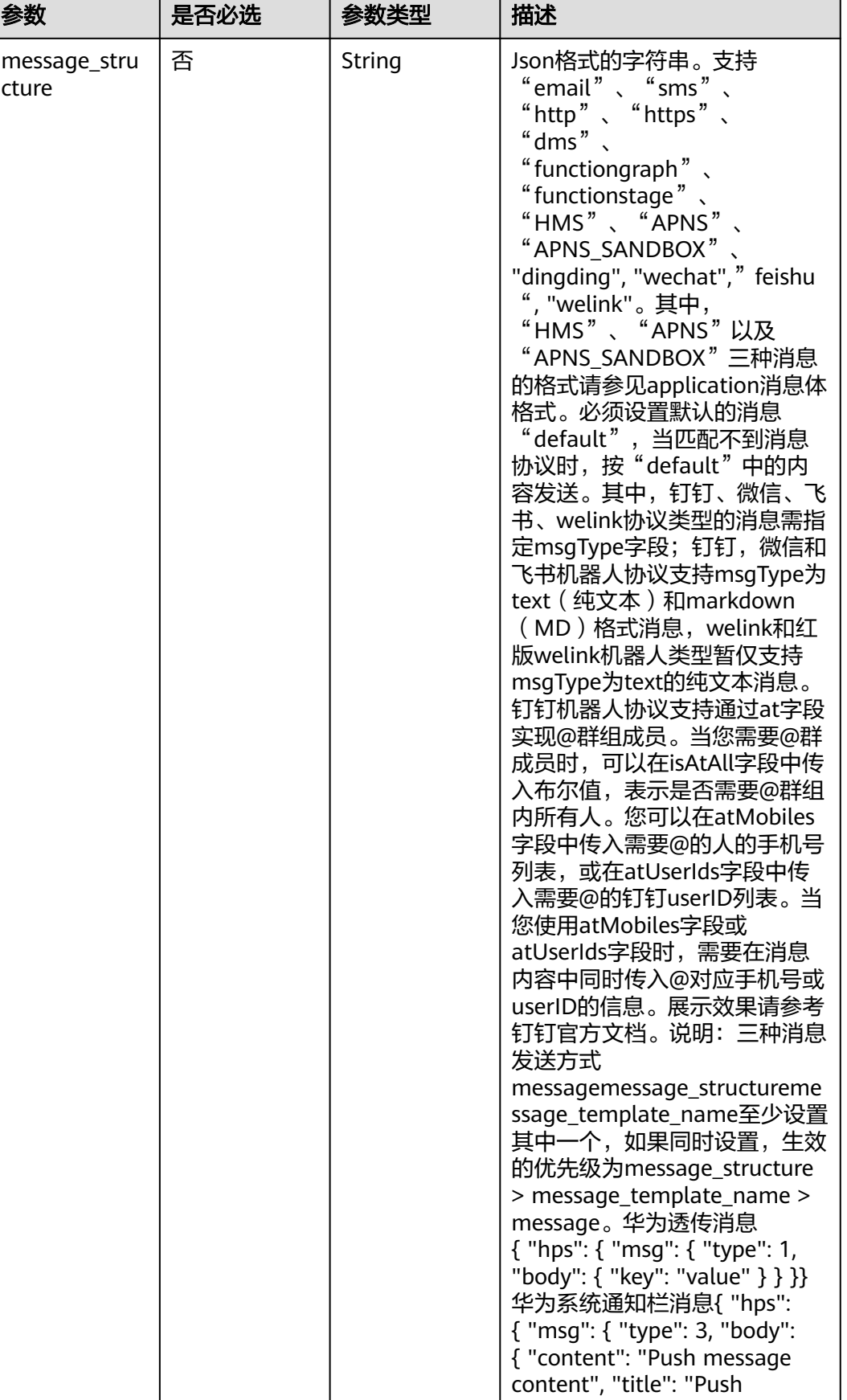
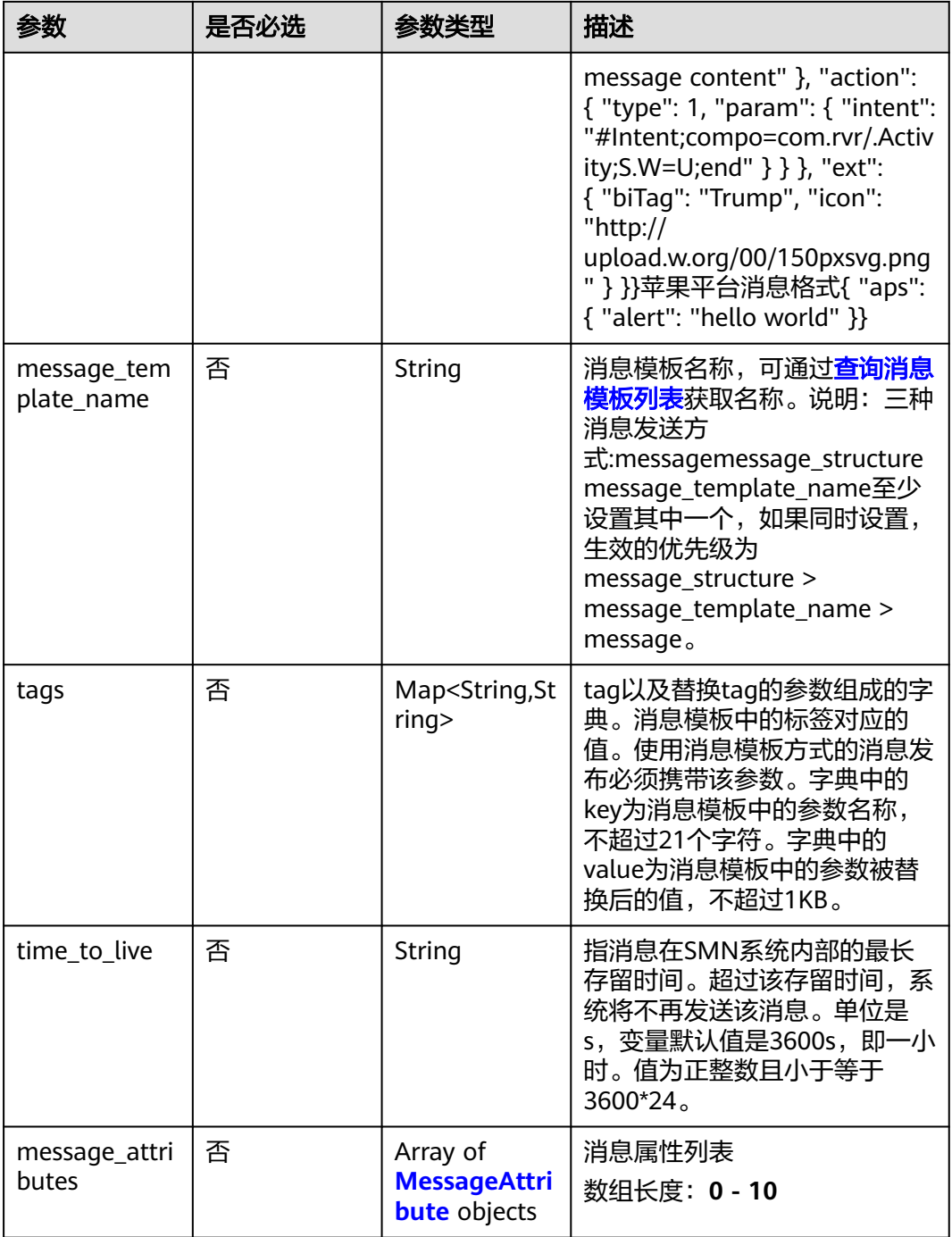

### <span id="page-109-0"></span>表 **5-155** MessageAttribute

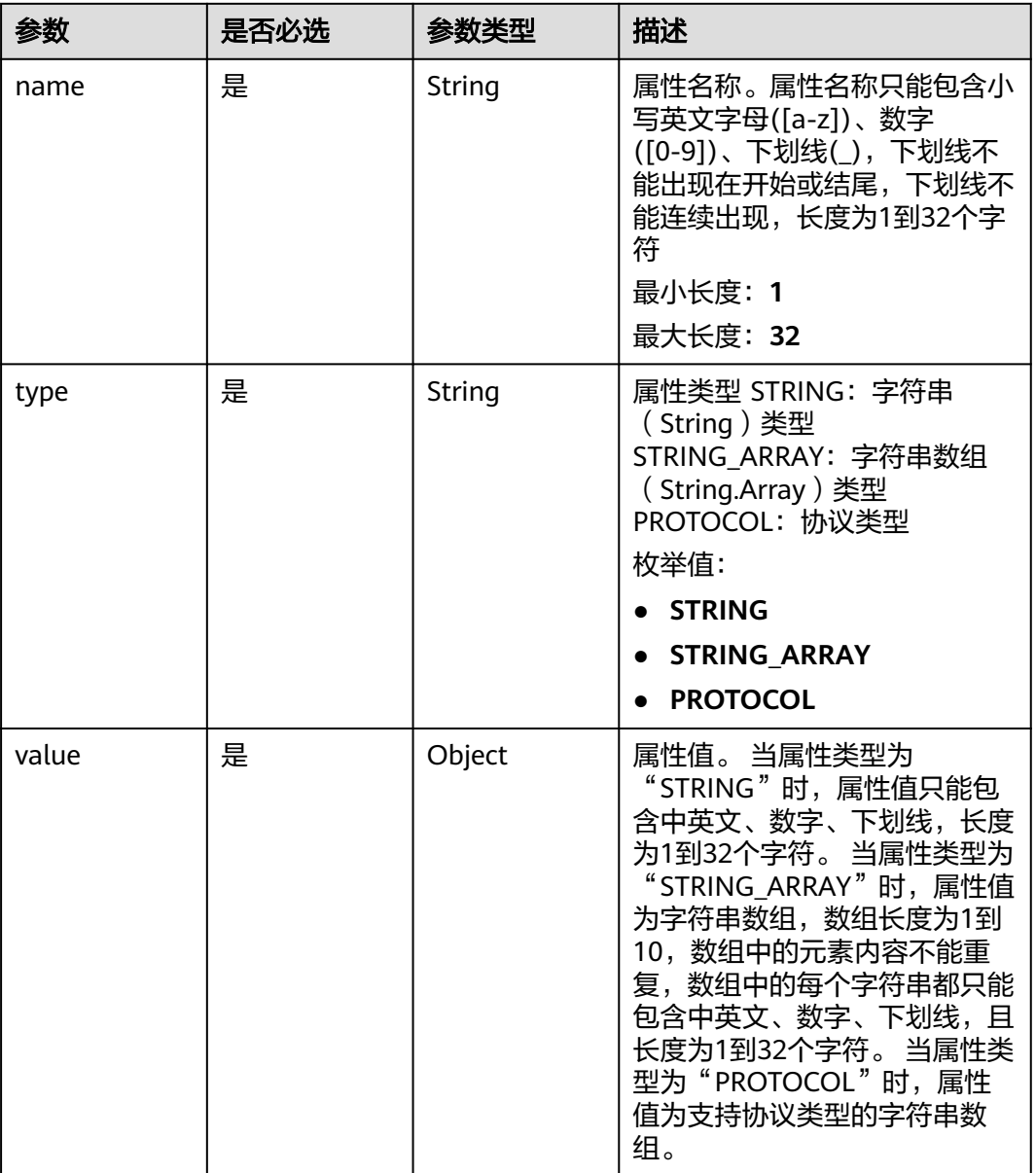

# 响应参数

#### 状态码: **200**

### 表 **5-156** 响应 Body 参数

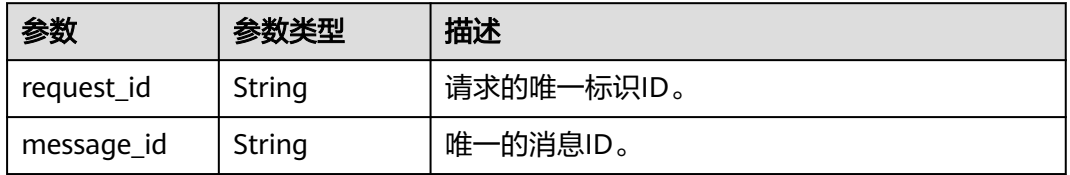

#### 状态码: **400**

#### 表 **5-157** 响应 Body 参数

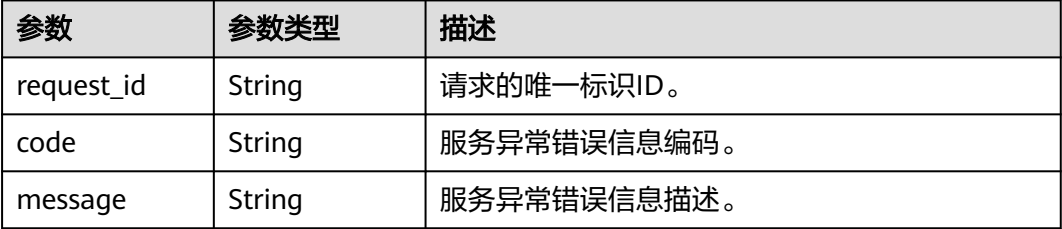

#### 状态码: **403**

表 **5-158** 响应 Body 参数

| 参数         | 参数类型   | 描述          |
|------------|--------|-------------|
| request_id | String | 请求的唯一标识ID。  |
| code       | String | 服务异常错误信息编码。 |
| message    | String | 服务异常错误信息描述。 |

#### 状态码: **404**

### 表 **5-159** 响应 Body 参数

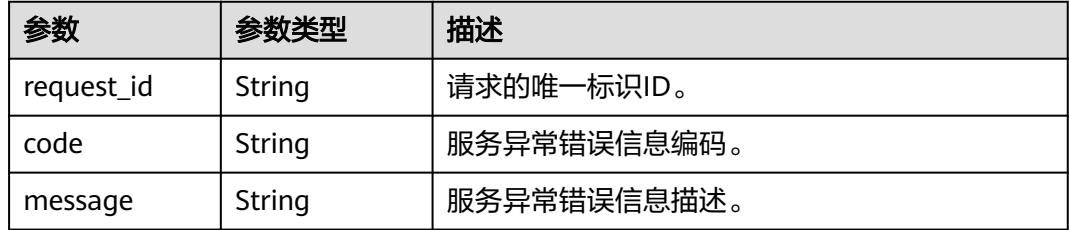

#### 状态码: **429**

#### 表 **5-160** 响应 Body 参数

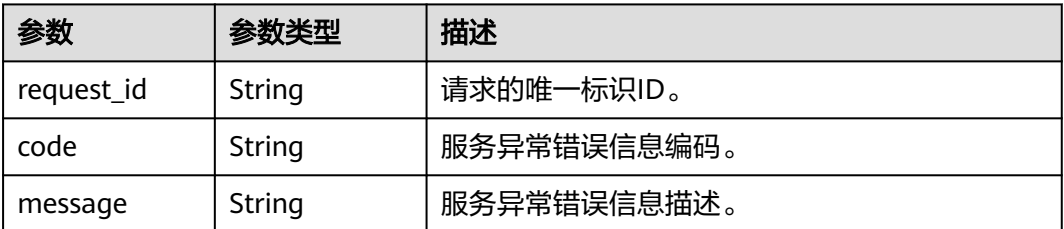

#### 状态码: **500**

#### 表 **5-161** 响应 Body 参数

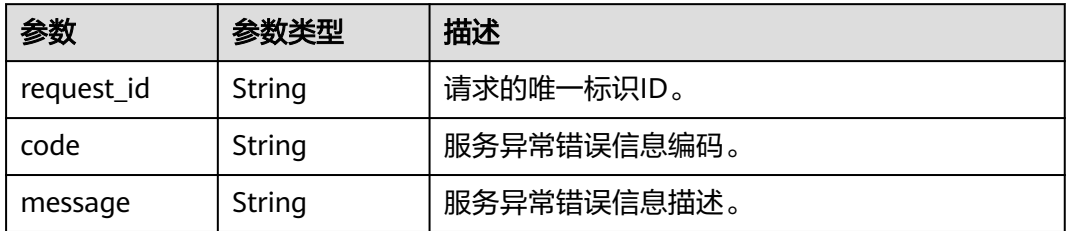

### 请求示例

#### ● 消息发布

POST https://{SMN\_Endpoint}/v2/{project\_id}/notifications/topics/urn:smn:regionId: f96188c7ccaf4ffba0c9aa149ab2bd57:test\_create\_topic\_v2/publish

```
{
 "subject" : "test message v2",
 "message" : "Message test message v2",
  "time_to_live" : "3600",
  "message_attributes" : [ {
 "name" : "smn_protocol",
 "type" : "PROTOCOL",
   "value" : [ "email", "sms" ]
 } ]
}<sup>-</sup>
```
#### 使用消息结构体方式的消息发布

POST https://{SMN\_Endpoint}/v2/{project\_id}/notifications/topics/urn:smn:regionId: f96188c7ccaf4ffba0c9aa149ab2bd57:test\_create\_topic\_v2/publish

```
{
 "subject" : "test message v2",
 "message_structure" : "{\n \"default\": \"xxx\",\n \"APNS\": \"{\\\"aps\\\":{\\\"alert\\\":{\\\"title\\\":\\
\"xxx\\\",\\\"body\\\":\\\"xxx\\\"}}}\"\n}",
 "time_to_live" : "3600",
 "message_attributes" : [ {
 "name" : "smn_protocol",
 "type" : "PROTOCOL",
    "value" : [ "email", "sms" ]
 } ]
}<sup>-</sup>
```
#### 使用消息模板方式的消息发布

{

POST https://{SMN\_Endpoint}/v2/{project\_id}/notifications/topics/urn:smn:regionId: f96188c7ccaf4ffba0c9aa149ab2bd57:test\_create\_topic\_v2/publish

```
 "subject" : "test message template v2",
  "message_template_name" : "confirm_message",
  "time_to_live" : "3600",
  "tags" : {
 "topic_urn" : "topic_urn3331",
 "topic_id" : "topic_id3332"
  },
  "message_attributes" : [ {
   "name" : "smn_protocol",
   "type" : "PROTOCOL",
   "value" : [ "email", "sms" ]
  } ]
}
```
### 响应示例

#### 状态码: **200**

OK

```
{
  "request_id" : "6a63a18b8bab40ffb71ebd9cb80d0085",
  "message_id" : "bf94b63a5dfb475994d3ac34664e24f2"
}
```
### **SDK** 代码示例

SDK代码示例如下。

#### **Java**

#### 消息发布

package com.huaweicloud.sdk.test;

```
import com.huaweicloud.sdk.core.auth.ICredential;
import com.huaweicloud.sdk.core.auth.BasicCredentials;
import com.huaweicloud.sdk.core.exception.ConnectionException;
import com.huaweicloud.sdk.core.exception.RequestTimeoutException;
import com.huaweicloud.sdk.core.exception.ServiceResponseException;
import com.huaweicloud.sdk.smn.v2.region.SmnRegion;
import com.huaweicloud.sdk.smn.v2.*;
import com.huaweicloud.sdk.smn.v2.model.*;
```
import java.util.List; import java.util.ArrayList;

public class PublishMessageSolution {

public static void main(String[] args) {

 // The AK and SK used for authentication are hard-coded or stored in plaintext, which has great security risks. It is recommended that the AK and SK be stored in ciphertext in configuration files or environment variables and decrypted during use to ensure security.

 // In this example, AK and SK are stored in environment variables for authentication. Before running this example, set environment variables CLOUD\_SDK\_AK and CLOUD\_SDK\_SK in the local environment

 String ak = System.getenv("CLOUD\_SDK\_AK"); String sk = System.getenv("CLOUD\_SDK\_SK");

 ICredential auth = new BasicCredentials() .withAk(ak) .withSk(sk);

```
 SmnClient client = SmnClient.newBuilder()
      .withCredential(auth)
      .withRegion(SmnRegion.valueOf("<YOUR REGION>"))
      .build();
 PublishMessageRequest request = new PublishMessageRequest();
 PublishMessageRequestBody body = new PublishMessageRequestBody();
 List<MessageAttribute> listbodyMessageAttributes = new ArrayList<>();
 listbodyMessageAttributes.add(
   new MessageAttribute()
      .withName("smn_protocol")
      .withType(MessageAttribute.TypeEnum.fromValue("PROTOCOL"))
      .withValue("[email, sms]")
 );
 body.withMessageAttributes(listbodyMessageAttributes);
 body.withTimeToLive("3600");
 body.withMessage("Message test message v2");
 body.withSubject("test message v2");
 request.withBody(body);
```
try {

```
 PublishMessageResponse response = client.publishMessage(request);
                                   System.out.println(response.toString());
                                 } catch (ConnectionException e) {
                                   e.printStackTrace();
                                 } catch (RequestTimeoutException e) {
                                   e.printStackTrace();
                                 } catch (ServiceResponseException e) {
                                   e.printStackTrace();
                                   System.out.println(e.getHttpStatusCode());
                                   System.out.println(e.getRequestId());
                                   System.out.println(e.getErrorCode());
                                   System.out.println(e.getErrorMsg());
                                }
                              }
                          }
                           使用消息结构体方式的消息发布
                           package com.huaweicloud.sdk.test;
                           import com.huaweicloud.sdk.core.auth.ICredential;
                           import com.huaweicloud.sdk.core.auth.BasicCredentials;
                           import com.huaweicloud.sdk.core.exception.ConnectionException;
                           import com.huaweicloud.sdk.core.exception.RequestTimeoutException;
                           import com.huaweicloud.sdk.core.exception.ServiceResponseException;
                           import com.huaweicloud.sdk.smn.v2.region.SmnRegion;
                           import com.huaweicloud.sdk.smn.v2.*;
                           import com.huaweicloud.sdk.smn.v2.model.*;
                           import java.util.List;
                           import java.util.ArrayList;
                           public class PublishMessageSolution {
                              public static void main(String[] args) {
                                 // The AK and SK used for authentication are hard-coded or stored in plaintext, which has great 
                           security risks. It is recommended that the AK and SK be stored in ciphertext in configuration files or 
                           environment variables and decrypted during use to ensure security.
                                 // In this example, AK and SK are stored in environment variables for authentication. Before 
                           running this example, set environment variables CLOUD_SDK_AK and CLOUD_SDK_SK in the local 
                           environment
                                 String ak = System.getenv("CLOUD_SDK_AK");
                                 String sk = System.getenv("CLOUD_SDK_SK");
                                 ICredential auth = new BasicCredentials()
                                      .withAk(ak)
                                      .withSk(sk);
                                 SmnClient client = SmnClient.newBuilder()
                                      .withCredential(auth)
                                      .withRegion(SmnRegion.valueOf("<YOUR REGION>"))
                                      .build();
                                 PublishMessageRequest request = new PublishMessageRequest();
                                 PublishMessageRequestBody body = new PublishMessageRequestBody();
                                List<MessageAttribute> listbodyMessageAttributes = new ArrayList<>();
                                 listbodyMessageAttributes.add(
                                   new MessageAttribute()
                                      .withName("smn_protocol")
                                      .withType(MessageAttribute.TypeEnum.fromValue("PROTOCOL"))
                                      .withValue("[email, sms]")
                                 );
                                 body.withMessageAttributes(listbodyMessageAttributes);
                                 body.withTimeToLive("3600");
                                 body.withMessageStructure("{
                             "default": "xxx",
                             "APNS": "{\"aps\":{\"alert\":{\"title\":\"xxx\",\"body\":\"xxx\"}}}"
接口参考 5 API
```
try {

}");

body.withSubject("test message v2");

request.withBody(body);

```
 System.out.println(response.toString());
    } catch (ConnectionException e) {
       e.printStackTrace();
    } catch (RequestTimeoutException e) {
       e.printStackTrace();
    } catch (ServiceResponseException e) {
       e.printStackTrace();
       System.out.println(e.getHttpStatusCode());
       System.out.println(e.getRequestId());
       System.out.println(e.getErrorCode());
       System.out.println(e.getErrorMsg());
    }
 }
```
#### 使用消息模板方式的消息发布

}

package com.huaweicloud.sdk.test;

import com.huaweicloud.sdk.core.auth.ICredential; import com.huaweicloud.sdk.core.auth.BasicCredentials; import com.huaweicloud.sdk.core.exception.ConnectionException; import com.huaweicloud.sdk.core.exception.RequestTimeoutException; import com.huaweicloud.sdk.core.exception.ServiceResponseException; import com.huaweicloud.sdk.smn.v2.region.SmnRegion; import com.huaweicloud.sdk.smn.v2.\*; import com.huaweicloud.sdk.smn.v2.model.\*;

import java.util.List; import java.util.ArrayList; import java.util.Map; import java.util.HashMap;

public class PublishMessageSolution {

public static void main(String[] args) {

 // The AK and SK used for authentication are hard-coded or stored in plaintext, which has great security risks. It is recommended that the AK and SK be stored in ciphertext in configuration files or environment variables and decrypted during use to ensure security.

 // In this example, AK and SK are stored in environment variables for authentication. Before running this example, set environment variables CLOUD\_SDK\_AK and CLOUD\_SDK\_SK in the local environment

 String ak = System.getenv("CLOUD\_SDK\_AK"); String sk = System.getenv("CLOUD\_SDK\_SK");

 ICredential auth = new BasicCredentials() .withAk(ak) .withSk(sk);

SmnClient client = SmnClient.newBuilder()

```
 .withCredential(auth)
           .withRegion(SmnRegion.valueOf("<YOUR REGION>"))
           .build();
     PublishMessageRequest request = new PublishMessageRequest();
    PublishMessageRequestBody body = new PublishMessageRequestBody();
    List<MessageAttribute> listbodyMessageAttributes = new ArrayList<>();
     listbodyMessageAttributes.add(
        new MessageAttribute()
           .withName("smn_protocol")
           .withType(MessageAttribute.TypeEnum.fromValue("PROTOCOL"))
           .withValue("[email, sms]")
\hspace{1.6cm});
     Map<String, String> listbodyTags = new HashMap<>();
 listbodyTags.put("topic_urn", "topic_urn3331");
 listbodyTags.put("topic_id", "topic_id3332");
     body.withMessageAttributes(listbodyMessageAttributes);
     body.withTimeToLive("3600");
     body.withTags(listbodyTags);
     body.withMessageTemplateName("confirm_message");
     body.withSubject("test message template v2");
     request.withBody(body);
```
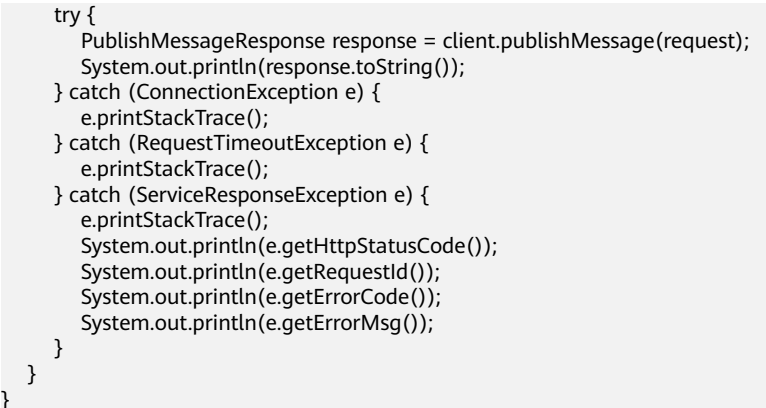

### **Python**

#### 消息发布

}

# coding: utf-8

from huaweicloudsdkcore.auth.credentials import BasicCredentials from huaweicloudsdksmn.v2.region.smn\_region import SmnRegion from huaweicloudsdkcore.exceptions import exceptions from huaweicloudsdksmn.v2 import \*

```
if name == "main ":
```
 # The AK and SK used for authentication are hard-coded or stored in plaintext, which has great security risks. It is recommended that the AK and SK be stored in ciphertext in configuration files or environment variables and decrypted during use to ensure security.

 # In this example, AK and SK are stored in environment variables for authentication. Before running this example, set environment variables CLOUD\_SDK\_AK and CLOUD\_SDK\_SK in the local environment

```
ak = __import_('os').getenv("CLOUD_SDK_AK")
 sk = __import__('os').getenv("CLOUD_SDK_SK")
credentials = BasicCredentials(ak, sk) \setminusclient = SmnClient.new_builder() \setminus .with_credentials(credentials) \
   .with_region(SmnRegion.value_of("<YOUR REGION>")) \
   .build()
 try:
   request = PublishMessageRequest()
   listMessageAttributesbody = [
      MessageAttribute(
         name="smn_protocol",
         type="PROTOCOL",
         value="[email, sms]"
      )
  \mathbf{I} request.body = PublishMessageRequestBody(
     message_attributes=listMessageAttributesbody,
      time_to_live="3600",
      message="Message test message v2",
      subject="test message v2"
   )
  resparse = client.push\_message(request) print(response)
 except exceptions.ClientRequestException as e:
   print(e.status_code)
   print(e.request_id)
   print(e.error_code)
   print(e.error_msg)
```
使用消息结构体方式的消息发布

# coding: utf-8

```
from huaweicloudsdkcore.auth.credentials import BasicCredentials
from huaweicloudsdksmn.v2.region.smn_region import SmnRegion
from huaweicloudsdkcore.exceptions import exceptions
from huaweicloudsdksmn.v2 import *
if __name__ == '__main__ # The AK and SK used for authentication are hard-coded or stored in plaintext, which has great 
security risks. It is recommended that the AK and SK be stored in ciphertext in configuration files or 
environment variables and decrypted during use to ensure security.
   # In this example, AK and SK are stored in environment variables for authentication. Before 
running this example, set environment variables CLOUD_SDK_AK and CLOUD_SDK_SK in the local
environment
   ak = __import__('os').getenv("CLOUD_SDK_AK")
   sk = __import__('os').getenv("CLOUD_SDK_SK")
  credentials = BasicCredentials(ak, sk) \setminus client = SmnClient.new_builder() \
      .with_credentials(credentials) \
      .with_region(SmnRegion.value_of("<YOUR REGION>")) \
      .build()
   try:
      request = PublishMessageRequest()
      listMessageAttributesbody = [
         MessageAttribute(
           name="smn_protocol",
          type="PROTOCOL"
           value="[email, sms]"
         )
      ]
      request.body = PublishMessageRequestBody(
         message_attributes=listMessageAttributesbody,
         time_to_live="3600",
        message_structure="{
  "default": "xxx",
  "APNS": "{\"aps\":{\"alert\":{\"title\":\"xxx\",\"body\":\"xxx\"}}}"
}",
         subject="test message v2"
      )
      response = client.publish_message(request)
      print(response)
   except exceptions.ClientRequestException as e:
      print(e.status_code)
      print(e.request_id)
      print(e.error_code)
      print(e.error_msg)
```
#### 使用消息模板方式的消息发布

# coding: utf-8

from huaweicloudsdkcore.auth.credentials import BasicCredentials from huaweicloudsdksmn.v2.region.smn\_region import SmnRegion from huaweicloudsdkcore.exceptions import exceptions from huaweicloudsdksmn.v2 import \*

 $if __name__ == '__main__":$ 

 # The AK and SK used for authentication are hard-coded or stored in plaintext, which has great security risks. It is recommended that the AK and SK be stored in ciphertext in configuration files or environment variables and decrypted during use to ensure security.

 # In this example, AK and SK are stored in environment variables for authentication. Before running this example, set environment variables CLOUD\_SDK\_AK and CLOUD\_SDK\_SK in the local environment

 ak = \_\_import\_\_('os').getenv("CLOUD\_SDK\_AK") sk = \_\_import\_\_('os').getenv("CLOUD\_SDK\_SK")

 $c$ redentials = BasicCredentials(ak, sk) \

```
 client = SmnClient.new_builder() \
      .with_credentials(credentials) \
      .with_region(SmnRegion.value_of("<YOUR REGION>")) \
      .build()
   try:
      request = PublishMessageRequest()
      listMessageAttributesbody = [
         MessageAttribute(
           name="smn_protocol",
           type="PROTOCOL",
           value="[email, sms]"
        )
\blacksquarelistTagsbody = { "topic_urn": "topic_urn3331",
        "topic_id": "topic_id3332"
      }
      request.body = PublishMessageRequestBody(
         message_attributes=listMessageAttributesbody,
        time_to_live="3600",
         tags=listTagsbody,
         message_template_name="confirm_message",
         subject="test message template v2"
      )
      response = client.publish_message(request)
      print(response)
   except exceptions.ClientRequestException as e:
      print(e.status_code)
      print(e.request_id)
      print(e.error_code)
      print(e.error_msg)
```
**Go**

#### 消息发布

package main

```
import (
```
)

```
 "fmt"
 "github.com/huaweicloud/huaweicloud-sdk-go-v3/core/auth/basic"
 smn "github.com/huaweicloud/huaweicloud-sdk-go-v3/services/smn/v2"
 "github.com/huaweicloud/huaweicloud-sdk-go-v3/services/smn/v2/model"
 region "github.com/huaweicloud/huaweicloud-sdk-go-v3/services/smn/v2/region"
```
func main() {

 // The AK and SK used for authentication are hard-coded or stored in plaintext, which has great security risks. It is recommended that the AK and SK be stored in ciphertext in configuration files or environment variables and decrypted during use to ensure security.

 // In this example, AK and SK are stored in environment variables for authentication. Before running this example, set environment variables CLOUD\_SDK\_AK and CLOUD\_SDK\_SK in the local environment

```
 ak := os.Getenv("CLOUD_SDK_AK")
 sk := os.Getenv("CLOUD_SDK_SK")
 auth := basic.NewCredentialsBuilder().
   WithAk(ak).
   WithSk(sk).
   Build()
 client := smn.NewSmnClient(
   smn.SmnClientBuilder().
      WithRegion(region.ValueOf("<YOUR REGION>")).
      WithCredential(auth).
      Build())
```
 request := &model.PublishMessageRequest{} valueMessageAttributes:= "[email, sms]"

```
 var valueMessageAttributesInterface interface{} = valueMessageAttributes
 var listMessageAttributesbody = []model.MessageAttribute{
   {
      Name: "smn_protocol",
      Type: model.GetMessageAttributeTypeEnum().PROTOCOL,
      Value: &valueMessageAttributesInterface,
   },
 }
 timeToLivePublishMessageRequestBody:= "3600"
 messagePublishMessageRequestBody:= "Message test message v2"
 subjectPublishMessageRequestBody:= "test message v2"
 request.Body = &model.PublishMessageRequestBody{
   MessageAttributes: &listMessageAttributesbody,
   TimeToLive: &timeToLivePublishMessageRequestBody,
   Message: &messagePublishMessageRequestBody,
   Subject: &subjectPublishMessageRequestBody,
 }
 response, err := client.PublishMessage(request)
if err == nil fmt.Printf("%+v\n", response)
 } else {
   fmt.Println(err)
 }
```
使用消息结构体方式的消息发布

package main

}

```
import (
   "fmt"
   "github.com/huaweicloud/huaweicloud-sdk-go-v3/core/auth/basic"
   smn "github.com/huaweicloud/huaweicloud-sdk-go-v3/services/smn/v2"
   "github.com/huaweicloud/huaweicloud-sdk-go-v3/services/smn/v2/model"
   region "github.com/huaweicloud/huaweicloud-sdk-go-v3/services/smn/v2/region"
)
func main() {
   // The AK and SK used for authentication are hard-coded or stored in plaintext, which has great 
security risks. It is recommended that the AK and SK be stored in ciphertext in configuration files or 
environment variables and decrypted during use to ensure security.
   // In this example, AK and SK are stored in environment variables for authentication. Before 
running this example, set environment variables CLOUD_SDK_AK and CLOUD_SDK_SK in the local 
environment
  ak := os.Getenv("CLOUD SDK AK")
   sk := os.Getenv("CLOUD_SDK_SK")
   auth := basic.NewCredentialsBuilder().
      WithAk(ak).
      WithSk(sk).
      Build()
   client := smn.NewSmnClient(
      smn.SmnClientBuilder().
         WithRegion(region.ValueOf("<YOUR REGION>")).
         WithCredential(auth).
         Build())
   request := &model.PublishMessageRequest{}
   valueMessageAttributes:= "[email, sms]"
   var valueMessageAttributesInterface interface{} = valueMessageAttributes
   var listMessageAttributesbody = []model.MessageAttribute{
      {
         Name: "smn_protocol",
         Type: model.GetMessageAttributeTypeEnum().PROTOCOL,
         Value: &valueMessageAttributesInterface,
      },
 }
   timeToLivePublishMessageRequestBody:= "3600"
   messageStructurePublishMessageRequestBody:= "{
  "default": "xxx",
```

```
 "APNS": "{\"aps\":{\"alert\":{\"title\":\"xxx\",\"body\":\"xxx\"}}}"
}"
   subjectPublishMessageRequestBody:= "test message v2"
   request.Body = &model.PublishMessageRequestBody{
      MessageAttributes: &listMessageAttributesbody,
      TimeToLive: &timeToLivePublishMessageRequestBody,
      MessageStructure: &messageStructurePublishMessageRequestBody,
      Subject: &subjectPublishMessageRequestBody,
   }
   response, err := client.PublishMessage(request)
  if err == nil fmt.Printf("%+v\n", response)
   } else {
      fmt.Println(err)
   }
}
```
使用消息模板方式的消息发布

package main

```
import (
    "fmt"
   "github.com/huaweicloud/huaweicloud-sdk-go-v3/core/auth/basic"
   smn "github.com/huaweicloud/huaweicloud-sdk-go-v3/services/smn/v2"
   "github.com/huaweicloud/huaweicloud-sdk-go-v3/services/smn/v2/model"
   region "github.com/huaweicloud/huaweicloud-sdk-go-v3/services/smn/v2/region"
\lambda
```
func main() {

 // The AK and SK used for authentication are hard-coded or stored in plaintext, which has great security risks. It is recommended that the AK and SK be stored in ciphertext in configuration files or environment variables and decrypted during use to ensure security.

```
 // In this example, AK and SK are stored in environment variables for authentication. Before 
running this example, set environment variables CLOUD_SDK_AK and CLOUD_SDK_SK in the local 
environment
```

```
 ak := os.Getenv("CLOUD_SDK_AK")
   sk := os.Getenv("CLOUD_SDK_SK")
   auth := basic.NewCredentialsBuilder().
      WithAk(ak).
      WithSk(sk).
      Build()
   client := smn.NewSmnClient(
      smn.SmnClientBuilder().
        WithRegion(region.ValueOf("<YOUR REGION>")).
        WithCredential(auth).
        Build())
   request := &model.PublishMessageRequest{}
   valueMessageAttributes:= "[email, sms]"
   var valueMessageAttributesInterface interface{} = valueMessageAttributes
   var listMessageAttributesbody = []model.MessageAttribute{
      {
        Name: "smn_protocol",
        Type: model.GetMessageAttributeTypeEnum().PROTOCOL,
        Value: &valueMessageAttributesInterface,
     },
   }
   var listTagsbody = map[string]string{
      "topic_urn": "topic_urn3331",
      "topic_id": "topic_id3332",
 }
   timeToLivePublishMessageRequestBody:= "3600"
   messageTemplateNamePublishMessageRequestBody:= "confirm_message"
   subjectPublishMessageRequestBody:= "test message template v2"
   request.Body = &model.PublishMessageRequestBody{
      MessageAttributes: &listMessageAttributesbody,
      TimeToLive: &timeToLivePublishMessageRequestBody,
      Tags: listTagsbody,
```

```
 MessageTemplateName: &messageTemplateNamePublishMessageRequestBody,
      Subject: &subjectPublishMessageRequestBody,
   }
   response, err := client.PublishMessage(request)
  if err == nil fmt.Printf("%+v\n", response)
   } else {
      fmt.Println(err)
   }
}
```
### 更多

更多编程语言的SDK代码示例,请参见**[API Explorer](https://console-intl.huaweicloud.com/apiexplorer/#/openapi/SMN/sdk?api=PublishMessage&version=v2)**的代码示例页签,可生成自动对应 的SDK代码示例。

### 状态码

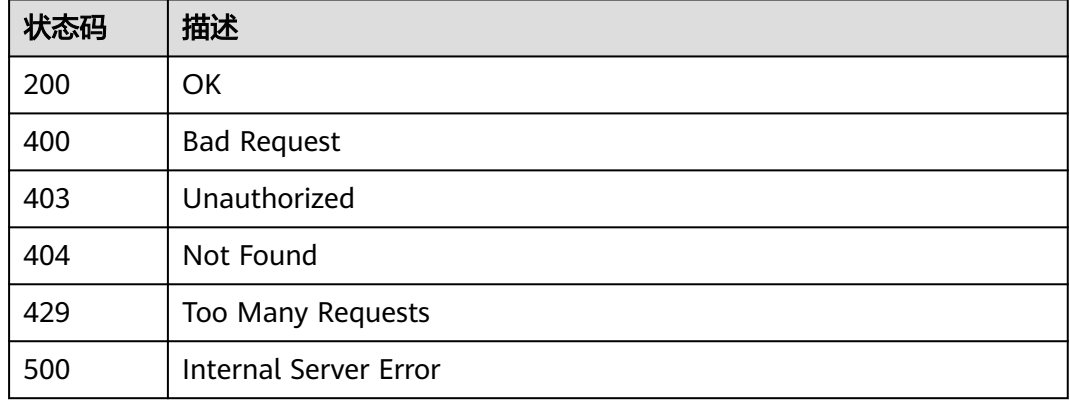

### 错误码

请参[见错误码。](#page-271-0)

# **5.4.2** 发布探测消息

### 功能介绍

基于主题发送http/https探测消息,探测当前http/https 终端是否可用, SMN出口是否 能够正常访问该终端。

### 调用方法

请参[见如何调用](#page-9-0)**API**。

### **URI**

POST /v2/{project\_id}/notifications/topics/{topic\_urn}/detection

#### 表 **5-162** 路径参数

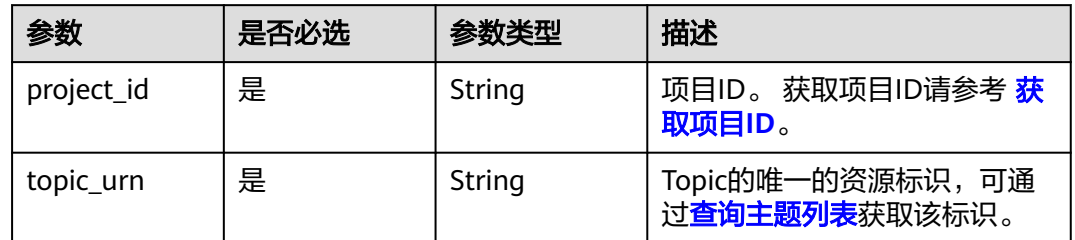

# 请求参数

表 **5-163** 请求 Header 参数

| 参数           | 是否必选 | 参数类型   | 描述                                                                    |
|--------------|------|--------|-----------------------------------------------------------------------|
| X-Auth-Token | 是    | String | 用户Token。<br>通过调用IAM服务获取用户<br>Token接口获取 (响应消息头中<br>X-Subject-Token的值)。 |

### 表 **5-164** 请求 Body 参数

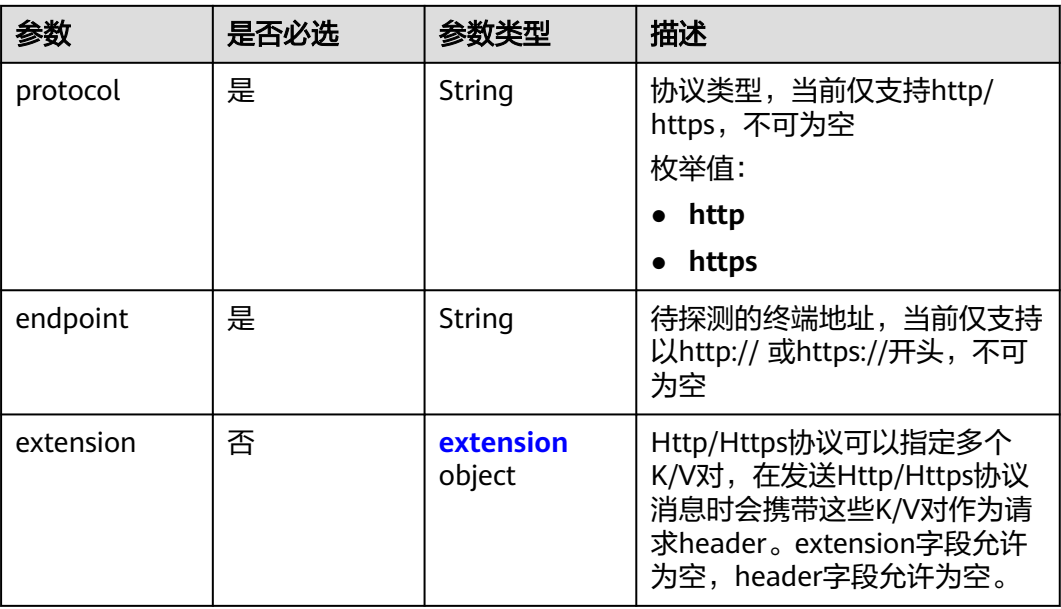

| 参数     | 是否必选      | 参数类型                                                        | 描述                                                                                     |
|--------|-----------|-------------------------------------------------------------|----------------------------------------------------------------------------------------|
| header | 否<br>ring | Map <string, st<="" td=""><td>header应满足如下要求:</td></string,> | header应满足如下要求:                                                                         |
|        |           |                                                             | 1. key值限定为: 包含英文字母<br>([A-Za-z])、数字([0-9])、<br>中划线(-)hyphens,中划线<br>不得作为结尾,不得连续出<br>现。 |
|        |           |                                                             | 2. K/V不得超过10个                                                                          |
|        |           | 3. key需要以"x-"开头,不能以<br>"x-smn"开头,正确示例: x-<br>abc-cba, x-abc |                                                                                        |
|        |           |                                                             | 4. 所有K/V长度总和不得超过<br>1024个字符                                                            |
|        |           | 5. key不区分大小写                                                |                                                                                        |
|        |           |                                                             |                                                                                        |
|        |           |                                                             | 7. value值限定为ASCII码, 不<br>支持中文或其他Unicode,支<br>持空格                                       |

<span id="page-122-0"></span>表 **5-165** extension

### 响应参数

#### 状态码: **200**

### 表 **5-166** 响应 Body 参数

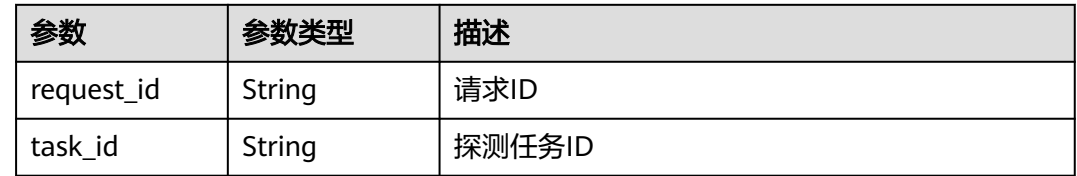

### 状态码: **400**

### 表 **5-167** 响应 Body 参数

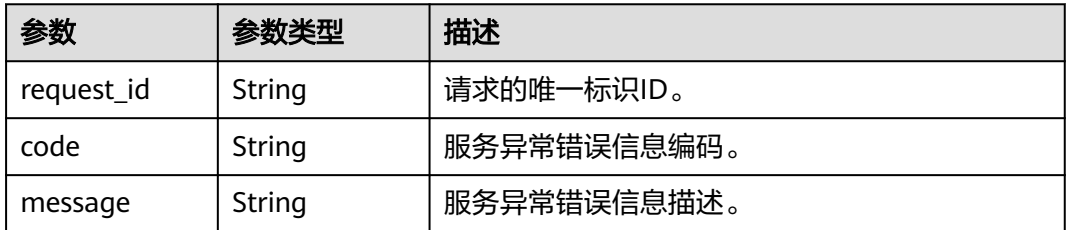

### 状态码: **403**

#### 表 **5-168** 响应 Body 参数

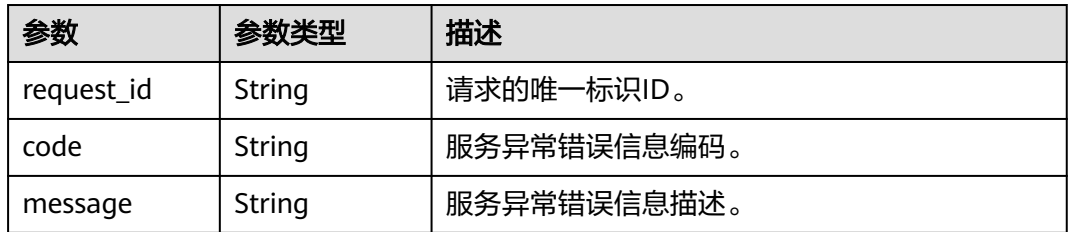

#### 状态码: **404**

表 **5-169** 响应 Body 参数

| 参数         | 参数类型   | 描述          |
|------------|--------|-------------|
| request_id | String | 请求的唯一标识ID。  |
| code       | String | 服务异常错误信息编码。 |
| message    | String | 服务异常错误信息描述。 |

#### 状态码: **429**

表 **5-170** 响应 Body 参数

| 参数         | 参数类型   | 描述          |
|------------|--------|-------------|
| request_id | String | 请求的唯一标识ID。  |
| code       | String | 服务异常错误信息编码。 |
| message    | String | 服务异常错误信息描述。 |

#### 状态码: **500**

### 表 **5-171** 响应 Body 参数

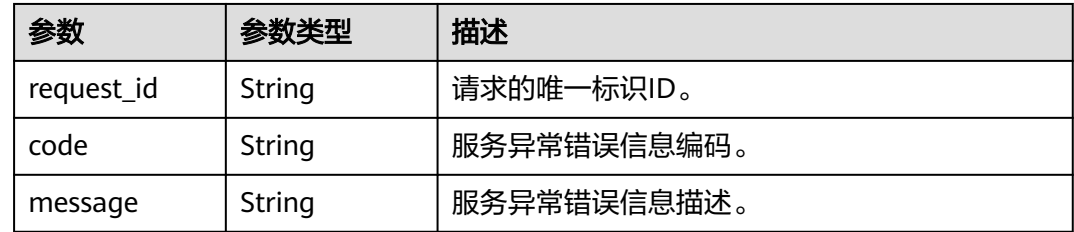

### 请求示例

正确调用接口示例

POST https://{SMN\_Endpoint}/v2/{project\_id}/notifications/topics/ urn:smn:regionId:f96188c7ccaf4ffba0c9aa149ab2bd57:test\_create\_topic\_v2/detect

```
{
  "protocol" : "http",
  "endpoint" : "http://172.20.0.51:32000/http_notify",
  "extension" : {
 "header" : {
 "x-abc" : "1213",
     "x-abc-cba" : "test2"
   }
  }
}
```
### 响应示例

#### 状态码: **200**

发送http探测成功

```
{
  "request_id" : "adc82efa7e0042899722531681b1959a",
  "task_id" : "adc82efa7e0042899722531681b1959a"
}
```
状态码: **400**

发送http探测失败

```
{
  "request_id" : "373cdb9696e44454832ea02e61a2c689",
  "error_code" : "SMN.00011004",
  "error_msg" : "Parameter: Extension is invalid. Http header key is invalid."
}
```
### **SDK** 代码示例

SDK代码示例如下。

#### **Java**

#### 正确调用接口示例

package com.huaweicloud.sdk.test;

```
import com.huaweicloud.sdk.core.auth.ICredential;
import com.huaweicloud.sdk.core.auth.BasicCredentials;
import com.huaweicloud.sdk.core.exception.ConnectionException;
import com.huaweicloud.sdk.core.exception.RequestTimeoutException;
import com.huaweicloud.sdk.core.exception.ServiceResponseException;
import com.huaweicloud.sdk.smn.v2.region.SmnRegion;
import com.huaweicloud.sdk.smn.v2.*;
import com.huaweicloud.sdk.smn.v2.model.*;
```
import java.util.Map; import java.util.HashMap;

public class PublishHttpDetectSolution {

```
 public static void main(String[] args) {
```
 // The AK and SK used for authentication are hard-coded or stored in plaintext, which has great security risks. It is recommended that the AK and SK be stored in ciphertext in configuration files or environment variables and decrypted during use to ensure security.

 // In this example, AK and SK are stored in environment variables for authentication. Before running this example, set environment variables CLOUD\_SDK\_AK and CLOUD\_SDK\_SK in the local environment String ak = System.getenv("CLOUD\_SDK\_AK");

```
 String sk = System.getenv("CLOUD_SDK_SK");
 ICredential auth = new BasicCredentials()
      .withAk(ak)
      .withSk(sk);
 SmnClient client = SmnClient.newBuilder()
      .withCredential(auth)
      .withRegion(SmnRegion.valueOf("<YOUR REGION>"))
 PublishHttpDetectRequest request = new PublishHttpDetectRequest();
 HttpDetectRequestBody body = new HttpDetectRequestBody();
 Map<String, String> listExtensionHeader = new HashMap<>();
 listExtensionHeader.put("x-abc", "1213");
 listExtensionHeader.put("x-abc-cba", "test2");
 HttpDetectRequestBodyExtension extensionbody = new HttpDetectRequestBodyExtension();
 extensionbody.withHeader(listExtensionHeader);
 body.withExtension(extensionbody);
 body.withEndpoint("http://172.20.0.51:32000/http_notify");
 body.withProtocol(HttpDetectRequestBody.ProtocolEnum.fromValue("http"));
 request.withBody(body);
   PublishHttpDetectResponse response = client.publishHttpDetect(request);
```

```
 System.out.println(response.toString());
   } catch (ConnectionException e) {
       e.printStackTrace();
    } catch (RequestTimeoutException e) {
      e.printStackTrace();
   } catch (ServiceResponseException e) {
      e.printStackTrace();
      System.out.println(e.getHttpStatusCode());
      System.out.println(e.getRequestId());
      System.out.println(e.getErrorCode());
      System.out.println(e.getErrorMsg());
   }
 }
```
### **Python**

#### 正确调用接口示例

.build();

# coding: utf-8

}

try {

from huaweicloudsdkcore.auth.credentials import BasicCredentials from huaweicloudsdksmn.v2.region.smn\_region import SmnRegion from huaweicloudsdkcore.exceptions import exceptions from huaweicloudsdksmn.v2 import \*

#### $if$  \_\_name\_\_ == "\_\_main\_\_":

 # The AK and SK used for authentication are hard-coded or stored in plaintext, which has great security risks. It is recommended that the AK and SK be stored in ciphertext in configuration files or environment variables and decrypted during use to ensure security.

 # In this example, AK and SK are stored in environment variables for authentication. Before running this example, set environment variables CLOUD\_SDK\_AK and CLOUD\_SDK\_SK in the local environment

```
 ak = __import__('os').getenv("CLOUD_SDK_AK")
 sk = __import__('os').getenv("CLOUD_SDK_SK")
```

```
 credentials = BasicCredentials(ak, sk) \
```

```
 client = SmnClient.new_builder() \
    .with_credentials(credentials) \
    .with_region(SmnRegion.value_of("<YOUR REGION>")) \
   .build()
 try:
   request = PublishHttpDetectRequest()
```

```
 listHeaderExtension = {
    "x-abc": "1213",
```

```
 "x-abc-cba": "test2"
      }
      extensionbody = HttpDetectRequestBodyExtension(
         header=listHeaderExtension
\qquad \qquadrequest.body = \text{HttpDetectRequestBody} extension=extensionbody,
         endpoint="http://172.20.0.51:32000/http_notify",
        protocol="http"
\qquad \qquad response = client.publish_http_detect(request)
      print(response)
   except exceptions.ClientRequestException as e:
      print(e.status_code)
      print(e.request_id)
     print(e.error_code)
      print(e.error_msg)
```
**Go**

#### 正确调用接口示例

package main

```
import (
   "fmt"
   "github.com/huaweicloud/huaweicloud-sdk-go-v3/core/auth/basic"
   smn "github.com/huaweicloud/huaweicloud-sdk-go-v3/services/smn/v2"
   "github.com/huaweicloud/huaweicloud-sdk-go-v3/services/smn/v2/model"
   region "github.com/huaweicloud/huaweicloud-sdk-go-v3/services/smn/v2/region"
)
func main() {
   // The AK and SK used for authentication are hard-coded or stored in plaintext, which has great security 
risks. It is recommended that the AK and SK be stored in ciphertext in configuration files or environment 
variables and decrypted during use to ensure security.
   // In this example, AK and SK are stored in environment variables for authentication. Before running this 
example, set environment variables CLOUD_SDK_AK and CLOUD_SDK_SK in the local environment
   ak := os.Getenv("CLOUD_SDK_AK")
   sk := os.Getenv("CLOUD_SDK_SK")
   auth := basic.NewCredentialsBuilder().
      WithAk(ak).
      WithSk(sk).
      Build()
   client := smn.NewSmnClient(
      smn.SmnClientBuilder().
        WithRegion(region.ValueOf("<YOUR REGION>")).
        WithCredential(auth).
        Build())
   request := &model.PublishHttpDetectRequest{}
   var listHeaderExtension = map[string]string{
      "x-abc": "1213",
      "x-abc-cba": "test2",
   }
   extensionbody := &model.HttpDetectRequestBodyExtension{
      Header: listHeaderExtension,
   }
   request.Body = &model.HttpDetectRequestBody{
      Extension: extensionbody,
      Endpoint: "http://172.20.0.51:32000/http_notify",
      Protocol: model.GetHttpDetectRequestBodyProtocolEnum().HTTP,
 }
   response, err := client.PublishHttpDetect(request)
  if err == nil fmt.Printf("%+v\n", response)
   } else {
```
 fmt.Println(err) }

}

### 更多

更多编程语言的SDK代码示例,请参见**[API Explorer](https://console-intl.huaweicloud.com/apiexplorer/#/openapi/SMN/sdk?api=PublishHttpDetect&version=v2)**的代码示例页签,可生成自动对应 的SDK代码示例。

### 状态码

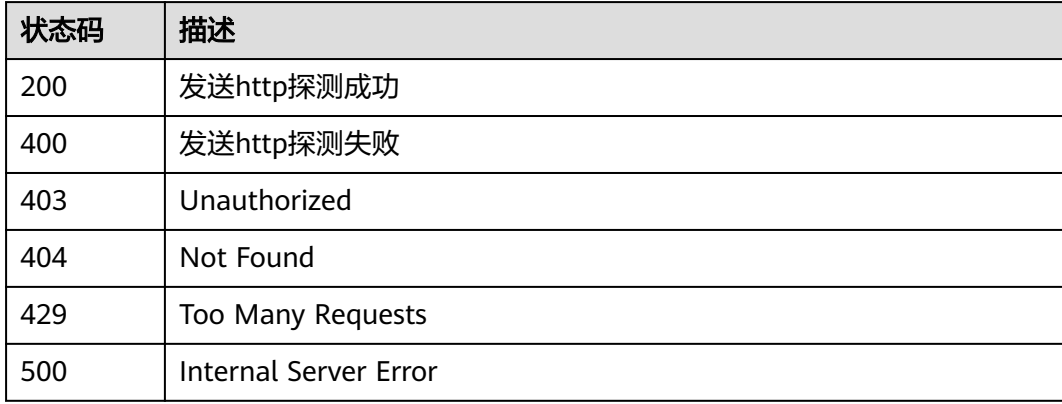

## 错误码

请参[见错误码。](#page-271-0)

# **5.4.3** 获取 **http** 探测结果

功能介绍

根据http探测发送返回的task\_id查询探测结果。

### 调用方法

请参[见如何调用](#page-9-0)**API**。

### **URI**

GET /v2/{project\_id}/notifications/topics/{topic\_urn}/detection/{task\_id}

### 表 **5-172** 路径参数

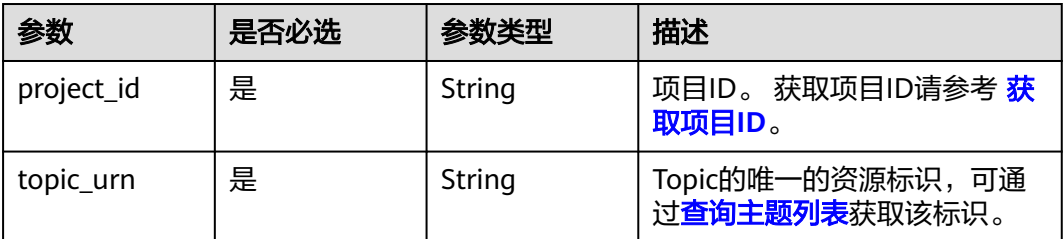

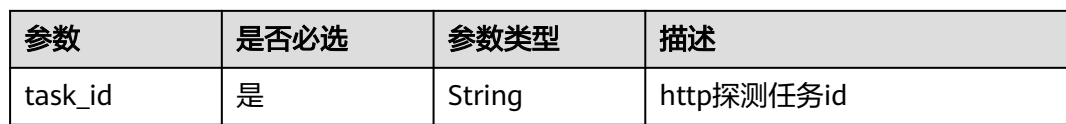

## 请求参数

### 表 **5-173** 请求 Header 参数

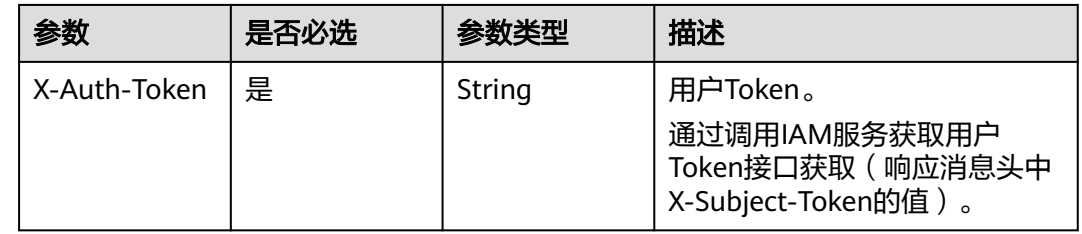

### 响应参数

### 状态码: **200**

### 表 **5-174** 响应 Body 参数

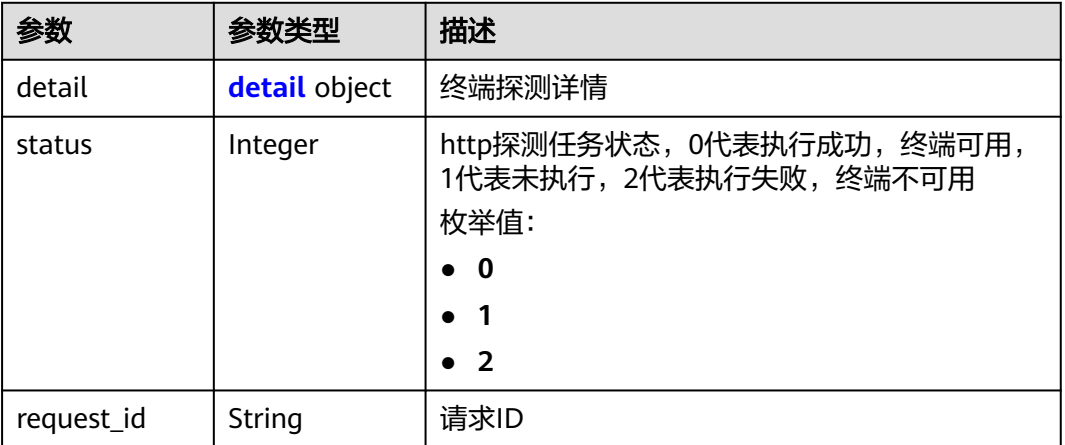

#### 表 **5-175** detail

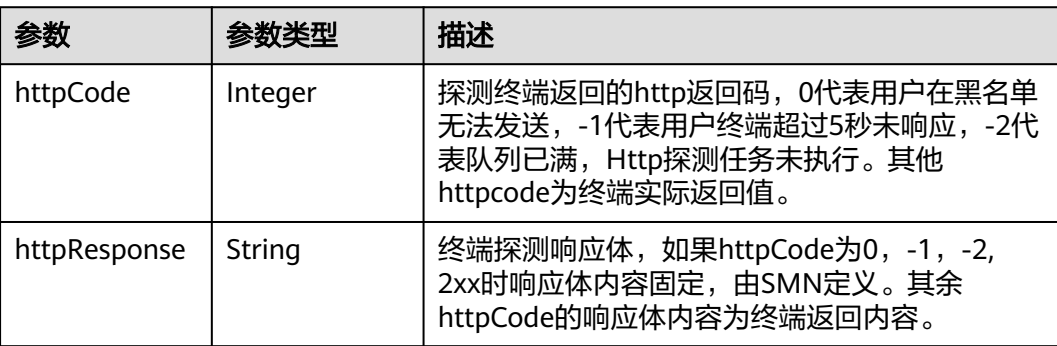

#### 状态码: **400**

#### 表 **5-176** 响应 Body 参数

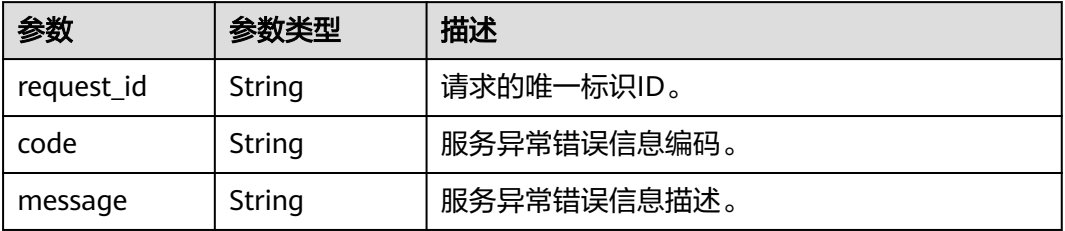

#### 状态码: **403**

### 表 **5-177** 响应 Body 参数

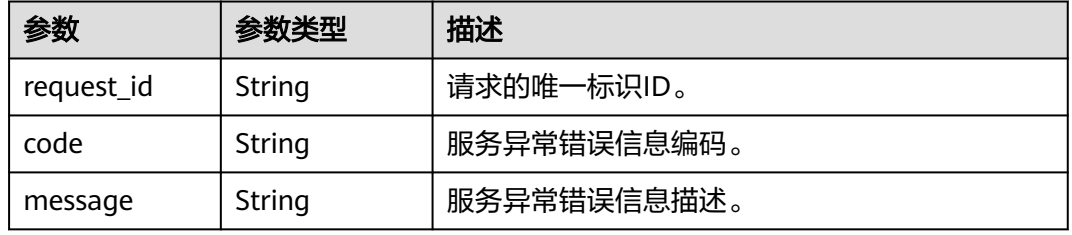

#### 状态码: **404**

### 表 **5-178** 响应 Body 参数

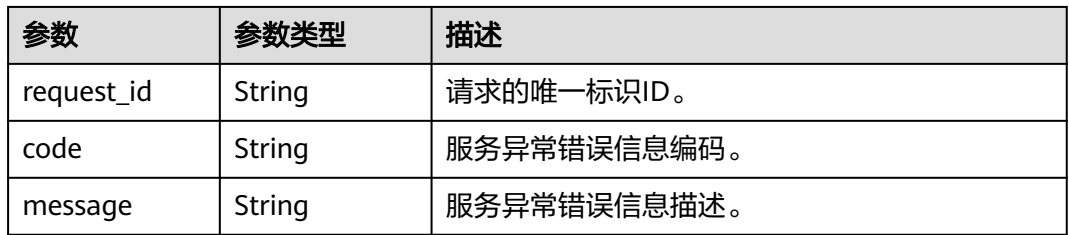

#### 状态码: **500**

#### 表 **5-179** 响应 Body 参数

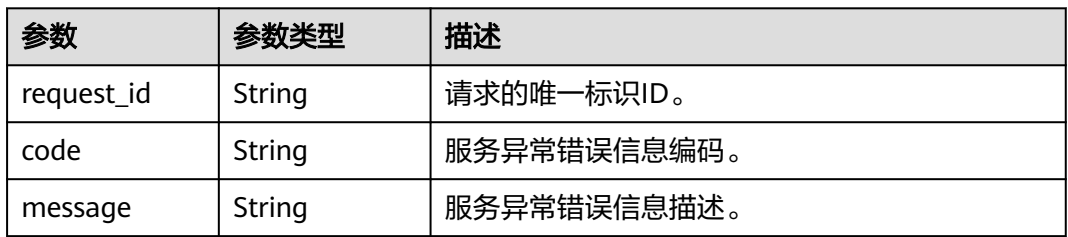

## 请求示例

#### 正确查询的示例

GET https://{SMN\_Endpoint}/v2/{project\_id}/notifications/topics/ urn:smn:regionId:f96188c7ccaf4ffba0c9aa149ab2bd57:test\_create\_topic\_v2/detect/ c414cfd4326a488e9c6a315ce8dc5fe3

### 响应示例

#### 状态码: **200**

获取http探测正确返回体

```
{
  "detail" : {
   "httpCode" : 200,
   "httpResponse" : "Http endpoint is available."
  },
  "status" : 0,
  "request_id" : "e4bde8f67bd64402804011160c9f8772"
}
```
### **SDK** 代码示例

SDK代码示例如下。

#### **Java**

package com.huaweicloud.sdk.test;

```
import com.huaweicloud.sdk.core.auth.ICredential;
import com.huaweicloud.sdk.core.auth.BasicCredentials;
import com.huaweicloud.sdk.core.exception.ConnectionException;
import com.huaweicloud.sdk.core.exception.RequestTimeoutException;
import com.huaweicloud.sdk.core.exception.ServiceResponseException;
import com.huaweicloud.sdk.smn.v2.region.SmnRegion;
import com.huaweicloud.sdk.smn.v2.*;
import com.huaweicloud.sdk.smn.v2.model.*;
public class ShowHttpDetectResultSolution {
   public static void main(String[] args) {
      // The AK and SK used for authentication are hard-coded or stored in plaintext, which has great 
security risks. It is recommended that the AK and SK be stored in ciphertext in configuration files or 
environment variables and decrypted during use to ensure security.
      // In this example, AK and SK are stored in environment variables for authentication. Before running 
this example, set environment variables CLOUD_SDK_AK and CLOUD_SDK_SK in the local environment
      String ak = System.getenv("CLOUD_SDK_AK");
      String sk = System.getenv("CLOUD_SDK_SK");
      ICredential auth = new BasicCredentials()
           .withAk(ak)
           .withSk(sk);
      SmnClient client = SmnClient.newBuilder()
           .withCredential(auth)
           .withRegion(SmnRegion.valueOf("<YOUR REGION>"))
           .build();
      ShowHttpDetectResultRequest request = new ShowHttpDetectResultRequest();
      try {
         ShowHttpDetectResultResponse response = client.showHttpDetectResult(request);
         System.out.println(response.toString());
      } catch (ConnectionException e) {
        e.printStackTrace();
```

```
 } catch (RequestTimeoutException e) {
         e.printStackTrace();
      } catch (ServiceResponseException e) {
         e.printStackTrace();
         System.out.println(e.getHttpStatusCode());
         System.out.println(e.getRequestId());
         System.out.println(e.getErrorCode());
         System.out.println(e.getErrorMsg());
      }
   }
}
```
### **Python**

#### # coding: utf-8

from huaweicloudsdkcore.auth.credentials import BasicCredentials from huaweicloudsdksmn.v2.region.smn\_region import SmnRegion from huaweicloudsdkcore.exceptions import exceptions from huaweicloudsdksmn.v2 import \*

```
if\_name__ == "main__
```
# The AK and SK used for authentication are hard-coded or stored in plaintext, which has great security risks. It is recommended that the AK and SK be stored in ciphertext in configuration files or environment variables and decrypted during use to ensure security.

 # In this example, AK and SK are stored in environment variables for authentication. Before running this example, set environment variables CLOUD\_SDK\_AK and CLOUD\_SDK\_SK in the local environment

```
 ak = __import__('os').getenv("CLOUD_SDK_AK")
 sk = __import__('os').getenv("CLOUD_SDK_SK")
```

```
credentials = BasicCredentials(ak, sk) \setminus
```

```
client = SmnClient.new_builder() \setminus .with_credentials(credentials) \
    .with_region(SmnRegion.value_of("<YOUR REGION>")) \
   .build()
```
try:

```
 request = ShowHttpDetectResultRequest()
   response = client.show_http_detect_result(request)
   print(response)
 except exceptions.ClientRequestException as e:
   print(e.status_code)
    print(e.request_id)
    print(e.error_code)
   print(e.error_msg)
```
**Go**

#### package main

)

```
import (
   "fmt"
   "github.com/huaweicloud/huaweicloud-sdk-go-v3/core/auth/basic"
   smn "github.com/huaweicloud/huaweicloud-sdk-go-v3/services/smn/v2"
   "github.com/huaweicloud/huaweicloud-sdk-go-v3/services/smn/v2/model"
   region "github.com/huaweicloud/huaweicloud-sdk-go-v3/services/smn/v2/region"
func main() {
```
 // The AK and SK used for authentication are hard-coded or stored in plaintext, which has great security risks. It is recommended that the AK and SK be stored in ciphertext in configuration files or environment variables and decrypted during use to ensure security.

 // In this example, AK and SK are stored in environment variables for authentication. Before running this example, set environment variables CLOUD\_SDK\_AK and CLOUD\_SDK\_SK in the local environment

 ak := os.Getenv("CLOUD\_SDK\_AK") sk := os.Getenv("CLOUD\_SDK\_SK")

auth := basic.NewCredentialsBuilder().

```
 WithAk(ak).
   WithSk(sk).
   Build()
 client := smn.NewSmnClient(
   smn.SmnClientBuilder().
      WithRegion(region.ValueOf("<YOUR REGION>")).
      WithCredential(auth).
      Build())
 request := &model.ShowHttpDetectResultRequest{}
 response, err := client.ShowHttpDetectResult(request)
if err == nil fmt.Printf("%+v\n", response)
 } else {
   fmt.Println(err)
 }
```
### 更多

更多编程语言的SDK代码示例,请参见**[API Explorer](https://console-intl.huaweicloud.com/apiexplorer/#/openapi/SMN/sdk?api=ShowHttpDetectResult&version=v2)**的代码示例页签,可生成自动对应 的SDK代码示例。

### 状态码

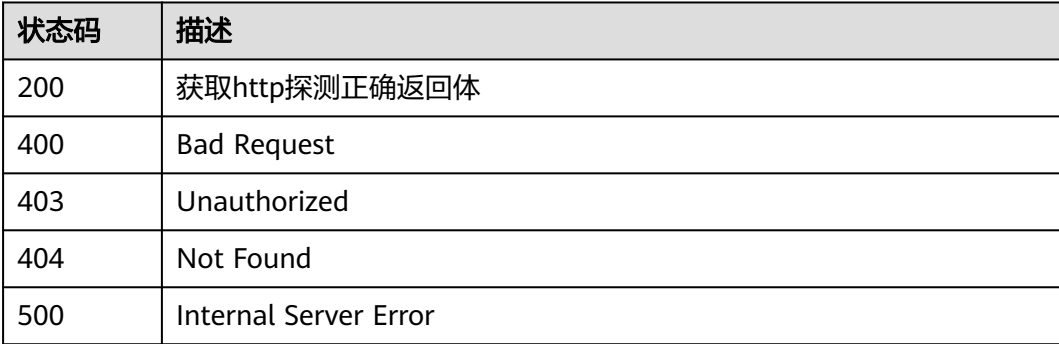

### 错误码

请参见<mark>错误码</mark>。

# **5.5** 使用标签管理服务

}

# **5.5.1** 查询资源实例

# 功能介绍

使用标签过滤实例。

### 调用方法

请参[见如何调用](#page-9-0)**API**。

### **URI**

POST /v2/{project\_id}/{resource\_type}/resource\_instances/action

#### 表 **5-180** 路径参数

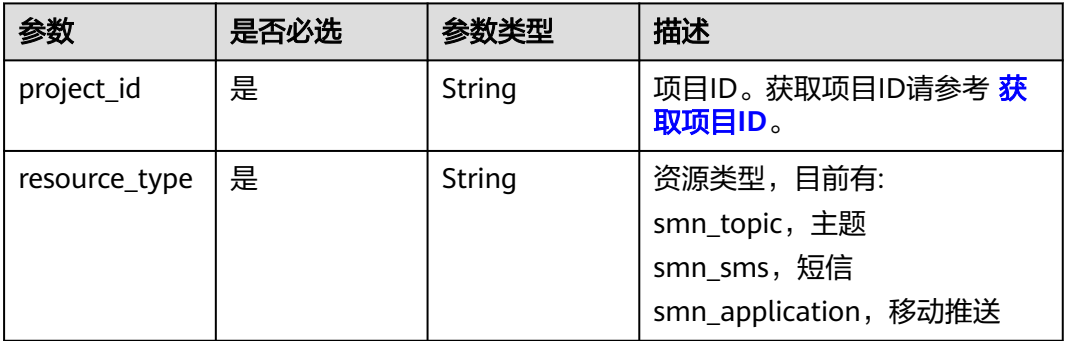

## 请求参数

#### 表 **5-181** 请求 Header 参数

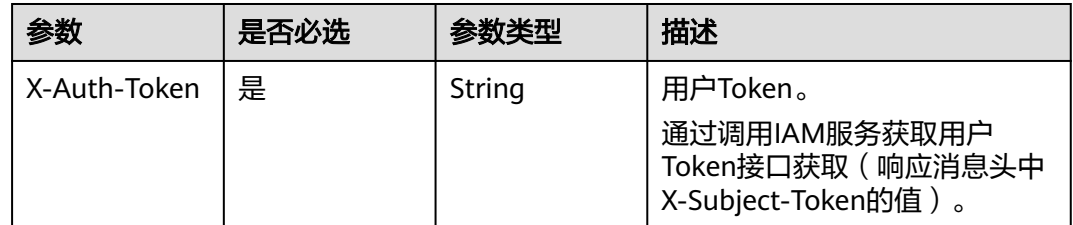

#### 表 **5-182** 请求 Body 参数

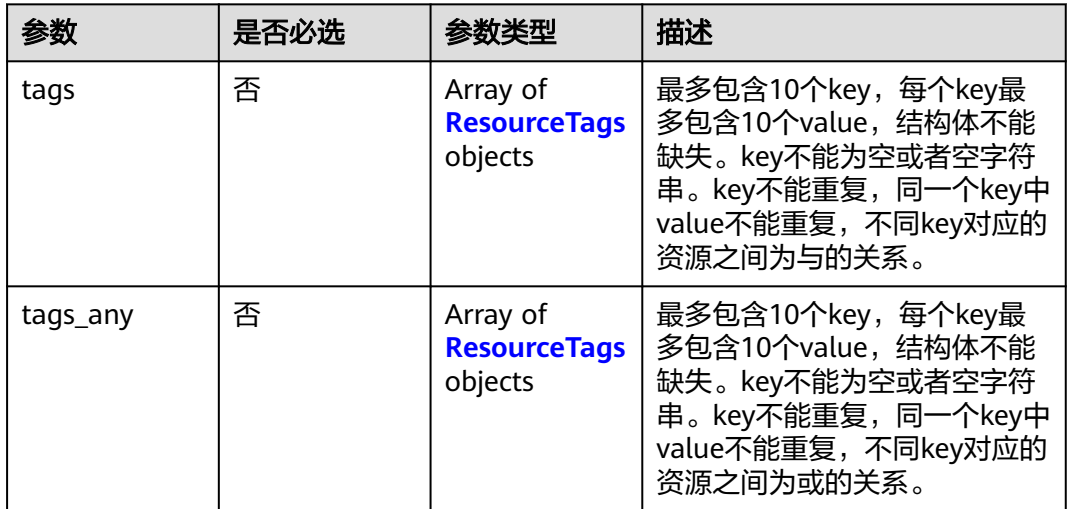

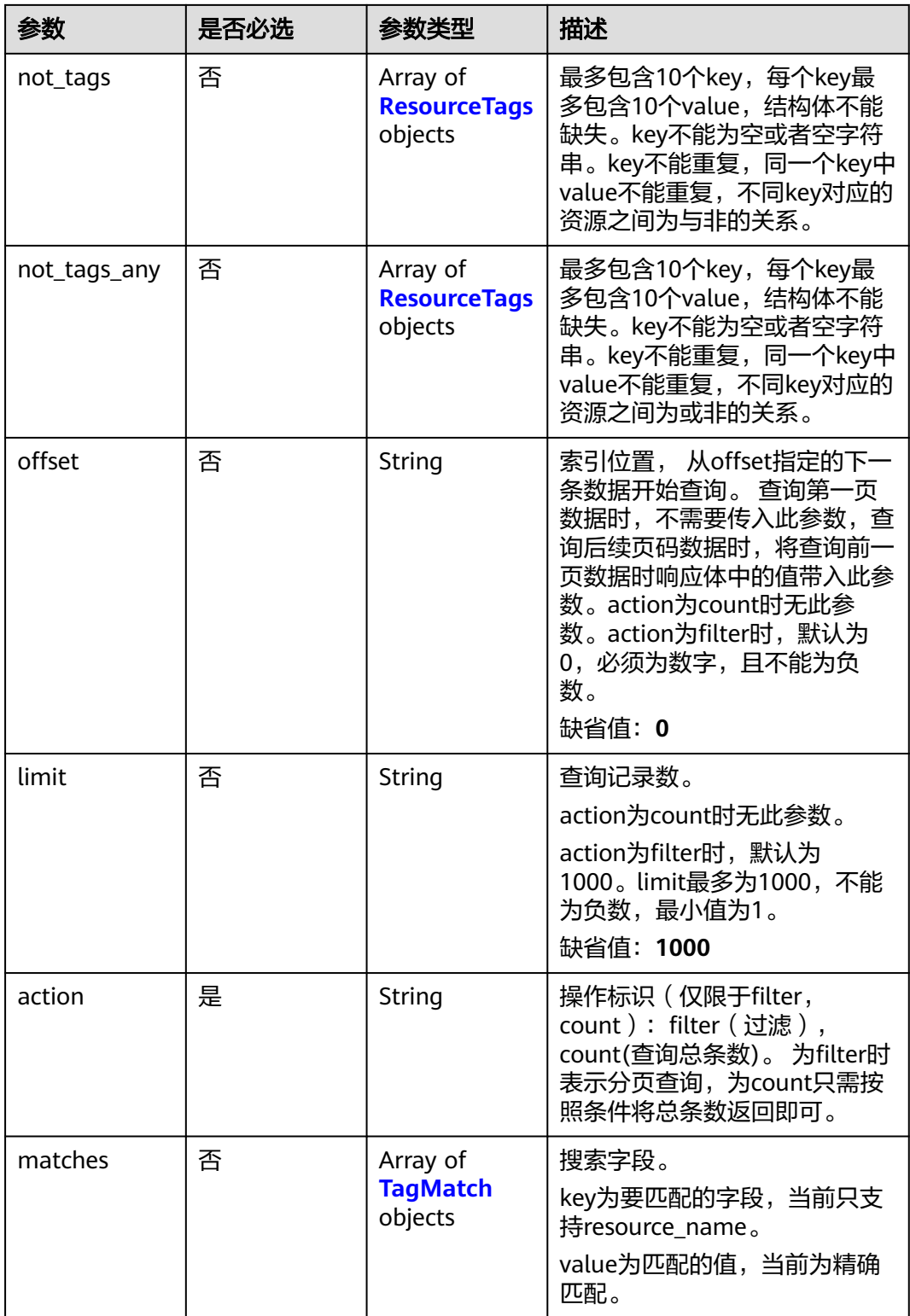

<span id="page-135-0"></span>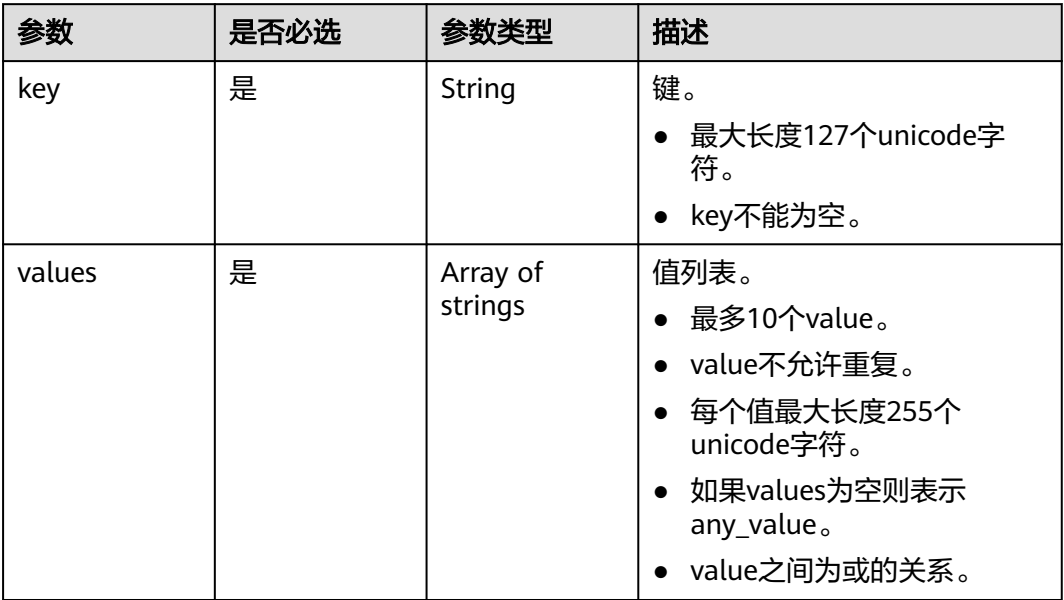

### 表 **5-184** TagMatch

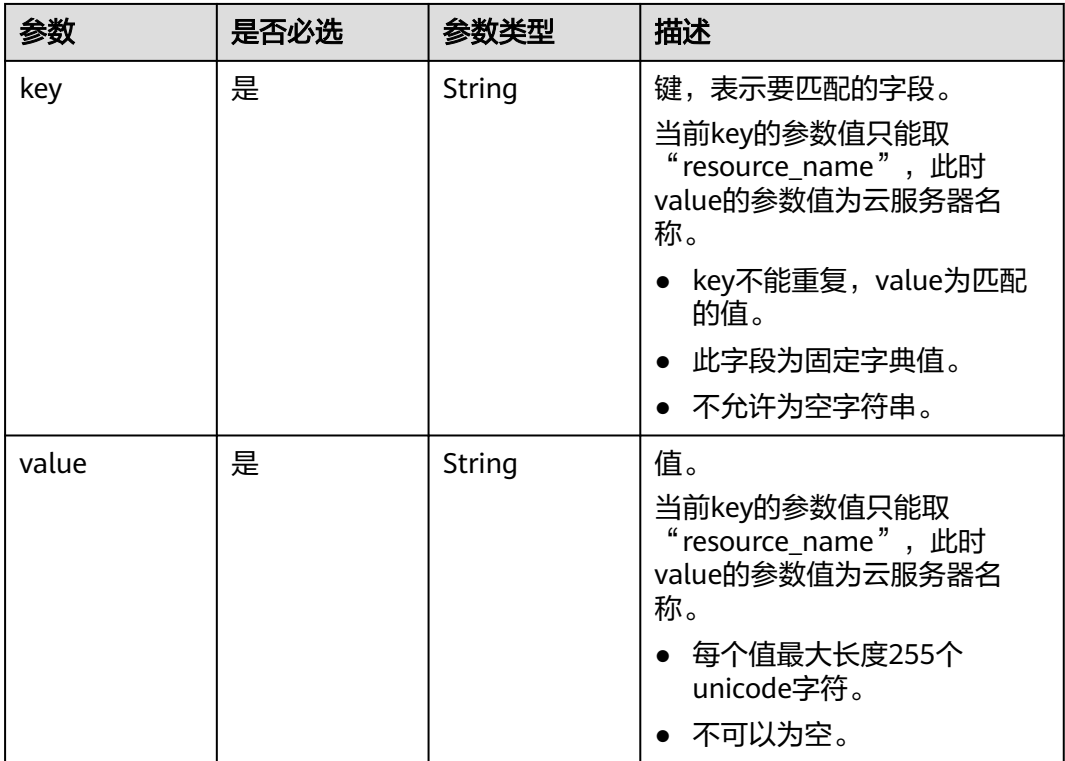

# 响应参数

状态码: **200**

### 表 **5-185** 响应 Body 参数

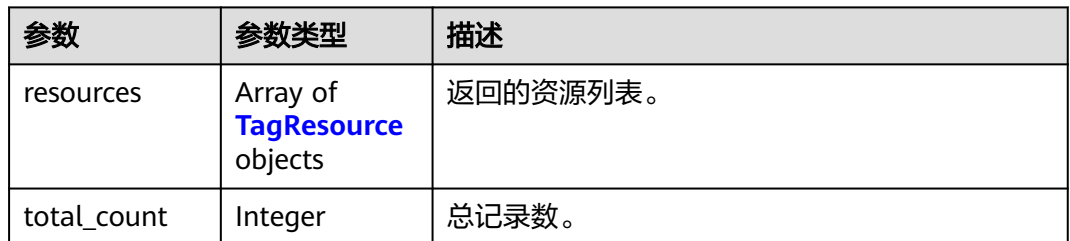

### 表 **5-186** TagResource

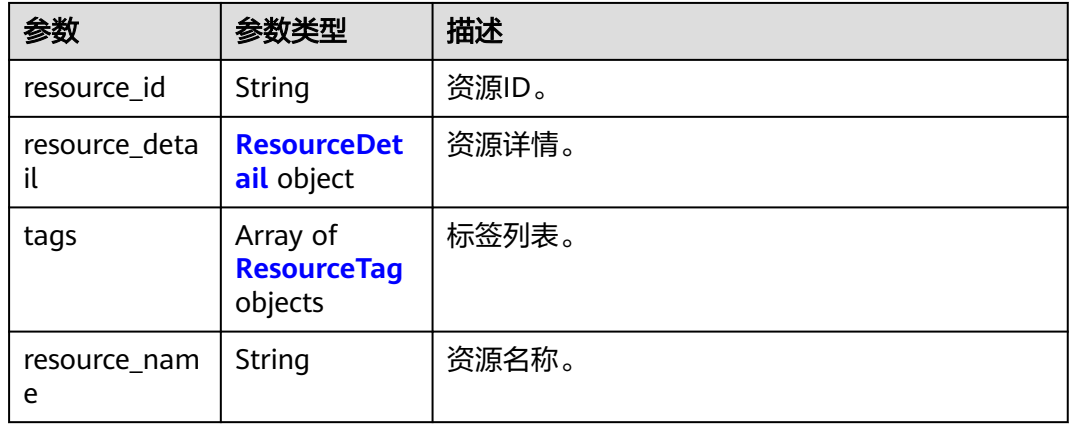

#### 表 **5-187** ResourceDetail

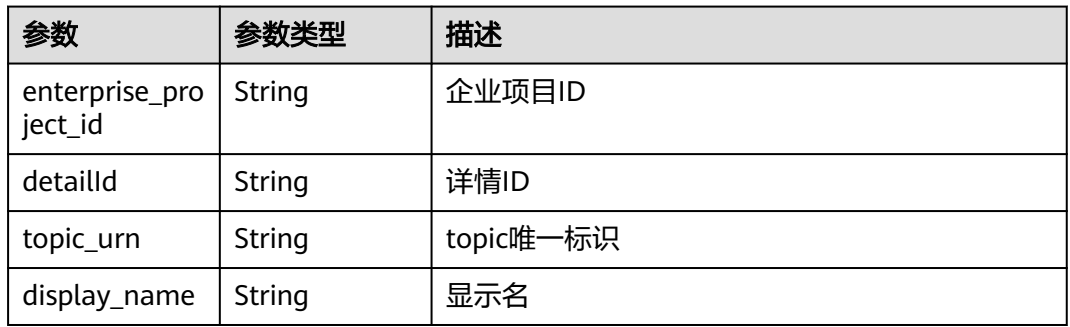

### 表 **5-188** ResourceTag

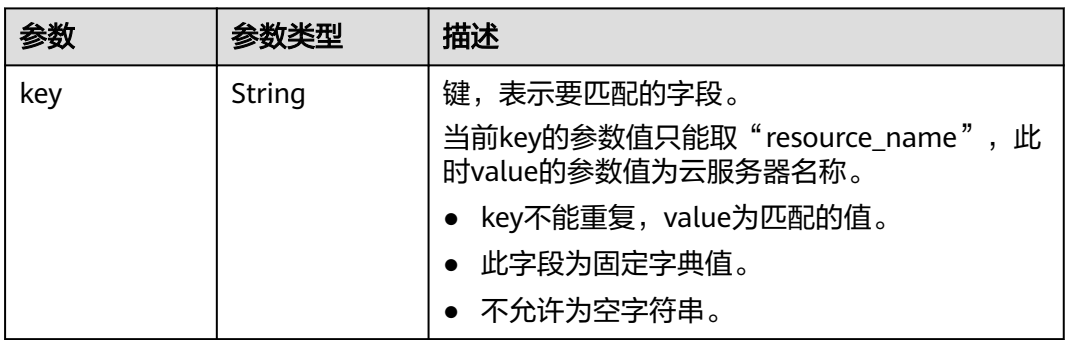

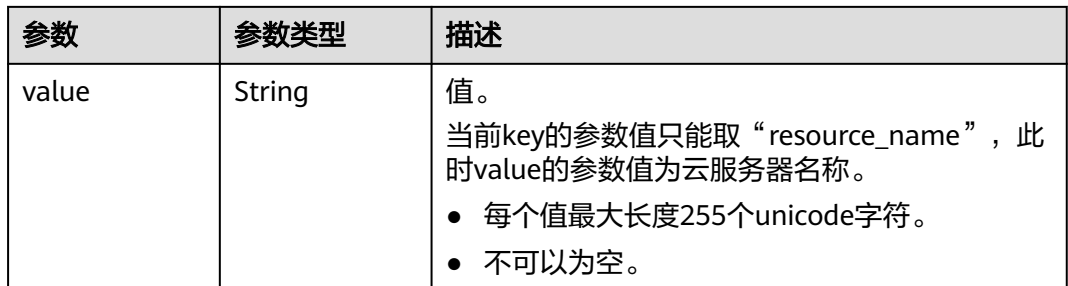

#### 状态码: **400**

表 **5-189** 响应 Body 参数

| 参数         | 参数类型   | 描述          |
|------------|--------|-------------|
| request_id | String | 请求的唯一标识ID。  |
| code       | String | 服务异常错误信息编码。 |
| message    | String | 服务异常错误信息描述。 |

### 状态码: **403**

表 **5-190** 响应 Body 参数

| 参数         | 参数类型   | 描述          |
|------------|--------|-------------|
| request_id | String | 请求的唯一标识ID。  |
| code       | String | 服务异常错误信息编码。 |
| message    | String | 服务异常错误信息描述。 |

#### 状态码: **404**

#### 表 **5-191** 响应 Body 参数

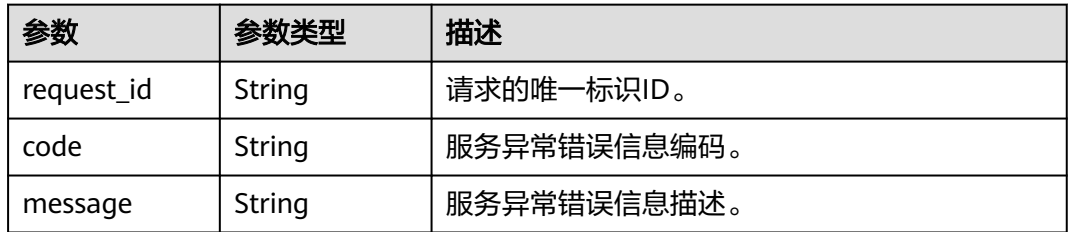

#### 状态码: **500**

#### 表 **5-192** 响应 Body 参数

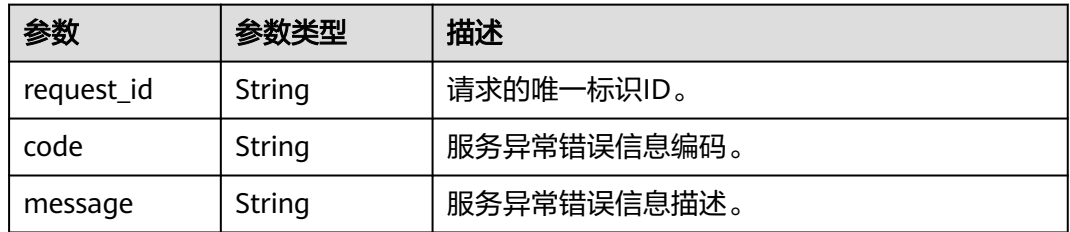

### 请求示例

#### ● 使用标签过滤资源实例

POST https://{SMN\_Endpoint}/v2/{project\_id}/{resource\_type}/resource\_instances/action

```
{
  "offset" : "100",
  "limit" : "100",
  "action" : "filter",
  "matches" : [ {
   "key" : "resource_name",
   "value" : "resource1"
  } ],
 "not\_tags" : [ "key" : "key1",
   "values" : [ "*value1", "value2" ]
 }, {
 "key" : "key2",
   "values" : [ "*value21", "value22" ]
  } ],
 "tags" : [ {
 "key" : "key1",
 "values" : [ "*value1", "value2" ]
  } ],
  "tags_any" : [ {
   "key" : "key1",
    "values" : [ "value1", "value2" ]
  } ],
 "not_tags_any" : [ {
 "key" : "key1",
   "values" : [ "value1", "value2" ]
 } ]
}
```
● 使用标签查询资源实例总数

POST https://{SMN\_Endpoint}/v2/{project\_id}/{resource\_type}/resource\_instances/action

```
{
 "action" : "count",
 "not_tags" : [ {
 "key" : "key1",
 "values" : [ "value1", "*value2" ]
 } ],
 "tags" : [ {
 "key" : "key1",
   "values" : [ "value1", "value2" ]
 } ],
  "tags_any" : [ {
   "key" : "key1",
   "values" : [ "value1", "value2" ]
 } ],
 "not_tags_any" : [ {
 "key" : "key1",
   "values" : [ "value1", "value2" ]
 } ],
```

```
 "matches" : [ {
   "key" : "resource_name",
   "value" : "resouurce"
 } ]
}
```
### 响应示例

#### 状态码: **200**

#### OK

```
{
  "resources" : {
    "resource_detail" : {
     "topic_urn" : "urn:smn:regionId:f96188c7ccaf4ffba0c9aa149ab2bd57:resouece1",
     "display_name" : "testtest",
     "enterprise_project_id" : "0"
   },
    "resource_id" : "cffe4fc4c9a54219b60dbaf7b586e132",
    "resource_name" : "resouece1",
 "tags" : [ {
 "key" : "key1",
     "value" : "value1"
   } ]
  },
   "total_count" : 1000
}
```
### **SDK** 代码示例

SDK代码示例如下。

#### **Java**

#### 使用标签过滤资源实例

package com.huaweicloud.sdk.test;

```
import com.huaweicloud.sdk.core.auth.ICredential;
import com.huaweicloud.sdk.core.auth.BasicCredentials;
import com.huaweicloud.sdk.core.exception.ConnectionException;
import com.huaweicloud.sdk.core.exception.RequestTimeoutException;
import com.huaweicloud.sdk.core.exception.ServiceResponseException;
import com.huaweicloud.sdk.smn.v2.region.SmnRegion;
import com.huaweicloud.sdk.smn.v2.*;
import com.huaweicloud.sdk.smn.v2.model.*;
```
import java.util.List; import java.util.ArrayList;

public class ListResourceInstancesSolution {

public static void main(String[] args) {

 // The AK and SK used for authentication are hard-coded or stored in plaintext, which has great security risks. It is recommended that the AK and SK be stored in ciphertext in configuration files or environment variables and decrypted during use to ensure security.

 // In this example, AK and SK are stored in environment variables for authentication. Before running this example, set environment variables CLOUD\_SDK\_AK and CLOUD\_SDK\_SK in the local environment

 String ak = System.getenv("CLOUD\_SDK\_AK"); String sk = System.getenv("CLOUD\_SDK\_SK");

 ICredential auth = new BasicCredentials() .withAk(ak) .withSk(sk);

```
 SmnClient client = SmnClient.newBuilder()
           .withCredential(auth)
           .withRegion(SmnRegion.valueOf("cn-north-4"))
           .build();
     ListResourceInstancesRequest request = new ListResourceInstancesRequest();
      ListInstanceRequestBody body = new ListInstanceRequestBody();
      List<TagMatch> listbodyMatches = new ArrayList<>();
      listbodyMatches.add(
         new TagMatch()
           .withKey("resource_name")
           .withValue("resource1")
      );
      List<String> listNotTagsAnyValues = new ArrayList<>();
      listNotTagsAnyValues.add("value1");
      listNotTagsAnyValues.add("value2");
      List<ResourceTags> listbodyNotTagsAny = new ArrayList<>();
      listbodyNotTagsAny.add(
         new ResourceTags()
           .withKey("key1")
           .withValues(listNotTagsAnyValues)
      );
      List<String> listNotTagsValues = new ArrayList<>();
      listNotTagsValues.add("*value21");
      listNotTagsValues.add("value22");
     List<String> listNotTagsValues1 = new ArrayList<>();
      listNotTagsValues1.add("*value1");
      listNotTagsValues1.add("value2");
      List<ResourceTags> listbodyNotTags = new ArrayList<>();
      listbodyNotTags.add(
         new ResourceTags()
           .withKey("key1")
           .withValues(listNotTagsValues1)
      );
      listbodyNotTags.add(
        new ResourceTags()
           .withKey("key2")
           .withValues(listNotTagsValues)
      );
      List<String> listTagsAnyValues = new ArrayList<>();
      listTagsAnyValues.add("value1");
      listTagsAnyValues.add("value2");
      List<ResourceTags> listbodyTagsAny = new ArrayList<>();
      listbodyTagsAny.add(
         new ResourceTags()
           .withKey("key1")
           .withValues(listTagsAnyValues)
      );
      List<String> listTagsValues = new ArrayList<>();
 listTagsValues.add("*value1");
 listTagsValues.add("value2");
      List<ResourceTags> listbodyTags = new ArrayList<>();
      listbodyTags.add(
         new ResourceTags()
           .withKey("key1")
           .withValues(listTagsValues)
      );
      body.withMatches(listbodyMatches);
      body.withAction("filter");
      body.withLimit("100");
      body.withOffset("100");
      body.withNotTagsAny(listbodyNotTagsAny);
      body.withNotTags(listbodyNotTags);
      body.withTagsAny(listbodyTagsAny);
      body.withTags(listbodyTags);
      request.withBody(body);
      try {
        ListResourceInstancesResponse response = client.listResourceInstances(request);
         System.out.println(response.toString());
      } catch (ConnectionException e) {
```

```
 e.printStackTrace();
    } catch (RequestTimeoutException e) {
       e.printStackTrace();
    } catch (ServiceResponseException e) {
       e.printStackTrace();
       System.out.println(e.getHttpStatusCode());
       System.out.println(e.getRequestId());
       System.out.println(e.getErrorCode());
       System.out.println(e.getErrorMsg());
    }
 }
```
使用标签查询资源实例总数

}

package com.huaweicloud.sdk.test;

```
import com.huaweicloud.sdk.core.auth.ICredential;
import com.huaweicloud.sdk.core.auth.BasicCredentials;
import com.huaweicloud.sdk.core.exception.ConnectionException;
import com.huaweicloud.sdk.core.exception.RequestTimeoutException;
import com.huaweicloud.sdk.core.exception.ServiceResponseException;
import com.huaweicloud.sdk.smn.v2.region.SmnRegion;
import com.huaweicloud.sdk.smn.v2.*;
import com.huaweicloud.sdk.smn.v2.model.*;
```
import java.util.List; import java.util.ArrayList;

public class ListResourceInstancesSolution {

public static void main(String[] args) {

 // The AK and SK used for authentication are hard-coded or stored in plaintext, which has great security risks. It is recommended that the AK and SK be stored in ciphertext in configuration files or environment variables and decrypted during use to ensure security.

 // In this example, AK and SK are stored in environment variables for authentication. Before running this example, set environment variables CLOUD\_SDK\_AK and CLOUD\_SDK\_SK in the local environment

```
 String ak = System.getenv("CLOUD_SDK_AK");
      String sk = System.getenv("CLOUD_SDK_SK");
      ICredential auth = new BasicCredentials()
           .withAk(ak)
           .withSk(sk);
      SmnClient client = SmnClient.newBuilder()
           .withCredential(auth)
           .withRegion(SmnRegion.valueOf("cn-north-4"))
          .buid();
     ListResourceInstancesRequest request = new ListResourceInstancesRequest();
      ListInstanceRequestBody body = new ListInstanceRequestBody();
      List<TagMatch> listbodyMatches = new ArrayList<>();
      listbodyMatches.add(
        new TagMatch()
           .withKey("resource_name")
           .withValue("resouurce")
      );
      List<String> listNotTagsAnyValues = new ArrayList<>();
      listNotTagsAnyValues.add("value1");
      listNotTagsAnyValues.add("value2");
      List<ResourceTags> listbodyNotTagsAny = new ArrayList<>();
      listbodyNotTagsAny.add(
        new ResourceTags()
           .withKey("key1")
           .withValues(listNotTagsAnyValues)
      );
      List<String> listNotTagsValues = new ArrayList<>();
 listNotTagsValues.add("value1");
 listNotTagsValues.add("*value2");
      List<ResourceTags> listbodyNotTags = new ArrayList<>();
      listbodyNotTags.add(
```
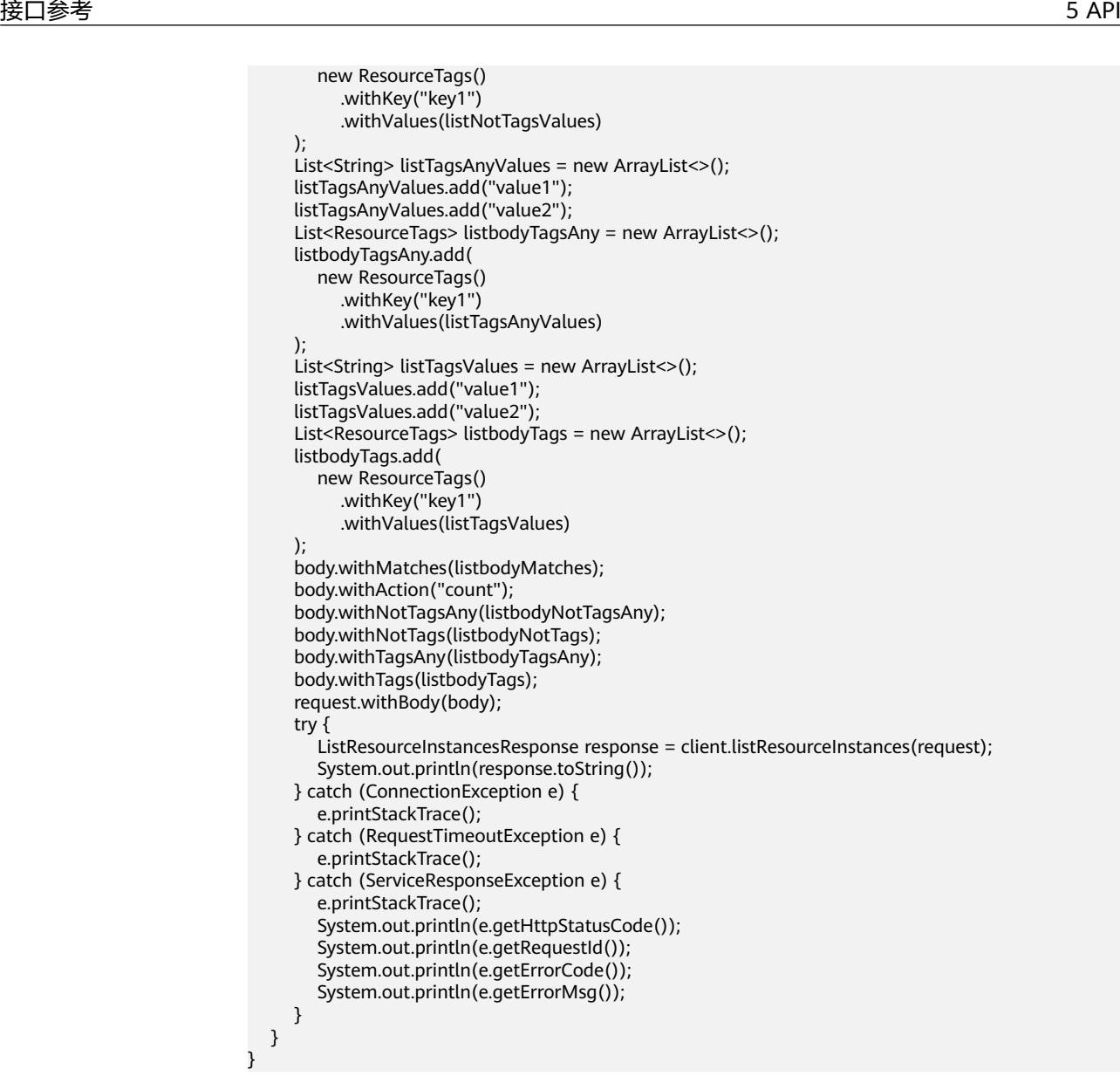

#### **Python**

使用标签过滤资源实例

# coding: utf-8

}

from huaweicloudsdkcore.auth.credentials import BasicCredentials from huaweicloudsdksmn.v2.region.smn\_region import SmnRegion from huaweicloudsdkcore.exceptions import exceptions from huaweicloudsdksmn.v2 import \*

```
if __name__ == "__main__":
```
 $\frac{1}{4}$  The AK and SK used for authentication are hard-coded or stored in plaintext, which has great security risks. It is recommended that the AK and SK be stored in ciphertext in configuration files or environment variables and decrypted during use to ensure security.

 # In this example, AK and SK are stored in environment variables for authentication. Before running this example, set environment variables CLOUD\_SDK\_AK and CLOUD\_SDK\_SK in the local environment

 ak = os.getenv("CLOUD\_SDK\_AK") sk = os.getenv("CLOUD\_SDK\_SK")

credentials = BasicCredentials(ak, sk) \

client = SmnClient.new\_builder()  $\setminus$ 

```
 .with_credentials(credentials) \
      .with_region(SmnRegion.value_of("cn-north-4")) \
      .build()
   try:
      request = ListResourceInstancesRequest()
      listMatchesbody = [
         TagMatch(
           key="resource_name",
           value="resource1"
        )
      ]
      listValuesNotTagsAny = [
 "value1",
 "value2"
      ]
      listNotTagsAnybody = [
         ResourceTags(
          key="key1"
           values=listValuesNotTagsAny
        )
      ]
      listValuesNotTags = [
        "*value21",
         "value22"
      ]
      listValuesNotTags1 = [
        "*value1",
        "value2"
      ]
      listNotTagsbody = [
         ResourceTags(
          key="key1"
           values=listValuesNotTags1
         ),
         ResourceTags(
           key="key2",
           values=listValuesNotTags
        )
\blacksquare listValuesTagsAny = [
 "value1",
 "value2"
      ]
      listTagsAnybody = [
         ResourceTags(
          key="key1"
           values=listValuesTagsAny
        )
\blacksquare listValuesTags = [
        "*value1",
         "value2"
      ]
      listTagsbody = [
        ResourceTags(
          key="key1"
           values=listValuesTags
        )
      ]
 request.body = ListInstanceRequestBody(
 matches=listMatchesbody,
         action="filter",
        limit="100",
        offset="100",
         not_tags_any=listNotTagsAnybody,
        not_tags=listNotTagsbody,
        tags_any=listTagsAnybody,
        tags=listTagsbody
```
```
 response = client.list_resource_instances(request)
   print(response)
 except exceptions.ClientRequestException as e:
   print(e.status_code)
   print(e.request_id)
   print(e.error_code)
   print(e.error_msg)
```
#### 使用标签查询资源实例总数

# coding: utf-8

)

from huaweicloudsdkcore.auth.credentials import BasicCredentials from huaweicloudsdksmn.v2.region.smn\_region import SmnRegion from huaweicloudsdkcore.exceptions import exceptions from huaweicloudsdksmn.v2 import \*

```
if _name_ == "_main_":
```
 $\overline{*}$  The AK and SK used for authentication are hard-coded or stored in plaintext, which has great security risks. It is recommended that the AK and SK be stored in ciphertext in configuration files or environment variables and decrypted during use to ensure security.

 # In this example, AK and SK are stored in environment variables for authentication. Before running this example, set environment variables CLOUD\_SDK\_AK and CLOUD\_SDK\_SK in the local environment ak = os.getenv("CLOUD\_SDK\_AK")

```
 sk = os.getenv("CLOUD_SDK_SK")
  credentials = BasicCredentials(ak, sk) \
  client = SmnClient.new_builder() \
      .with_credentials(credentials) \
      .with_region(SmnRegion.value_of("cn-north-4")) \
      .build()
   try:
      request = ListResourceInstancesRequest()
     listMatchesbody = <math>\lceil TagMatch(
            key="resource_name",
            value="resouurce"
         )
      ]
      listValuesNotTagsAny = [
         "value1",
         "value2"
\blacksquare listNotTagsAnybody = [
         ResourceTags(
           key="key1"
            values=listValuesNotTagsAny
         )
\blacksquare listValuesNotTags = [
         "value1",
         "*value2"
      ]
      listNotTagsbody = [
         ResourceTags(
           key="key1"
            values=listValuesNotTags
         )
\blacksquarelistValuesTagSANV = \Gamma "value1",
         "value2"
      ]
      listTagsAnybody = [
         ResourceTags(
           key="key1"
            values=listValuesTagsAny
```

```
\overline{\phantom{a}} ]
      listValuesTags = [
 "value1",
 "value2"
      ]
      listTagsbody = [
         ResourceTags(
           key="key1"
            values=listValuesTags
        \lambda ]
      request.body = ListInstanceRequestBody(
         matches=listMatchesbody,
         action="count",
        not_tags_any=listNotTagsAnybody,
         not_tags=listNotTagsbody,
         tags_any=listTagsAnybody,
         tags=listTagsbody
      )
      response = client.list_resource_instances(request)
      print(response)
   except exceptions.ClientRequestException as e:
      print(e.status_code)
      print(e.request_id)
     print(e.error_code)
      print(e.error_msg)
```
**Go**

```
使用标签过滤资源实例
```
package main

)

```
import (
   "fmt"
   "github.com/huaweicloud/huaweicloud-sdk-go-v3/core/auth/basic"
   smn "github.com/huaweicloud/huaweicloud-sdk-go-v3/services/smn/v2"
   "github.com/huaweicloud/huaweicloud-sdk-go-v3/services/smn/v2/model"
   region "github.com/huaweicloud/huaweicloud-sdk-go-v3/services/smn/v2/region"
func main() {
```
 // The AK and SK used for authentication are hard-coded or stored in plaintext, which has great security risks. It is recommended that the AK and SK be stored in ciphertext in configuration files or environment variables and decrypted during use to ensure security.

 // In this example, AK and SK are stored in environment variables for authentication. Before running this example, set environment variables CLOUD\_SDK\_AK and CLOUD\_SDK\_SK in the local environment

```
ak := os.Getenv("CLOUD_SDK_AK")
 sk := os.Getenv("CLOUD_SDK_SK")
 auth := basic.NewCredentialsBuilder().
   WithAk(ak).
   WithSk(sk).
   Build()
 client := smn.NewSmnClient(
   smn.SmnClientBuilder().
      WithRegion(region.ValueOf("cn-north-4")).
      WithCredential(auth).
      Build())
 request := &model.ListResourceInstancesRequest{}
 var listMatchesbody = []model.TagMatch{
   {
      Key: "resource_name",
       Value: "resource1",
   },
 }
```

```
 var listValuesNotTagsAny = []string{
      "value1",
      "value2",
   }
   var listNotTagsAnybody = []model.ResourceTags{
      {
         Key: "key1",
         Values: listValuesNotTagsAny,
      },
   }
    var listValuesNotTags = []string{
      "*value21",
      "value22",
   }
   var listValuesNotTags1 = []string{
      "*value1",
      "value2",
   }
   var listNotTagsbody = []model.ResourceTags{
      {
         Key: "key1",
         Values: listValuesNotTags1,
      },
      {
         Key: "key2",
         Values: listValuesNotTags,
      },
   }
   var listValuesTagsAny = []string{
      "value1",
      "value2",
   }
   var listTagsAnybody = []model.ResourceTags{
      {
         Key: "key1",
         Values: listValuesTagsAny,
      },
   }
    var listValuesTags = []string{
      "*value1",
      "value2",
   }
   var listTagsbody = []model.ResourceTags{
      {
         Key: "key1",
         Values: listValuesTags,
      },
   }
   limitListInstanceRequestBody:= "100"
   offsetListInstanceRequestBody:= "100"
    request.Body = &model.ListInstanceRequestBody{
      Matches: &listMatchesbody,
      Action: "filter",
      Limit: &limitListInstanceRequestBody,
      Offset: &offsetListInstanceRequestBody,
      NotTagsAny: &listNotTagsAnybody,
      NotTags: &listNotTagsbody,
      TagsAny: &listTagsAnybody,
      Tags: &listTagsbody,
    }
   response, err := client.ListResourceInstances(request)
  if err == nil fmt.Printf("%+v\n", response)
   } else {
      fmt.Println(err)
   } }
```
使用标签查询资源实例总数

package main

```
import (
   "fmt"
   "github.com/huaweicloud/huaweicloud-sdk-go-v3/core/auth/basic"
   smn "github.com/huaweicloud/huaweicloud-sdk-go-v3/services/smn/v2"
   "github.com/huaweicloud/huaweicloud-sdk-go-v3/services/smn/v2/model"
   region "github.com/huaweicloud/huaweicloud-sdk-go-v3/services/smn/v2/region"
)
func main() {
   // The AK and SK used for authentication are hard-coded or stored in plaintext, which has great 
security risks. It is recommended that the AK and SK be stored in ciphertext in configuration files or 
environment variables and decrypted during use to ensure security.
   // In this example, AK and SK are stored in environment variables for authentication. Before 
running this example, set environment variables CLOUD_SDK_AK and CLOUD_SDK_SK in the local 
environment
   ak := os.Getenv("CLOUD_SDK_AK")
   sk := os.Getenv("CLOUD_SDK_SK")
   auth := basic.NewCredentialsBuilder().
      WithAk(ak).
      WithSk(sk).
      Build()
   client := smn.NewSmnClient(
      smn.SmnClientBuilder().
         WithRegion(region.ValueOf("cn-north-4")).
         WithCredential(auth).
         Build())
   request := &model.ListResourceInstancesRequest{}
   var listMatchesbody = []model.TagMatch{
      {
         Key: "resource_name",
         Value: "resouurce",
      },
   }
   var listValuesNotTagsAny = []string{
      "value1",
      "value2",
   }
   var listNotTagsAnybody = []model.ResourceTags{
      {
         Key: "key1",
         Values: listValuesNotTagsAny,
      },
   }
   var listValuesNotTags = []string{
      "value1",
      "*value2",
   }
   var listNotTagsbody = []model.ResourceTags{
      {
         Key: "key1",
         Values: listValuesNotTags,
      },
   }
   var listValuesTagsAny = []string{
      "value1",
      "value2",
   }
   var listTagsAnybody = []model.ResourceTags{
      {
         Key: "key1",
         Values: listValuesTagsAny,
      },
   }
   var listValuesTags = []string{
```

```
 "value1",
      "value2",
   }
   var listTagsbody = []model.ResourceTags{
      {
         Key: "key1",
         Values: listValuesTags,
      },
   }
   request.Body = &model.ListInstanceRequestBody{
      Matches: &listMatchesbody,
      Action: "count",
      NotTagsAny: &listNotTagsAnybody,
      NotTags: &listNotTagsbody,
      TagsAny: &listTagsAnybody,
      Tags: &listTagsbody,
   }
   response, err := client.ListResourceInstances(request)
  if err == nil fmt.Printf("%+v\n", response)
   } else {
      fmt.Println(err)
   }
}
```
更多

更多编程语言的SDK代码示例,请参见**[API Explorer](https://console-intl.huaweicloud.com/apiexplorer/#/openapi/SMN/sdk?api=ListResourceInstances&version=v2)**的代码示例页签,可生成自动对应 的SDK代码示例。

## 状态码

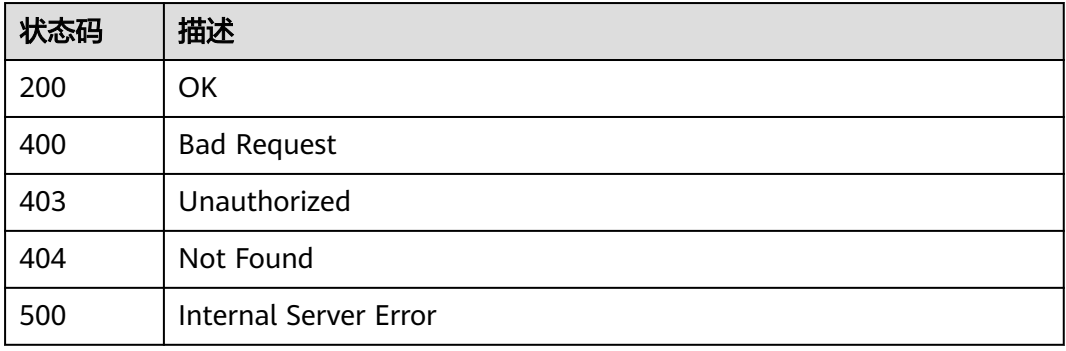

## 错误码

请参[见错误码。](#page-271-0)

# **5.5.2** 批量添加删除资源标签

## 功能介绍

为指定实例批量添加或删除标签。一个资源上最多有10个标签。 此接口为幂等接口: 创建时如果请求体中存在重复key则报错。 创建时,不允许重复key,如果数据库存在 就覆盖。 删除时,如果删除的标签不存在,默认处理成功,删除时不对标签字符集范 围做校验。

# 调用方法

请参[见如何调用](#page-9-0)**API**。

## **URI**

POST /v2/{project\_id}/{resource\_type}/{resource\_id}/tags/action

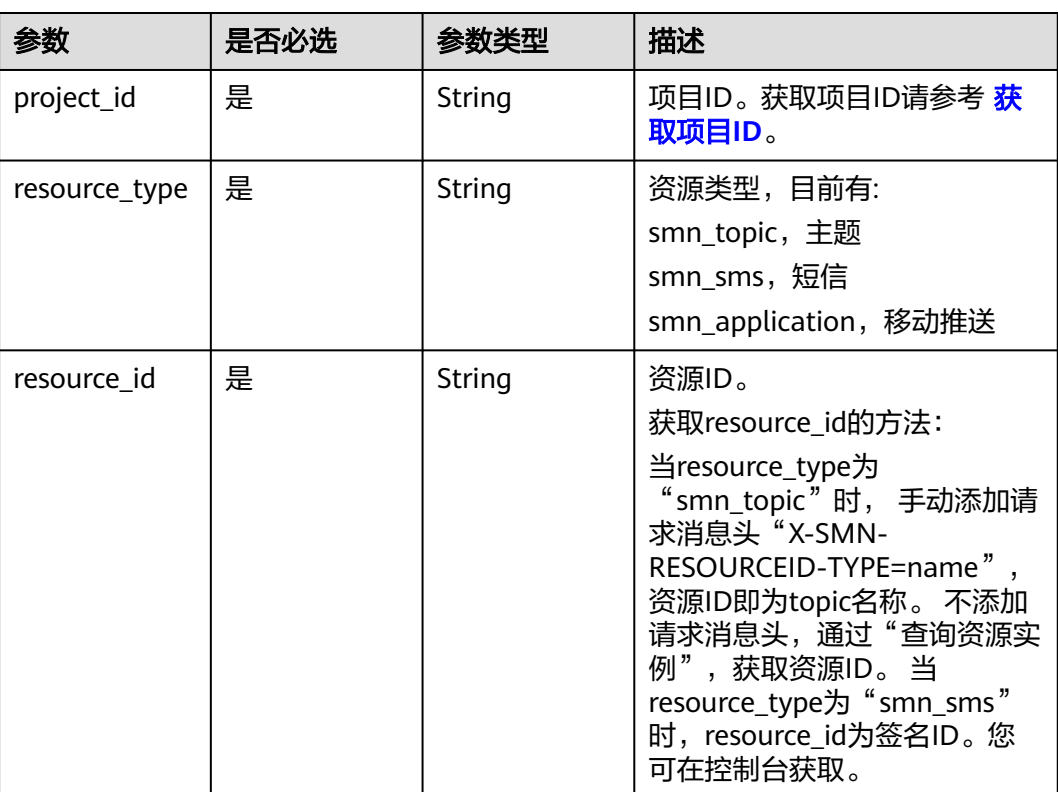

## 表 **5-193** 路径参数

# 请求参数

## 表 **5-194** 请求 Header 参数

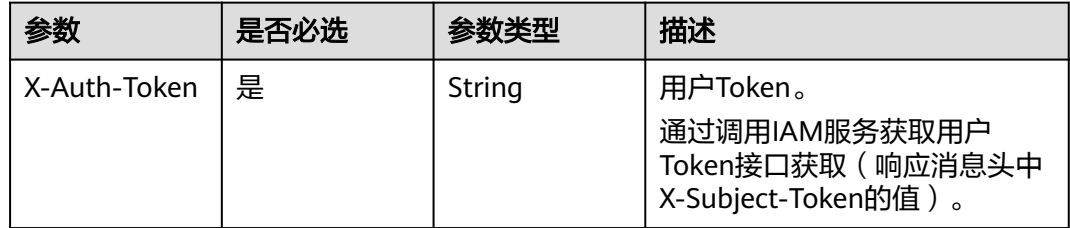

## 表 **5-195** 请求 Body 参数

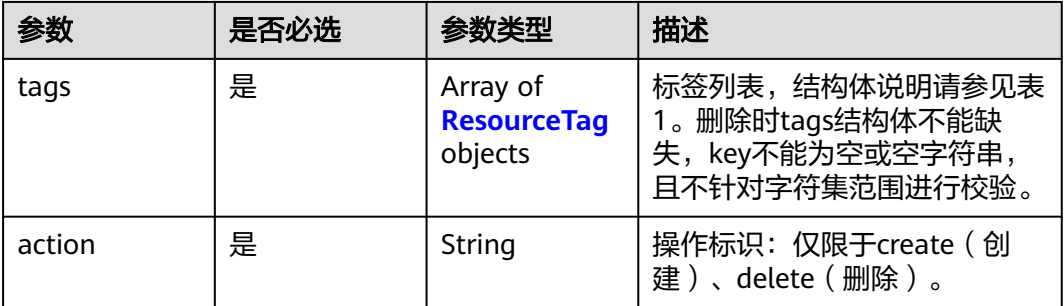

#### 表 **5-196** ResourceTag

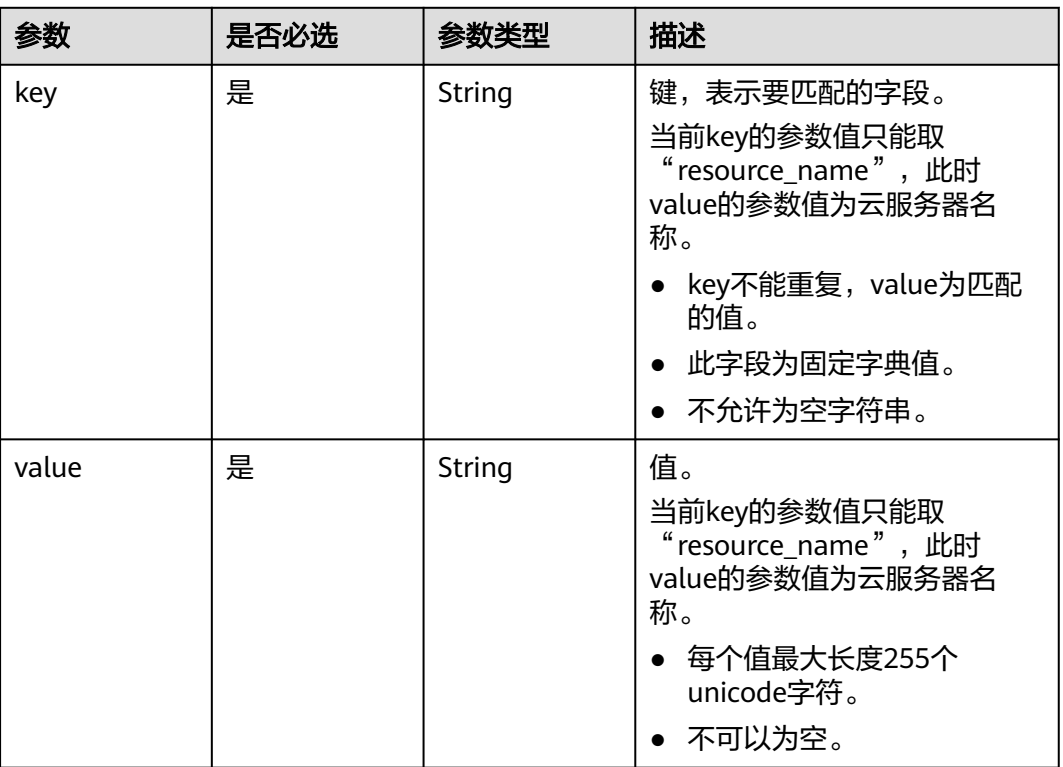

# 响应参数

## 状态码: **400**

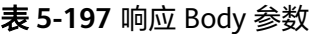

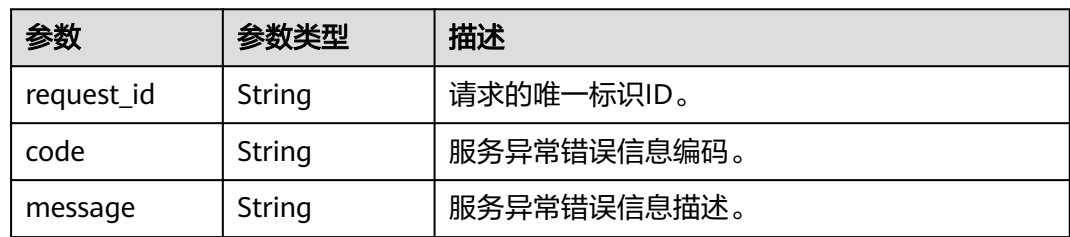

#### 状态码: **403**

#### 表 **5-198** 响应 Body 参数

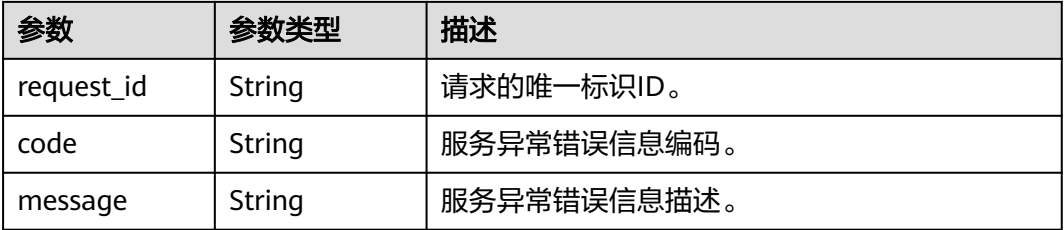

#### 状态码: **404**

表 **5-199** 响应 Body 参数

| 参数         | 参数类型   | 描述          |
|------------|--------|-------------|
| request_id | String | 请求的唯一标识ID。  |
| code       | String | 服务异常错误信息编码。 |
| message    | String | 服务异常错误信息描述。 |

#### 状态码: **500**

表 **5-200** 响应 Body 参数

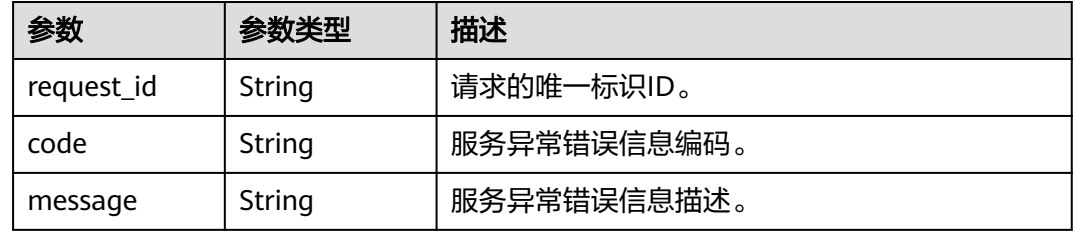

## 请求示例

● 批量添加资源标签

POST https://{SMN\_Endpoint}/v2/{project\_id}/{resource\_type}/{resource\_id}/tags/action

```
{
 "action" : "create",
 "tags" : [ {
 "key" : "key1",
 "value" : "value1"
 }, {
 "key" : "key",
 "value" : "value3"
 } ]
}
```
批量删除资源标签

POST https://{SMN\_Endpoint}/v2/{project\_id}/{resource\_type}/{resource\_id}/tags/action

```
 "action" : "delete",
 "tags" : [ {
 "key" : "key1"
  }, {
    "key" : "key2",
    "value" : "value3"
 } ]
}
```
## 响应示例

无

{

## **SDK** 代码示例

SDK代码示例如下。

#### **Java**

#### 批量添加资源标签

package com.huaweicloud.sdk.test;

import com.huaweicloud.sdk.core.auth.ICredential; import com.huaweicloud.sdk.core.auth.BasicCredentials; import com.huaweicloud.sdk.core.exception.ConnectionException; import com.huaweicloud.sdk.core.exception.RequestTimeoutException; import com.huaweicloud.sdk.core.exception.ServiceResponseException; import com.huaweicloud.sdk.smn.v2.region.SmnRegion; import com.huaweicloud.sdk.smn.v2.\*; import com.huaweicloud.sdk.smn.v2.model.\*;

import java.util.List; import java.util.ArrayList;

public class BatchCreateOrDeleteResourceTagsSolution {

public static void main(String[] args) {

 // The AK and SK used for authentication are hard-coded or stored in plaintext, which has great security risks. It is recommended that the AK and SK be stored in ciphertext in configuration files or environment variables and decrypted during use to ensure security.

 // In this example, AK and SK are stored in environment variables for authentication. Before running this example, set environment variables CLOUD\_SDK\_AK and CLOUD\_SDK\_SK in the local environment

```
 String ak = System.getenv("CLOUD_SDK_AK");
      String sk = System.getenv("CLOUD_SDK_SK");
      ICredential auth = new BasicCredentials()
           .withAk(ak)
           .withSk(sk);
      SmnClient client = SmnClient.newBuilder()
           .withCredential(auth)
           .withRegion(SmnRegion.valueOf("cn-north-4"))
          .buid():
      BatchCreateOrDeleteResourceTagsRequest request = new 
BatchCreateOrDeleteResourceTagsRequest();
      BatchCreateOrDeleteResourceTagsRequestBody body = new 
BatchCreateOrDeleteResourceTagsRequestBody();
      List<ResourceTag> listbodyTags = new ArrayList<>();
      listbodyTags.add(
         new ResourceTag()
           .withKey("key1")
           .withValue("value1")
```

```
 );
      listbodyTags.add(
         new ResourceTag()
            .withKey("key")
            .withValue("value3")
      );
      body.withAction("create");
      body.withTags(listbodyTags);
      request.withBody(body);
      try {
         BatchCreateOrDeleteResourceTagsResponse response = 
client.batchCreateOrDeleteResourceTags(request);
         System.out.println(response.toString());
      } catch (ConnectionException e) {
         e.printStackTrace();
      } catch (RequestTimeoutException e) {
         e.printStackTrace();
      } catch (ServiceResponseException e) {
         e.printStackTrace();
         System.out.println(e.getHttpStatusCode());
         System.out.println(e.getRequestId());
         System.out.println(e.getErrorCode());
         System.out.println(e.getErrorMsg());
      }
   }
}
```
批量删除资源标签

package com.huaweicloud.sdk.test;

```
import com.huaweicloud.sdk.core.auth.ICredential;
import com.huaweicloud.sdk.core.auth.BasicCredentials;
import com.huaweicloud.sdk.core.exception.ConnectionException;
import com.huaweicloud.sdk.core.exception.RequestTimeoutException;
import com.huaweicloud.sdk.core.exception.ServiceResponseException;
import com.huaweicloud.sdk.smn.v2.region.SmnRegion;
import com.huaweicloud.sdk.smn.v2.*;
import com.huaweicloud.sdk.smn.v2.model.*;
import java.util.List;
import java.util.ArrayList;
public class BatchCreateOrDeleteResourceTagsSolution {
   public static void main(String[] args) {
      // The AK and SK used for authentication are hard-coded or stored in plaintext, which has great 
security risks. It is recommended that the AK and SK be stored in ciphertext in configuration files or 
environment variables and decrypted during use to ensure security.
      // In this example, AK and SK are stored in environment variables for authentication. Before 
running this example, set environment variables CLOUD_SDK_AK and CLOUD_SDK_SK in the local 
environment
      String ak = System.getenv("CLOUD_SDK_AK");
      String sk = System.getenv("CLOUD_SDK_SK");
      ICredential auth = new BasicCredentials()
           .withAk(ak)
           .withSk(sk);
      SmnClient client = SmnClient.newBuilder()
           .withCredential(auth)
           .withRegion(SmnRegion.valueOf("cn-north-4"))
           .build();
      BatchCreateOrDeleteResourceTagsRequest request = new 
BatchCreateOrDeleteResourceTagsRequest();
      BatchCreateOrDeleteResourceTagsRequestBody body = new 
BatchCreateOrDeleteResourceTagsRequestBody();
      List<ResourceTag> listbodyTags = new ArrayList<>();
      listbodyTags.add(
```
 new ResourceTag() .withKey("key1")

```
 );
      listbodyTags.add(
         new ResourceTag()
            .withKey("key2")
            .withValue("value3")
      );
      body.withAction("delete");
      body.withTags(listbodyTags);
      request.withBody(body);
      try {
         BatchCreateOrDeleteResourceTagsResponse response = 
client.batchCreateOrDeleteResourceTags(request);
         System.out.println(response.toString());
      } catch (ConnectionException e) {
         e.printStackTrace();
      } catch (RequestTimeoutException e) {
         e.printStackTrace();
      } catch (ServiceResponseException e) {
         e.printStackTrace();
         System.out.println(e.getHttpStatusCode());
         System.out.println(e.getRequestId());
         System.out.println(e.getErrorCode());
         System.out.println(e.getErrorMsg());
      }
   }
}
```

```
Python
```
#### 批量添加资源标签

# coding: utf-8

from huaweicloudsdkcore.auth.credentials import BasicCredentials from huaweicloudsdksmn.v2.region.smn\_region import SmnRegion from huaweicloudsdkcore.exceptions import exceptions from huaweicloudsdksmn.v2 import \*

if \_\_name\_\_ == "\_\_main\_\_":

 $\frac{1}{4}$  The AK and SK used for authentication are hard-coded or stored in plaintext, which has great security risks. It is recommended that the AK and SK be stored in ciphertext in configuration files or environment variables and decrypted during use to ensure security.

 # In this example, AK and SK are stored in environment variables for authentication. Before running this example, set environment variables CLOUD\_SDK\_AK and CLOUD\_SDK\_SK in the local environment

```
 ak = os.getenv("CLOUD_SDK_AK")
 sk = os.getenv("CLOUD_SDK_SK")
credentials = BasicCredentials(ak, sk) \setminus client = SmnClient.new_builder() \
    .with_credentials(credentials) \
    .with_region(SmnRegion.value_of("cn-north-4")) \
    .build()
 try:
    request = BatchCreateOrDeleteResourceTagsRequest()
    listTagsbody = [
      ResourceTag(
         key="key1",
         value="value1"
       ),
       ResourceTag(
         key="key",
         value="value3"
     \lambda ]
    request.body = BatchCreateOrDeleteResourceTagsRequestBody(
       action="create",
       tags=listTagsbody
```

```
 response = client.batch_create_or_delete_resource_tags(request)
   print(response)
 except exceptions.ClientRequestException as e:
   print(e.status_code)
   print(e.request_id)
   print(e.error_code)
   print(e.error_msg)
```
#### 批量删除资源标签

)

# coding: utf-8

from huaweicloudsdkcore.auth.credentials import BasicCredentials from huaweicloudsdksmn.v2.region.smn\_region import SmnRegion from huaweicloudsdkcore.exceptions import exceptions from huaweicloudsdksmn.v2 import \*

```
if __name__ == '__main__":
```
 # The AK and SK used for authentication are hard-coded or stored in plaintext, which has great security risks. It is recommended that the AK and SK be stored in ciphertext in configuration files or environment variables and decrypted during use to ensure security.

 # In this example, AK and SK are stored in environment variables for authentication. Before running this example, set environment variables CLOUD\_SDK\_AK and CLOUD\_SDK\_SK in the local environment

```
 ak = os.getenv("CLOUD_SDK_AK")
 sk = os.getenv("CLOUD_SDK_SK")
credentials = BasicCredentials(ak, sk) \setminus client = SmnClient.new_builder() \
   .with_credentials(credentials) \
  .with_region(SmnRegion.value_of("cn-north-4")) \
   .build()
 try:
   request = BatchCreateOrDeleteResourceTagsRequest()
  listTagsbody = [
      ResourceTag(
         key="key1"
      ),
      ResourceTag(
        key="key2"
         value="value3"
      )
   ]
   request.body = BatchCreateOrDeleteResourceTagsRequestBody(
      action="delete",
      tags=listTagsbody
   )
   response = client.batch_create_or_delete_resource_tags(request)
   print(response)
 except exceptions.ClientRequestException as e:
   print(e.status_code)
   print(e.request_id)
   print(e.error_code)
   print(e.error_msg)
```
#### **Go**

#### 批量添加资源标签

package main

```
import (
```

```
 "fmt"
 "github.com/huaweicloud/huaweicloud-sdk-go-v3/core/auth/basic"
 smn "github.com/huaweicloud/huaweicloud-sdk-go-v3/services/smn/v2"
 "github.com/huaweicloud/huaweicloud-sdk-go-v3/services/smn/v2/model"
 region "github.com/huaweicloud/huaweicloud-sdk-go-v3/services/smn/v2/region"
```
## func main() {

)

 // The AK and SK used for authentication are hard-coded or stored in plaintext, which has great security risks. It is recommended that the AK and SK be stored in ciphertext in configuration files or environment variables and decrypted during use to ensure security.

 // In this example, AK and SK are stored in environment variables for authentication. Before running this example, set environment variables CLOUD\_SDK\_AK and CLOUD\_SDK\_SK in the local environment

```
 ak := os.Getenv("CLOUD_SDK_AK")
 sk := os.Getenv("CLOUD_SDK_SK")
 auth := basic.NewCredentialsBuilder().
   WithAk(ak).
   WithSk(sk).
   Build()
 client := smn.NewSmnClient(
   smn.SmnClientBuilder().
      WithRegion(region.ValueOf("cn-north-4")).
      WithCredential(auth).
      Build())
 request := &model.BatchCreateOrDeleteResourceTagsRequest{}
 var listTagsbody = []model.ResourceTag{
   {
      Key: "key1",
      Value: "value1",
   },
   {
      Key: "key",
      Value: "value3",
   },
 }
 request.Body = &model.BatchCreateOrDeleteResourceTagsRequestBody{
   Action: "create",
   Tags: listTagsbody,
 }
 response, err := client.BatchCreateOrDeleteResourceTags(request)
if err == nil fmt.Printf("%+v\n", response)
 } else {
   fmt.Println(err)
 }
```
#### 批量删除资源标签

package main

}

)

```
import (
   "fmt"
```

```
 "github.com/huaweicloud/huaweicloud-sdk-go-v3/core/auth/basic"
 smn "github.com/huaweicloud/huaweicloud-sdk-go-v3/services/smn/v2"
 "github.com/huaweicloud/huaweicloud-sdk-go-v3/services/smn/v2/model"
 region "github.com/huaweicloud/huaweicloud-sdk-go-v3/services/smn/v2/region"
```
#### func main() {

 // The AK and SK used for authentication are hard-coded or stored in plaintext, which has great security risks. It is recommended that the AK and SK be stored in ciphertext in configuration files or environment variables and decrypted during use to ensure security.

 // In this example, AK and SK are stored in environment variables for authentication. Before running this example, set environment variables CLOUD\_SDK\_AK and CLOUD\_SDK\_SK in the local environment

```
 ak := os.Getenv("CLOUD_SDK_AK")
 sk := os.Getenv("CLOUD_SDK_SK")
```
 auth := basic.NewCredentialsBuilder(). WithAk(ak). WithSk(sk).

Build()

```
 client := smn.NewSmnClient(
 smn.SmnClientBuilder().
 WithRegion(region.ValueOf("cn-north-4")).
         WithCredential(auth).
         Build())
   request := &model.BatchCreateOrDeleteResourceTagsRequest{}
   var listTagsbody = []model.ResourceTag{
      {
         Key: "key1",
      },
      {
         Key: "key2",
         Value: "value3",
      },
   }
   request.Body = &model.BatchCreateOrDeleteResourceTagsRequestBody{
      Action: "delete",
      Tags: listTagsbody,
   }
   response, err := client.BatchCreateOrDeleteResourceTags(request)
  if err == nil fmt.Printf("%+v\n", response)
   } else {
      fmt.Println(err)
   }
}
```
## 更多

更多编程语言的SDK代码示例,请参见**[API Explorer](https://console-intl.huaweicloud.com/apiexplorer/#/openapi/SMN/sdk?api=BatchCreateOrDeleteResourceTags&version=v2)**的代码示例页签,可生成自动对应 的SDK代码示例。

## 状态码

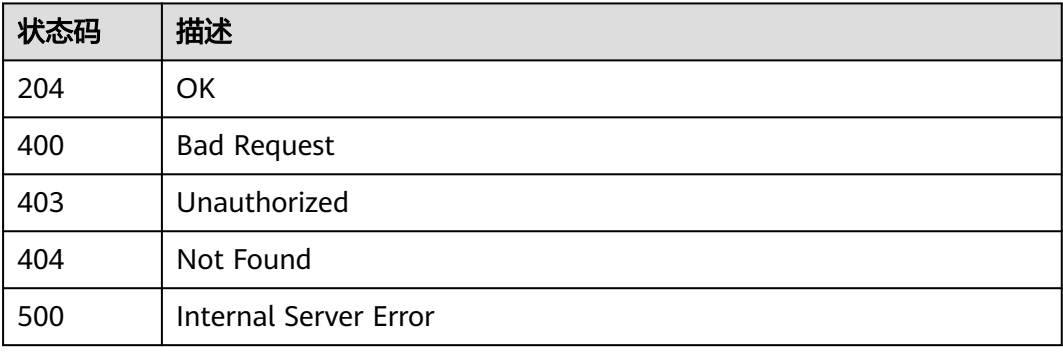

## 错误码

请参[见错误码。](#page-271-0)

# **5.5.3** 查询资源标签

## 功能介绍

查询指定实例的标签信息。

# 调用方法

请参[见如何调用](#page-9-0)**API**。

## **URI**

GET /v2/{project\_id}/{resource\_type}/{resource\_id}/tags

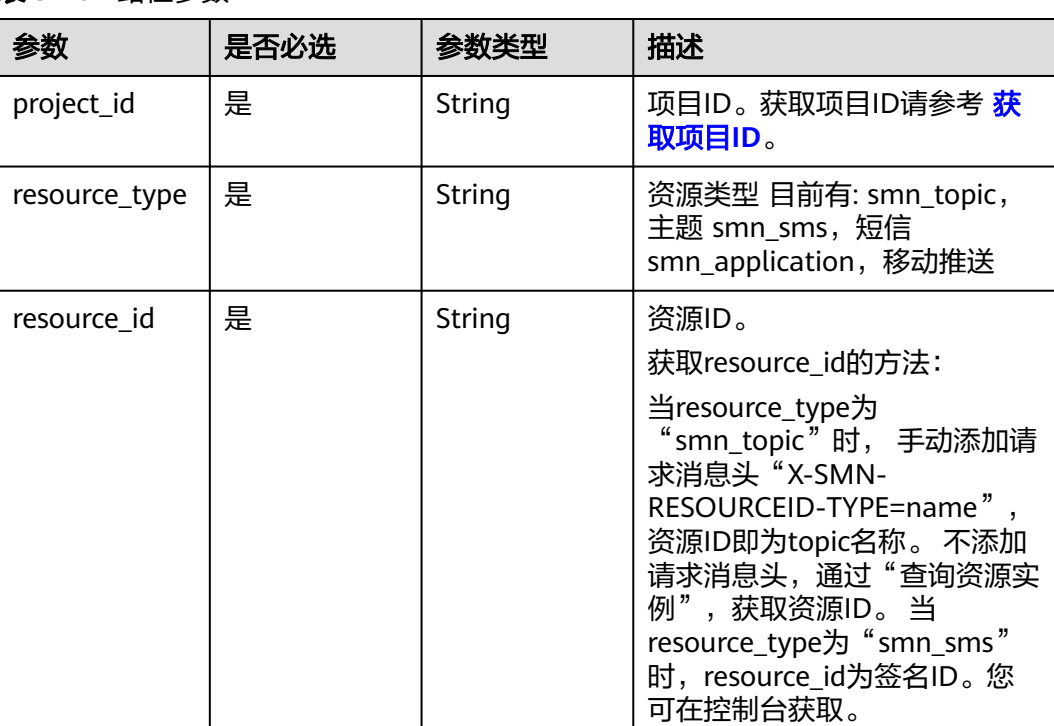

## 表 **5-201** 路径参数

# 请求参数

#### 表 **5-202** 请求 Header 参数

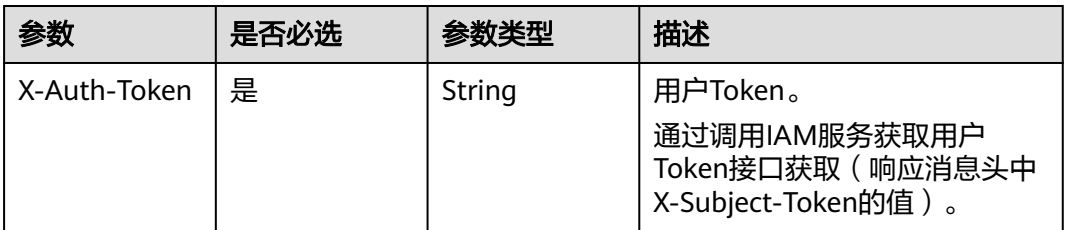

# 响应参数

状态码: **200**

#### 表 **5-203** 响应 Body 参数

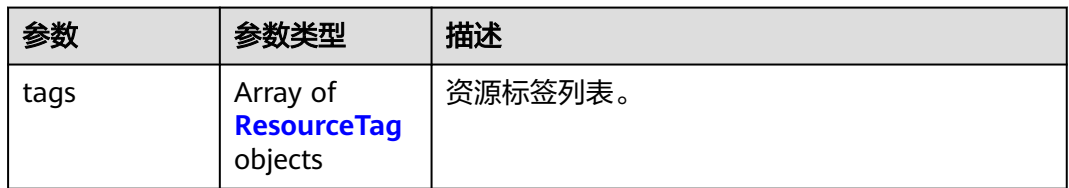

## 表 **5-204** ResourceTag

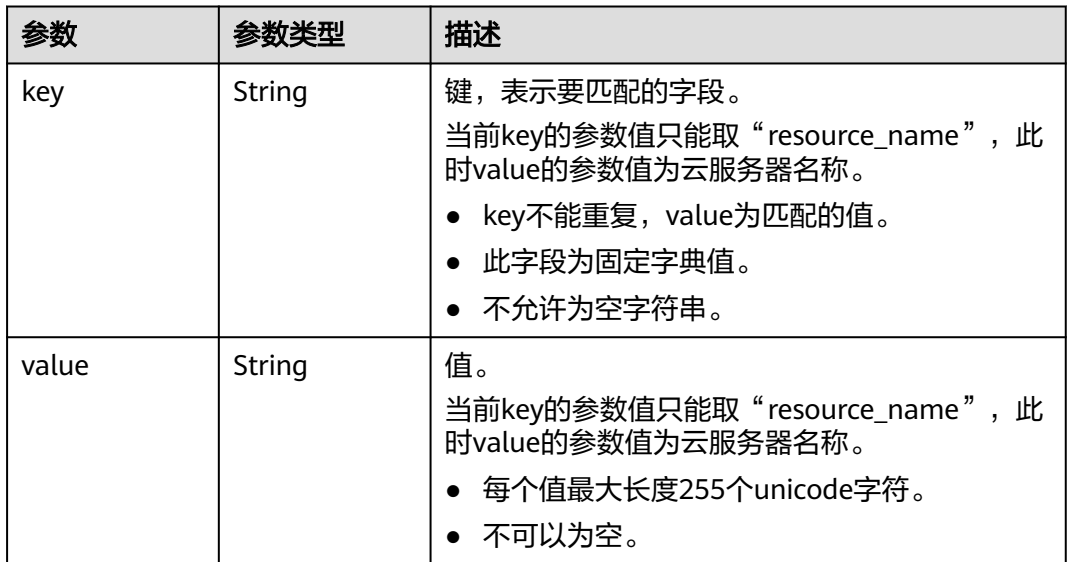

## 状态码: **400**

## 表 **5-205** 响应 Body 参数

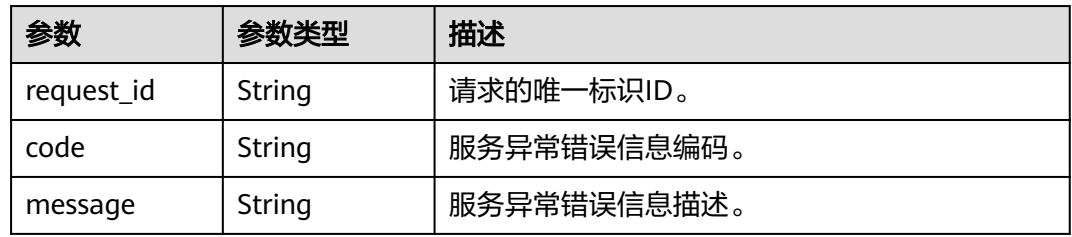

## 状态码: **403**

## 表 **5-206** 响应 Body 参数

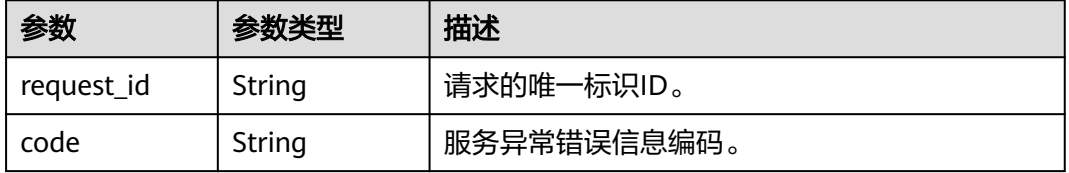

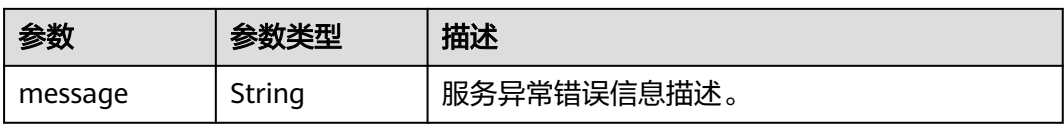

## 状态码: **404**

表 **5-207** 响应 Body 参数

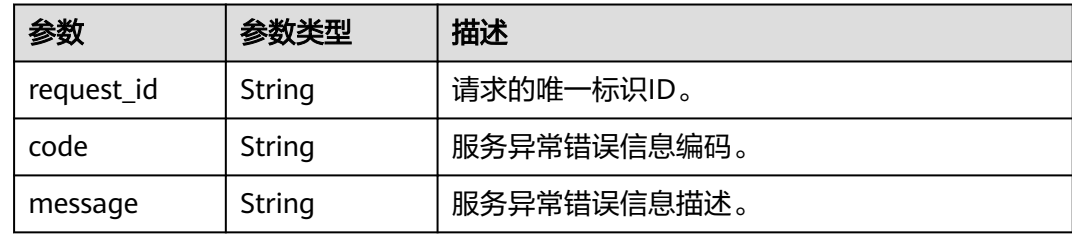

## 状态码: **500**

表 **5-208** 响应 Body 参数

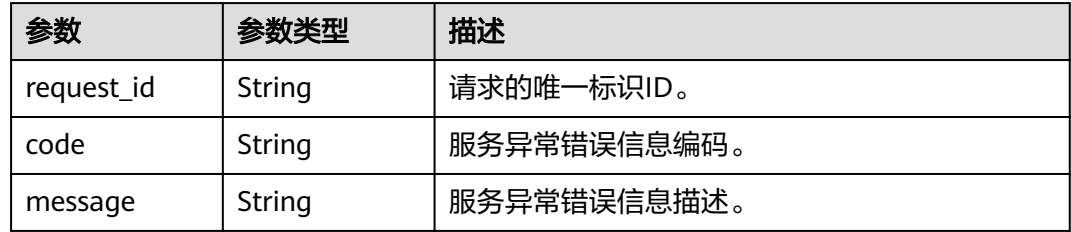

# 请求示例

## 查询资源标签

GET https://{SMN\_Endpoint}/v2/{project\_id}/{resource\_type}/{resource\_id}/tags null

# 响应示例

## 状态码: **200**

**OK** 

```
{
 "tags" : [ {
 "key" : "key1",
 "value" : "value1"
 }, {
 "key" : "key2",
 "value" : "value3"
 } ]
}
```
# 状态码

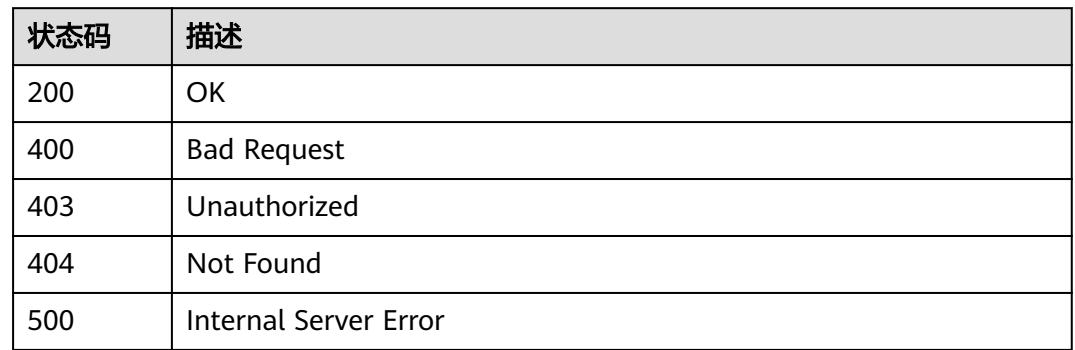

# 错误码

请参[见错误码。](#page-271-0)

# **5.5.4** 添加资源标签

# 功能介绍

一个资源上最多有10个标签。此接口为幂等接口:创建时,如果创建的标签已经存在 (key相同),则覆盖。

## 调用方法

请参[见如何调用](#page-9-0)**API**。

## **URI**

POST /v2/{project\_id}/{resource\_type}/{resource\_id}/tags

## 表 **5-209** 路径参数

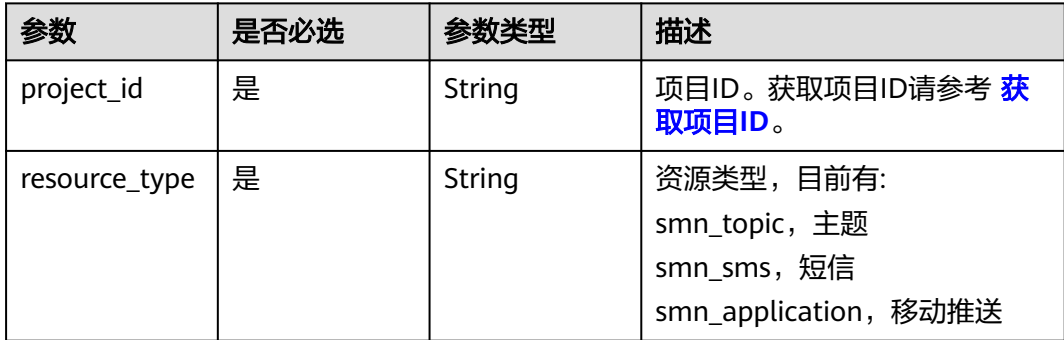

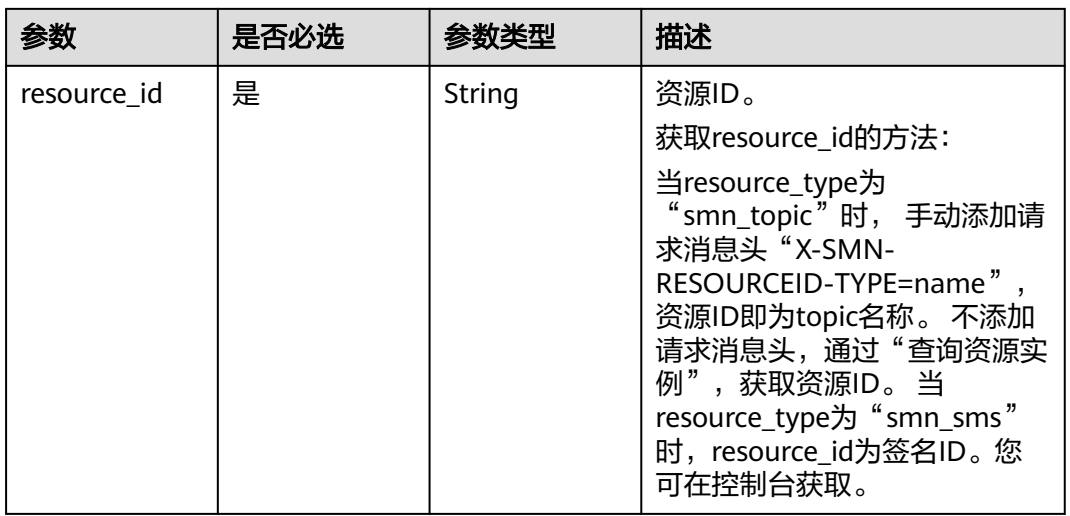

# 请求参数

# 表 **5-210** 请求 Header 参数

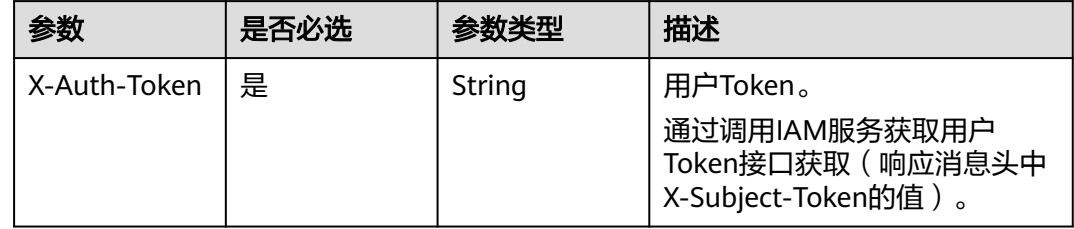

## 表 **5-211** 请求 Body 参数

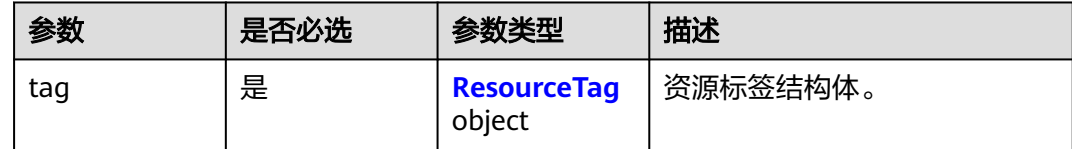

<span id="page-163-0"></span>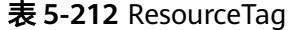

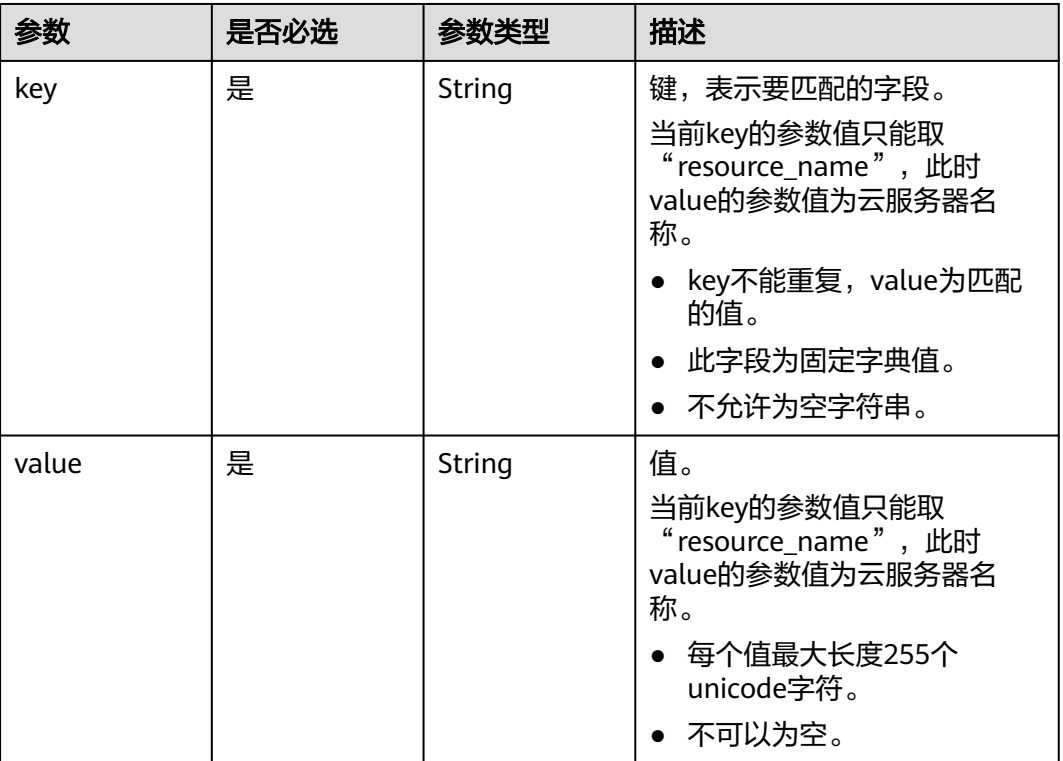

# 响应参数

## 状态码: **400**

## 表 **5-213** 响应 Body 参数

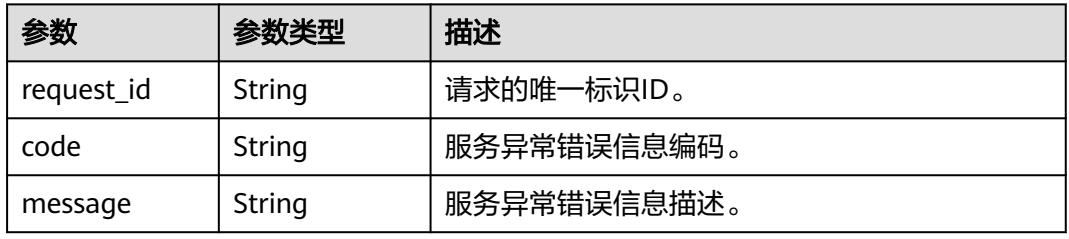

## 状态码: **403**

## 表 **5-214** 响应 Body 参数

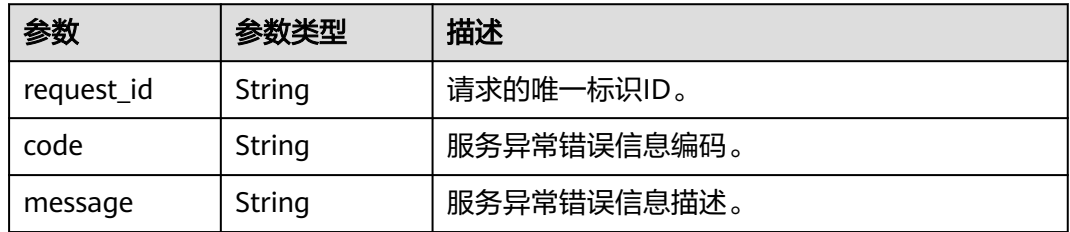

#### 状态码: **404**

表 **5-215** 响应 Body 参数

| 参数         | 参数类型   | 描述          |  |
|------------|--------|-------------|--|
| request_id | String | 请求的唯一标识ID。  |  |
| code       | String | 服务异常错误信息编码。 |  |
| message    | String | 服务异常错误信息描述。 |  |

#### 状态码: **500**

表 **5-216** 响应 Body 参数

| 参数         | 参数类型                  | 描述          |
|------------|-----------------------|-------------|
| request_id | String                | 请求的唯一标识ID。  |
| code       | 服务异常错误信息编码。<br>String |             |
| message    | String                | 服务异常错误信息描述。 |

## 请求示例

#### 添加资源标签

POST https://{SMN\_Endpoint}/v2/{project\_id}/{resource\_type}/{resource\_id}/tags

```
{
 "tag" : {
 "key" : "DEV",
 "value" : "DEV1"
 }
}
```
## 响应示例

无

# **SDK** 代码示例

SDK代码示例如下。

#### **Java**

添加资源标签

package com.huaweicloud.sdk.test;

import com.huaweicloud.sdk.core.auth.ICredential; import com.huaweicloud.sdk.core.auth.BasicCredentials; import com.huaweicloud.sdk.core.exception.ConnectionException; import com.huaweicloud.sdk.core.exception.RequestTimeoutException;

```
import com.huaweicloud.sdk.core.exception.ServiceResponseException;
import com.huaweicloud.sdk.smn.v2.region.SmnRegion;
import com.huaweicloud.sdk.smn.v2.*;
import com.huaweicloud.sdk.smn.v2.model.*;
public class CreateResourceTagSolution {
   public static void main(String[] args) {
      // The AK and SK used for authentication are hard-coded or stored in plaintext, which has great 
security risks. It is recommended that the AK and SK be stored in ciphertext in configuration files or 
environment variables and decrypted during use to ensure security.
      // In this example, AK and SK are stored in environment variables for authentication. Before running 
this example, set environment variables CLOUD_SDK_AK and CLOUD_SDK_SK in the local environment
      String ak = System.getenv("CLOUD_SDK_AK");
      String sk = System.getenv("CLOUD_SDK_SK");
      ICredential auth = new BasicCredentials()
           .withAk(ak)
           .withSk(sk);
      SmnClient client = SmnClient.newBuilder()
           .withCredential(auth)
            .withRegion(SmnRegion.valueOf("cn-north-4"))
            .build();
      CreateResourceTagRequest request = new CreateResourceTagRequest();
      CreateResourceTagRequestBody body = new CreateResourceTagRequestBody();
      ResourceTag tagbody = new ResourceTag();
      tagbody.withKey("DEV")
         .withValue("DEV1");
      body.withTag(tagbody);
      request.withBody(body);
      try {
         CreateResourceTagResponse response = client.createResourceTag(request);
        System.out.println(response.toString());
      } catch (ConnectionException e) {
         e.printStackTrace();
      } catch (RequestTimeoutException e) {
         e.printStackTrace();
      } catch (ServiceResponseException e) {
         e.printStackTrace();
         System.out.println(e.getHttpStatusCode());
         System.out.println(e.getRequestId());
         System.out.println(e.getErrorCode());
         System.out.println(e.getErrorMsg());
      }
   }
}
```
## **Python**

添加资源标签

# coding: utf-8

from huaweicloudsdkcore.auth.credentials import BasicCredentials from huaweicloudsdksmn.v2.region.smn\_region import SmnRegion from huaweicloudsdkcore.exceptions import exceptions from huaweicloudsdksmn.v2 import \*

```
if __name__ == "__main__":
```
 # The AK and SK used for authentication are hard-coded or stored in plaintext, which has great security risks. It is recommended that the AK and SK be stored in ciphertext in configuration files or environment variables and decrypted during use to ensure security.

 # In this example, AK and SK are stored in environment variables for authentication. Before running this example, set environment variables CLOUD\_SDK\_AK and CLOUD\_SDK\_SK in the local environment

```
 ak = os.getenv("CLOUD_SDK_AK")
 sk = os.getenv("CLOUD_SDK_SK")
```

```
credentials = BasicCredentials(ak, sk) \setminusclient = SmnClient.new_builder() \setminus .with_credentials(credentials) \
    .with_region(SmnRegion.value_of("cn-north-4")) \
    .build()
 try:
   request = CreateResourceTagRequest()
   tagbody = ResourceTag(
      key="DEV",
      value="DEV1"
   )
   request.body = CreateResourceTagRequestBody(
      tag=tagbody
   \lambda response = client.create_resource_tag(request)
    print(response)
 except exceptions.ClientRequestException as e:
    print(e.status_code)
    print(e.request_id)
    print(e.error_code)
    print(e.error_msg)
```
#### **Go**

#### 添加资源标签

package main

#### import ( "fmt"

)

```
 "github.com/huaweicloud/huaweicloud-sdk-go-v3/core/auth/basic"
 smn "github.com/huaweicloud/huaweicloud-sdk-go-v3/services/smn/v2"
 "github.com/huaweicloud/huaweicloud-sdk-go-v3/services/smn/v2/model"
 region "github.com/huaweicloud/huaweicloud-sdk-go-v3/services/smn/v2/region"
```
func main() {

 // The AK and SK used for authentication are hard-coded or stored in plaintext, which has great security risks. It is recommended that the AK and SK be stored in ciphertext in configuration files or environment variables and decrypted during use to ensure security.

 // In this example, AK and SK are stored in environment variables for authentication. Before running this example, set environment variables CLOUD\_SDK\_AK and CLOUD\_SDK\_SK in the local environment

```
 ak := os.Getenv("CLOUD_SDK_AK")
   sk := os.Getenv("CLOUD_SDK_SK")
   auth := basic.NewCredentialsBuilder().
     WithAk(ak).
      WithSk(sk).
     Build()
   client := smn.NewSmnClient(
     smn.SmnClientBuilder().
        WithRegion(region.ValueOf("cn-north-4")).
        WithCredential(auth).
        Build())
   request := &model.CreateResourceTagRequest{}
   tagbody := &model.ResourceTag{
      Key: "DEV",
      Value: "DEV1",
   }
   request.Body = &model.CreateResourceTagRequestBody{
      Tag: tagbody,
 }
   response, err := client.CreateResourceTag(request)
  if err == nil fmt.Printf("%+v\n", response)
```
 } else { fmt.Println(err) } }

# 更多

更多编程语言的SDK代码示例,请参见**[API Explorer](https://console-intl.huaweicloud.com/apiexplorer/#/openapi/SMN/sdk?api=CreateResourceTag&version=v2)**的代码示例页签,可生成自动对应 的SDK代码示例。

## 状态码

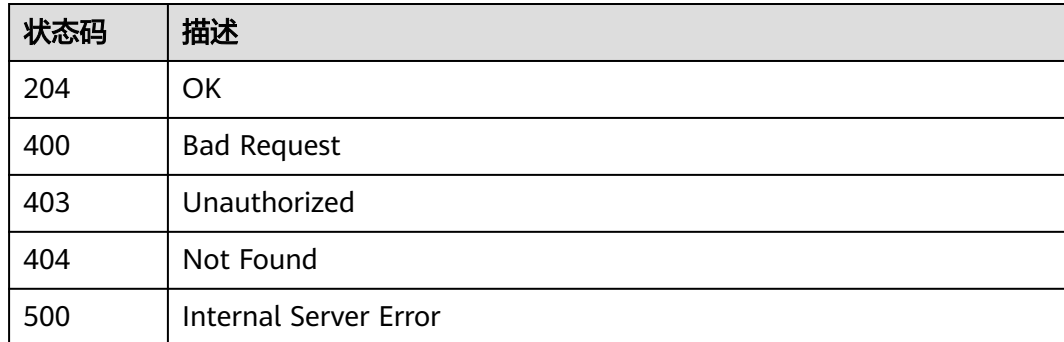

# 错误码

请参见<mark>错误码</mark>。

# **5.5.5** 查询项目标签

# 功能介绍

查询租户在指定Region和实例类型的所有标签集合。

# 调用方法

请参[见如何调用](#page-9-0)**API**。

## **URI**

GET /v2/{project\_id}/{resource\_type}/tags

## 表 **5-217** 路径参数

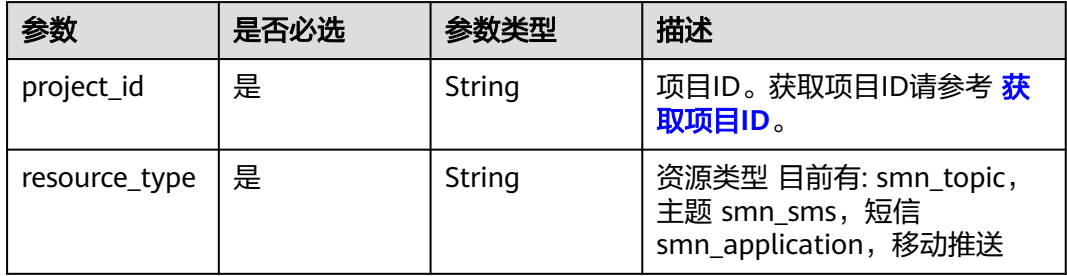

# 请求参数

## 表 **5-218** 请求 Header 参数

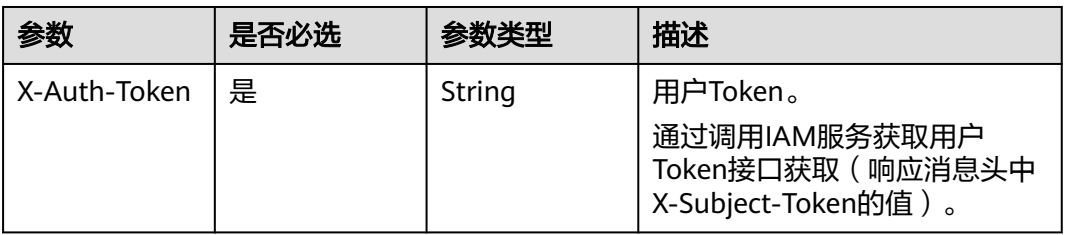

## 响应参数

#### 状态码: **200**

表 **5-219** 响应 Body 参数

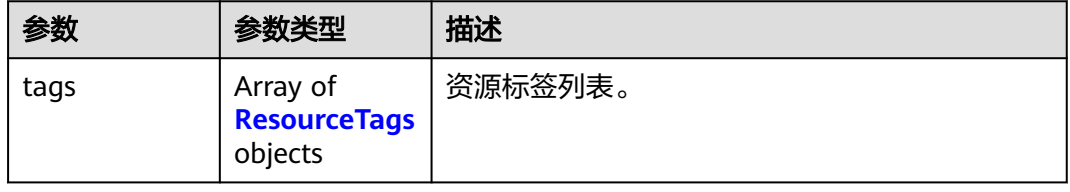

### 表 **5-220** ResourceTags

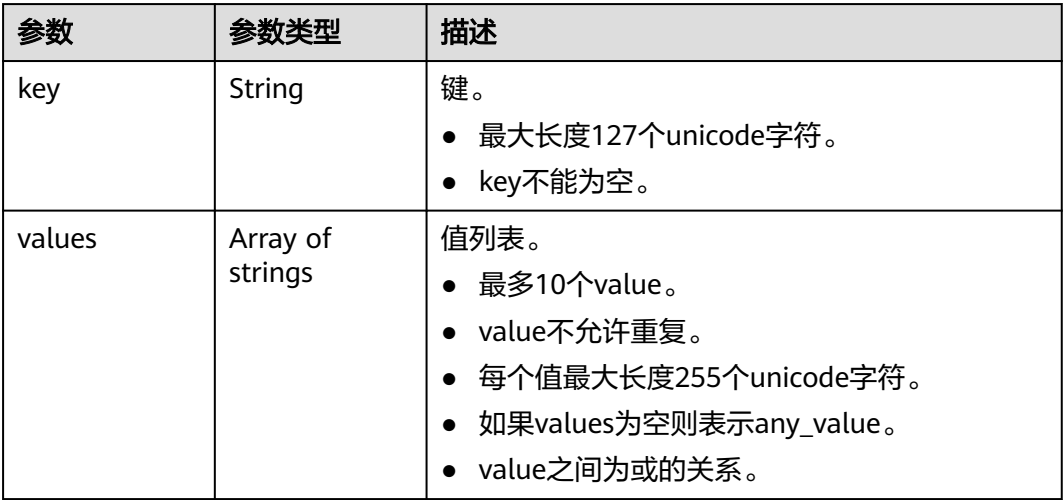

## 状态码: **400**

#### 表 **5-221** 响应 Body 参数

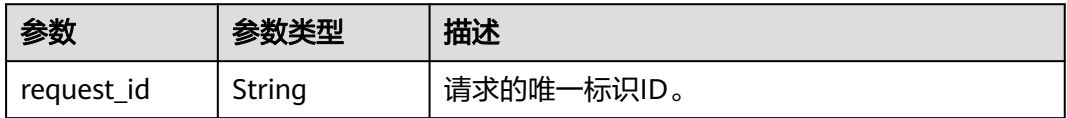

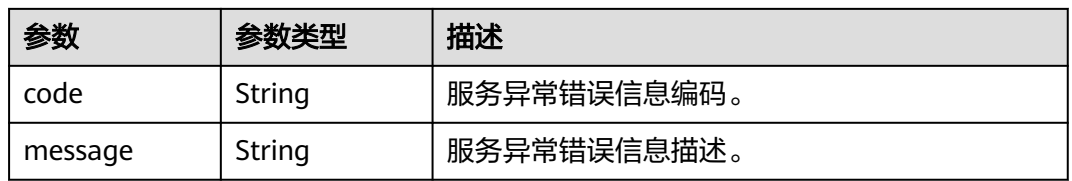

#### 状态码: **403**

#### 表 **5-222** 响应 Body 参数

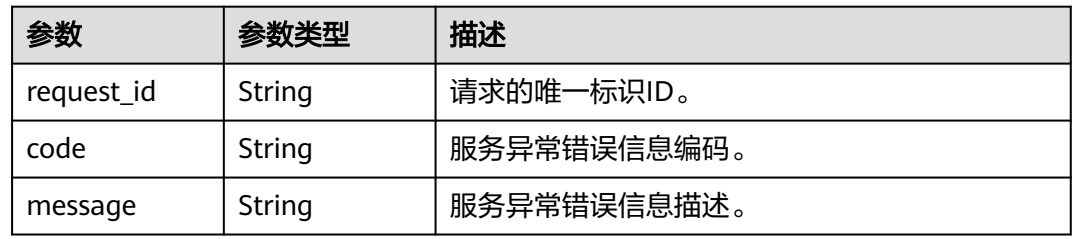

#### 状态码: **404**

表 **5-223** 响应 Body 参数

| 参数         | 参数类型   | 描述          |
|------------|--------|-------------|
| request_id | String | 请求的唯一标识ID。  |
| code       | String | 服务异常错误信息编码。 |
| message    | String | 服务异常错误信息描述。 |

#### 状态码: **500**

表 **5-224** 响应 Body 参数

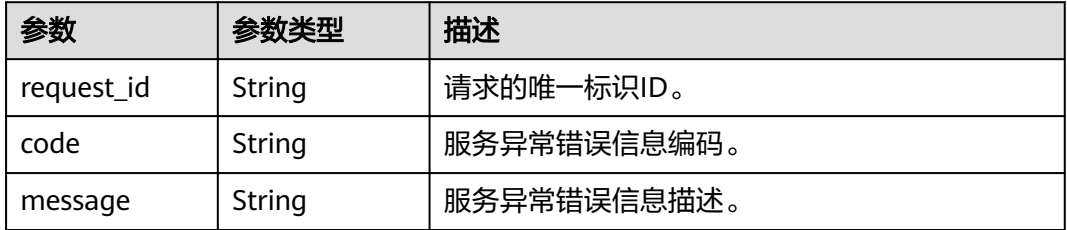

# 请求示例

#### 查询项目标签

GET https://{SMN\_Endpoint}/v2/{project\_id}/{resource\_type}/tags

null

# 响应示例

## 状态码: **200**

#### OK

{ "tags" : [ { "key" : "key1", "values" : [ "value1", "value2" ] }, { "key" : "key2", "values" : [ "value1", "value2" ] } ] }

## 状态码

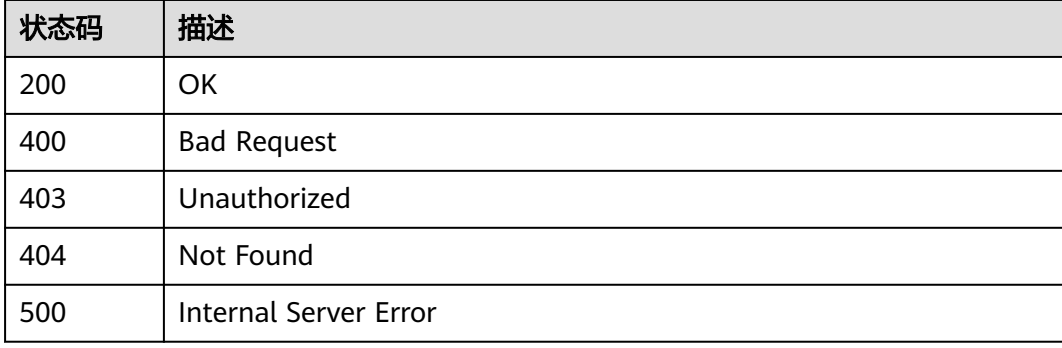

# 错误码

请参见<mark>错误码</mark>。

# **5.5.6** 删除资源标签

# 功能介绍

幂等接口:删除时,不对标签做校验。删除的key不存在报404,key不能为空或者空字 符串。

# 调用方法

请参[见如何调用](#page-9-0)**API**。

## **URI**

DELETE /v2/{project\_id}/{resource\_type}/{resource\_id}/tags/{key}

## 表 **5-225** 路径参数

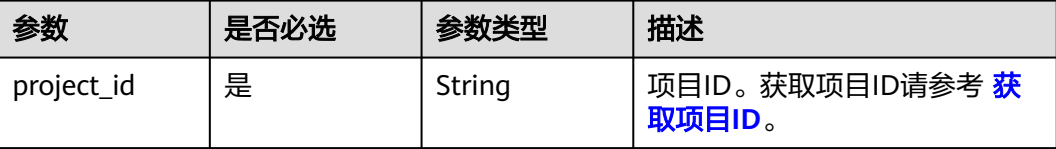

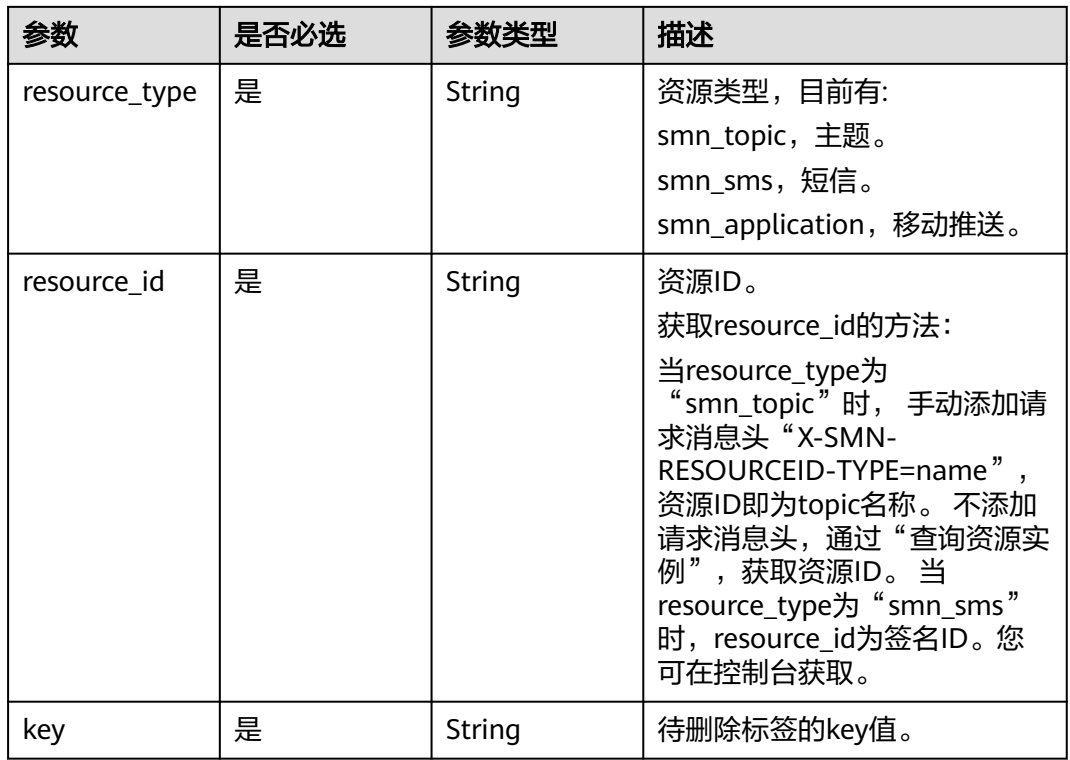

# 请求参数

## 表 **5-226** 请求 Header 参数

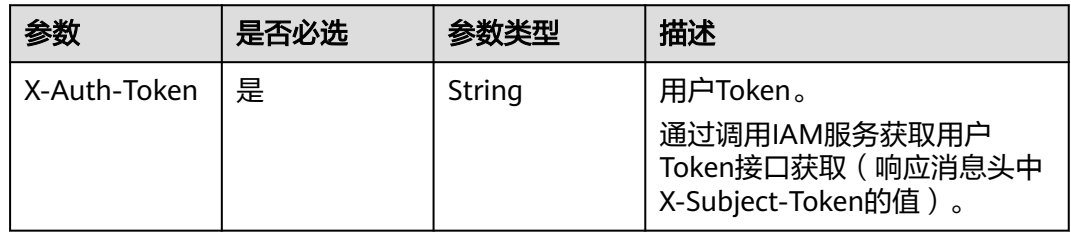

# 响应参数

状态码: **400**

表 **5-227** 响应 Body 参数

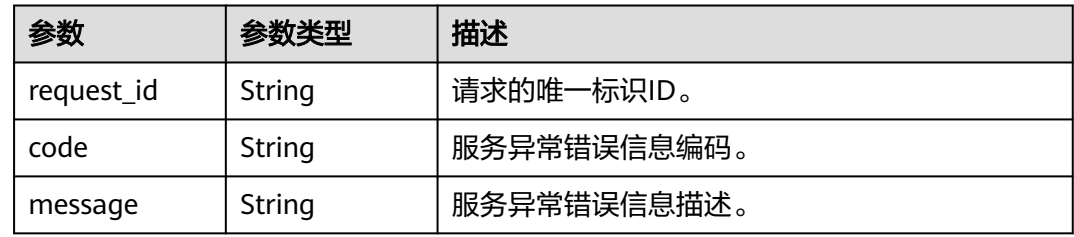

#### 状态码: **403**

#### 表 **5-228** 响应 Body 参数

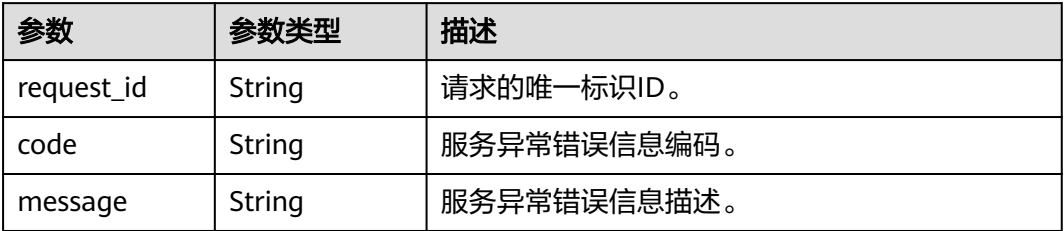

#### 状态码: **404**

#### 表 **5-229** 响应 Body 参数

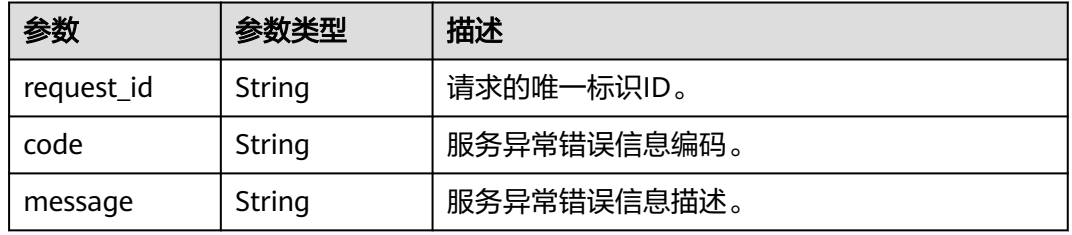

#### 状态码: **500**

#### 表 **5-230** 响应 Body 参数

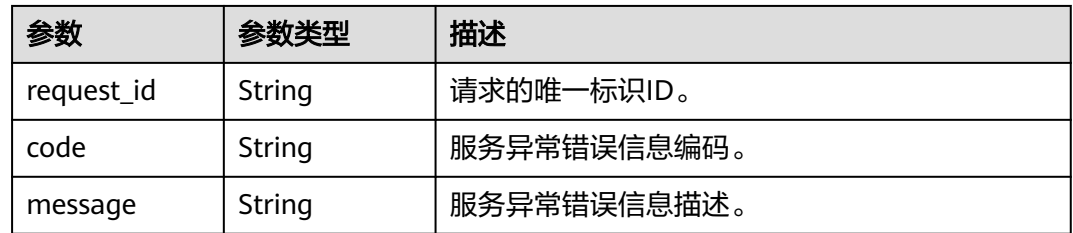

# 请求示例

## 删除资源标签

DELETE https://{SMN\_Endpoint}/v2/{project\_id}/{resource\_type}/{resource\_id}/tags/{key} null

## 响应示例

无

# 状态码

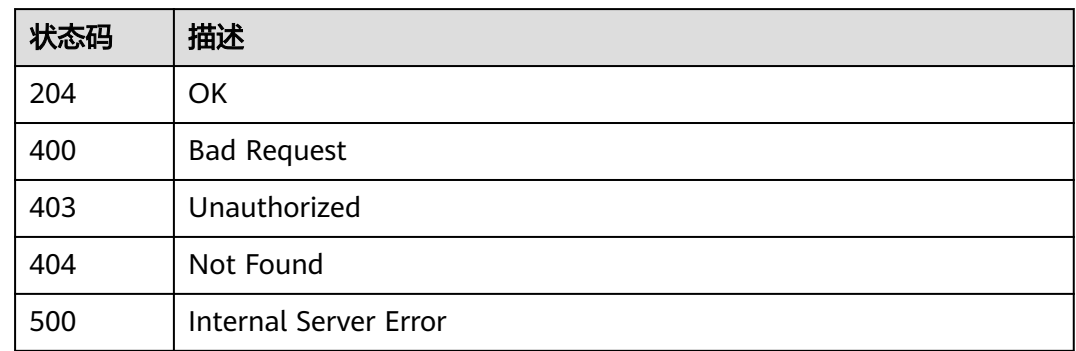

# 错误码

请参[见错误码。](#page-271-0)

# **5.6** 查询版本操作

# **5.6.1** 查询 **SMN** 支持的 **API** 版本号信息

# 功能介绍

查询SMN开放API支持的版本号。

# 调用方法

请参[见如何调用](#page-9-0)**API**。

## **URI**

GET /

# 请求参数

表 **5-231** 请求 Header 参数

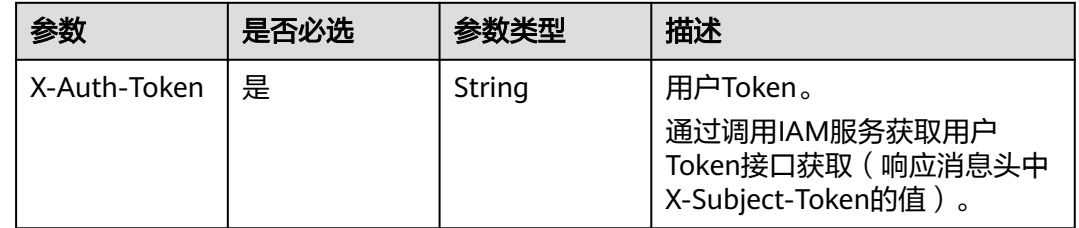

# 响应参数

状态码: **200**

#### 表 **5-232** 响应 Body 参数

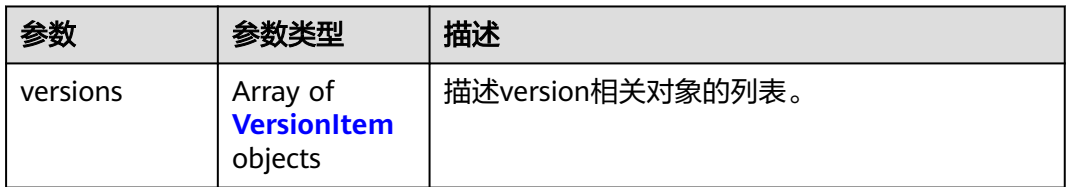

## 表 **5-233** VersionItem

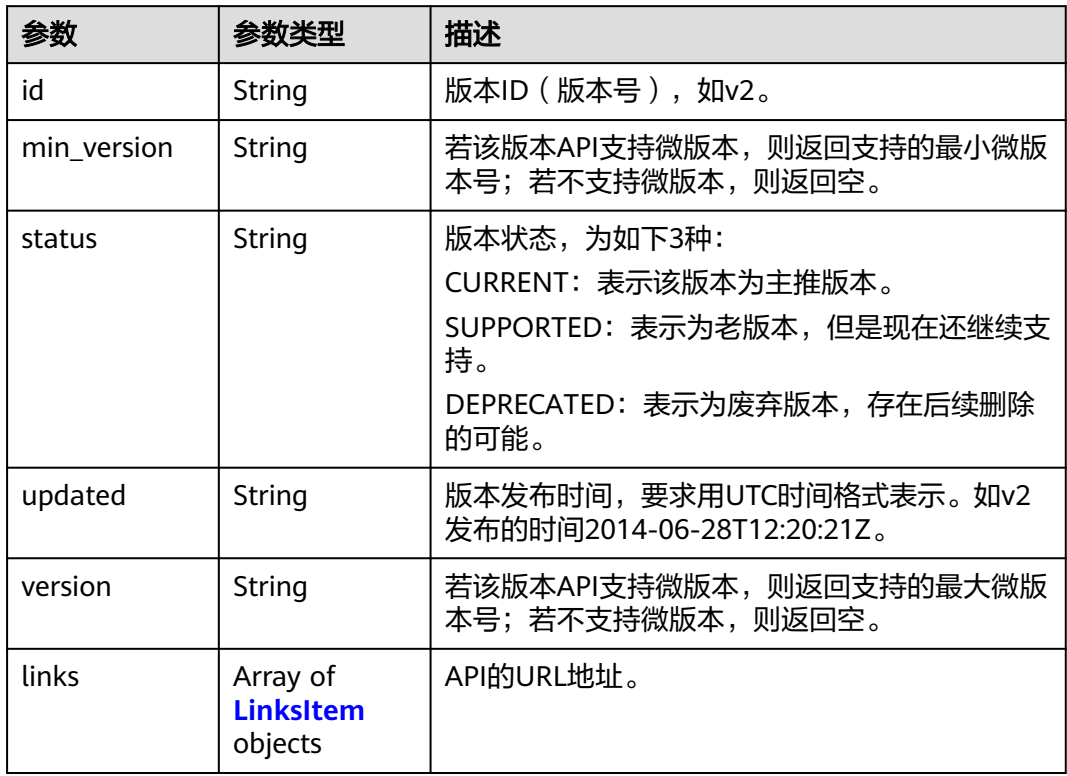

## 表 **5-234** LinksItem

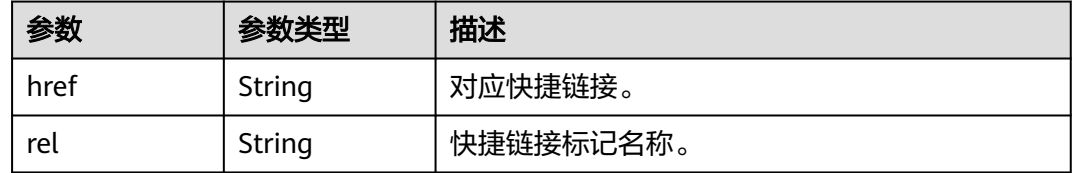

## 状态码: **400**

### 表 **5-235** 响应 Body 参数

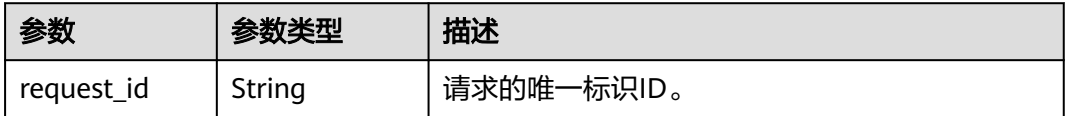

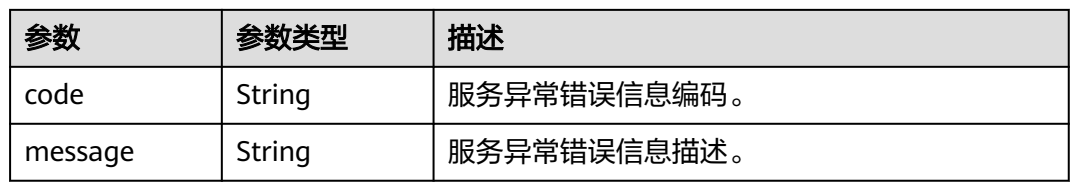

## 状态码: **403**

## 表 **5-236** 响应 Body 参数

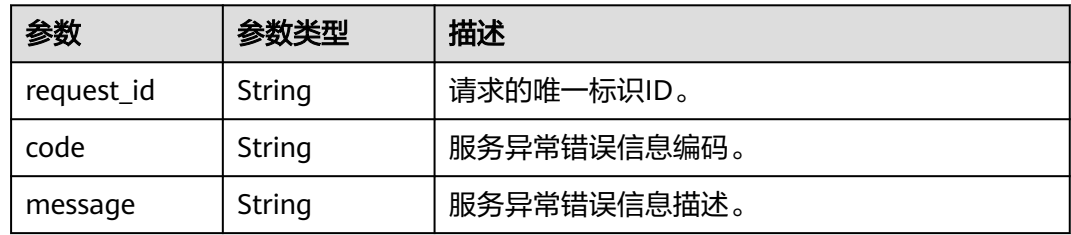

## 状态码: **404**

表 **5-237** 响应 Body 参数

| 参数         | 参数类型   | 描述          |  |
|------------|--------|-------------|--|
| request_id | String | 请求的唯一标识ID。  |  |
| code       | String | 服务异常错误信息编码。 |  |
| message    | String | 服务异常错误信息描述。 |  |

## 状态码: **500**

#### 表 **5-238** 响应 Body 参数

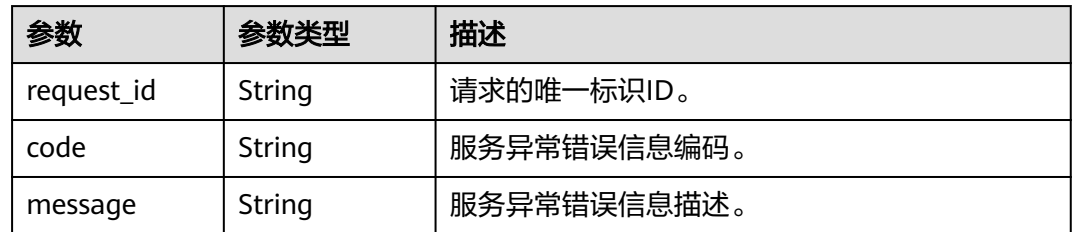

# 请求示例

GET https://{SMN\_Endpoint}/

null

# 响应示例

## 状态码: **200**

#### OK

```
{
 "versions" : {
 "id" : "v2",
 "links" : [ {
 "href" : "https://127.0.0.1/v2",
 "rel" : "self"
   } ],
   "min_version" : "",
 "status" : "CURRENT",
 "updated" : "2018-09-19T00:00:00Z",
 "version" : ""
 }
}<sup>-</sup>
```
# 状态码

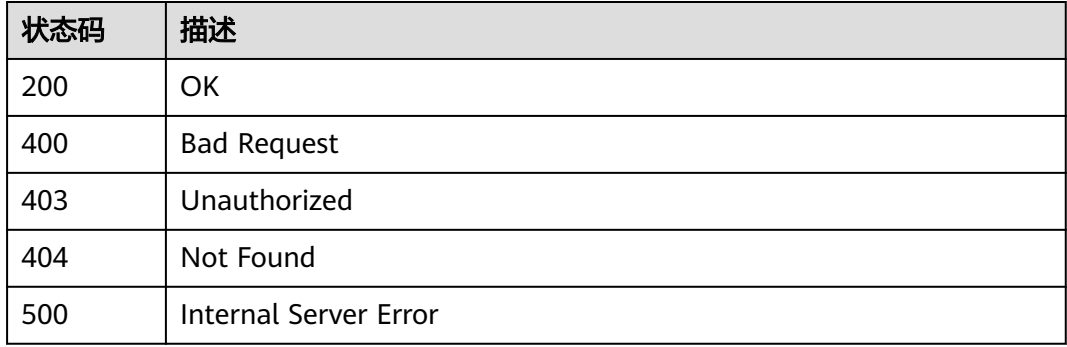

# 错误码

## 请参[见错误码。](#page-271-0)

# **5.6.2** 查询 **SMN API V2** 版本信息

## 功能介绍

查询SMN API V2版本信息。

# 调用方法

请参[见如何调用](#page-9-0)**API**。

## **URI**

GET /v2

# 请求参数

表 **5-239** 请求 Header 参数

| 参数           | 是否必选 | 参数类型   | 描述                                                                                   |
|--------------|------|--------|--------------------------------------------------------------------------------------|
| X-Auth-Token | 是    | String | 用户Token。<br>通过调用IAM服务获取用户<br>Token接口获取 ( 响应消息头中<br><sup>'</sup> X-Subject-Token的值 )。 |

# 响应参数

## 状态码: **200**

表 **5-240** 响应 Body 参数

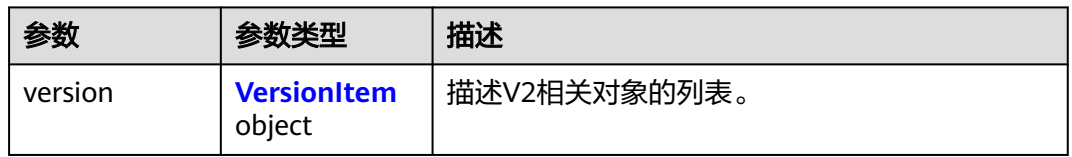

## 表 5-241 VersionItem

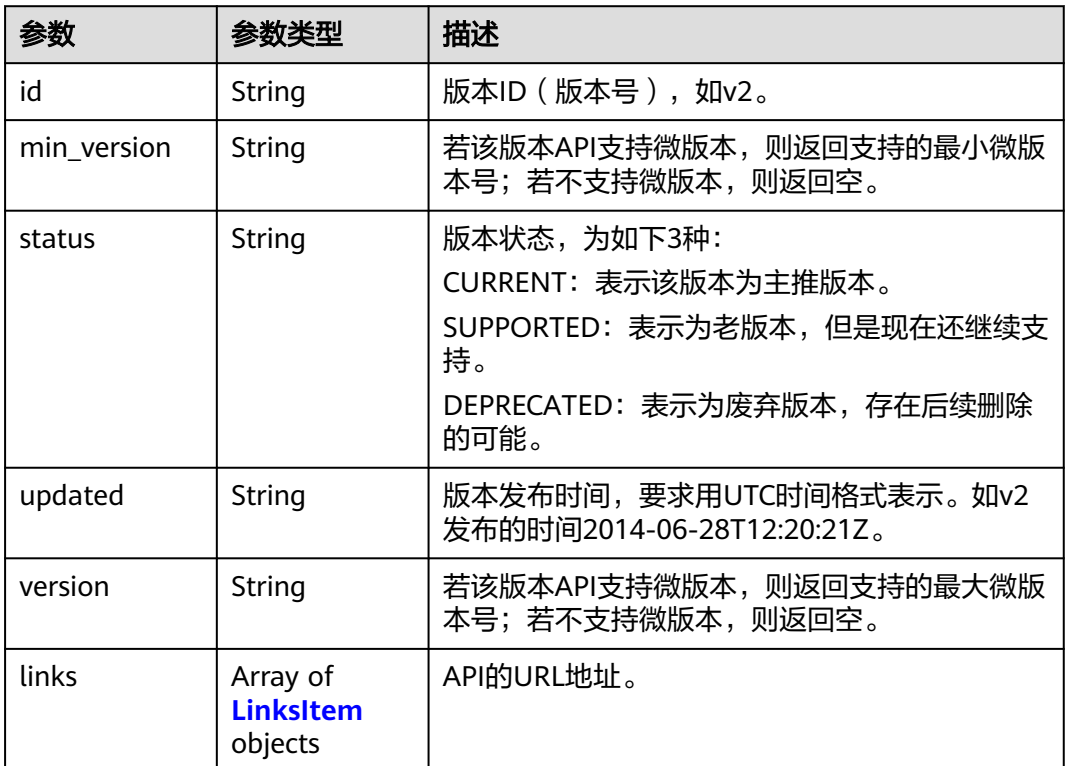

#### <span id="page-178-0"></span>表 **5-242** LinksItem

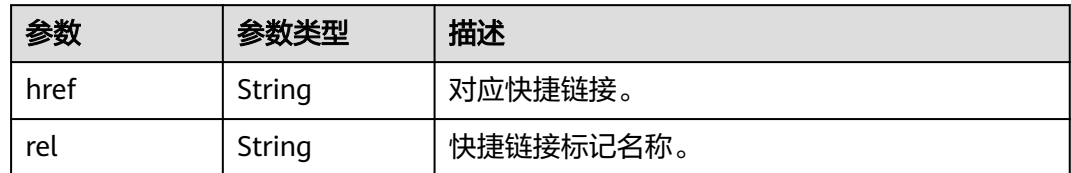

#### 状态码: **400**

表 **5-243** 响应 Body 参数

| 参数         | 参数类型   | 描述          |
|------------|--------|-------------|
| request_id | String | 请求的唯一标识ID。  |
| code       | String | 服务异常错误信息编码。 |
| message    | String | 服务异常错误信息描述。 |

## 状态码: **403**

表 **5-244** 响应 Body 参数

| 参数         | 参数类型   | 描述          |  |
|------------|--------|-------------|--|
| request_id | String | 请求的唯一标识ID。  |  |
| code       | String | 服务异常错误信息编码。 |  |
| message    | String | 服务异常错误信息描述。 |  |

## 状态码: **404**

### 表 **5-245** 响应 Body 参数

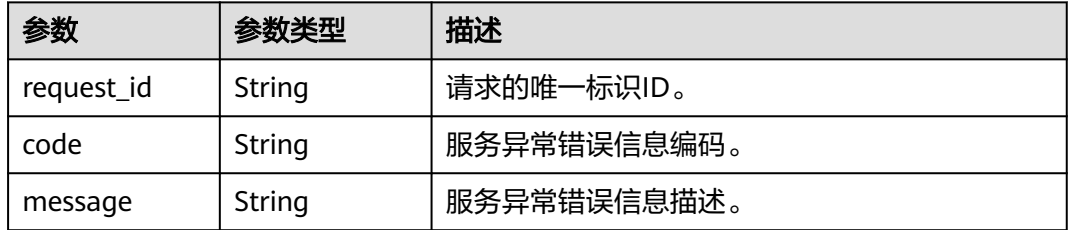

## 状态码: **500**

#### 表 **5-246** 响应 Body 参数

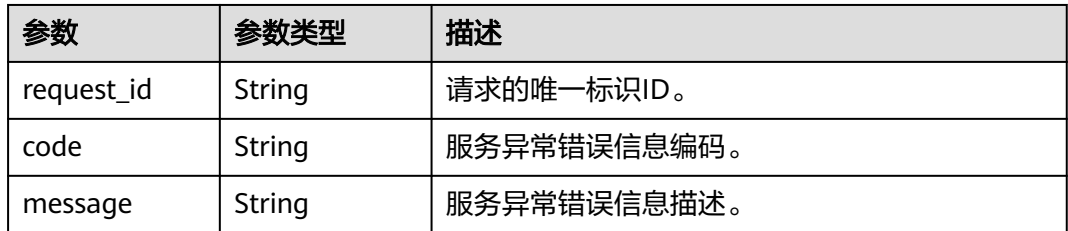

# 请求示例

```
GET https://{SMN_Endpoint}/v2
```
null

# 响应示例

## 状态码: **200**

**OK** 

```
{
 "version" : {
 "id" : "v2",
 "links" : [ {
 "href" : "https://127.0.0.1/v2",
 "rel" : "self"
 } ],
 "min_version" : "",
    "status" : "CURRENT",
 "updated" : "2018-09-19T00:00:00Z",
 "version" : ""
  }
}<sup>-</sup>
```
# 状态码

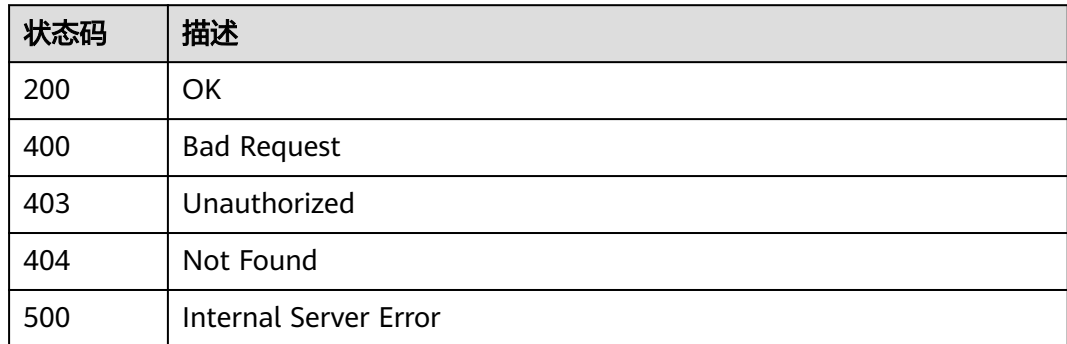

# 错误码

请参[见错误码。](#page-271-0)

# **5.7** 云日志操作
# **5.7.1** 绑定云日志

# 功能介绍

为指定Topic绑定一个云日志,用于记录主题消息发送状态等信息。

# 调用方法

请参[见如何调用](#page-9-0)**API**。

**URI**

POST /v2/{project\_id}/notifications/topics/{topic\_urn}/logtanks

### 表 **5-247** 路径参数

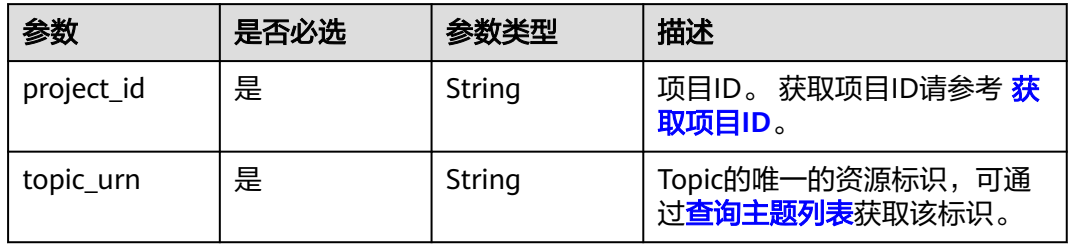

# 请求参数

表 **5-248** 请求 Header 参数

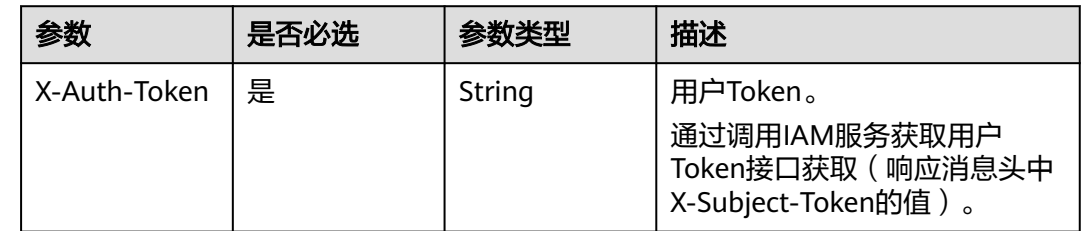

### 表 **5-249** 请求 Body 参数

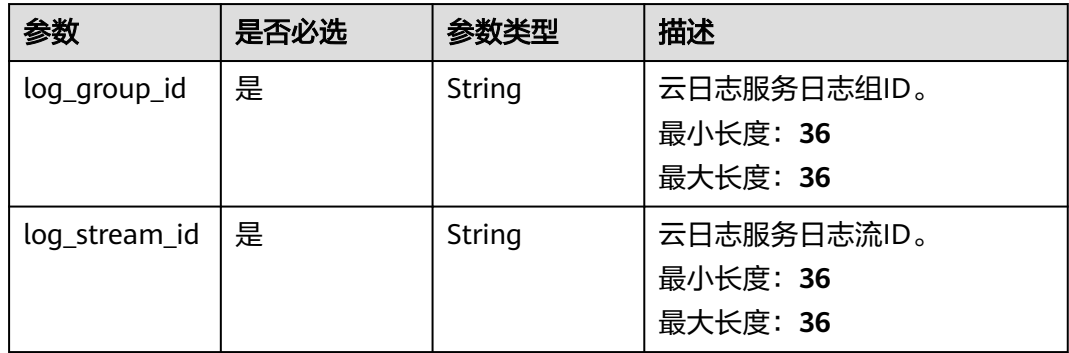

# 响应参数

### 状态码: **201**

### 表 **5-250** 响应 Body 参数

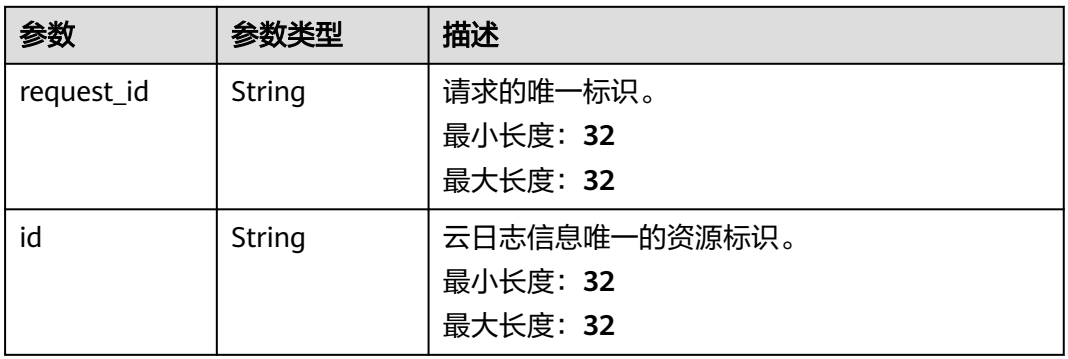

### 状态码: **400**

表 **5-251** 响应 Body 参数

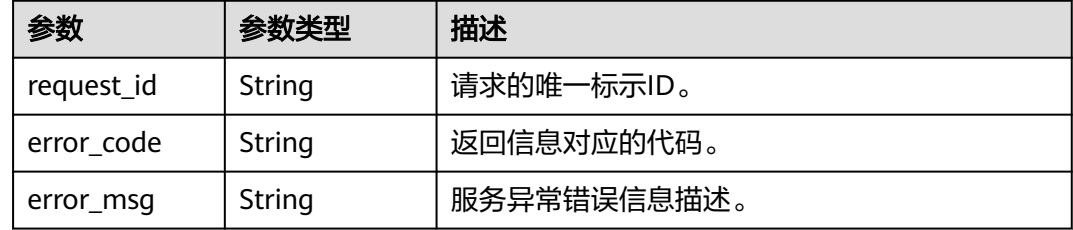

### 状态码: **403**

表 **5-252** 响应 Body 参数

| 参数         | 参数类型   | 描述          |
|------------|--------|-------------|
| request_id | String | 请求的唯一标示ID。  |
| error_code | String | 返回信息对应的代码。  |
| error_msg  | String | 服务异常错误信息描述。 |

### 状态码: **404**

### 表 **5-253** 响应 Body 参数

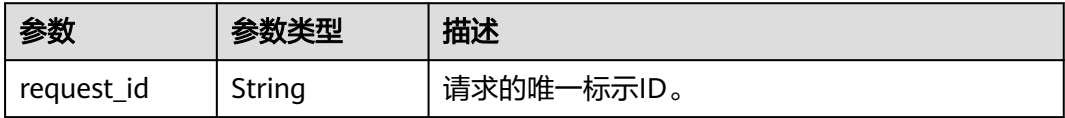

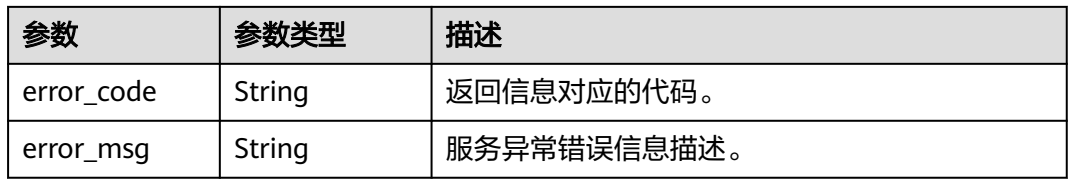

#### 状态码: **500**

表 **5-254** 响应 Body 参数

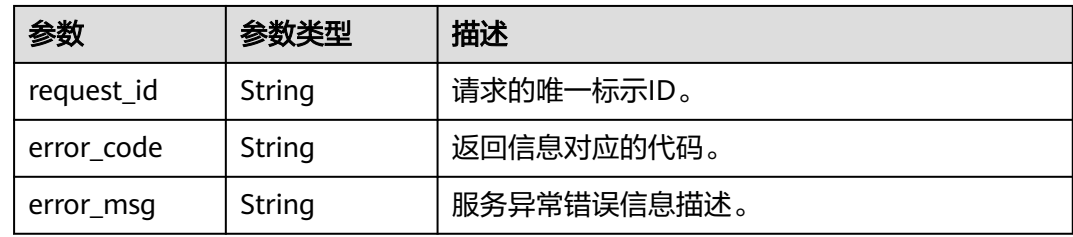

# 请求示例

### 绑定云日志

POST https://{SMN\_Endpoint}/v2/{project\_id}/notifications/topics/ urn:smn:regionId:f96188c7ccaf4ffba0c9aa149ab2bd57:test\_topic\_v2/logtanks

```
{
 "log_group_id" : "d1b6c352-ee45-4196-9230-c74b7894e356",
 "log_stream_id" : "114960b4-1c26-48dd-93c2-4caae24aec49"
}
```
# 响应示例

#### 状态码: **201**

OK

```
{
  "request_id" : "42f3b0cd1c894e87aa0275ce33305b21",
  "id" : "4ea80c8a68b840e19b4efd3a8f0d62ed"
}
```
# **SDK** 代码示例

SDK代码示例如下。

### **Java**

### 绑定云日志

package com.huaweicloud.sdk.test;

import com.huaweicloud.sdk.core.auth.ICredential; import com.huaweicloud.sdk.core.auth.BasicCredentials; import com.huaweicloud.sdk.core.exception.ConnectionException; import com.huaweicloud.sdk.core.exception.RequestTimeoutException; import com.huaweicloud.sdk.core.exception.ServiceResponseException;

```
import com.huaweicloud.sdk.smn.v2.region.SmnRegion;
import com.huaweicloud.sdk.smn.v2.*;
import com.huaweicloud.sdk.smn.v2.model.*;
public class CreateLogtankSolution {
   public static void main(String[] args) {
      // The AK and SK used for authentication are hard-coded or stored in plaintext, which has great 
security risks. It is recommended that the AK and SK be stored in ciphertext in configuration files or 
environment variables and decrypted during use to ensure security.
      // In this example, AK and SK are stored in environment variables for authentication. Before running 
this example, set environment variables CLOUD_SDK_AK and CLOUD_SDK_SK in the local environment
      String ak = System.getenv("CLOUD_SDK_AK");
      String sk = System.getenv("CLOUD_SDK_SK");
      ICredential auth = new BasicCredentials()
           .withAk(ak)
           .withSk(sk);
      SmnClient client = SmnClient.newBuilder()
           .withCredential(auth)
           .withRegion(SmnRegion.valueOf("<YOUR REGION>"))
            .build();
      CreateLogtankRequest request = new CreateLogtankRequest();
      CreateLogtankRequestBody body = new CreateLogtankRequestBody();
      body.withLogStreamId("114960b4-1c26-48dd-93c2-4caae24aec49");
      body.withLogGroupId("d1b6c352-ee45-4196-9230-c74b7894e356");
      request.withBody(body);
      try {
         CreateLogtankResponse response = client.createLogtank(request);
         System.out.println(response.toString());
      } catch (ConnectionException e) {
         e.printStackTrace();
      } catch (RequestTimeoutException e) {
         e.printStackTrace();
      } catch (ServiceResponseException e) {
        e.printStackTrace();
         System.out.println(e.getHttpStatusCode());
        System.out.println(e.getRequestId());
        System.out.println(e.getErrorCode());
         System.out.println(e.getErrorMsg());
      }
   }
}
```
# **Python**

#### 绑定云日志

# coding: utf-8

from huaweicloudsdkcore.auth.credentials import BasicCredentials from huaweicloudsdksmn.v2.region.smn\_region import SmnRegion from huaweicloudsdkcore.exceptions import exceptions from huaweicloudsdksmn.v2 import \*

```
if __name__ == "__main__":
```
 # The AK and SK used for authentication are hard-coded or stored in plaintext, which has great security risks. It is recommended that the AK and SK be stored in ciphertext in configuration files or environment variables and decrypted during use to ensure security.

 # In this example, AK and SK are stored in environment variables for authentication. Before running this example, set environment variables CLOUD\_SDK\_AK and CLOUD\_SDK\_SK in the local environment

```
 ak = __import__('os').getenv("CLOUD_SDK_AK")
```

```
 sk = __import__('os').getenv("CLOUD_SDK_SK")
```

```
credentials = BasicCredentials(ak, sk) \setminus
```

```
client = SmnClient.new_builder() \setminus
```

```
 .with_credentials(credentials) \
      .with_region(SmnRegion.value_of("<YOUR REGION>")) \
      .build()
   try:
      request = CreateLogtankRequest()
      request.body = CreateLogtankRequestBody(
        log_stream_id="114960b4-1c26-48dd-93c2-4caae24aec49",
        log_group_id="d1b6c352-ee45-4196-9230-c74b7894e356"
\qquad \qquad response = client.create_logtank(request)
      print(response)
   except exceptions.ClientRequestException as e:
      print(e.status_code)
      print(e.request_id)
     print(e.error_code)
      print(e.error_msg)
```
**Go**

#### 绑定云日志

package main

```
import (
```

```
 "fmt"
   "github.com/huaweicloud/huaweicloud-sdk-go-v3/core/auth/basic"
   smn "github.com/huaweicloud/huaweicloud-sdk-go-v3/services/smn/v2"
   "github.com/huaweicloud/huaweicloud-sdk-go-v3/services/smn/v2/model"
   region "github.com/huaweicloud/huaweicloud-sdk-go-v3/services/smn/v2/region"
)
func main() {
   // The AK and SK used for authentication are hard-coded or stored in plaintext, which has great security 
risks. It is recommended that the AK and SK be stored in ciphertext in configuration files or environment 
variables and decrypted during use to ensure security.
   // In this example, AK and SK are stored in environment variables for authentication. Before running this 
example, set environment variables CLOUD_SDK_AK and CLOUD_SDK_SK in the local environment
   ak := os.Getenv("CLOUD_SDK_AK")
   sk := os.Getenv("CLOUD_SDK_SK")
   auth := basic.NewCredentialsBuilder().
      WithAk(ak).
      WithSk(sk).
      Build()
   client := smn.NewSmnClient(
      smn.SmnClientBuilder().
         WithRegion(region.ValueOf("<YOUR REGION>")).
        WithCredential(auth).
        Build())
   request := &model.CreateLogtankRequest{}
   request.Body = &model.CreateLogtankRequestBody{
      LogStreamId: "114960b4-1c26-48dd-93c2-4caae24aec49",
      LogGroupId: "d1b6c352-ee45-4196-9230-c74b7894e356",
   }
   response, err := client.CreateLogtank(request)
  if err == nil fmt.Printf("%+v\n", response)
   } else {
      fmt.Println(err)
   }
}
```
# <span id="page-185-0"></span>更多

更多编程语言的SDK代码示例,请参见**[API Explorer](https://console-intl.huaweicloud.com/apiexplorer/#/openapi/SMN/sdk?api=CreateLogtank&version=v2)**的代码示例页签,可生成自动对应 的SDK代码示例。

# 状态码

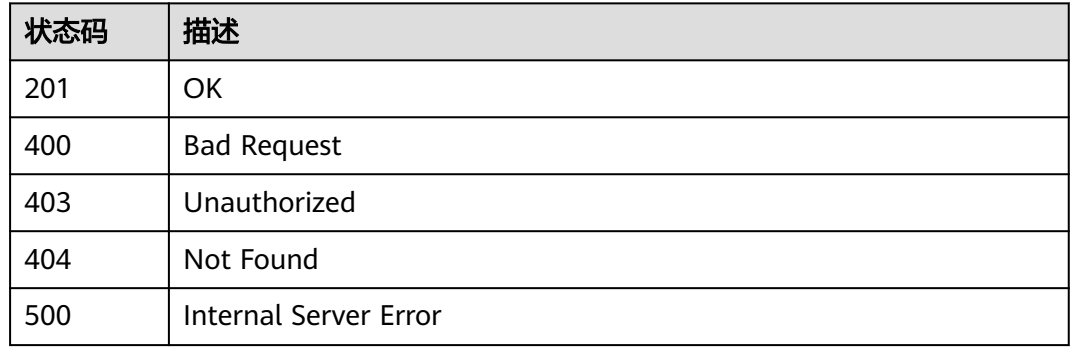

# 错误码

请参[见错误码。](#page-271-0)

# **5.7.2** 查询云日志

# 功能介绍

查询指定Topic绑定的云日志。

# 调用方法

请参[见如何调用](#page-9-0)**API**。

**URI**

GET /v2/{project\_id}/notifications/topics/{topic\_urn}/logtanks

### 表 **5-255** 路径参数

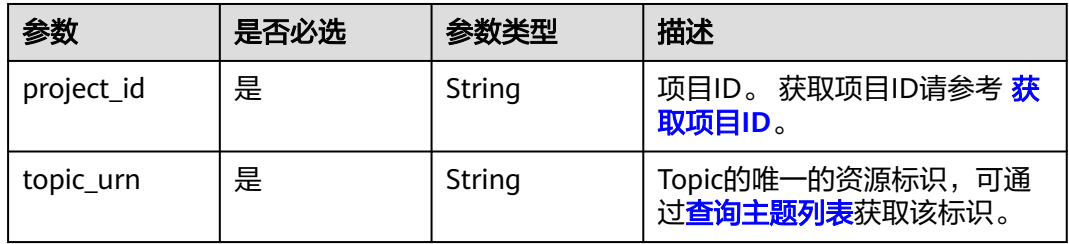

# 请求参数

# 表 **5-256** 请求 Header 参数

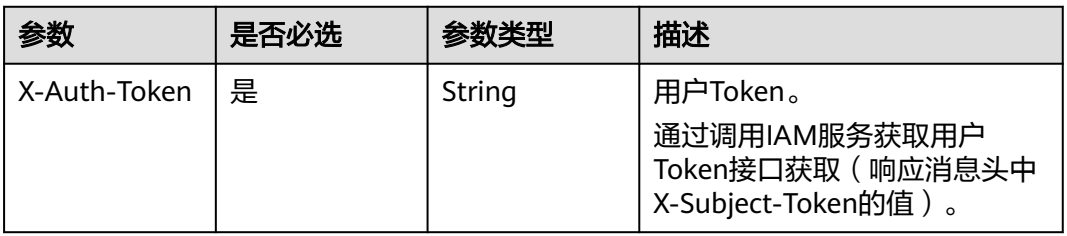

# 响应参数

### 状态码: **200**

表 **5-257** 响应 Body 参数

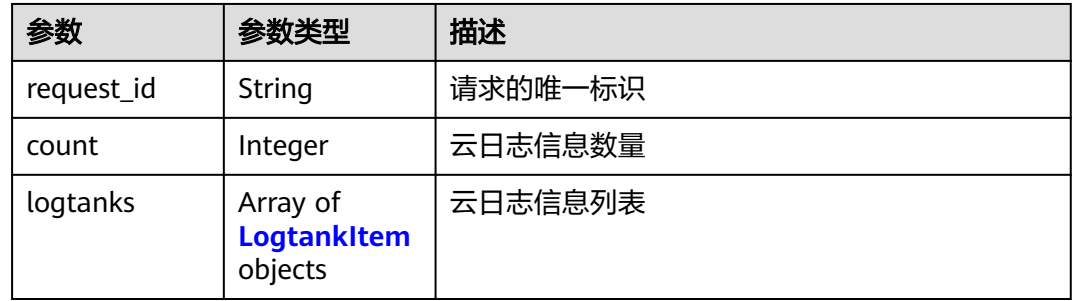

### 表 **5-258** LogtankItem

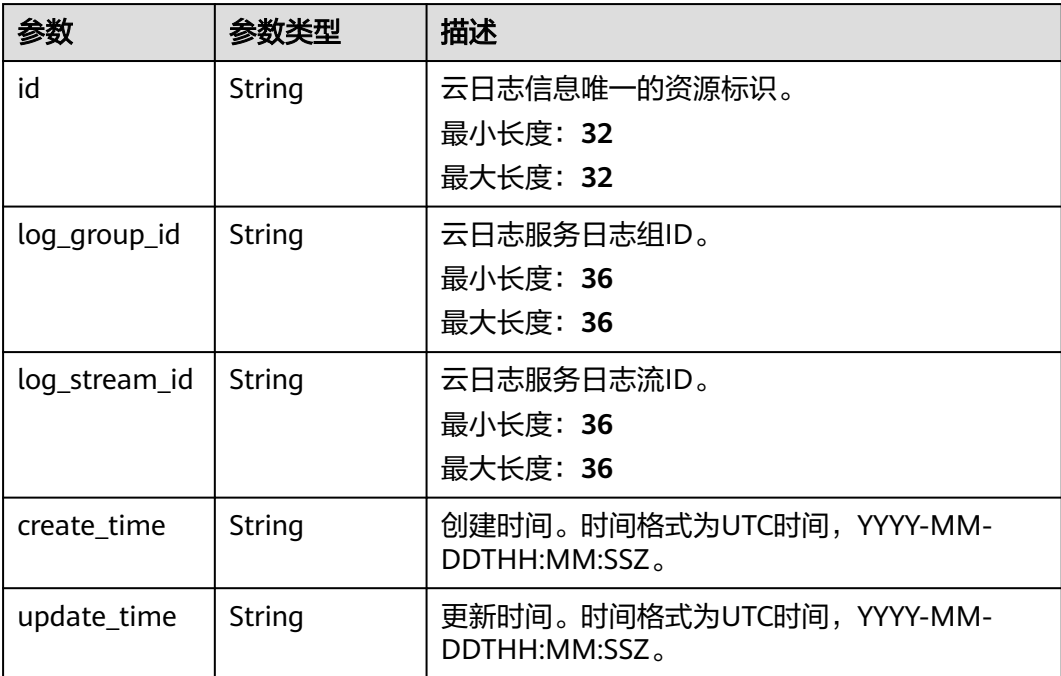

#### 状态码: **400**

### 表 **5-259** 响应 Body 参数

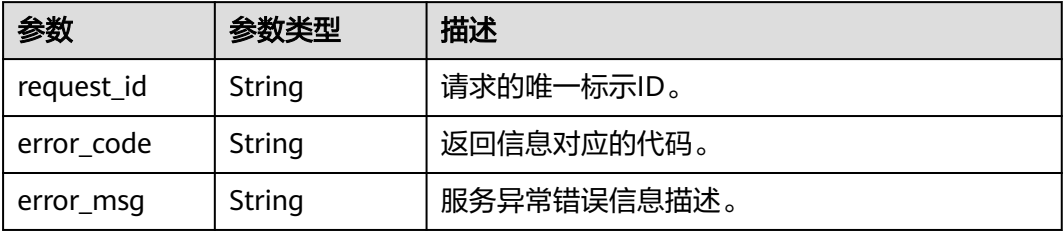

### 状态码: **403**

表 **5-260** 响应 Body 参数

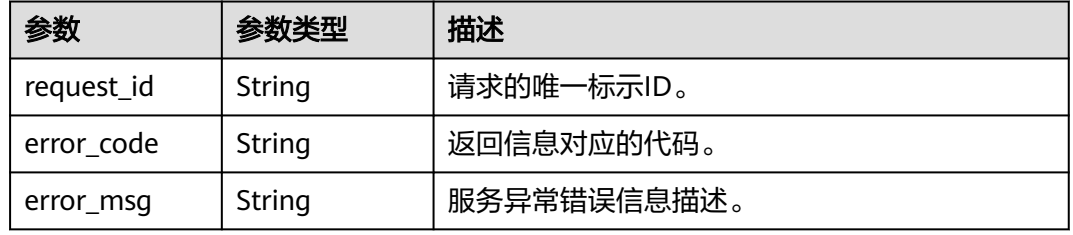

### 状态码: **404**

表 **5-261** 响应 Body 参数

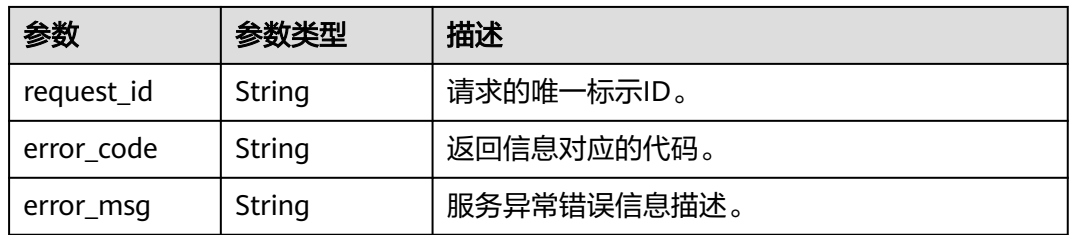

### 状态码: **500**

表 **5-262** 响应 Body 参数

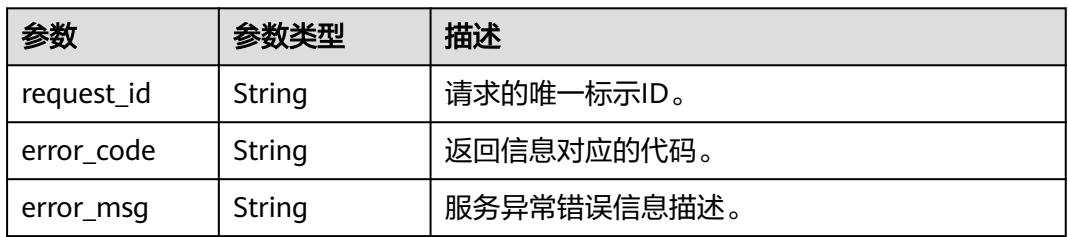

# 请求示例

### 查询云日志

```
GET https://{SMN_Endpoint}/v2/{project_id}/notifications/topics/
urn:smn:regionId:f96188c7ccaf4ffba0c9aa149ab2bd57:test_topic_v2/logtanks
```
null

# 响应示例

### 状态码: **200**

**OK** 

```
{
  "request_id" : "f5c05cb70d264ca58d1080202ceba284",
  "count" : 1,
  "logtanks" : [ {
   "id" : "4ea80c8a68b840e19b4efd3a8f0d62ed",
 "log_group_id" : "d1b6c352-ee45-4196-9230-c74b7894e356",
 "log_stream_id" : "114960b4-1c26-48dd-93c2-4caae24aec49",
   "create_time" : "2022-10-10T09:00:00Z",
   "update_time" : "2022-10-10T09:00:00Z"
 } ]
}
```
# 状态码

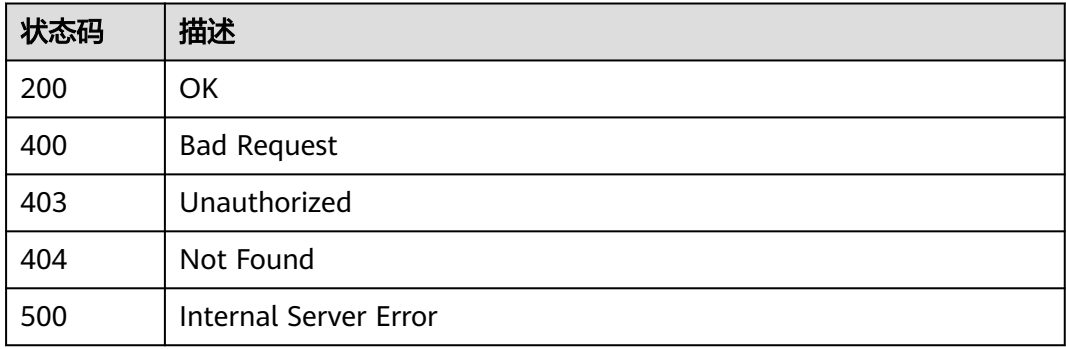

# 错误码

请参[见错误码。](#page-271-0)

# **5.7.3** 更新云日志

# 功能介绍

更新指定Topic绑定的云日志。

# 调用方法

请参[见如何调用](#page-9-0)**API**。

### **URI**

PUT /v2/{project\_id}/notifications/topics/{topic\_urn}/logtanks/{logtank\_id}

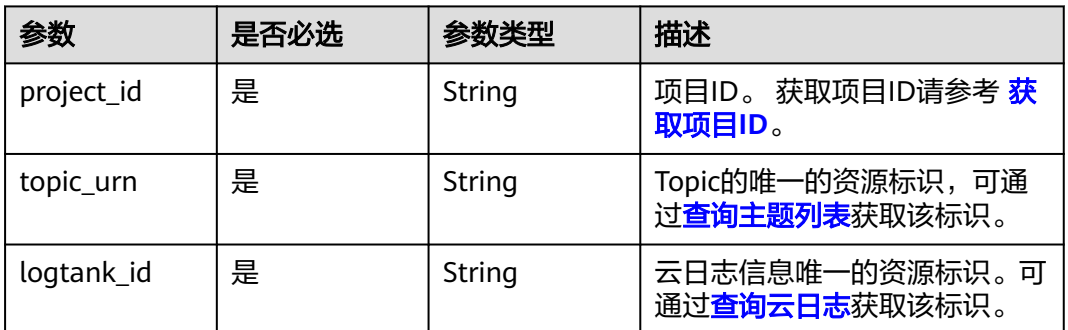

### 表 **5-263** 路径参数

# 请求参数

### 表 **5-264** 请求 Header 参数

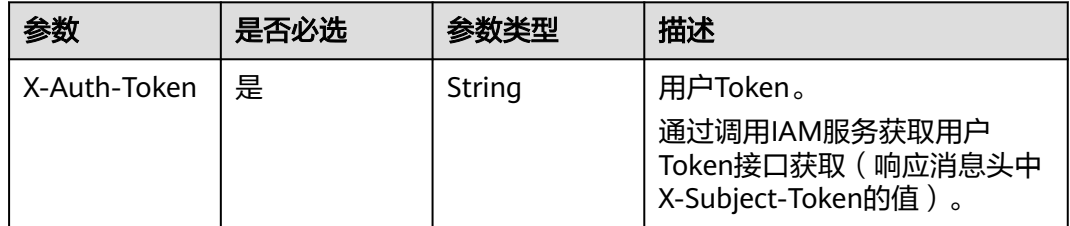

### 表 **5-265** 请求 Body 参数

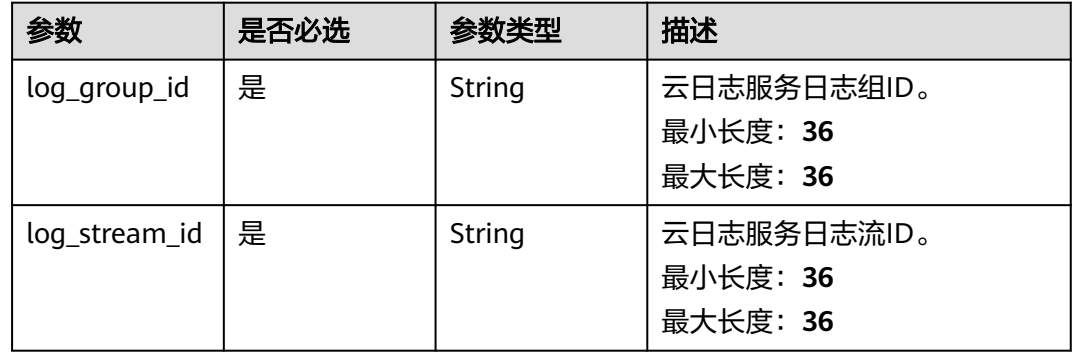

# 响应参数

状态码: **200**

### 表 **5-266** 响应 Body 参数

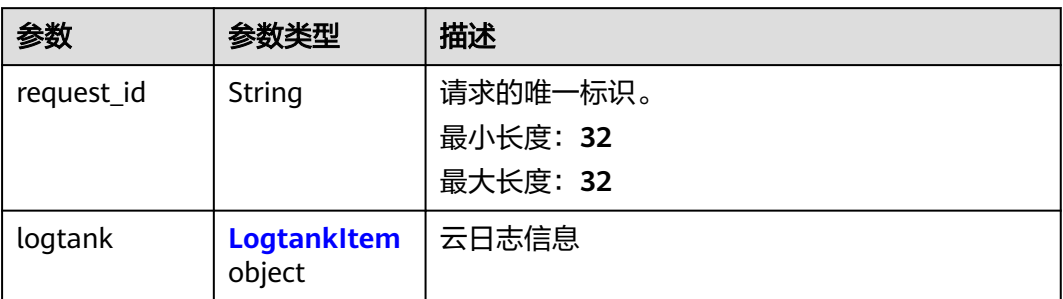

### 表 **5-267** LogtankItem

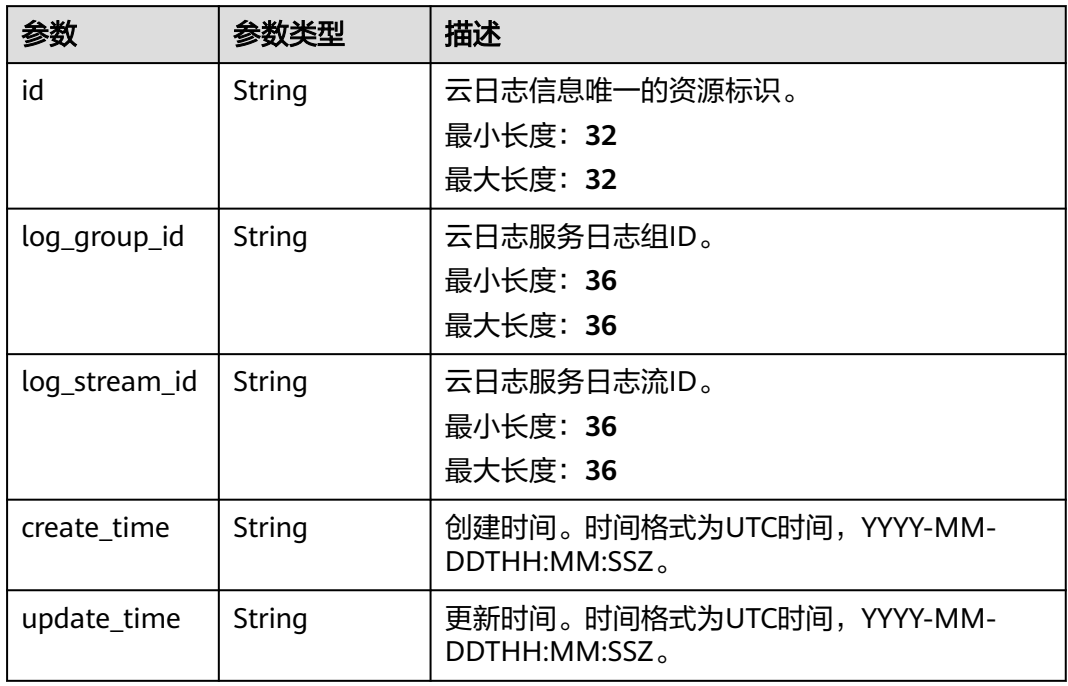

### 状态码: **400**

# 表 **5-268** 响应 Body 参数

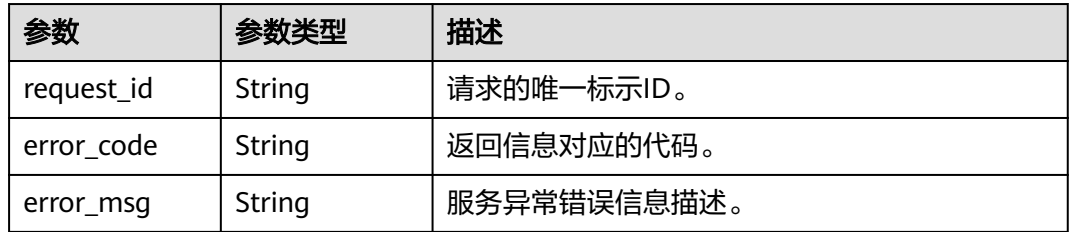

### 状态码: **403**

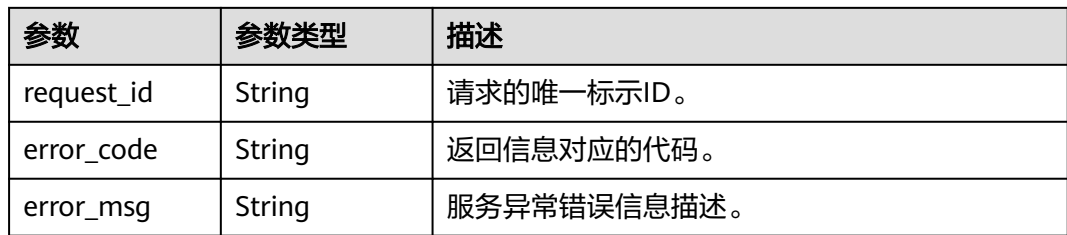

#### 状态码: **404**

表 **5-270** 响应 Body 参数

| 参数         | 参数类型   | 描述          |
|------------|--------|-------------|
| request_id | String | 请求的唯一标示ID。  |
| error code | String | 返回信息对应的代码。  |
| error_msg  | String | 服务异常错误信息描述。 |

### 状态码: **500**

#### 表 **5-271** 响应 Body 参数

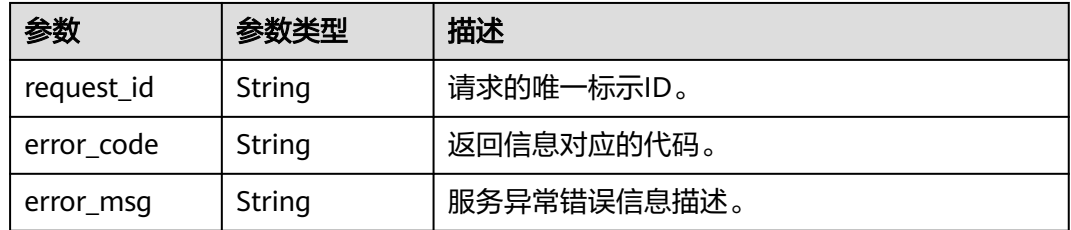

# 请求示例

### 更新云日志

PUT https://{SMN\_Endpoint}/v2/{project\_id}/notifications/topics/ urn:smn:regionId:f96188c7ccaf4ffba0c9aa149ab2bd57:test\_topic\_v2/logtanks/ 4ea80c8a68b840e19b4efd3a8f0d62ed

```
{
  "log_group_id" : "d1b6c352-ee45-4196-9230-c74b7894e356",
  "log_stream_id" : "114960b4-1c26-48dd-93c2-4caae24aec49"
}
```
### 响应示例

### 状态码: **200**

**OK** 

```
{
  "request_id" : "761bd2658f92411b9b01ae13e7961b11",
  "logtank" : {
   "id" : "4ea80c8a68b840e19b4efd3a8f0d62ed",
   "log_group_id" : "d1b6c352-ee45-4196-9230-c74b7894e356",
   "log_stream_id" : "114960b4-1c26-48dd-93c2-4caae24aec49",
   "create_time" : "2022-10-10T09:00:00Z",
   "update_time" : "2022-10-10T09:00:00Z"
 }
}
```
# **SDK** 代码示例

SDK代码示例如下。

#### **Java**

#### 更新云日志

package com.huaweicloud.sdk.test;

```
import com.huaweicloud.sdk.core.auth.ICredential;
import com.huaweicloud.sdk.core.auth.BasicCredentials;
import com.huaweicloud.sdk.core.exception.ConnectionException;
import com.huaweicloud.sdk.core.exception.RequestTimeoutException;
import com.huaweicloud.sdk.core.exception.ServiceResponseException;
import com.huaweicloud.sdk.smn.v2.region.SmnRegion;
import com.huaweicloud.sdk.smn.v2.*;
import com.huaweicloud.sdk.smn.v2.model.*;
```
public class UpdateLogtankSolution {

```
 public static void main(String[] args) {
```
 // The AK and SK used for authentication are hard-coded or stored in plaintext, which has great security risks. It is recommended that the AK and SK be stored in ciphertext in configuration files or environment variables and decrypted during use to ensure security.

 // In this example, AK and SK are stored in environment variables for authentication. Before running this example, set environment variables CLOUD\_SDK\_AK and CLOUD\_SDK\_SK in the local environment

```
 String ak = System.getenv("CLOUD_SDK_AK");
 String sk = System.getenv("CLOUD_SDK_SK");
```
 ICredential auth = new BasicCredentials() .withAk(ak) .withSk(sk);

```
 SmnClient client = SmnClient.newBuilder()
      .withCredential(auth)
      .withRegion(SmnRegion.valueOf("<YOUR REGION>"))
      .build();
 UpdateLogtankRequest request = new UpdateLogtankRequest();
```

```
 UpdateLogtankRequestBody body = new UpdateLogtankRequestBody();
 body.withLogStreamId("114960b4-1c26-48dd-93c2-4caae24aec49");
 body.withLogGroupId("d1b6c352-ee45-4196-9230-c74b7894e356");
 request.withBody(body);
```
try {

 UpdateLogtankResponse response = client.updateLogtank(request); System.out.println(response.toString());

- } catch (ConnectionException e) {
- e.printStackTrace();
- } catch (RequestTimeoutException e) {
- e.printStackTrace(); } catch (ServiceResponseException e) {
- e.printStackTrace(); System.out.println(e.getHttpStatusCode()); System.out.println(e.getRequestId());

 System.out.println(e.getErrorMsg()); }

### **Python**

#### 更新云日志

 } }

# coding: utf-8

from huaweicloudsdkcore.auth.credentials import BasicCredentials from huaweicloudsdksmn.v2.region.smn\_region import SmnRegion from huaweicloudsdkcore.exceptions import exceptions from huaweicloudsdksmn.v2 import \*

if \_\_name\_\_ == "\_\_main\_\_":

 # The AK and SK used for authentication are hard-coded or stored in plaintext, which has great security risks. It is recommended that the AK and SK be stored in ciphertext in configuration files or environment variables and decrypted during use to ensure security.

 # In this example, AK and SK are stored in environment variables for authentication. Before running this example, set environment variables CLOUD\_SDK\_AK and CLOUD\_SDK\_SK in the local environment

```
 ak = __import__('os').getenv("CLOUD_SDK_AK")
 sk = __import__('os').getenv("CLOUD_SDK_SK")
```

```
credentials = BasicCredentials(ak, sk) \setminus
```

```
client = SmnClient.new_builder() \setminus .with_credentials(credentials) \
      .with_region(SmnRegion.value_of("<YOUR REGION>")) \
      .build()
   try:
      request = UpdateLogtankRequest()
      request.body = UpdateLogtankRequestBody(
         log_stream_id="114960b4-1c26-48dd-93c2-4caae24aec49",
         log_group_id="d1b6c352-ee45-4196-9230-c74b7894e356"
\qquad \qquad response = client.update_logtank(request)
      print(response)
   except exceptions.ClientRequestException as e:
      print(e.status_code)
      print(e.request_id)
      print(e.error_code)
      print(e.error_msg)
```
**Go**

#### 更新云日志

package main

#### import (

)

```
.<br>"fmt"
 "github.com/huaweicloud/huaweicloud-sdk-go-v3/core/auth/basic"
 smn "github.com/huaweicloud/huaweicloud-sdk-go-v3/services/smn/v2"
 "github.com/huaweicloud/huaweicloud-sdk-go-v3/services/smn/v2/model"
 region "github.com/huaweicloud/huaweicloud-sdk-go-v3/services/smn/v2/region"
```
func main() {

 // The AK and SK used for authentication are hard-coded or stored in plaintext, which has great security risks. It is recommended that the AK and SK be stored in ciphertext in configuration files or environment variables and decrypted during use to ensure security.

 // In this example, AK and SK are stored in environment variables for authentication. Before running this example, set environment variables CLOUD\_SDK\_AK and CLOUD\_SDK\_SK in the local environment

ak := os.Getenv("CLOUD\_SDK\_AK")

```
 sk := os.Getenv("CLOUD_SDK_SK")
```

```
 auth := basic.NewCredentialsBuilder().
     WithAk(ak).
    WithSk(sk).
     Build()
   client := smn.NewSmnClient(
     smn.SmnClientBuilder().
 WithRegion(region.ValueOf("<YOUR REGION>")).
 WithCredential(auth).
        Build())
   request := &model.UpdateLogtankRequest{}
 request.Body = &model.UpdateLogtankRequestBody{
 LogStreamId: "114960b4-1c26-48dd-93c2-4caae24aec49",
     LogGroupId: "d1b6c352-ee45-4196-9230-c74b7894e356",
  }
   response, err := client.UpdateLogtank(request)
  if err == nil fmt.Printf("%+v\n", response)
  } else {
     fmt.Println(err)
  }
```
更多

}

更多编程语言的SDK代码示例,请参见**[API Explorer](https://console-intl.huaweicloud.com/apiexplorer/#/openapi/SMN/sdk?api=UpdateLogtank&version=v2)**的代码示例页签,可生成自动对应 的SDK代码示例。

### 状态码

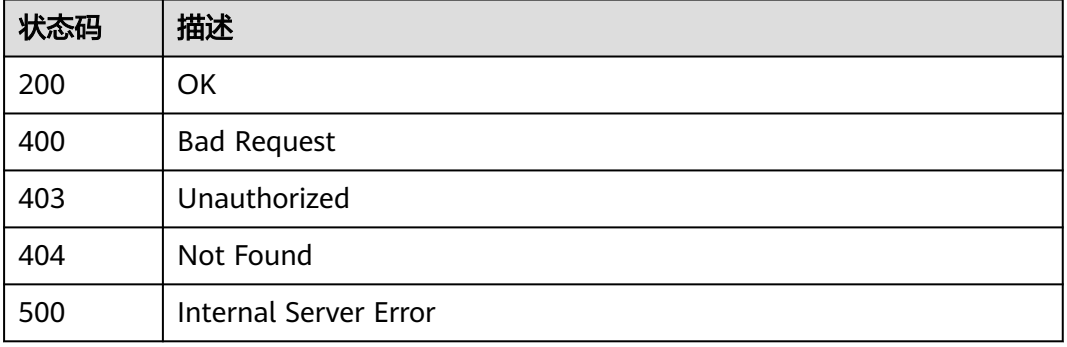

# 错误码

请参[见错误码。](#page-271-0)

# **5.7.4** 解绑云日志

# 功能介绍

解绑指定Topic绑定的云日志。

### 调用方法

请参[见如何调用](#page-9-0)**API**。

### **URI**

DELETE /v2/{project\_id}/notifications/topics/{topic\_urn}/logtanks/{logtank\_id}

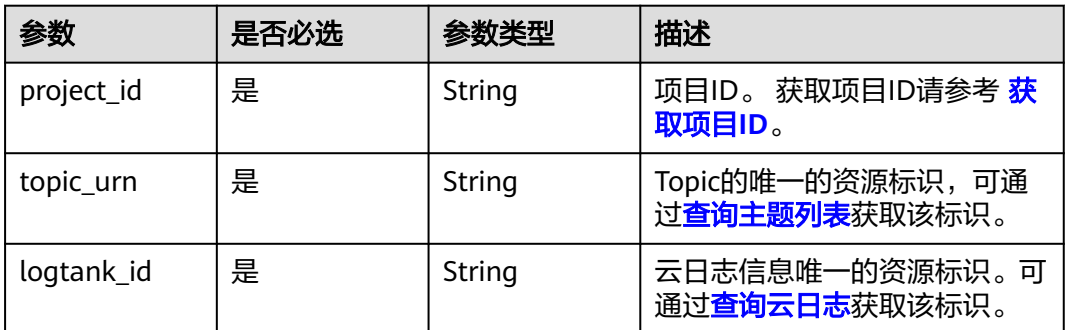

### 表 **5-272** 路径参数

# 请求参数

### 表 **5-273** 请求 Header 参数

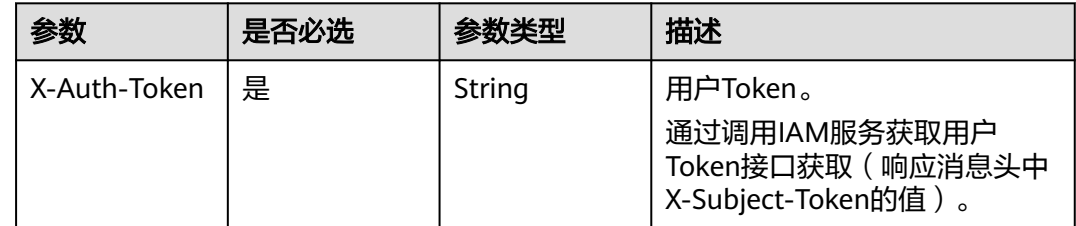

# 响应参数

状态码: **200**

### 表 **5-274** 响应 Body 参数

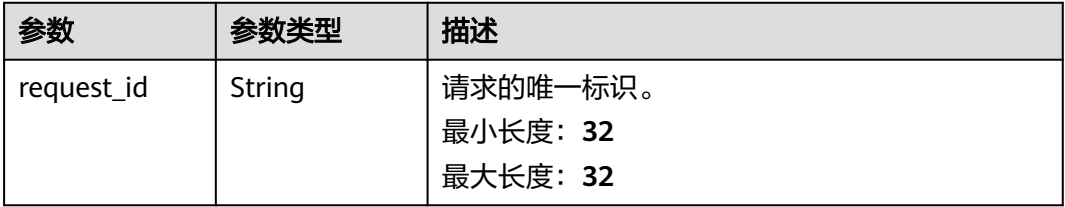

### 状态码: **400**

### 表 **5-275** 响应 Body 参数

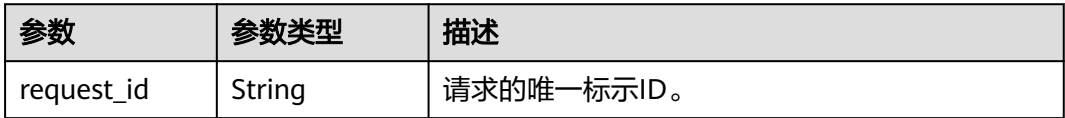

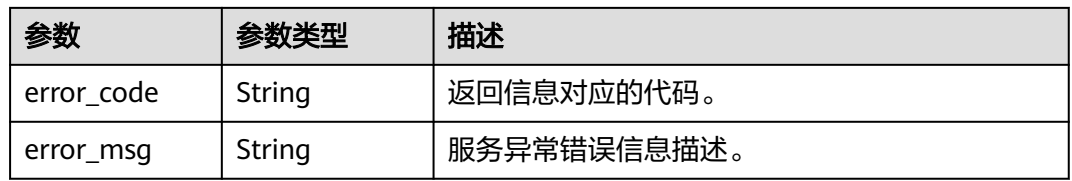

### 状态码: **403**

### 表 **5-276** 响应 Body 参数

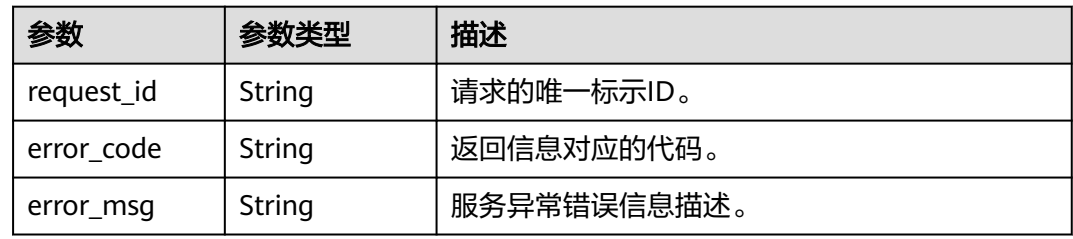

### 状态码: **404**

表 **5-277** 响应 Body 参数

| 参数         | 参数类型   | 描述          |
|------------|--------|-------------|
| request_id | String | 请求的唯一标示ID。  |
| error code | String | 返回信息对应的代码。  |
| error_msg  | String | 服务异常错误信息描述。 |

### 状态码: **500**

表 **5-278** 响应 Body 参数

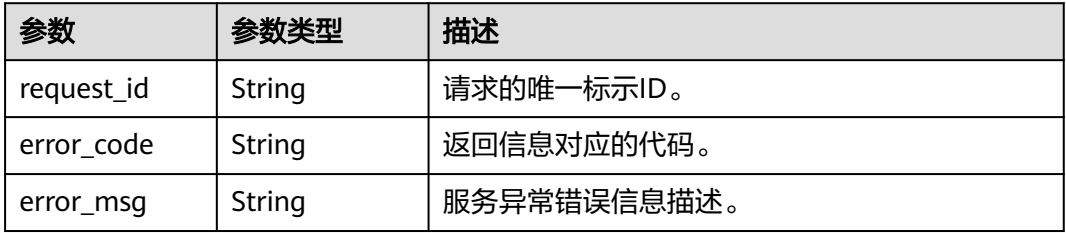

# 请求示例

#### 解绑云日志

DELETE https://{SMN\_Endpoint}/v2/{project\_id}/notifications/topics/ urn:smn:regionId:f96188c7ccaf4ffba0c9aa149ab2bd57:test\_topic\_v2/logtanks/ 4ea80c8a68b840e19b4efd3a8f0d62ed

null

# 响应示例

### 状态码: **200**

**OK** 

{ "request\_id" : "fe5cec832a5249169d433b6b0b5902a3" }

# 状态码

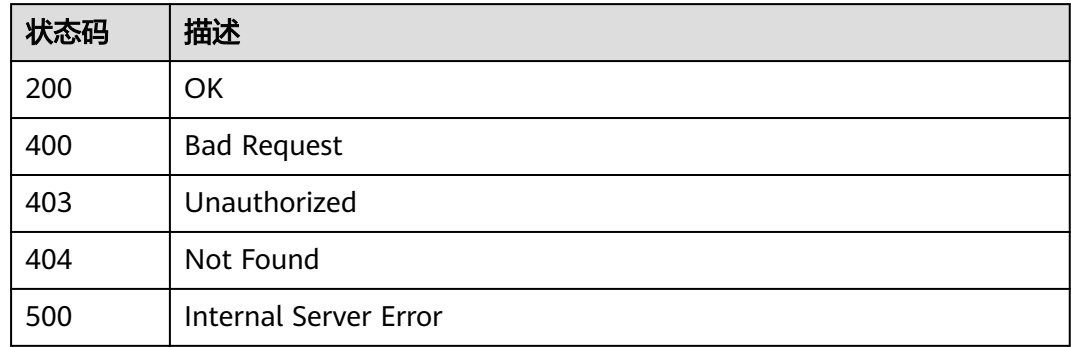

# 错误码

请参[见错误码。](#page-271-0)

# **5.8** 订阅过滤策略操作

# **5.8.1** 批量创建订阅过滤策略

# 功能介绍

创建订阅者的消息过滤策略。

# 调用方法

请参[见如何调用](#page-9-0)**API**。

# **URI**

POST /v2/{project\_id}/notifications/subscriptions/filter\_polices

### 表 **5-279** 路径参数

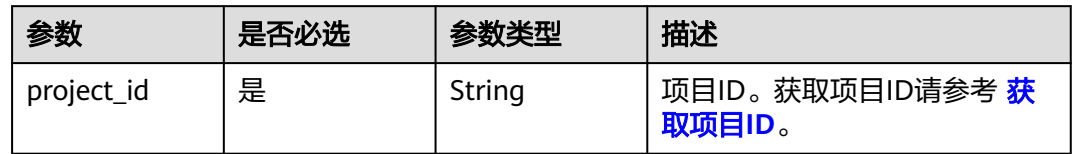

# 请求参数

## 表 **5-280** 请求 Header 参数

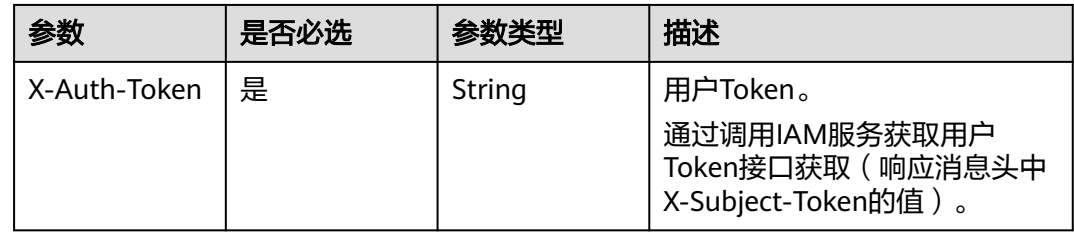

# 表 **5-281** 请求 Body 参数

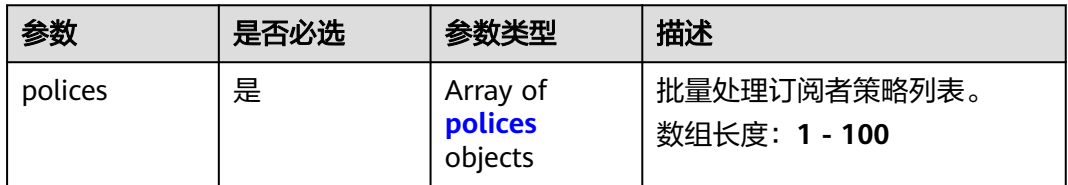

### 表 **5-282** polices

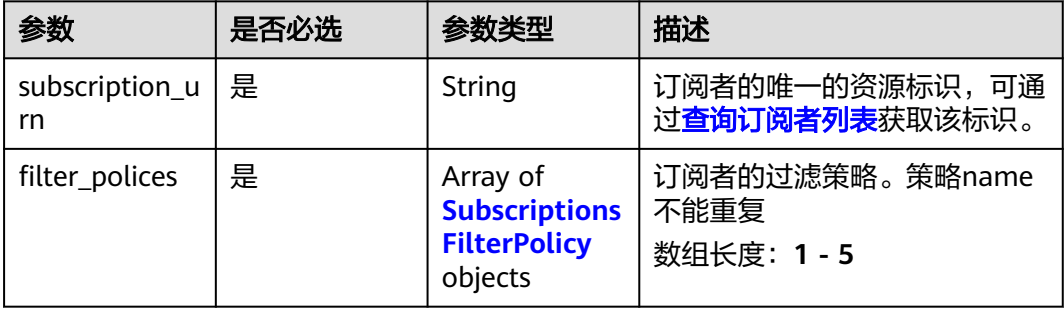

### <span id="page-199-0"></span>表 **5-283** SubscriptionsFilterPolicy

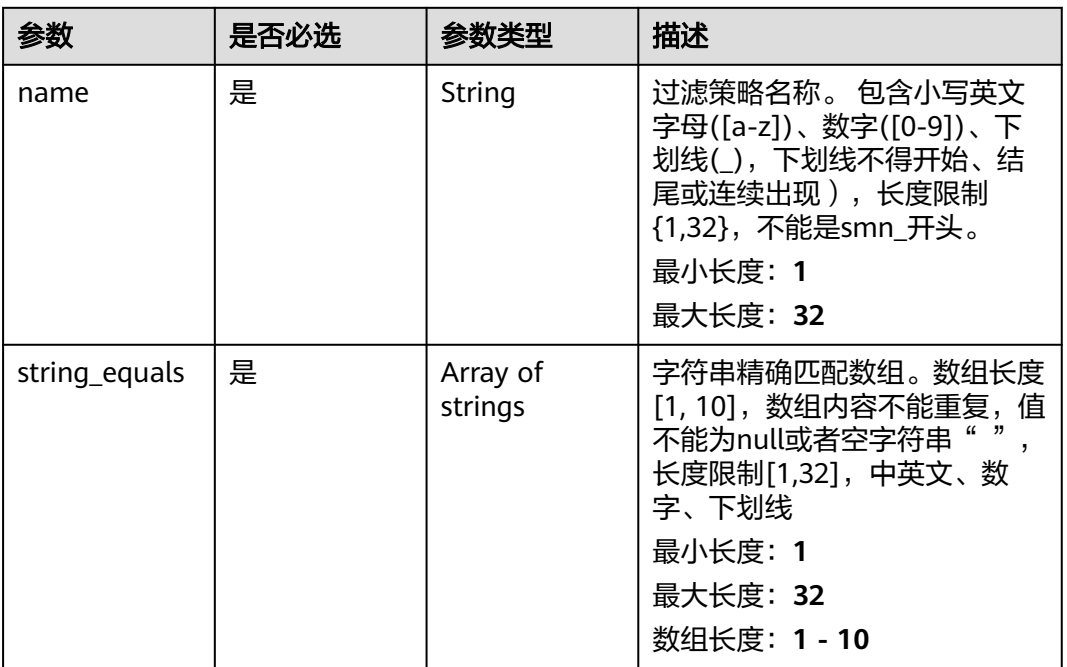

# 响应参数

### 状态码: **200**

### 表 **5-284** 响应 Body 参数

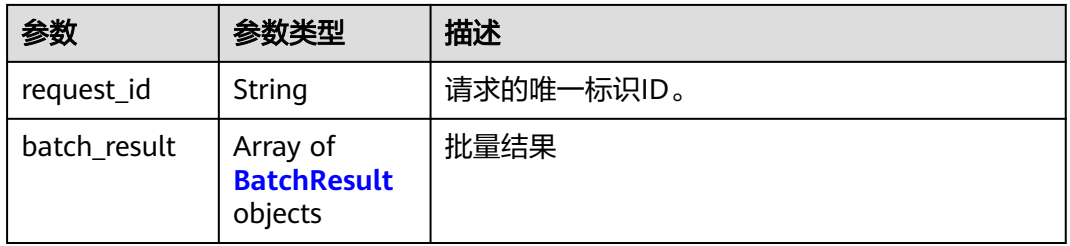

#### 表 **5-285** BatchResult

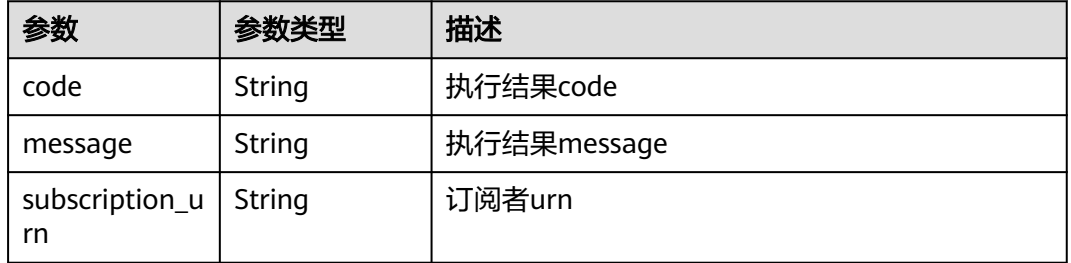

### 状态码: **400**

### 表 **5-286** 响应 Body 参数

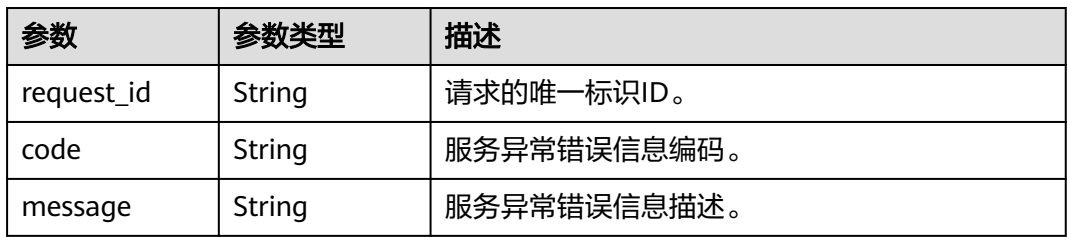

### 状态码: **403**

表 **5-287** 响应 Body 参数

| 参数         | 参数类型   | 描述          |
|------------|--------|-------------|
| request_id | String | 请求的唯一标识ID。  |
| code       | String | 服务异常错误信息编码。 |
| message    | String | 服务异常错误信息描述。 |

### 状态码: **404**

表 **5-288** 响应 Body 参数

| 参数         | 参数类型   | 描述          |
|------------|--------|-------------|
| request_id | String | 请求的唯一标识ID。  |
| code       | String | 服务异常错误信息编码。 |
| message    | String | 服务异常错误信息描述。 |

### 状态码: **500**

### 表 **5-289** 响应 Body 参数

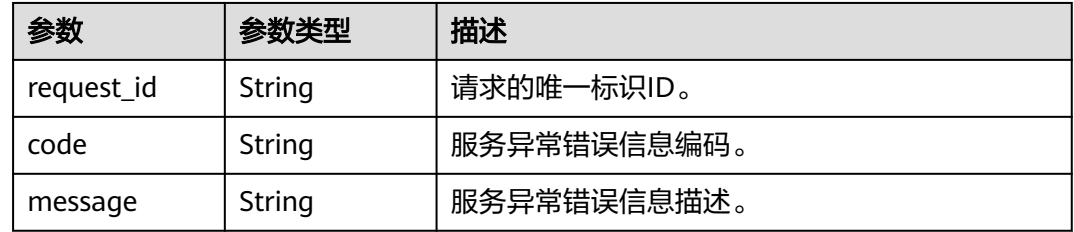

# 请求示例

创建订阅消息过滤策略

POST https://{SMN\_Endpoint}/v2/{project\_id}/notifications/subscriptions/filter\_polices

```
{
 "polices" : [ {
 "subscription_urn" : 
"urn:smn:regionId:762bdb3251034f268af0e395c53ea09b:test_topic_v1:2e778e84408e44058e6cbc6d3c377837
",
    "filter_polices" : [ {
     "name" : "alarm",
     "string_equals" : [ "os", "process" ]
    }, {
      "name" : "service",
    "string equals" : [ "api", "db" ]
    } ]
\overline{)}}<sup>-</sup>
```
# 响应示例

#### 状态码: **200**

OK

```
{
  "request_id" : "be368401641b406d8c28a79915ba3589",
  "batch_result" : [ {
   "code" : "SMN.00011027",
   "message" : "Parameter: subscription_urn is invalid.",
   "subscription_urn" : "urn:smn:cn-
southwest-242:98386b0630aa41d990d4729497fcd7ba:test:90b22be1efab4cd6924703c5b228e59f"
  }, {
   "code" : "SMN.00011027",
   "message" : "Parameter: subscription_urn is invalid.",
   "subscription_urn" : "urn:smn:cn-
southwest-242:98386b0630aa41d990d4729497fcd7ba:test:c872b769e60d45f682f1da44eb4dbee3"
 } ]
}
```
# **SDK** 代码示例

SDK代码示例如下。

**Java**

#### 创建订阅消息过滤策略

package com.huaweicloud.sdk.test;

```
import com.huaweicloud.sdk.core.auth.ICredential;
import com.huaweicloud.sdk.core.auth.BasicCredentials;
import com.huaweicloud.sdk.core.exception.ConnectionException;
import com.huaweicloud.sdk.core.exception.RequestTimeoutException;
import com.huaweicloud.sdk.core.exception.ServiceResponseException;
import com.huaweicloud.sdk.smn.v2.region.SmnRegion;
import com.huaweicloud.sdk.smn.v2.*;
import com.huaweicloud.sdk.smn.v2.model.*;
```
import java.util.List; import java.util.ArrayList;

public class BatchCreateSubscriptionsFilterPolicesSolution {

public static void main(String[] args) {

 // The AK and SK used for authentication are hard-coded or stored in plaintext, which has great security risks. It is recommended that the AK and SK be stored in ciphertext in configuration files or environment variables and decrypted during use to ensure security.

```
 // In this example, AK and SK are stored in environment variables for authentication. Before running 
this example, set environment variables CLOUD_SDK_AK and CLOUD_SDK_SK in the local environment
      String ak = System.getenv("CLOUD_SDK_AK");
      String sk = System.getenv("CLOUD_SDK_SK");
      ICredential auth = new BasicCredentials()
            .withAk(ak)
            .withSk(sk);
      SmnClient client = SmnClient.newBuilder()
            .withCredential(auth)
            .withRegion(SmnRegion.valueOf("<YOUR REGION>"))
            .build();
      BatchCreateSubscriptionsFilterPolicesRequest request = new 
BatchCreateSubscriptionsFilterPolicesRequest();
      BatchSubscriptionsFilterPolicesRequestBody body = new BatchSubscriptionsFilterPolicesRequestBody();
     List<String> listFilterPolicesStringEquals = new ArrayList<>();
      listFilterPolicesStringEquals.add("api");
      listFilterPolicesStringEquals.add("db");
     List<String> listFilterPolicesStringEquals1 = new ArrayList<>();
      listFilterPolicesStringEquals1.add("os");
      listFilterPolicesStringEquals1.add("process");
     List<SubscriptionsFilterPolicy> listPolicesFilterPolices = new ArrayList<>();
      listPolicesFilterPolices.add(
         new SubscriptionsFilterPolicy()
            .withName("alarm")
            .withStringEquals(listFilterPolicesStringEquals1)
      );
      listPolicesFilterPolices.add(
         new SubscriptionsFilterPolicy()
            .withName("service")
            .withStringEquals(listFilterPolicesStringEquals)
      );
     List<BatchSubscriptionsFilterPolicesRequestBodyPolices> listbodyPolices = new ArrayList<>();
      listbodyPolices.add(
         new BatchSubscriptionsFilterPolicesRequestBodyPolices()
            .withSubscriptionUrn("urn:smn:regionId:762bdb3251034f268af0e395c53ea09b:test_topic_v1:2e77
8e84408e44058e6cbc6d3c377837")
            .withFilterPolices(listPolicesFilterPolices)
\hspace{1.6cm});
      body.withPolices(listbodyPolices);
      request.withBody(body);
      try {
         BatchCreateSubscriptionsFilterPolicesResponse response = 
client.batchCreateSubscriptionsFilterPolices(request);
         System.out.println(response.toString());
      } catch (ConnectionException e) {
         e.printStackTrace();
      } catch (RequestTimeoutException e) {
         e.printStackTrace();
      } catch (ServiceResponseException e) {
         e.printStackTrace();
         System.out.println(e.getHttpStatusCode());
         System.out.println(e.getRequestId());
         System.out.println(e.getErrorCode());
         System.out.println(e.getErrorMsg());
      }
   }
}
```
### **Python**

#### 创建订阅消息过滤策略

# coding: utf-8

from huaweicloudsdkcore.auth.credentials import BasicCredentials from huaweicloudsdksmn.v2.region.smn\_region import SmnRegion from huaweicloudsdkcore.exceptions import exceptions

from huaweicloudsdksmn.v2 import \*

```
if name = " main ":
    # The AK and SK used for authentication are hard-coded or stored in plaintext, which has great security 
risks. It is recommended that the AK and SK be stored in ciphertext in configuration files or environment 
variables and decrypted during use to ensure security.
   # In this example, AK and SK are stored in environment variables for authentication. Before running this 
example, set environment variables CLOUD_SDK_AK and CLOUD_SDK_SK in the local environment
   ak = __import__('os').getenv("CLOUD_SDK_AK")
   sk = __import__('os').getenv("CLOUD_SDK_SK")
  credentials = BasicCredentials(ak, sk) \setminus client = SmnClient.new_builder() \
      .with_credentials(credentials) \
      .with_region(SmnRegion.value_of("<YOUR REGION>")) \
      .build()
   try:
      request = BatchCreateSubscriptionsFilterPolicesRequest()
      listStringEqualsFilterPolices = [
         "api",
         "db"
\blacksquare listStringEqualsFilterPolices1 = [
         "os",
         "process"
\blacksquare listFilterPolicesPolices = [
         SubscriptionsFilterPolicy(
            name="alarm",
            string_equals=listStringEqualsFilterPolices1
\qquad \qquad),
         SubscriptionsFilterPolicy(
            name="service",
            string_equals=listStringEqualsFilterPolices
         )
\blacksquare listPolicesbody = [
         BatchSubscriptionsFilterPolicesRequestBodyPolices(
subscription_urn="urn:smn:regionId:762bdb3251034f268af0e395c53ea09b:test_topic_v1:2e778e84408e44058
e6cbc6d3c377837",
            filter_polices=listFilterPolicesPolices
         )
      ]
      request.body = BatchSubscriptionsFilterPolicesRequestBody(
         polices=listPolicesbody
     \lambda response = client.batch_create_subscriptions_filter_polices(request)
      print(response)
    except exceptions.ClientRequestException as e:
      print(e.status_code)
     print(e.request_id)
       print(e.error_code)
      print(e.error_msg)
```
### **Go**

#### 创建订阅消息过滤策略

package main

import ( "fmt"

 "github.com/huaweicloud/huaweicloud-sdk-go-v3/core/auth/basic" smn "github.com/huaweicloud/huaweicloud-sdk-go-v3/services/smn/v2" "github.com/huaweicloud/huaweicloud-sdk-go-v3/services/smn/v2/model" region "github.com/huaweicloud/huaweicloud-sdk-go-v3/services/smn/v2/region"

### )

```
func main() {
   // The AK and SK used for authentication are hard-coded or stored in plaintext, which has great security 
risks. It is recommended that the AK and SK be stored in ciphertext in configuration files or environment 
variables and decrypted during use to ensure security.
   // In this example, AK and SK are stored in environment variables for authentication. Before running this 
example, set environment variables CLOUD_SDK_AK and CLOUD_SDK_SK in the local environment
   ak := os.Getenv("CLOUD_SDK_AK")
   sk := os.Getenv("CLOUD_SDK_SK")
   auth := basic.NewCredentialsBuilder().
      WithAk(ak).
      WithSk(sk).
      Build()
   client := smn.NewSmnClient(
      smn.SmnClientBuilder().
         WithRegion(region.ValueOf("<YOUR REGION>")).
         WithCredential(auth).
         Build())
   request := &model.BatchCreateSubscriptionsFilterPolicesRequest{}
   var listStringEqualsFilterPolices = []string{
      "api",
      "db",
   }
   var listStringEqualsFilterPolices1 = []string{
      "os",
      "process",
   }
   var listFilterPolicesPolices = []model.SubscriptionsFilterPolicy{
      {
         Name: "alarm",
         StringEquals: listStringEqualsFilterPolices1,
      },
      {
         Name: "service",
         StringEquals: listStringEqualsFilterPolices,
      },
   }
   var listPolicesbody = []model.BatchSubscriptionsFilterPolicesRequestBodyPolices{
      {
         SubscriptionUrn: 
"urn:smn:regionId:762bdb3251034f268af0e395c53ea09b:test_topic_v1:2e778e84408e44058e6cbc6d3c377837
",
         FilterPolices: listFilterPolicesPolices,
      },
   }
   request.Body = &model.BatchSubscriptionsFilterPolicesRequestBody{
      Polices: listPolicesbody,
   }
   response, err := client.BatchCreateSubscriptionsFilterPolices(request)
  if err == nil fmt.Printf("%+v\n", response)
   } else {
      fmt.Println(err)
   }
}
```
### 更多

更多编程语言的SDK代码示例,请参见**[API Explorer](https://console-intl.huaweicloud.com/apiexplorer/#/openapi/SMN/sdk?api=BatchCreateSubscriptionsFilterPolices&version=v2)**的代码示例页签,可生成自动对应 的SDK代码示例。

# 状态码

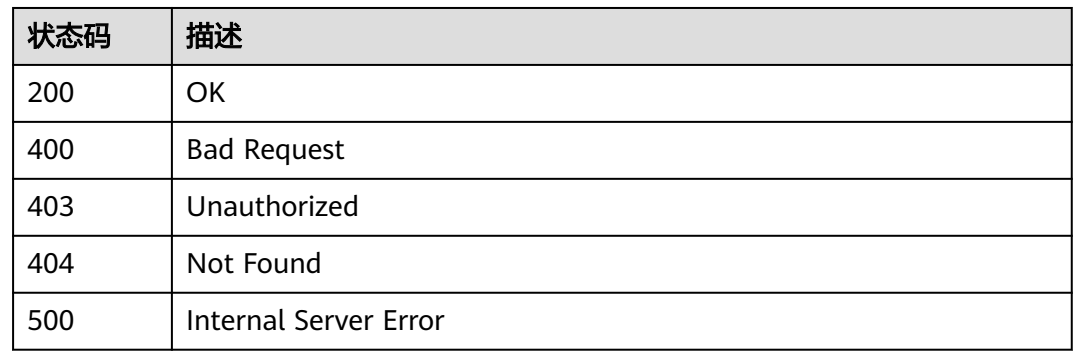

# 错误码

请参[见错误码。](#page-271-0)

# **5.8.2** 批量更新订阅过滤策略

# 功能介绍

更新订阅者的消息过滤策略。

# 调用方法

请参[见如何调用](#page-9-0)**API**。

# **URI**

PUT /v2/{project\_id}/notifications/subscriptions/filter\_polices

### 表 **5-290** 路径参数

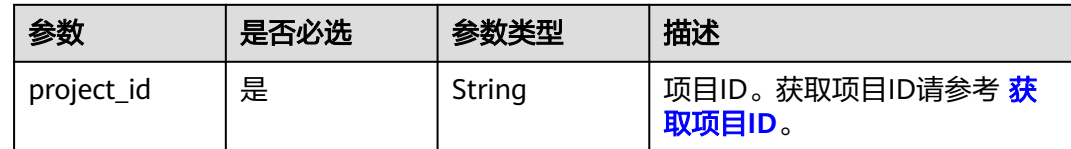

# 请求参数

表 **5-291** 请求 Header 参数

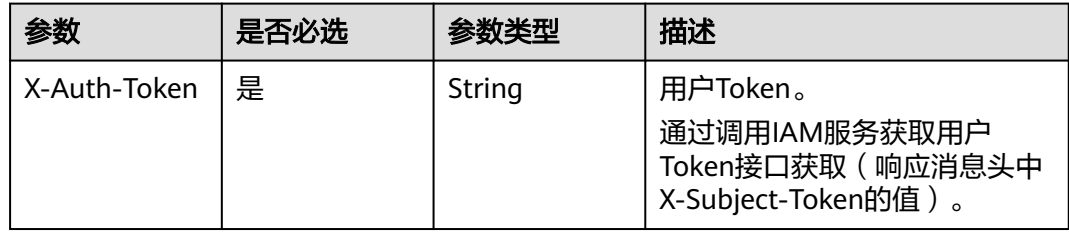

### 表 **5-292** 请求 Body 参数

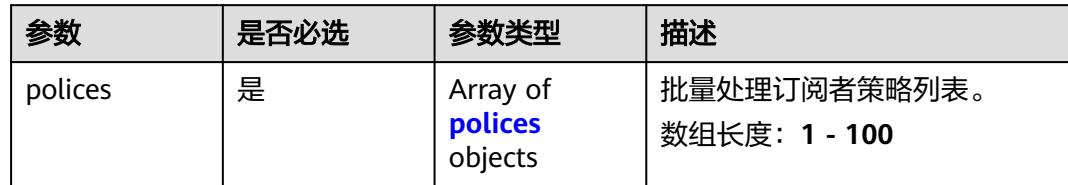

### 表 **5-293** polices

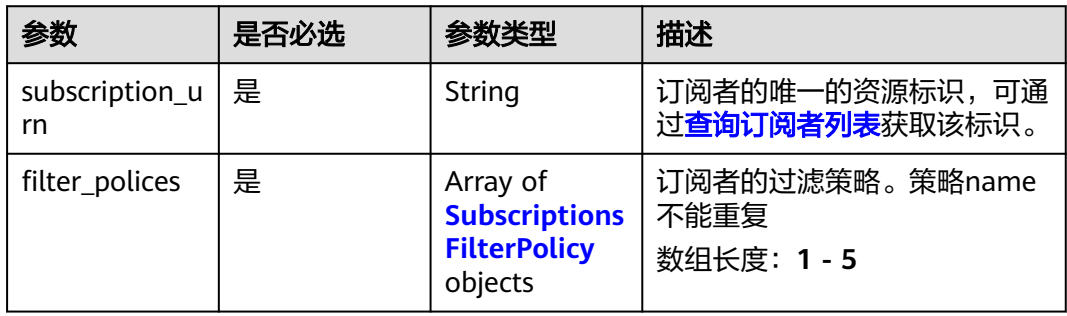

### 表 **5-294** SubscriptionsFilterPolicy

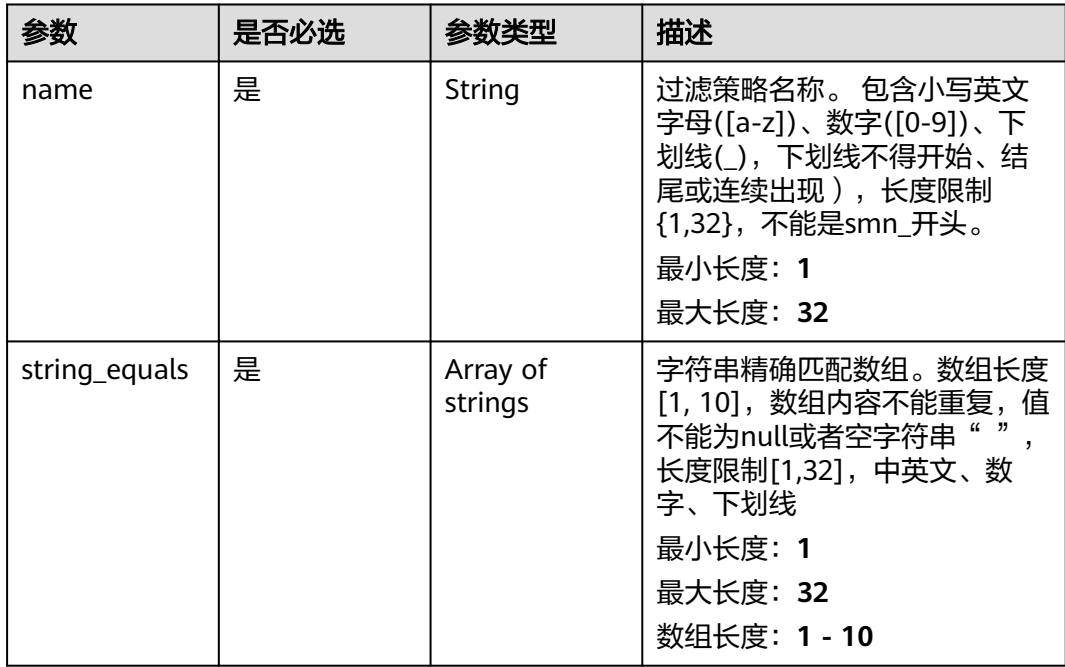

# 响应参数

状态码: **200**

#### 表 **5-295** 响应 Body 参数

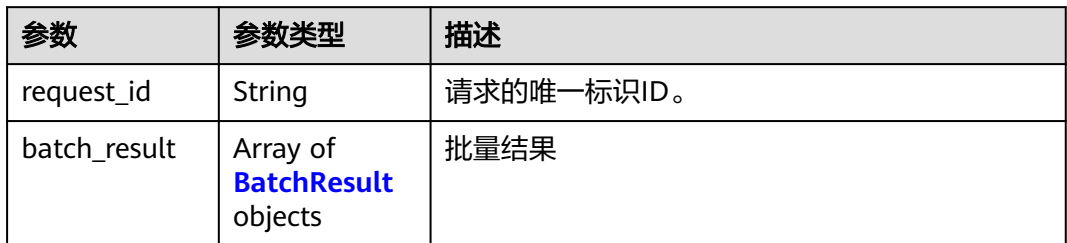

#### 表 **5-296** BatchResult

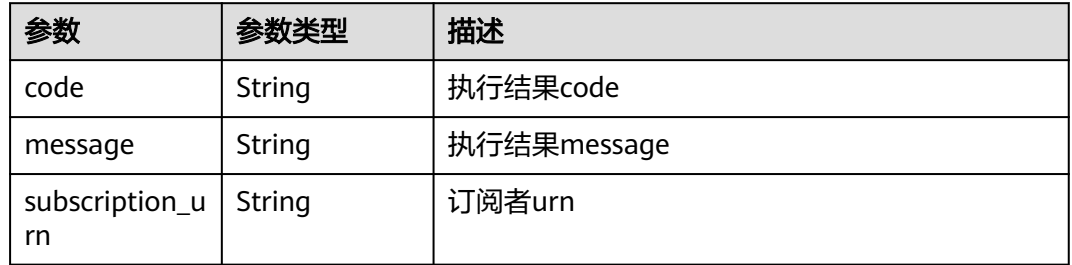

### 状态码: **400**

表 **5-297** 响应 Body 参数

| 参数         | 参数类型   | 描述          |
|------------|--------|-------------|
| request_id | String | 请求的唯一标识ID。  |
| code       | String | 服务异常错误信息编码。 |
| message    | String | 服务异常错误信息描述。 |

### 状态码: **403**

表 **5-298** 响应 Body 参数

| 参数         | 参数类型   | 描述          |
|------------|--------|-------------|
| request_id | String | 请求的唯一标识ID。  |
| code       | String | 服务异常错误信息编码。 |
| message    | String | 服务异常错误信息描述。 |

### 状态码: **404**

#### 表 **5-299** 响应 Body 参数

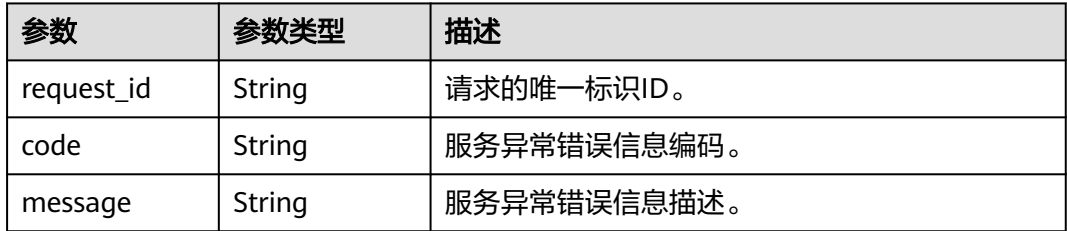

### 状态码: **500**

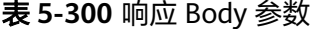

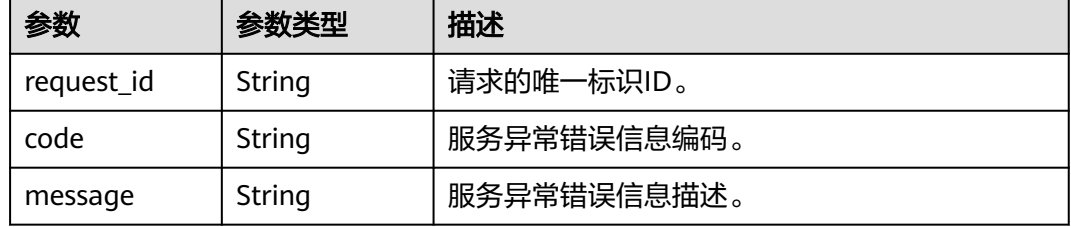

### 请求示例

#### 更新订阅消息过滤策略

PUT https://{SMN\_Endpoint}/v2/{project\_id}/notifications/subscriptions/filter\_polices

```
{
  "polices" : [ {
   "subscription_urn" : 
"urn:smn:regionId:762bdb3251034f268af0e395c53ea09b:test_topic_v1:2e778e84408e44058e6cbc6d3c377837
",
   "filter_polices" : [ {
    "name" : "alarm",
     "string_equals" : [ "os", "process" ]
 }, {
 "name" : "service",
 "string_equals" : [ "api", "db" ]
   } ]
```
### 响应示例

#### 状态码: **200**

**OK** 

 } ] }

```
{
 "request_id" : "be368401641b406d8c28a79915ba3589",
 "batch_result" : [ {
   "code" : "SMN.00011027",
   "message" : "Parameter: subscription_urn is invalid.",
   "subscription_urn" : "urn:smn:cn-
southwest-242:98386b0630aa41d990d4729497fcd7ba:test:90b22be1efab4cd6924703c5b228e59f"
 }, {
 "code" : "SMN.00011027",
```

```
 "message" : "Parameter: subscription_urn is invalid.",
   "subscription_urn" : "urn:smn:cn-
southwest-242:98386b0630aa41d990d4729497fcd7ba:test:c872b769e60d45f682f1da44eb4dbee3"
 } ]
}
```
# **SDK** 代码示例

SDK代码示例如下。

### **Java**

#### 更新订阅消息过滤策略

package com.huaweicloud.sdk.test;

```
import com.huaweicloud.sdk.core.auth.ICredential;
import com.huaweicloud.sdk.core.auth.BasicCredentials;
import com.huaweicloud.sdk.core.exception.ConnectionException;
import com.huaweicloud.sdk.core.exception.RequestTimeoutException;
import com.huaweicloud.sdk.core.exception.ServiceResponseException;
import com.huaweicloud.sdk.smn.v2.region.SmnRegion;
import com.huaweicloud.sdk.smn.v2.*;
import com.huaweicloud.sdk.smn.v2.model.*;
import java.util.List;
import java.util.ArrayList;
public class BatchUpdateSubscriptionsFilterPolicesSolution {
   public static void main(String[] args) {
      // The AK and SK used for authentication are hard-coded or stored in plaintext, which has great 
security risks. It is recommended that the AK and SK be stored in ciphertext in configuration files or 
environment variables and decrypted during use to ensure security.
      // In this example, AK and SK are stored in environment variables for authentication. Before running 
this example, set environment variables CLOUD_SDK_AK and CLOUD_SDK_SK in the local environment
      String ak = System.getenv("CLOUD_SDK_AK");
      String sk = System.getenv("CLOUD_SDK_SK");
      ICredential auth = new BasicCredentials()
            .withAk(ak)
            .withSk(sk);
      SmnClient client = SmnClient.newBuilder()
            .withCredential(auth)
            .withRegion(SmnRegion.valueOf("<YOUR REGION>"))
            .build();
      BatchUpdateSubscriptionsFilterPolicesRequest request = new 
BatchUpdateSubscriptionsFilterPolicesRequest();
      BatchSubscriptionsFilterPolicesRequestBody body = new BatchSubscriptionsFilterPolicesRequestBody();
     List<String> listFilterPolicesStringEquals = new ArrayList<>();
      listFilterPolicesStringEquals.add("api");
      listFilterPolicesStringEquals.add("db");
     List<String> listFilterPolicesStringEquals1 = new ArrayList<>();
      listFilterPolicesStringEquals1.add("os");
      listFilterPolicesStringEquals1.add("process");
      List<SubscriptionsFilterPolicy> listPolicesFilterPolices = new ArrayList<>();
      listPolicesFilterPolices.add(
         new SubscriptionsFilterPolicy()
            .withName("alarm")
            .withStringEquals(listFilterPolicesStringEquals1)
      );
      listPolicesFilterPolices.add(
         new SubscriptionsFilterPolicy()
            .withName("service")
            .withStringEquals(listFilterPolicesStringEquals)
```

```
 );
```

```
List<BatchSubscriptionsFilterPolicesRequestBodyPolices> listbodyPolices = new ArrayList<>();
      listbodyPolices.add(
         new BatchSubscriptionsFilterPolicesRequestBodyPolices()
            .withSubscriptionUrn("urn:smn:regionId:762bdb3251034f268af0e395c53ea09b:test_topic_v1:2e77
8e84408e44058e6cbc6d3c377837")
            .withFilterPolices(listPolicesFilterPolices)
\hspace{1.6cm});
      body.withPolices(listbodyPolices);
      request.withBody(body);
      try {
         BatchUpdateSubscriptionsFilterPolicesResponse response = 
client.batchUpdateSubscriptionsFilterPolices(request);
         System.out.println(response.toString());
      } catch (ConnectionException e) {
         e.printStackTrace();
      } catch (RequestTimeoutException e) {
         e.printStackTrace();
      } catch (ServiceResponseException e) {
         e.printStackTrace();
         System.out.println(e.getHttpStatusCode());
         System.out.println(e.getRequestId());
         System.out.println(e.getErrorCode());
         System.out.println(e.getErrorMsg());
      }
   }
```
### **Python**

#### 更新订阅消息过滤策略

# coding: utf-8

}

from huaweicloudsdkcore.auth.credentials import BasicCredentials from huaweicloudsdksmn.v2.region.smn\_region import SmnRegion from huaweicloudsdkcore.exceptions import exceptions from huaweicloudsdksmn.v2 import \*

 $if\_name__ == "main$  ":

 # The AK and SK used for authentication are hard-coded or stored in plaintext, which has great security risks. It is recommended that the AK and SK be stored in ciphertext in configuration files or environment variables and decrypted during use to ensure security.

 # In this example, AK and SK are stored in environment variables for authentication. Before running this example, set environment variables CLOUD\_SDK\_AK and CLOUD\_SDK\_SK in the local environment

```
 ak = __import__('os').getenv("CLOUD_SDK_AK")
   sk = __import__('os').getenv("CLOUD_SDK_SK")
  credentials = BasicCredentials(ak, sk) \setminusclient = SmnClient.new_builder() \setminus .with_credentials(credentials) \
      .with_region(SmnRegion.value_of("<YOUR REGION>")) \
      .build()
   try:
      request = BatchUpdateSubscriptionsFilterPolicesRequest()
      listStringEqualsFilterPolices = [
         "api",
         "db"
\blacksquare listStringEqualsFilterPolices1 = [
         "os",
         "process"
\blacksquare listFilterPolicesPolices = [
         SubscriptionsFilterPolicy(
            name="alarm",
            string_equals=listStringEqualsFilterPolices1
```
),

```
 SubscriptionsFilterPolicy(
            name="service",
            string_equals=listStringEqualsFilterPolices
\sim \sim \sim \sim \sim \sim \sim\blacksquarelistPolicyesbody = [ BatchSubscriptionsFilterPolicesRequestBodyPolices(
subscription_urn="urn:smn:regionId:762bdb3251034f268af0e395c53ea09b:test_topic_v1:2e778e84408e44058
e6cbc6d3c377837",
            filter_polices=listFilterPolicesPolices
         )
      ]
      request.body = BatchSubscriptionsFilterPolicesRequestBody(
         polices=listPolicesbody
     \lambda response = client.batch_update_subscriptions_filter_polices(request)
       print(response)
    except exceptions.ClientRequestException as e:
       print(e.status_code)
       print(e.request_id)
       print(e.error_code)
       print(e.error_msg)
```
### **Go**

#### 更新订阅消息过滤策略

#### package main

### import (

)

```
 "fmt"
 "github.com/huaweicloud/huaweicloud-sdk-go-v3/core/auth/basic"
 smn "github.com/huaweicloud/huaweicloud-sdk-go-v3/services/smn/v2"
 "github.com/huaweicloud/huaweicloud-sdk-go-v3/services/smn/v2/model"
 region "github.com/huaweicloud/huaweicloud-sdk-go-v3/services/smn/v2/region"
```
#### func main() {

 // The AK and SK used for authentication are hard-coded or stored in plaintext, which has great security risks. It is recommended that the AK and SK be stored in ciphertext in configuration files or environment variables and decrypted during use to ensure security.

 // In this example, AK and SK are stored in environment variables for authentication. Before running this example, set environment variables CLOUD\_SDK\_AK and CLOUD\_SDK\_SK in the local environment ak := os.Getenv("CLOUD\_SDK\_AK")

```
 sk := os.Getenv("CLOUD_SDK_SK")
 auth := basic.NewCredentialsBuilder().
   WithAk(ak).
    WithSk(sk).
   Build()
 client := smn.NewSmnClient(
   smn.SmnClientBuilder().
      WithRegion(region.ValueOf("<YOUR REGION>")).
      WithCredential(auth).
      Build())
 request := &model.BatchUpdateSubscriptionsFilterPolicesRequest{}
 var listStringEqualsFilterPolices = []string{
    "api",
    "db",
 }
 var listStringEqualsFilterPolices1 = []string{
    "os",
    "process",
 }
 var listFilterPolicesPolices = []model.SubscriptionsFilterPolicy{
   {
```
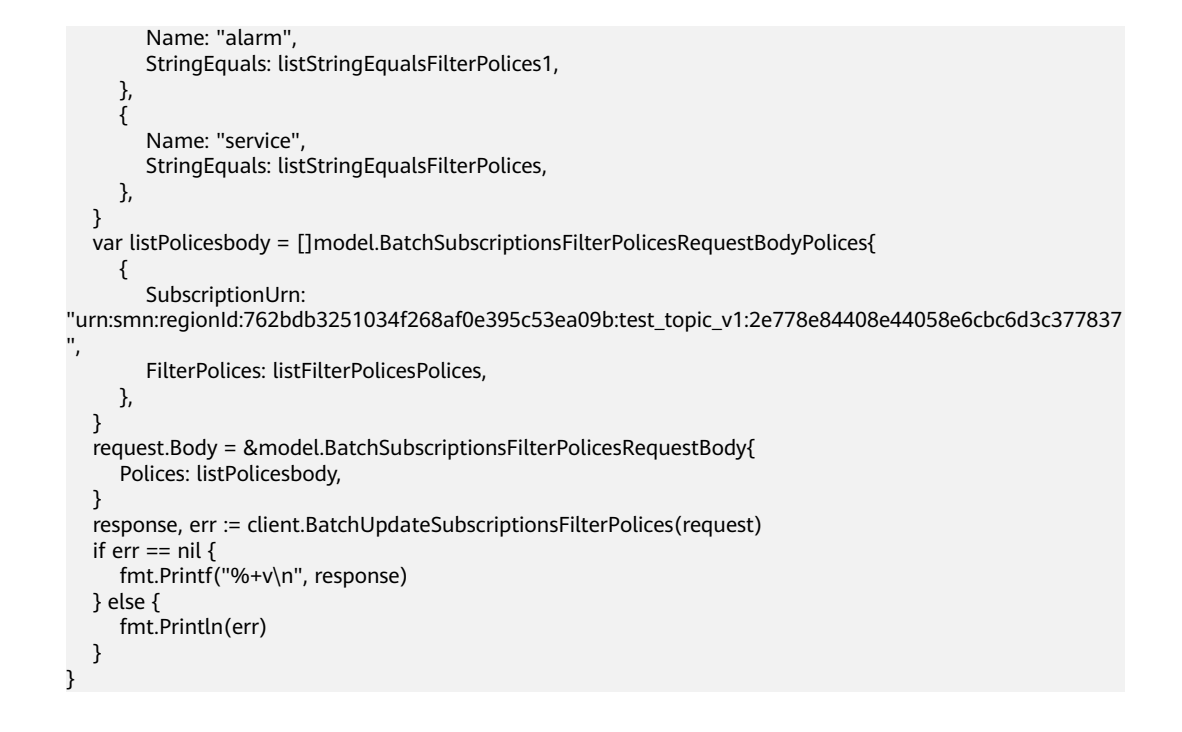

### 更多

更多编程语言的SDK代码示例,请参见**[API Explorer](https://console-intl.huaweicloud.com/apiexplorer/#/openapi/SMN/sdk?api=BatchUpdateSubscriptionsFilterPolices&version=v2)**的代码示例页签,可生成自动对应 的SDK代码示例。

### 状态码

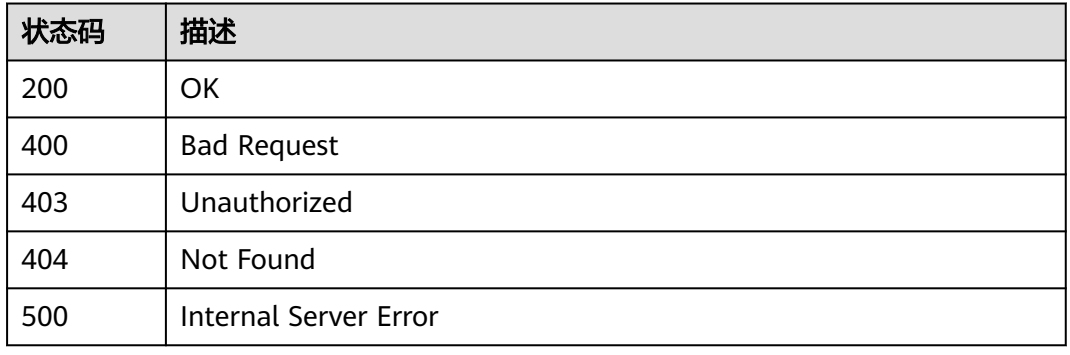

# 错误码

请参见<mark>错误码</mark>。

# **5.8.3** 批量删除订阅过滤策略

# 功能介绍

删除订阅者的消息过滤策略。

### 调用方法

请参[见如何调用](#page-9-0)**API**。

### **URI**

DELETE /v2/{project\_id}/notifications/subscriptions/filter\_polices

### 表 **5-301** 路径参数

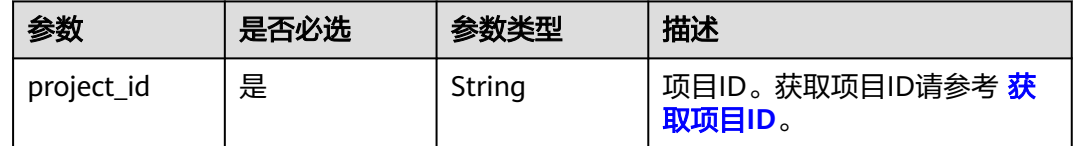

# 请求参数

### 表 **5-302** 请求 Header 参数

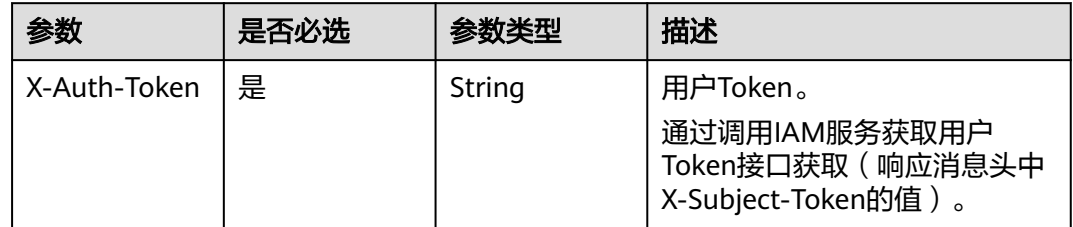

# 表 **5-303** 请求 Body 参数

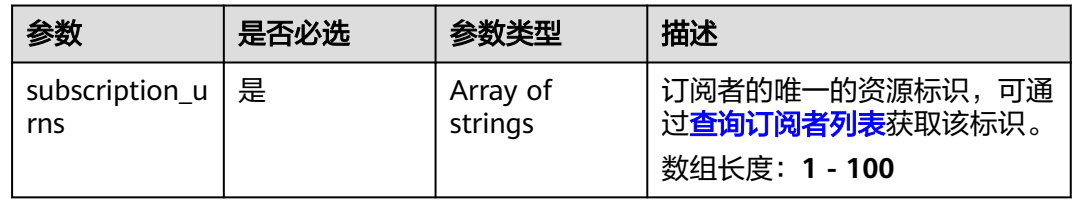

# 响应参数

### 状态码: **200**

表 **5-304** 响应 Body 参数

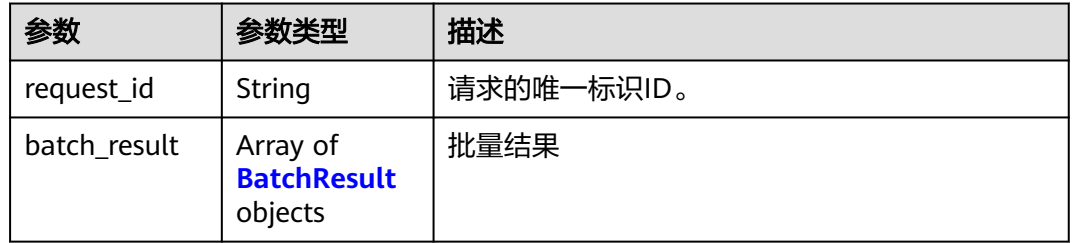

#### <span id="page-214-0"></span>表 **5-305** BatchResult

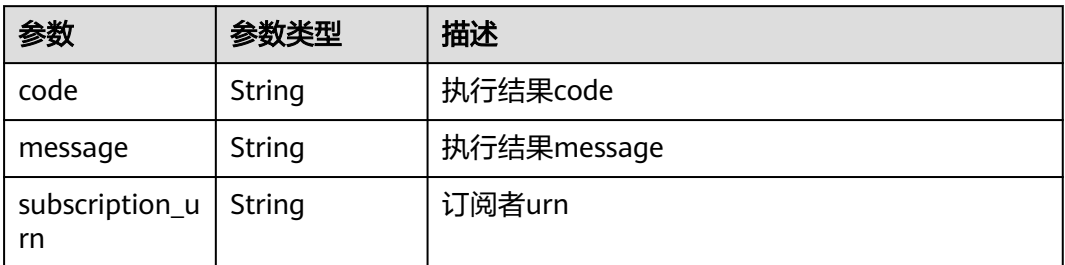

#### 状态码: **400**

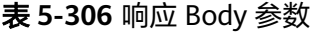

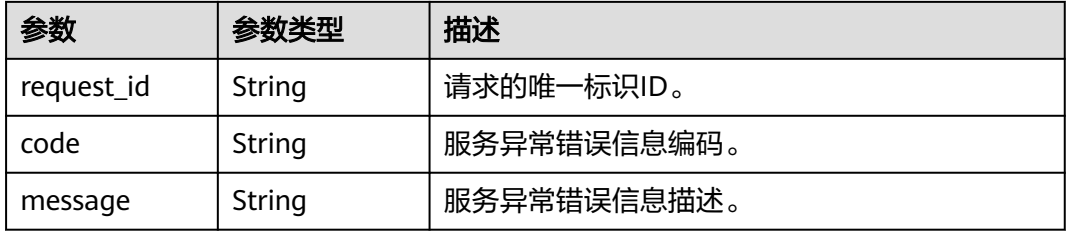

### 状态码: **403**

表 **5-307** 响应 Body 参数

| 参数         | 参数类型   | 描述          |
|------------|--------|-------------|
| request_id | String | 请求的唯一标识ID。  |
| code       | String | 服务异常错误信息编码。 |
| message    | String | 服务异常错误信息描述。 |

### 状态码: **404**

### 表 **5-308** 响应 Body 参数

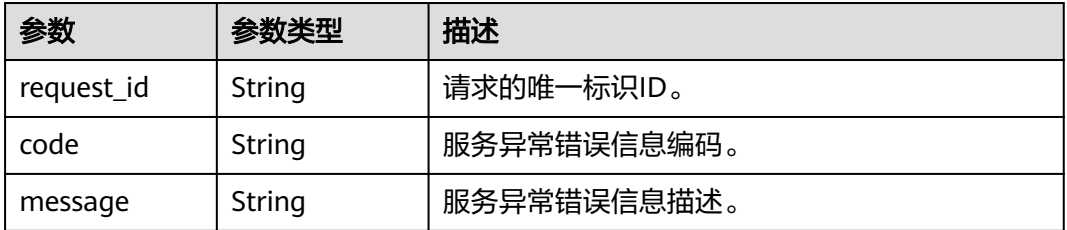

### 状态码: **500**

#### 表 **5-309** 响应 Body 参数

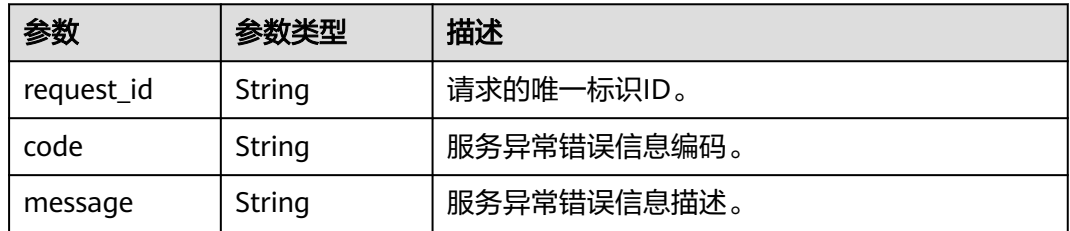

## 请求示例

#### 删除订阅消息过滤策略

DELETE https://{SMN\_Endpoint}/v2/{project\_id}/notifications/subscriptions/filter\_polices

```
{
  "subscription_urns" : 
[ "urn:smn:regionId:762bdb3251034f268af0e395c53ea09b:test_topic_v1:2e778e84408e44058e6cbc6d3c3778
37" ]
}
```
### 响应示例

#### 状态码: **200**

OK

}

{ "request\_id" : "6a63a18b8bab40ffb71ebd9cb80d0085"

# **SDK** 代码示例

SDK代码示例如下。

#### **Java**

#### 删除订阅消息过滤策略

package com.huaweicloud.sdk.test;

```
import com.huaweicloud.sdk.core.auth.ICredential;
import com.huaweicloud.sdk.core.auth.BasicCredentials;
import com.huaweicloud.sdk.core.exception.ConnectionException;
import com.huaweicloud.sdk.core.exception.RequestTimeoutException;
import com.huaweicloud.sdk.core.exception.ServiceResponseException;
import com.huaweicloud.sdk.smn.v2.region.SmnRegion;
import com.huaweicloud.sdk.smn.v2.*;
import com.huaweicloud.sdk.smn.v2.model.*;
```
import java.util.List; import java.util.ArrayList;

public class BatchDeleteSubscriptionsFilterPolicesSolution {

public static void main(String[] args) {

 // The AK and SK used for authentication are hard-coded or stored in plaintext, which has great security risks. It is recommended that the AK and SK be stored in ciphertext in configuration files or environment variables and decrypted during use to ensure security.

// In this example, AK and SK are stored in environment variables for authentication. Before running
```
this example, set environment variables CLOUD_SDK_AK and CLOUD_SDK_SK in the local environment
      String ak = System.getenv("CLOUD_SDK_AK");
      String sk = System.getenv("CLOUD_SDK_SK");
      ICredential auth = new BasicCredentials()
           .withAk(ak)
           .withSk(sk);
      SmnClient client = SmnClient.newBuilder()
            .withCredential(auth)
            .withRegion(SmnRegion.valueOf("<YOUR REGION>"))
            .build();
      BatchDeleteSubscriptionsFilterPolicesRequest request = new 
BatchDeleteSubscriptionsFilterPolicesRequest();
      BatchDeleteSubscriptionsFilterPolicesRequestBody body = new 
BatchDeleteSubscriptionsFilterPolicesRequestBody();
      List<String> listbodySubscriptionUrns = new ArrayList<>();
listbodySubscriptionUrns.add("urn:smn:regionId:762bdb3251034f268af0e395c53ea09b:test_topic_v1:2e778e8
4408e44058e6cbc6d3c377837");
      body.withSubscriptionUrns(listbodySubscriptionUrns);
      request.withBody(body);
      try {
         BatchDeleteSubscriptionsFilterPolicesResponse response = 
client.batchDeleteSubscriptionsFilterPolices(request);
         System.out.println(response.toString());
      } catch (ConnectionException e) {
         e.printStackTrace();
      } catch (RequestTimeoutException e) {
         e.printStackTrace();
      } catch (ServiceResponseException e) {
         e.printStackTrace();
         System.out.println(e.getHttpStatusCode());
         System.out.println(e.getRequestId());
         System.out.println(e.getErrorCode());
         System.out.println(e.getErrorMsg());
      }
   }
}
```
#### **Python**

#### 删除订阅消息过滤策略

# coding: utf-8

from huaweicloudsdkcore.auth.credentials import BasicCredentials from huaweicloudsdksmn.v2.region.smn\_region import SmnRegion from huaweicloudsdkcore.exceptions import exceptions from huaweicloudsdksmn.v2 import \*

```
if __name__ == '__main__":
```
 $\frac{1}{4}$  The AK and SK used for authentication are hard-coded or stored in plaintext, which has great security risks. It is recommended that the AK and SK be stored in ciphertext in configuration files or environment variables and decrypted during use to ensure security.

 # In this example, AK and SK are stored in environment variables for authentication. Before running this example, set environment variables CLOUD\_SDK\_AK and CLOUD\_SDK\_SK in the local environment

```
 ak = __import__('os').getenv("CLOUD_SDK_AK")
 sk = __import__('os').getenv("CLOUD_SDK_SK")
```

```
credentials = BasicCredentials(ak, sk) \setminus
```

```
 client = SmnClient.new_builder() \
    .with_credentials(credentials) \
   .with_region(SmnRegion.value_of("<YOUR REGION>")) \
    .build()
```

```
 try:
```
request = BatchDeleteSubscriptionsFilterPolicesRequest()

```
 listSubscriptionUrnsbody = [
"urn:smn:regionId:762bdb3251034f268af0e395c53ea09b:test_topic_v1:2e778e84408e44058e6cbc6d3c377837
"
\blacksquare request.body = BatchDeleteSubscriptionsFilterPolicesRequestBody(
        subscription_urns=listSubscriptionUrnsbody
\qquad \qquad response = client.batch_delete_subscriptions_filter_polices(request)
      print(response)
   except exceptions.ClientRequestException as e:
      print(e.status_code)
      print(e.request_id)
      print(e.error_code)
      print(e.error_msg)
```
#### **Go**

#### 删除订阅消息过滤策略

package main

```
import (
   "fmt"
    "github.com/huaweicloud/huaweicloud-sdk-go-v3/core/auth/basic"
   smn "github.com/huaweicloud/huaweicloud-sdk-go-v3/services/smn/v2"
   "github.com/huaweicloud/huaweicloud-sdk-go-v3/services/smn/v2/model"
   region "github.com/huaweicloud/huaweicloud-sdk-go-v3/services/smn/v2/region"
)
func main() {
   // The AK and SK used for authentication are hard-coded or stored in plaintext, which has great security 
risks. It is recommended that the AK and SK be stored in ciphertext in configuration files or environment 
variables and decrypted during use to ensure security.
   // In this example, AK and SK are stored in environment variables for authentication. Before running this 
example, set environment variables CLOUD_SDK_AK and CLOUD_SDK_SK in the local environment
   ak := os.Getenv("CLOUD_SDK_AK")
   sk := os.Getenv("CLOUD_SDK_SK")
   auth := basic.NewCredentialsBuilder().
      WithAk(ak).
      WithSk(sk).
      Build()
   client := smn.NewSmnClient(
      smn.SmnClientBuilder().
         WithRegion(region.ValueOf("<YOUR REGION>")).
        WithCredential(auth).
        Build())
   request := &model.BatchDeleteSubscriptionsFilterPolicesRequest{}
   var listSubscriptionUrnsbody = []string{
"urn:smn:regionId:762bdb3251034f268af0e395c53ea09b:test_topic_v1:2e778e84408e44058e6cbc6d3c377837
",
   }
   request.Body = &model.BatchDeleteSubscriptionsFilterPolicesRequestBody{
      SubscriptionUrns: listSubscriptionUrnsbody,
   }
   response, err := client.BatchDeleteSubscriptionsFilterPolices(request)
  if err == nil fmt.Printf("%+v\n", response)
   } else {
      fmt.Println(err)
   }
}
```
# 更多

更多编程语言的SDK代码示例,请参见**[API Explorer](https://console-intl.huaweicloud.com/apiexplorer/#/openapi/SMN/sdk?api=BatchDeleteSubscriptionsFilterPolices&version=v2)**的代码示例页签,可生成自动对应 的SDK代码示例。

# 状态码

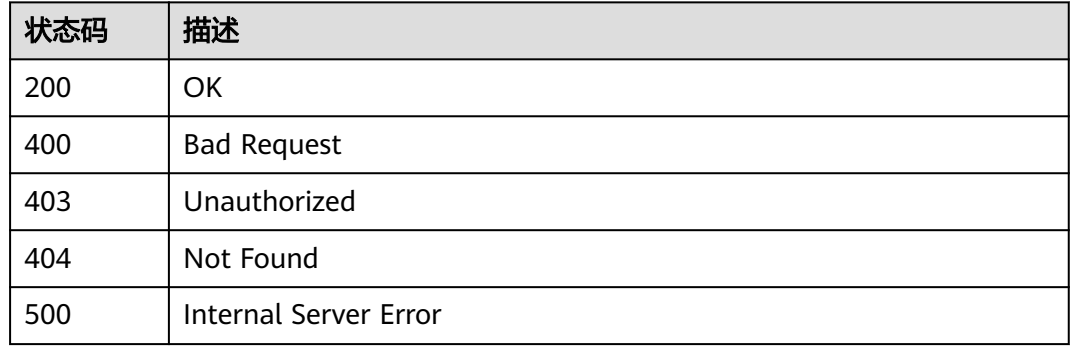

# 错误码

请参[见错误码。](#page-271-0)

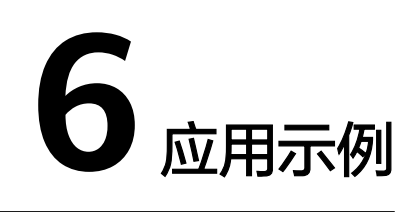

# <span id="page-219-0"></span>**6.1** 示例 **1**:使用主题发布消息

## 操作场景

本章节指导用户通过API发布消息。API的调用方法请参[见如何调用](#page-9-0)**API**。

## 涉及接口

- [获取用户](https://support.huaweicloud.com/intl/zh-cn/api-iam/iam_30_0001.html)Token: 通过用户名/密码的方式进行认证来获取IAM用户Token。
- [创建主题:](https://support.huaweicloud.com/intl/zh-cn/api-smn/smn_api_51001.html) 创建Topic。
- [订阅:](https://support.huaweicloud.com/intl/zh-cn/api-smn/AddSubscription.html) 为指定Topic添加订阅者。
- [消息发布:](https://support.huaweicloud.com/intl/zh-cn/api-smn/PublishMessage.html) 将消息发送给Topic的所有订阅终端。

## 操作步骤

- 1. Token认证,具体操作请参考**认证鉴权**。
- 2. 创建Topic。
	- a. 发送 "POST https://{SMN\_Endpoint}/v2/{project\_id}/notifications/ topics"。
	- b. 在Request Header中增加"X-Auth-Token"。

```
c. 在Request Body中传入如下参数:
    详细的参数说明请参见<mark>创建主题</mark>。
    {
        "name": "test_topic_v2", //Topic名称(必填String)
     "display_name": "test" , //显示名(非必填String)
     "enterprise_project_id": "0" //企业项目ID(企业项目场景下为必填String)
    }
    响应示例:
    { 
        "request_id": "6a63a18b8bab40ffb71ebd9cb80d0085", 
        "topic_urn": "urn:smn:regionId:f96188c7ccaf4ffba0c9aa149ab2bd57:test_topic_v2"
```
3. 添加订阅。

}

a. 发送 "POST https://{SMN\_Endpoint}/v2/{project\_id}/notifications/topics/ {topic\_urn}/subscriptions"。

其中, topic\_urn可在**[2.c](#page-219-0)**的返回体中获取。

- b. 在Request Header中增加"X-Auth-Token"。
- c. 在Request Body中传入参数如下。

```
{ 
   "protocol": "email", //订阅协议(必填String) 
   "endpoint": "xxx@xx.com", //邮件地址(必填String) 
   "remark": "订阅终端" //备注(非必填String)
```

```
响应示例:
```
}

{

}

```
 "subscriptions_result": [{
   "request_id": "126c17f805934e5eadf647b0860c7a0a",
   "subscription_urn": "urn:smn:regionId:f96188c7ccaf4ffba0c9aa149ab2bd57:test_topic_v2",
   "http_code": 201}]
```
说明

可为Topic添加多种以及多个订阅终端,支持的订阅协议请参考订阅。

- d. 订阅终端会收到一条确认订阅的消息,请在邮箱中进行确认订阅的操作。
- 4. 发送消息。

{

}

- a. 发送 "POST https://{SMN\_Endpoint}/v2/{project\_id}/notifications/topics/ {topic\_urn}/publish"。
- b. 在Request Header中增加"X-Auth-Token"。
- c. 在Request Body中传入参数如下:

```
 "subject":"test message v2", //标题,邮件订阅终端使用(非必填String) 
 "message": "Message test message v2." //需要发送的消息(必填String)
```
响应示例:

```
{ 
   "request_id": "6a63a18b8bab40ffb71ebd9cb80d0085", 
   "message_id": "992bbd32819448af95f83814cb3c7454" 
}
```
说明

已完成**3.c**的确认订阅操作的订阅终端都能接收到该消息,否则无法接收消息。

# **6.2** 示例 **2**:使用消息模板方式发布消息

#### 操作场景

本章节指导用户通过API使用消息模板方式发布消息。API的调用方法请参[见如何调用](#page-9-0) **[API](#page-9-0)**。

#### 涉及接口

- [获取用户](https://support.huaweicloud.com/intl/zh-cn/api-iam/iam_30_0001.html)**Token**:通过用户名/密码的方式进行认证来获取IAM用户Token。
- [创建主题:](https://support.huaweicloud.com/intl/zh-cn/api-smn/smn_api_51001.html) 创建Topic。
- [订阅:](https://support.huaweicloud.com/intl/zh-cn/api-smn/AddSubscription.html) 为指定Topic添加订阅者。
- [创建消息模板:](https://support.huaweicloud.com/intl/zh-cn/api-smn/CreateMessageTemplate.html) 创建一个模板,用户可以按照模板去发送消息, 这样可以减少请 求的数据量。
- [消息发布:](https://support.huaweicloud.com/intl/zh-cn/api-smn/PublishMessage.html) 将消息发送给Topic的所有订阅终端。

## <span id="page-221-0"></span>操作步骤

- 1. Token认证,具体操作请参考<mark>认证鉴权</mark>。
- 2. 创建Topic。

{

}

- a. 发送"POST https://{SMN\_Endpoint}/v2/{project\_id}/notifications/ topics"。
- b. 在Request Header中增加"X-Auth-Token"。
- c. 在Request Body中传入如下参数。

```
详细的参数说明请参见<mark>创建主题</mark>。
```

```
 "name": "publish_by_template", //Topic名称(必填String)
 "display_name": "test" , //显示名(非必填String)
 "enterprise_project_id": "0" //企业项目ID(企业项目场景下为必填String)
```
响应示例:

```
{ 
   "request_id": "a8f8161449564f569c19e2a9e3be25c9", 
  "topic_urn": "urn:smn:br-iaas-
odin1:0605767e0a00d5762fe7c00d0e33345c:publish_by_template" 
}
```
3. 添加订阅。

{

}

a. 发送"POST https://{SMN\_Endpoint}/v2/{project\_id}/notifications/topics/ {topic\_urn}/subscriptions"。

其中, topic\_urn可在2.c的返回体中获取。

- b. 在Request Header中增加"X-Auth-Token"。
- c. 在Request Body中传入参数如下。

```
 "protocol": "sms", //订阅协议(必填String) 
 "endpoint": "86137****3629", //邮件地址(必填String) 
 "remark": "订阅终端" //备注(非必填String)
```
响应示例:

```
{
   "subscriptions_result":[{
      "request_id":"126c17f805934e5eadf647b0860c7a0a",
      "subscription_urn":"urn:smn:br-iaas-
odin1:0605767e0a00d5762fe7c00d0e33345c:publish_by_template:3e5ac4544a1947b7b0d9f743fe
52bdbd",
      "http_code":201}]
}
```
说明

可为Topic添加多种以及多个订阅终端,支持的订阅协议请参考订阅。

- d. 订阅终端会收到一条确认订阅的消息,请在邮箱中进行确认订阅的操作。
- 4. 创建消息模板。

发送"POST https://{SMN\_Endpoint}/v2/{project\_id}/notifications/ message\_template"。

5. 在Request Header中增加"X-Auth-Token"。

```
a. 在Request Body中传入参数如下:
```

```
 "message_template_name": "sms_template_test", 
 "locale": "zh-cn",
 "content": "{content}", 
 "protocol": "sms"
```
#### 响应示例:

{

}

{

{

}

{

}

```
 "request_id": "e67228ac92324a58980e922ca600f8ef",
   "message_template_id": "cdb113996c5d49149fb97af36d9801ce"
}
```
- b. 订阅终端会收到一条确认订阅的消息,请在手机中进行确认订阅的操作。
- 6. 使用消息模板方式发布消息。
	- a. 发送 "POST https://{SMN\_Endpoint}/v2/{project\_id}/notifications/topics/ {topic\_urn}/publish"。
	- b. 在Request Header中增加"X-Auth-Token"。
	- c. 在Request Body中传入参数如下:

```
 "message_template_name": "sms_template_test",
   "tags": {
   "content": "hello test"
 },
 "subject": "template message test"
```
#### 响应示例:

```
 "message_id": "5da965fd9e2c4036a0542317d944af83",
 "request_id": "c6be4517f985470e8448e42f9d2ec5a2"
```
#### 说明

已完成**[3.c](#page-221-0)**的确认订阅操作的订阅终端都能接收到该消息,否则无法接收消息。

# **7** 权限和授权项

# **7.1** 权限及授权项说明

如果您需要对您所拥有的消息通知服务(Simple Message Notification)进行精细的 权限管理,您可以使用统一身份认证服务(Identity and Access Management,简称 IAM),如果华为云账号已经能满足您的要求,不需要创建独立的IAM用户,您可以跳 过本章节,不影响您使用SMN服务的其它功能。

默认情况下,新建的IAM用户没有任何权限,您需要将其加入用户组,并给用户组授 予策略或角色,才能使用户组中的用户获得相应的权限,这一过程称为授权。授权 后,用户就可以基于已有权限对云服务进行操作。

权限根据授权的精细程度,分为<mark>[角色和](https://support.huaweicloud.com/intl/zh-cn/usermanual-iam/iam_01_0601.html)[策略](https://support.huaweicloud.com/intl/zh-cn/usermanual-iam/iam_01_0017.html)</mark>。角色以服务为粒度,是IAM最初提供的 一种根据用户的工作职能定义权限的粗粒度授权机制。策略以API接口为粒度进行权限 拆分,授权更加精细,可以精确到某个操作、资源和条件,能够满足企业对权限最小 化的安全管控要求。

说明

如果您要允许或是禁止某个接口的操作权限,请使用策略。

账号具备所有接口的调用权限,如果使用账号下的IAM用户发起API请求时,该IAM用 户必须具备调用该接口所需的权限,否则,API请求将调用失败。每个接口所需要的权 限,与各个接口所对应的授权项相对应,只有发起请求的用户被授予授权项所对应的 策略,该用户才能成功调用该接口。例如,用户要调用接口来查询云服务器列表,那 么这个IAM用户被授予的策略中必须包含允许"ecs:servers:list"的授权项,该接口才 能调用成功。

## 支持的授权项

策略包含系统策略和自定义策略,如果系统策略不满足授权要求,管理员可以创建自 定义策略,并通过给用户组授予自定义策略来进行精细的访问控制。策略支持的操作 与API相对应,授权项列表说明如下:

- 权限:允许或拒绝某项操作。
- 对应API接口:自定义策略实际调用的API接口。
- 授权项:自定义策略中支持的Action,在自定义策略中的Action中写入授权项, 可以实现授权项对应的权限功能。
- 依赖的授权项:部分Action存在对其他Action的依赖,需要将依赖的Action同时写 入授权项,才能实现对应的权限功能。
- IAM项目(Project)/企业项目(Enterprise Project): 自定义策略的授权范围, 包括 IAM项目与企业项目。授权范围如果同时支持IAM项目和企业项目,表示此授权项 对应的自定义策略,可以在IAM和企业管理两个服务中给用户组授权并生效。如 果仅支持IAM项目,不支持企业项目,表示仅能在IAM中给用户组授权并生效,如 果在企业管理中授权,则该自定义策略不生效。管理员可以在授权项列表中查看 授权项是否支持IAM项目或企业项目,"√"表示支持,"×"表示暂不支持。关 于IAM项目与企业项目的区别,详情请参见:**IAM**[与企业管理的区别](https://support.huaweicloud.com/intl/zh-cn/iam_faq/iam_01_0101.html)。

消息通知服务(SMN)的支持自定义策略授权项如下所示:

- 主题操作,包含Topic管理接口对应的授权项,如创建主题、查询主题、更新主 题、删除主题。
- [消息模板操作,](#page-225-0)包含消息模板管理接口对应的授权项,如创建消息模板、查询消 息模板、更新消息模板、删除消息模板等接口。
- [Application](#page-225-0)操作,包含Application操作管理接口对应的授权项,如创建应用、查 询应用、更新应用、删除应用等接口。
- 使用标签管理服务管理服务管理接口对应的授权项,如查询资源 实例、 添加资源标签、批量添加删除资源标签、删除资源标签等接口。
- [发布消息操作,](#page-227-0)包含发布消息操作管理接口对应的授权项,如消息发布接口。
- Application[直发消息操作,](#page-227-0)包含Application直发消息操作管理接口对应的授权 项,如发布应用消息接口。

# **7.2** 主题操作

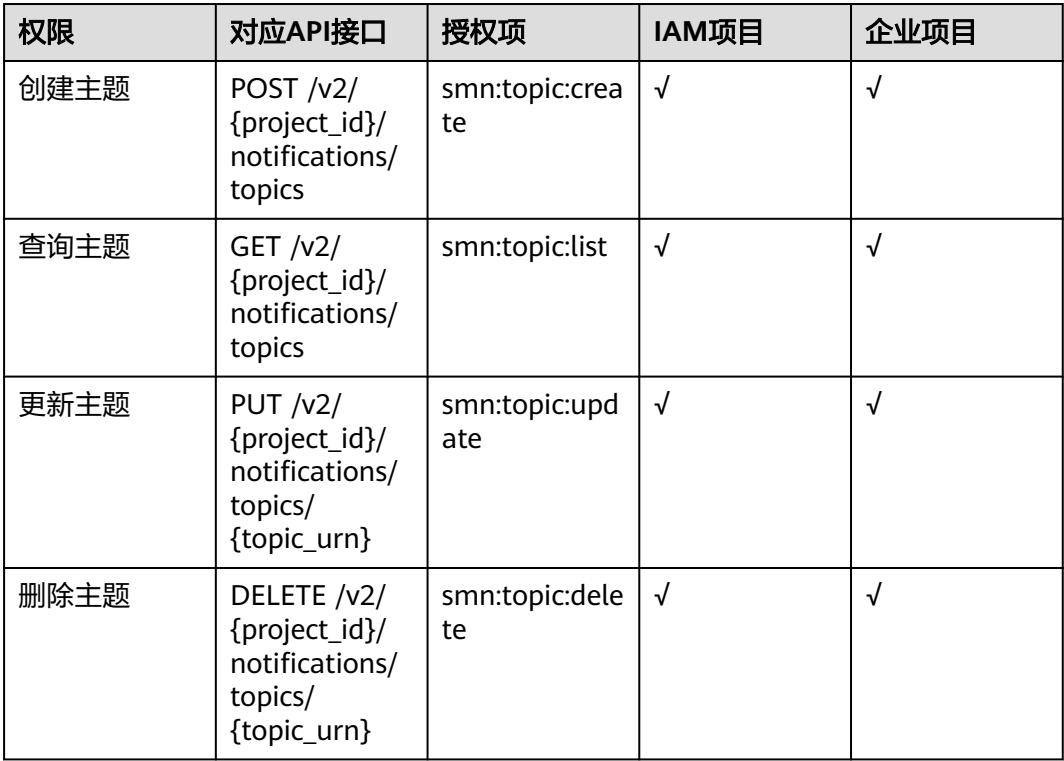

# <span id="page-225-0"></span>**7.3** 模板操作

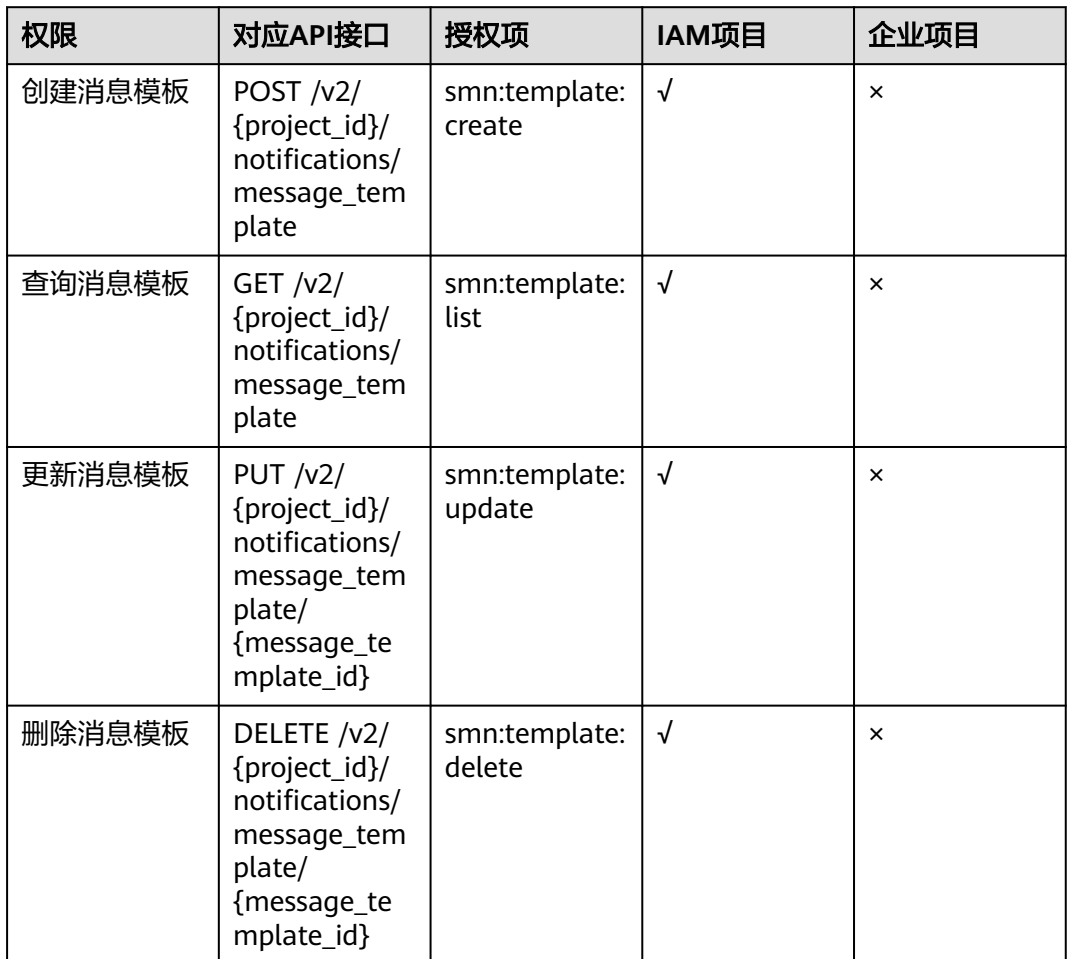

# **7.4 Application** 操作

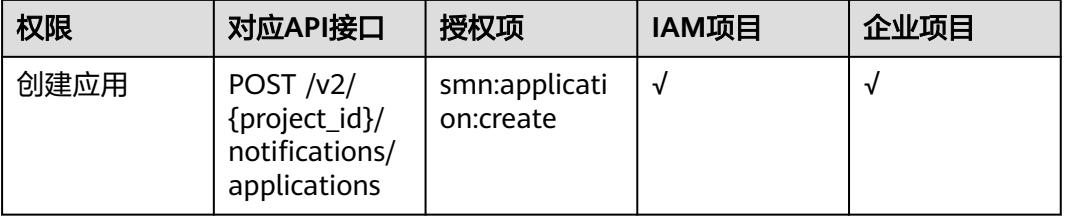

<span id="page-226-0"></span>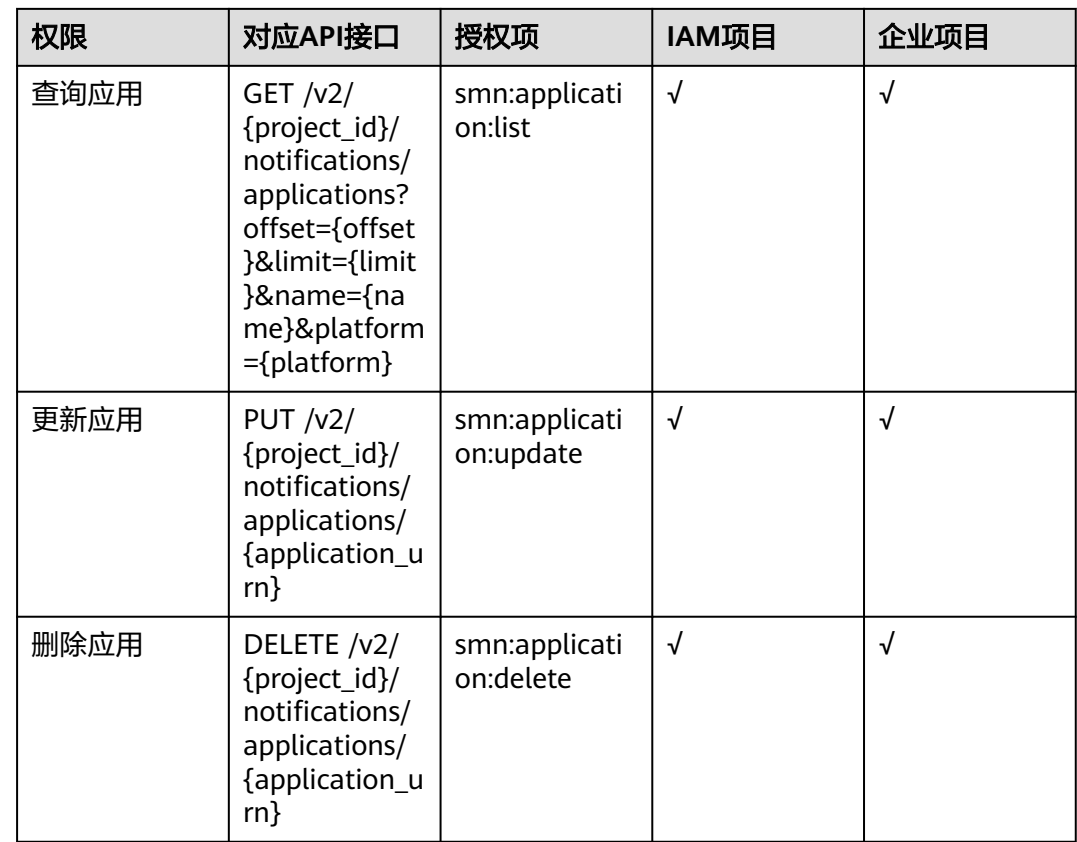

# **7.5** 标签操作

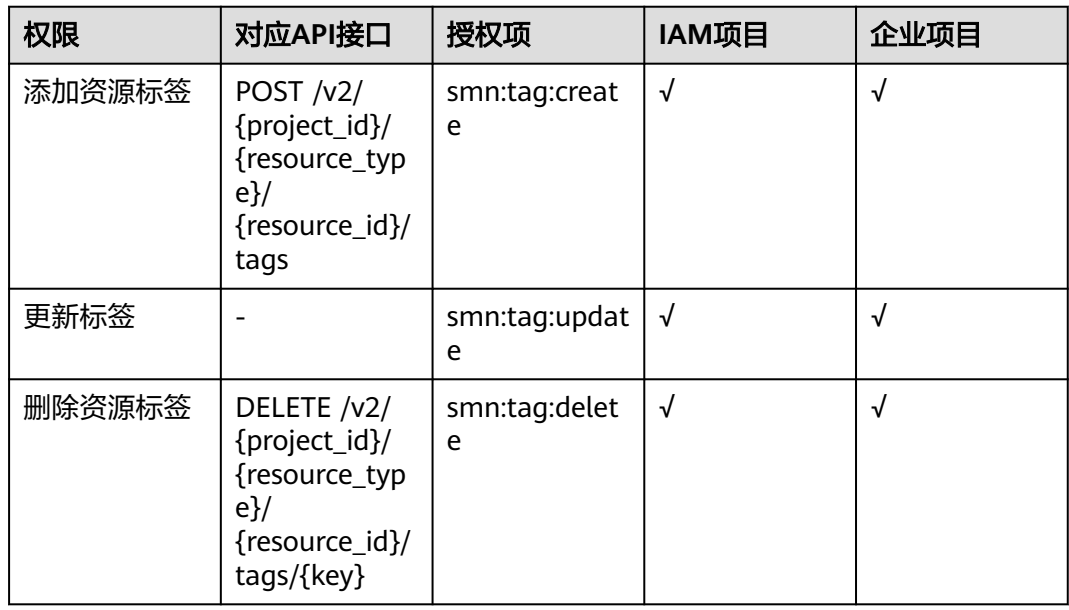

<span id="page-227-0"></span>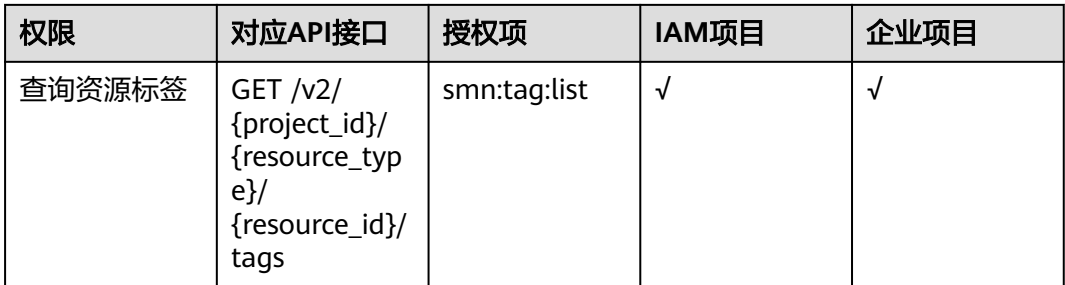

# **7.6** 发布消息操作

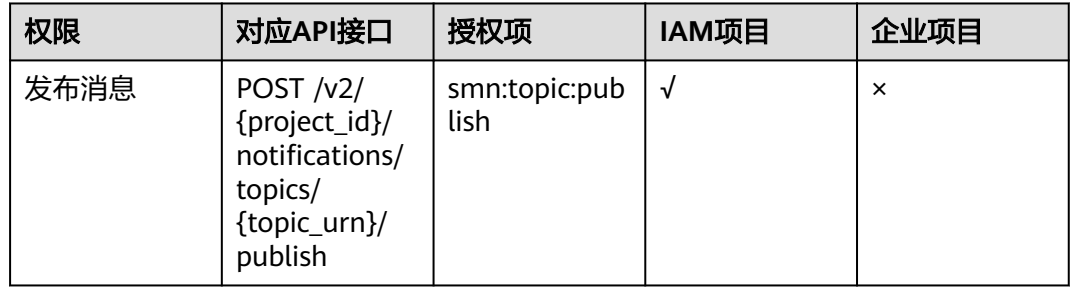

# **7.7 Application** 直发消息操作

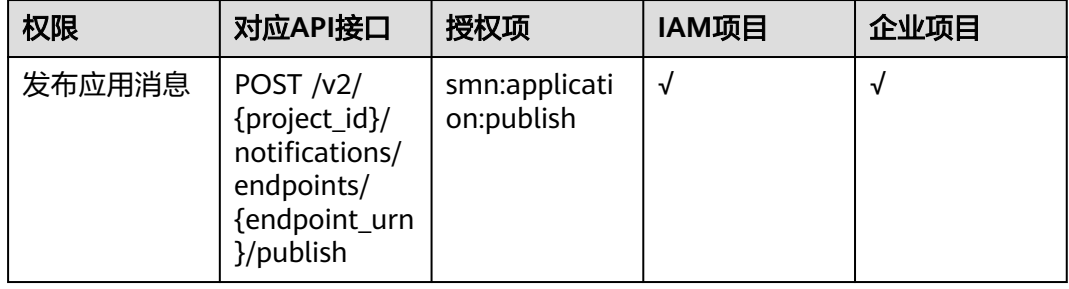

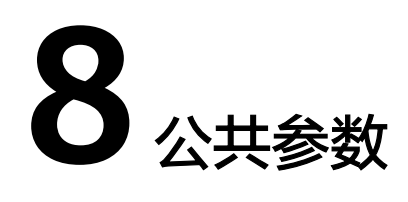

# **8.1 application** 消息体格式

## 表 **8-1** application 消息体格式

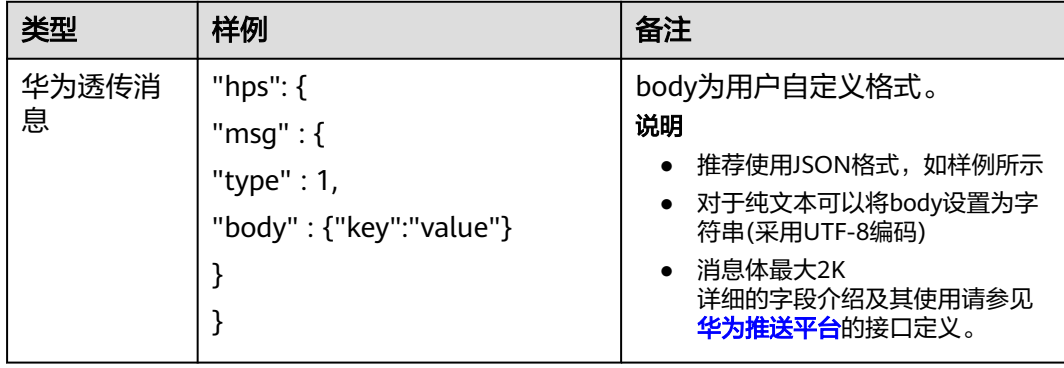

<span id="page-229-0"></span>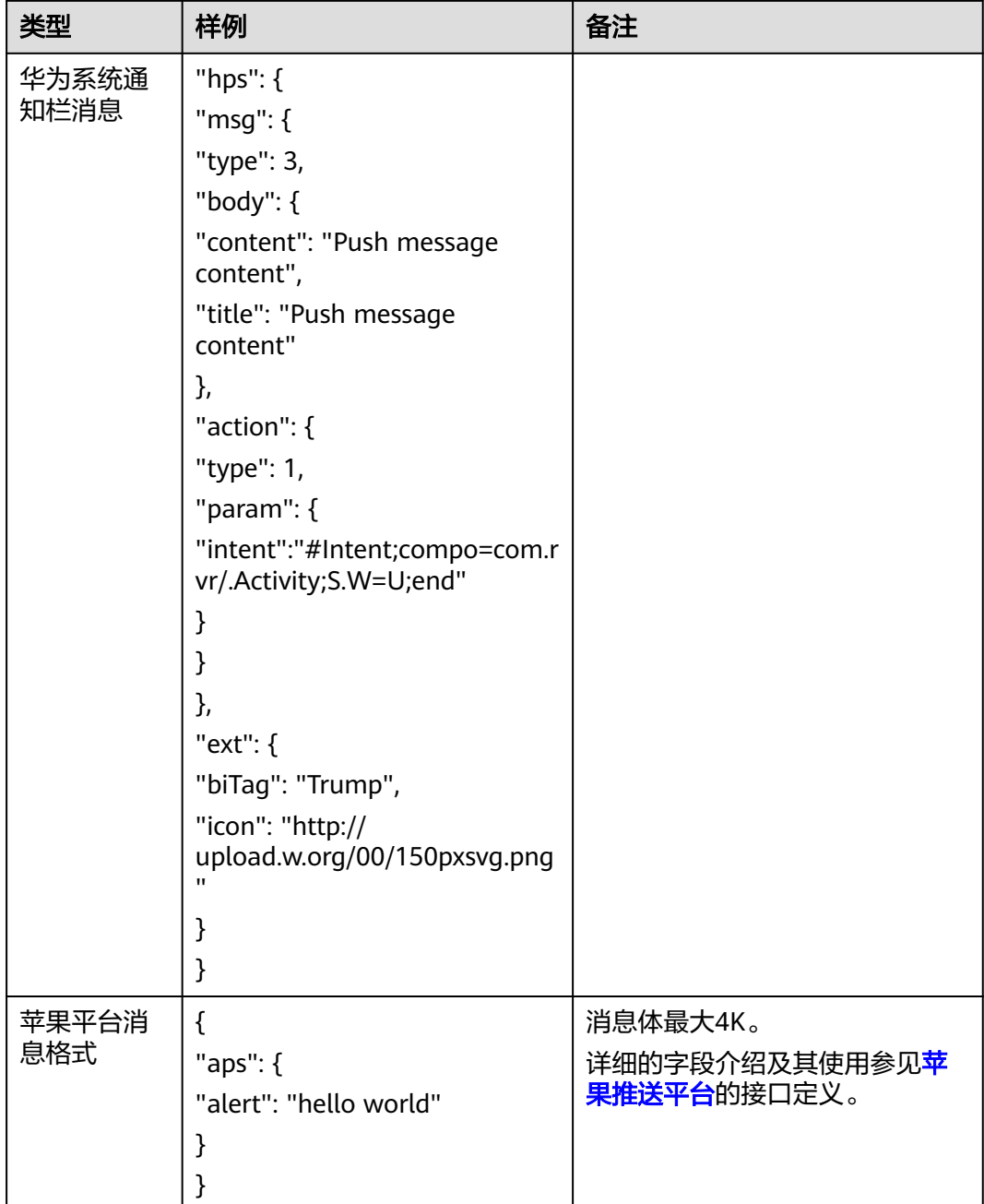

# **8.2** 获取项目 **ID**

# 操作场景

在调用接口的时候,部分URL中需要填入项目ID,所以需要获取到项目ID。有如下两 种获取方式:

- 调用**API**[获取项目](#page-230-0)**ID**
- [从控制台获取项目](#page-230-0)**ID**

# <span id="page-230-0"></span>调用 **API** 获取项目 **ID**

项目ID可以通过调[用查询指定条件下的项目列表](https://support.huaweicloud.com/intl/zh-cn/api-iam/iam_06_0001.html)API获取。

获取项目ID的接口为"GET https://{Endpoint}/v3/projects",其中{Endpoint}为IAM 的终端节点,可以从<mark>地区和终端节点</mark>获取。接口的认证鉴权请参见<mark>认证鉴权</mark>。

```
响应示例如下,其中projects下的"id"即为项目ID。
```
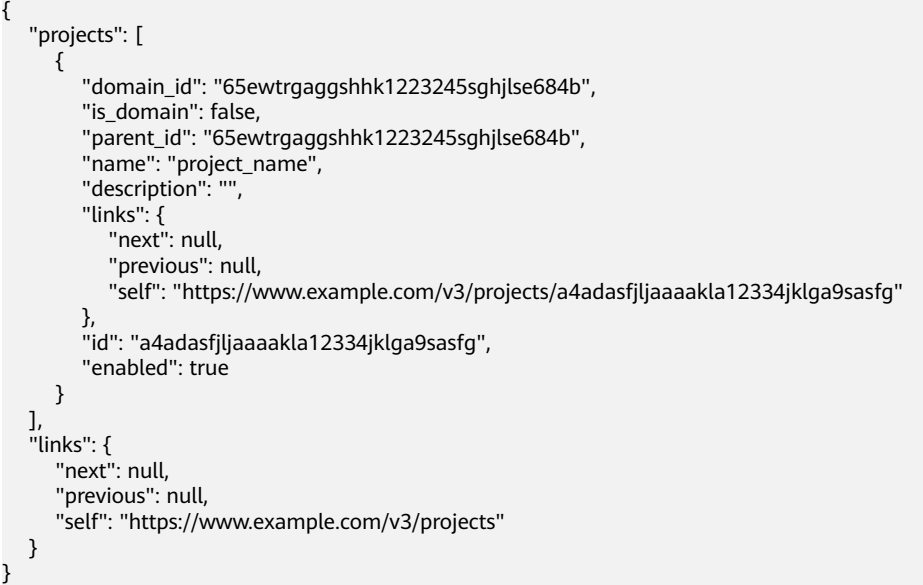

# 从控制台获取项目 **ID**

从控制台获取项目ID的步骤如下:

- 1. 登录管理控制台。
- 2. 鼠标悬停在右上角的用户名,选择下拉列表中的"我的凭证"。 在"API凭证"页面的项目列表中查看项目ID。

#### 图 **8-1** 查看项目 ID

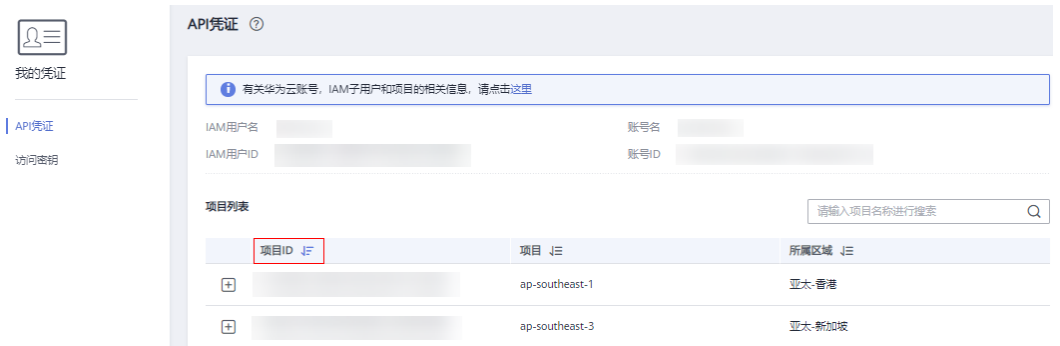

# **9** 历史 **API**

# **9.1 Application** 操作

# **9.1.1** 查询 **Application**(废弃)

# 功能介绍

查询应用平台列表。

# **URI**

GET /v2/{project\_id}/notifications/applications

## 表 **9-1** 路径参数

![](_page_231_Picture_151.jpeg)

#### 表 **9-2** Query 参数

![](_page_231_Picture_152.jpeg)

![](_page_232_Picture_238.jpeg)

# 请求参数

## 表 **9-3** 请求 Header 参数

![](_page_232_Picture_239.jpeg)

# 响应参数

#### 状态码: **200**

## 表 **9-4** 响应 Body 参数

![](_page_232_Picture_240.jpeg)

![](_page_233_Picture_241.jpeg)

## 表 **9-5** ApplicationItem

![](_page_233_Picture_242.jpeg)

#### 状态码: **400**

![](_page_233_Picture_243.jpeg)

![](_page_233_Picture_244.jpeg)

#### 状态码: **403**

![](_page_233_Picture_245.jpeg)

![](_page_233_Picture_246.jpeg)

![](_page_234_Picture_205.jpeg)

#### 状态码: **404**

表 **9-8** 响应 Body 参数

![](_page_234_Picture_206.jpeg)

#### 状态码: **500**

表 **9-9** 响应 Body 参数

![](_page_234_Picture_207.jpeg)

# 请求示例

GET https://{SMN\_Endpoint}/v2/{project\_id}/notifications/applications? offset=0&limit=100&name=application\_name&platform=APNS

null

## 响应示例

#### 状态码: **200**

**OK** 

```
{
 "request_id" : "6a63a18b8bab40ffb71ebd9cb80d0085",
 "application_count" : 2,
 "applications" : [ {
 "create_time" : "2018-02-08T08:30:16Z",
   "apple_certificate_expiration_date" : "2018-03-09T12:21:40Z",
   "name" : "application_name001",
 "platform" : "APNS",
 "enabled" : "true",
 "application_urn" : "urn:smn:regionId:429ffced18074da0938112f2c362b935:app-APNS-
application_name001",
   "application_id" : "b1b8643dc12b4g77ad6e35a16003119b"
 }, {
```

```
 "create_time" : "2018-01-11T12:58:58Z",
   "apple_certificate_expiration_date" : "2018-03-09T12:21:40Z",
   "name" : "application_name002",
 "platform" : "APNS",
 "enabled" : "true",
 "application_urn" : "urn:smn:regionId:429ffced18074da0938112f2c362b935:app-APNS-
application_name002",
   "application_id" : "a3a4643dc12b4g77ad6e35a16002558c"
 } ]
```
# 状态码

}

![](_page_235_Picture_168.jpeg)

# 错误码

请参[见错误码。](#page-271-0)

# **9.1.2** 创建 **Application**(废弃)

# 功能介绍

创建平台应用。

## **URI**

POST /v2/{project\_id}/notifications/applications

#### 表 **9-10** 路径参数

![](_page_235_Picture_169.jpeg)

# 请求参数

表 **9-11** 请求 Header 参数

| 参数           | 是否必选 | 参数类型   | 描述                                                                    |
|--------------|------|--------|-----------------------------------------------------------------------|
| X-Auth-Token | 是    | String | 用户Token。<br>通过调用IAM服务获取用户<br>Token接口获取 (响应消息头中<br>X-Subject-Token的值)。 |

## 表 **9-12** 请求 Body 参数

![](_page_236_Picture_253.jpeg)

# 响应参数

状态码: **201**

#### 表 **9-13** 响应 Body 参数

![](_page_237_Picture_226.jpeg)

#### 状态码: **400**

![](_page_237_Picture_227.jpeg)

![](_page_237_Picture_228.jpeg)

#### 状态码: **403**

#### 表 **9-15** 响应 Body 参数

![](_page_237_Picture_229.jpeg)

#### 状态码: **404**

#### 表 **9-16** 响应 Body 参数

![](_page_237_Picture_230.jpeg)

#### 状态码: **500**

#### 表 **9-17** 响应 Body 参数

![](_page_238_Picture_184.jpeg)

# 请求示例

#### 创建Application

POST https://{SMN\_Endpoint}/v2/{project\_id}/notifications/applications

```
{
```

```
 "name" : "application_name",
```
"platform" : "HMS",

- "platform\_principal" : "appId",
- "platform\_credential" : "appSecret" }

# 响应示例

#### 状态码: **201**

OK

```
{
  "request_id" : "6a63a18b8bab40ffb71ebd9cb80d0085",
  "application_urn" : "urn:smn:regionId:429ffced18074da0938112f2c362b935:app-APNS-
application_name002",
  "application_id" : "a3a4643dc12b4g77ad6e35a16002558c"
}
```
# 状态码

![](_page_238_Picture_185.jpeg)

## 错误码

请参[见错误码。](#page-271-0)

# **9.1.3** 查询 **Application** 属性(废弃)

# 功能介绍

获取应用平台属性。

#### **URI**

GET /v2/{project\_id}/notifications/applications/{application\_urn}

#### 表 **9-18** 路径参数

![](_page_239_Picture_223.jpeg)

# 请求参数

#### 表 **9-19** 请求 Header 参数

![](_page_239_Picture_224.jpeg)

## 响应参数

#### 状态码: **200**

表 **9-20** 响应 Body 参数

![](_page_239_Picture_225.jpeg)

#### <span id="page-240-0"></span>表 **9-21** attributes

![](_page_240_Picture_228.jpeg)

#### 状态码: **400**

表 **9-22** 响应 Body 参数

| 参数         | 参数类型   | 描述          |
|------------|--------|-------------|
| request_id | String | 请求的唯一标识ID。  |
| code       | String | 服务异常错误信息编码。 |
| message    | String | 服务异常错误信息描述。 |

#### 状态码: **403**

表 **9-23** 响应 Body 参数

| 参数         | 参数类型   | 描述          |
|------------|--------|-------------|
| request_id | String | 请求的唯一标识ID。  |
| code       | String | 服务异常错误信息编码。 |
| message    | String | 服务异常错误信息描述。 |

#### 状态码: **404**

#### 表 **9-24** 响应 Body 参数

![](_page_240_Picture_229.jpeg)

#### 状态码: **500**

#### 表 **9-25** 响应 Body 参数

![](_page_241_Picture_183.jpeg)

# 请求示例

GET https://{SMN\_Endpoint}/v2/{project\_id}/notifications/applications/{application\_urn}

null

# 响应示例

#### 状态码: **200**

**OK** 

```
{
 "request_id" : "6a63a18b8bab40ffb71ebd9cb80d0085",
 "application_id" : "b1b8643dc12b4g77ad6e35a16003119b",
 "attributes" : {
 "enabled" : "true",
   "apple_certificate_expiration_date" : "2018-03-09T12:21:40Z"
  }
}
```
# 状态码

![](_page_241_Picture_184.jpeg)

# 错误码

请参[见错误码。](#page-271-0)

# **9.1.4** 更新 **Application**(废弃)

# 功能介绍

更新应用平台。

## **URI**

PUT /v2/{project\_id}/notifications/applications/{application\_urn}

#### 表 **9-26** 路径参数

![](_page_242_Picture_256.jpeg)

# 请求参数

#### 表 **9-27** 请求 Header 参数

![](_page_242_Picture_257.jpeg)

#### 表 **9-28** 请求 Body 参数

![](_page_242_Picture_258.jpeg)

# 响应参数

#### 状态码: **200**

表 **9-29** 响应 Body 参数

![](_page_243_Picture_215.jpeg)

#### 状态码: **400**

表 **9-30** 响应 Body 参数

| 参数         | 参数类型   | 描述          |
|------------|--------|-------------|
| request_id | String | 请求的唯一标识ID。  |
| code       | String | 服务异常错误信息编码。 |
| message    | String | 服务异常错误信息描述。 |

#### 状态码: **403**

表 **9-31** 响应 Body 参数

| 参数         | 参数类型   | 描述          |
|------------|--------|-------------|
| request_id | String | 请求的唯一标识ID。  |
| code       | String | 服务异常错误信息编码。 |
| message    | String | 服务异常错误信息描述。 |

#### 状态码: **404**

#### 表 **9-32** 响应 Body 参数

![](_page_243_Picture_216.jpeg)

#### 状态码: **500**

#### 表 **9-33** 响应 Body 参数

![](_page_244_Picture_181.jpeg)

# 请求示例

#### 更新应用平台

PUT https://{SMN\_Endpoint}/v2/{project\_id}/notifications/applications/{application\_urn}

```
{
 "platform_principal" : "appId",
 "platform_credential" : "appSecret"
}
```
# 响应示例

#### 状态码: **200**

**OK** 

{ "request\_id" : "6a63a18b8bab40ffb71ebd9cb80d0085" }

# 状态码

![](_page_244_Picture_182.jpeg)

# 错误码

请参[见错误码。](#page-271-0)

# **9.1.5** 删除 **Application**(废弃)

# 功能介绍

删除平台应用。

## **URI**

DELETE /v2/{project\_id}/notifications/applications/{application\_urn}

#### 表 **9-34** 路径参数

![](_page_245_Picture_226.jpeg)

# 请求参数

表 **9-35** 请求 Header 参数

![](_page_245_Picture_227.jpeg)

# 响应参数

状态码: **200**

表 **9-36** 响应 Body 参数

![](_page_245_Picture_228.jpeg)

#### 状态码: **400**

#### 表 **9-37** 响应 Body 参数

![](_page_245_Picture_229.jpeg)

![](_page_246_Picture_205.jpeg)

#### 状态码: **403**

表 **9-38** 响应 Body 参数

![](_page_246_Picture_206.jpeg)

#### 状态码: **404**

表 **9-39** 响应 Body 参数

![](_page_246_Picture_207.jpeg)

#### 状态码: **500**

表 **9-40** 响应 Body 参数

![](_page_246_Picture_208.jpeg)

# 请求示例

#### 删除平台应用

DELETE https://{SMN\_Endpoint}/v2/{project\_id}/notifications/applications/{application\_urn}

"platform\_principal" : "appId",

{

 "platform\_credential" : "appSecret" }

# 响应示例

无

# 状态码

![](_page_247_Picture_187.jpeg)

# 错误码

请参[见错误码。](#page-271-0)

# **9.2 Application endpoint** 操作

# **9.2.1** 查询 **Application** 的 **Endpoint** 列表(废弃)

# 功能介绍

查询平台的endpoint列表。

# **URI**

GET /v2/{project\_id}/notifications/applications/{application\_urn}/endpoints

#### 表 **9-41** 路径参数

![](_page_247_Picture_188.jpeg)

![](_page_248_Picture_239.jpeg)

#### 表 **9-42** Query 参数

# 请求参数

#### 表 **9-43** 请求 Header 参数

![](_page_248_Picture_240.jpeg)

# 响应参数

#### 状态码: **200**

表 **9-44** 响应 Body 参数

![](_page_248_Picture_241.jpeg)

![](_page_249_Picture_237.jpeg)

#### 表 **9-45** ApplicationEndpoint

![](_page_249_Picture_238.jpeg)

#### 状态码: **400**

#### 表 **9-46** 响应 Body 参数

![](_page_249_Picture_239.jpeg)

#### 状态码: **403**

#### 表 **9-47** 响应 Body 参数

![](_page_249_Picture_240.jpeg)

#### 状态码: **404**

#### 表 **9-48** 响应 Body 参数

![](_page_250_Picture_202.jpeg)

#### 状态码: **500**

#### 表 **9-49** 响应 Body 参数

![](_page_250_Picture_203.jpeg)

## 请求示例

GET https://{SMN\_Endpoint}/v2/{project\_id}/notifications/applications/{application\_urn}/endpoints? offset=0&limit=10

null

# 响应示例

#### 状态码: **200**

#### **OK**

```
{
  "request_id" : "c90d871f77f7425cae0a8b772a563d17",
  "next_page_flag" : false,
  "endpoints" : [ {
 "create_time" : "2018-01-12T01:25:14Z",
 "endpoint_urn" : "urn:smn:regionId:429ffced18074da0938112f2c362b935:endpoint-APNS-
application_name-62f0bafec61c45fbbb5d0fc6bd696a2d",
 "user_data" : "no user data",
 "enabled" : "true",
   "token" : "1f2fda4c1013c47ac4c59bd22379d88e14b07b0ebf47f2f79d1a6b06ed03390d"
 } ]
}
```
### 状态码

![](_page_250_Picture_204.jpeg)

![](_page_251_Picture_200.jpeg)

# 错误码

请参见<mark>错误码</mark>。

# **9.2.2** 创建 **Application endpoint**(废弃)

# 功能介绍

创建应用平台的endpoint终端。

## **URI**

POST /v2/{project\_id}/notifications/applications/{application\_urn}/endpoints

#### 表 **9-50** 路径参数

![](_page_251_Picture_201.jpeg)

# 请求参数

#### 表 **9-51** 请求 Header 参数

![](_page_251_Picture_202.jpeg)
#### 表 **9-52** 请求 Body 参数

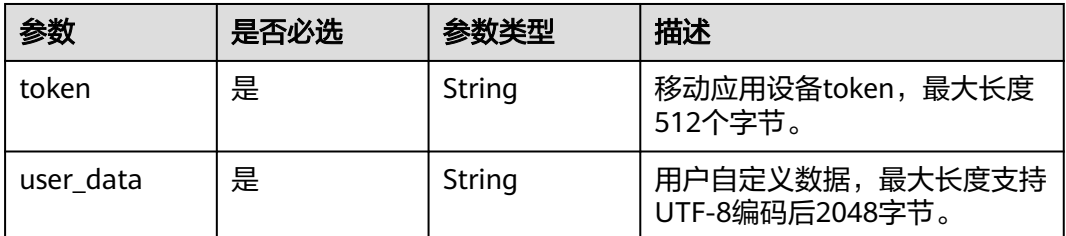

# 响应参数

### 状态码: **201**

表 **9-53** 响应 Body 参数

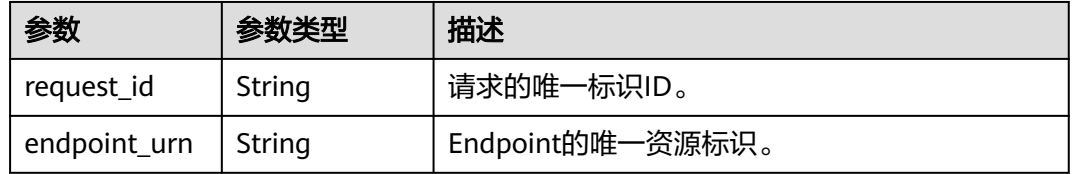

### 状态码: **400**

表 **9-54** 响应 Body 参数

| 参数         | 参数类型   | 描述          |
|------------|--------|-------------|
| request_id | String | 请求的唯一标识ID。  |
| code       | String | 服务异常错误信息编码。 |
| message    | String | 服务异常错误信息描述。 |

### 状态码: **403**

### 表 **9-55** 响应 Body 参数

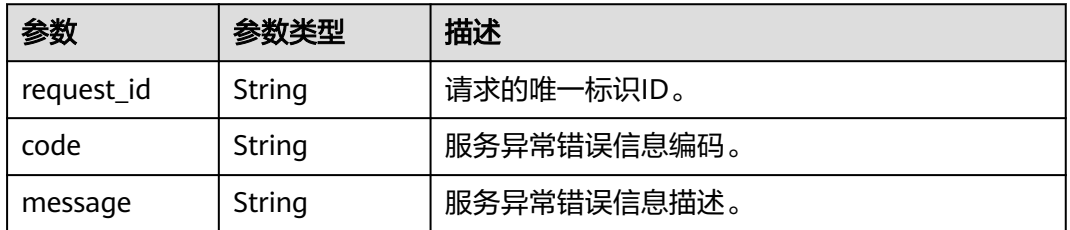

#### 表 **9-56** 响应 Body 参数

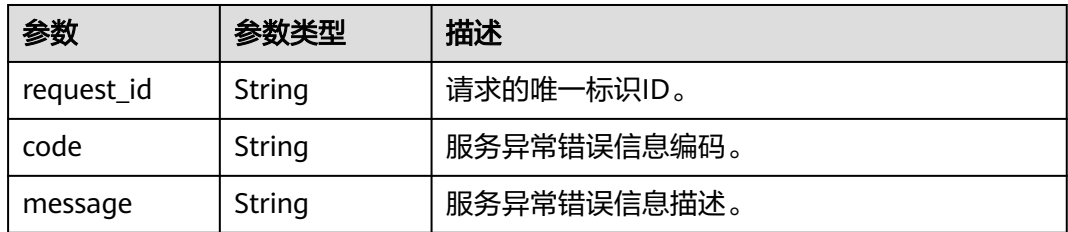

#### 状态码: **500**

表 **9-57** 响应 Body 参数

| 参数         | 参数类型   | 描述          |
|------------|--------|-------------|
| request_id | String | 请求的唯一标识ID。  |
| code       | String | 服务异常错误信息编码。 |
| message    | String | 服务异常错误信息描述。 |

## 请求示例

#### 创建Application endpoint

POST https://{SMN\_Endpoint}/v2/{project\_id}/notifications/applications/{application\_urn}/endpoints

```
{
  "token" : "3708232124742383445",
```
"user\_data" : "This is token for user001"

}

# 响应示例

### 状态码: **201**

**OK** 

```
{
 "request_id" : "6a63a18b8bab40ffb71ebd9cb80d0085",
  "endpoint_urn" : "urn:smn:regionId:f96188c7ccaf4ffba0c9aa149ab2bd57:endpoint-APNS-
example_application_name-37a2cb947fa43a20bc66e91281194e7a"
}
```
## 状态码

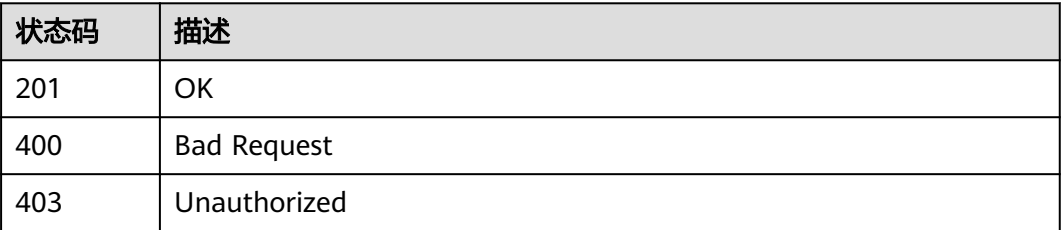

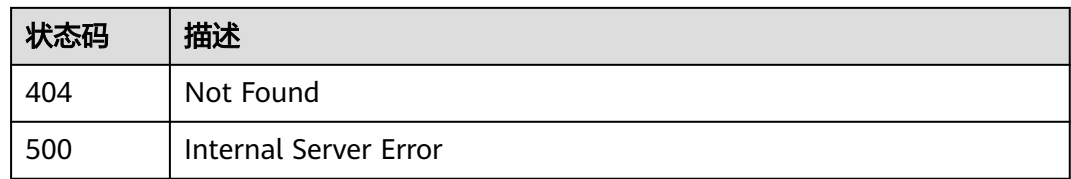

### 错误码

请参[见错误码。](#page-271-0)

# **9.2.3** 查询 **Application** 的 **Endpoint** 属性(废弃)

# 功能介绍

获取endpoint的属性。

### **URI**

GET /v2/{project\_id}/notifications/endpoints/{endpoint\_urn}

### 表 **9-58** 路径参数

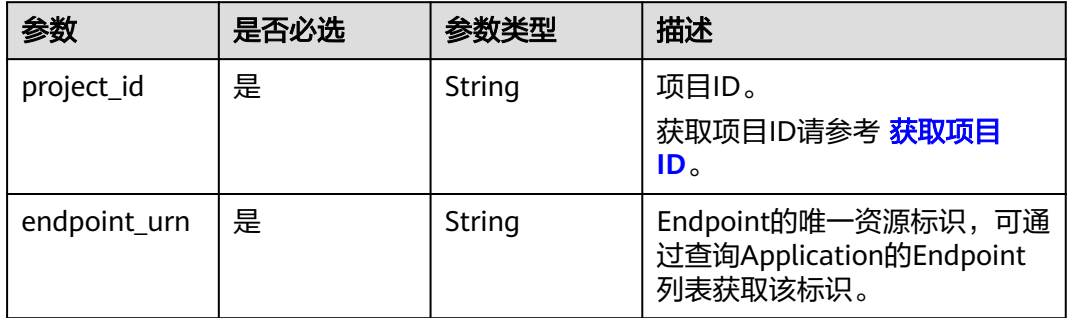

# 请求参数

### 表 **9-59** 请求 Header 参数

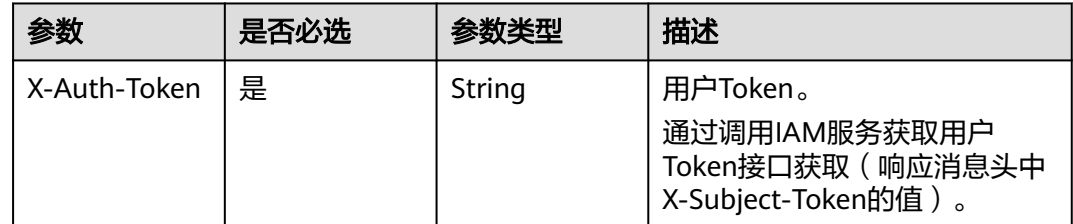

## 响应参数

### 表 **9-60** 响应 Body 参数

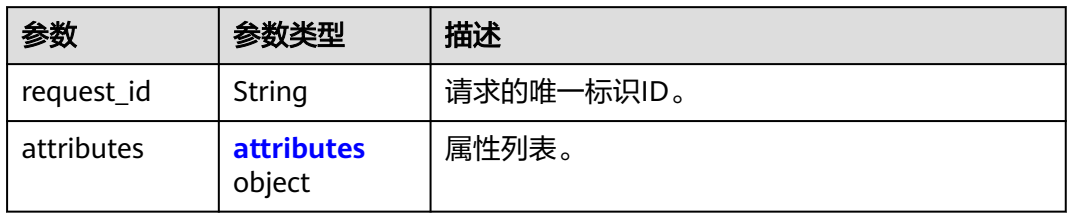

### 表 **9-61** attributes

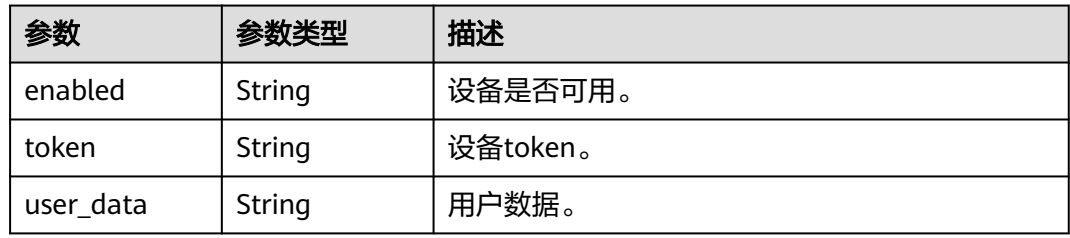

## 状态码: **400**

### 表 **9-62** 响应 Body 参数

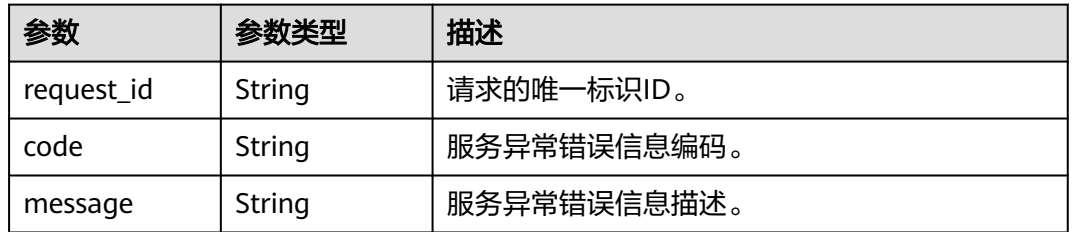

### 状态码: **403**

### 表 **9-63** 响应 Body 参数

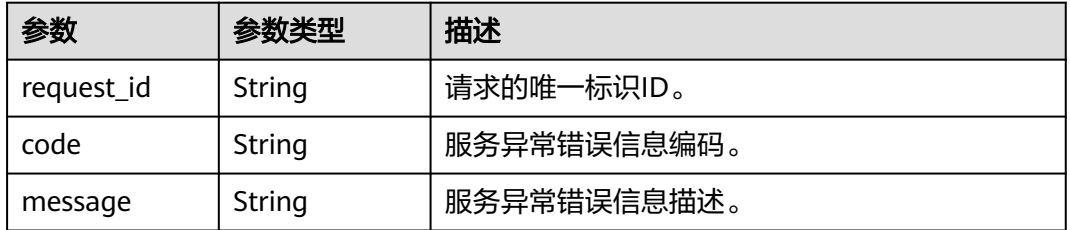

#### 表 **9-64** 响应 Body 参数

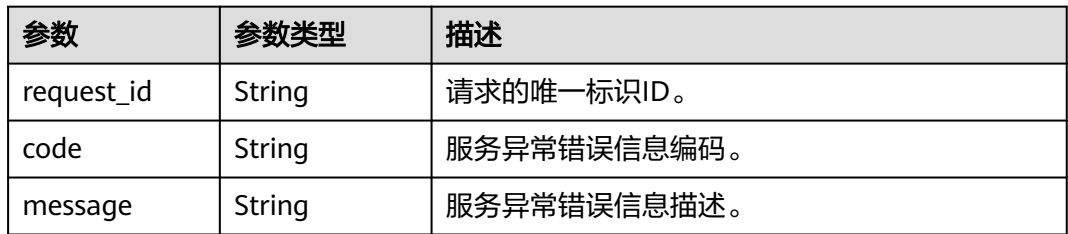

### 状态码: **500**

表 **9-65** 响应 Body 参数

| 参数         | 参数类型   | 描述          |
|------------|--------|-------------|
| request_id | String | 请求的唯一标识ID。  |
| code       | String | 服务异常错误信息编码。 |
| message    | String | 服务异常错误信息描述。 |

# 请求示例

GET https://{SMN\_Endpoint}/v2/{project\_id}/notifications/endpoints/{endpoint\_urn} null

# 响应示例

#### 状态码: **200**

OK

```
{
  "request_id" : "c90d871f77f7425cae0a8b772a563d17",
 "attributes" : {
 "enabled" : "true",
 "token" : "3708232124742383445",
 "user_data" : "abc"
 }
}
```
# 状态码

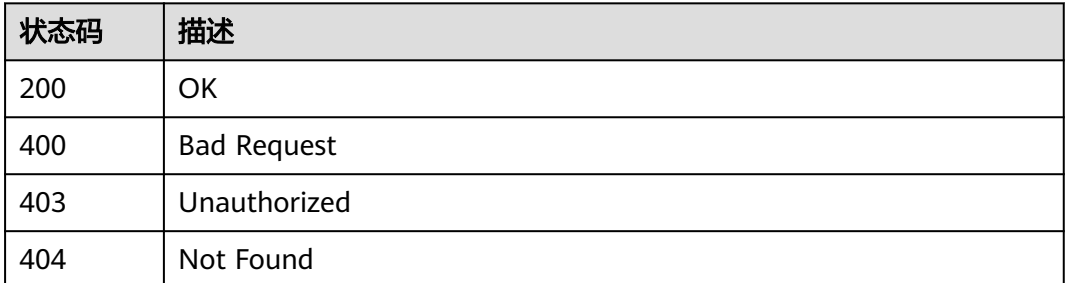

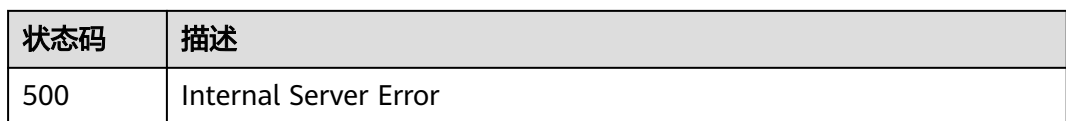

# 错误码

请参[见错误码。](#page-271-0)

# **9.2.4** 更新 **Application endpoint**(废弃)

# 功能介绍

更新设备属性。

### **URI**

PUT /v2/{project\_id}/notifications/endpoints/{endpoint\_urn}

### 表 **9-66** 路径参数

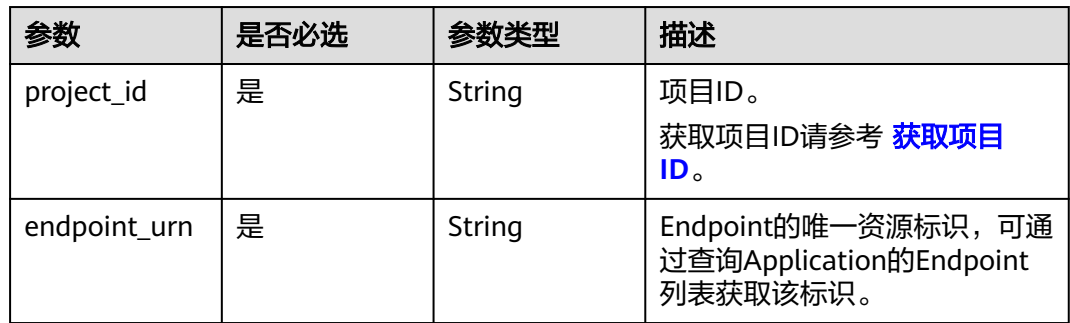

# 请求参数

### 表 **9-67** 请求 Header 参数

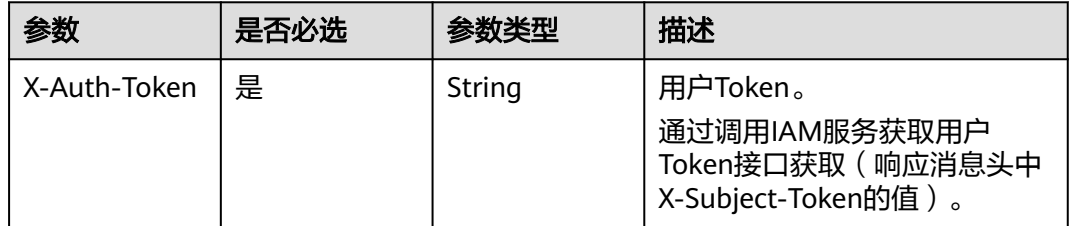

### 表 **9-68** 请求 Body 参数

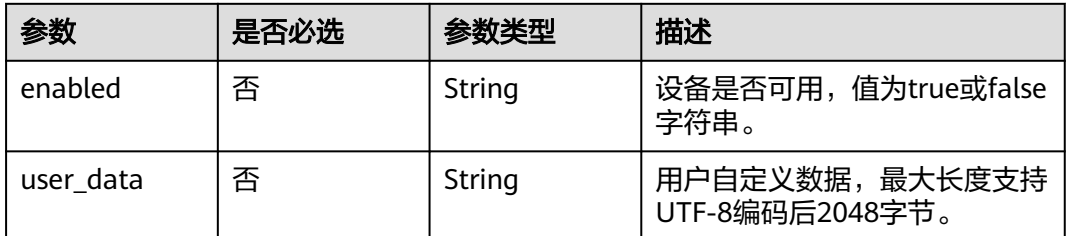

# 响应参数

### 状态码: **200**

表 **9-69** 响应 Body 参数

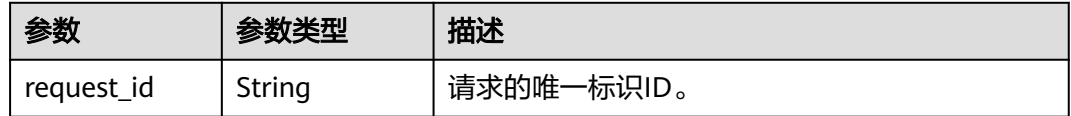

### 状态码: **400**

表 **9-70** 响应 Body 参数

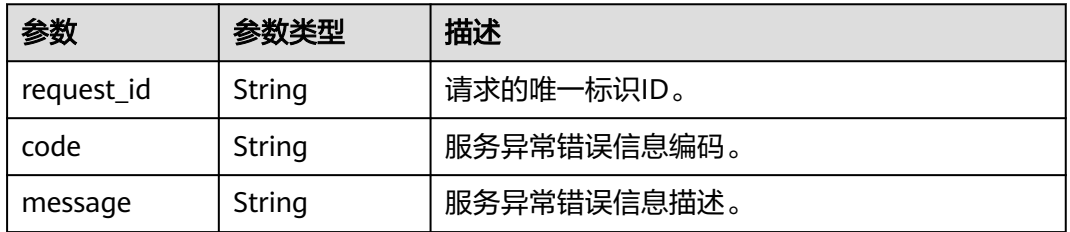

#### 状态码: **403**

### 表 **9-71** 响应 Body 参数

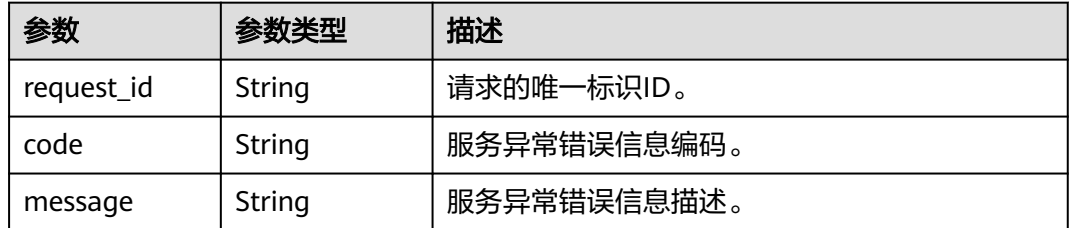

#### 表 **9-72** 响应 Body 参数

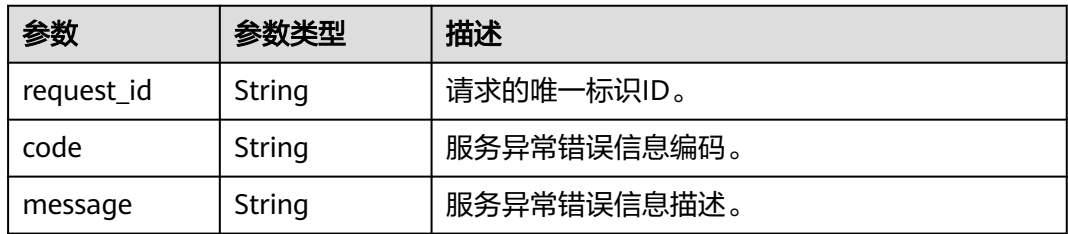

### 状态码: **500**

表 **9-73** 响应 Body 参数

| 参数         | 参数类型   | 描述          |
|------------|--------|-------------|
| request_id | String | 请求的唯一标识ID。  |
| code       | String | 服务异常错误信息编码。 |
| message    | String | 服务异常错误信息描述。 |

# 请求示例

### 更新Application endpoint

POST https://{SMN\_Endpoint}/v2/{project\_id}/notifications/applications/{application\_urn}/endpoints

```
{
  "enabled" : "false",
  "user_data" : "This is an APNS token for user001"
}
```
# 响应示例

### 状态码: **200**

**OK** 

{ "request\_id" : "6a63a18b8bab40ffb71ebd9cb80d0085" }

# 状态码

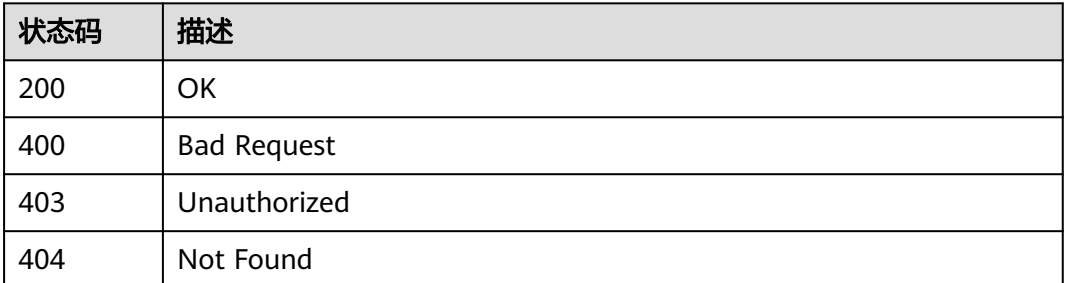

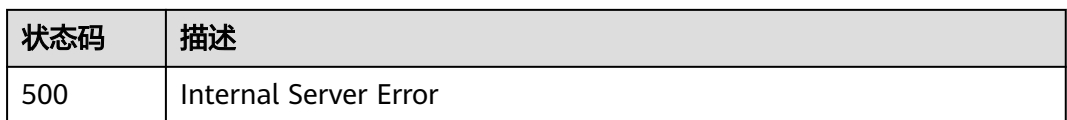

# 错误码

请参[见错误码。](#page-271-0)

# **9.2.5** 删除 **Application endpoint**(废弃)

# 功能介绍

删除设备。

### **URI**

DELETE /v2/{project\_id}/notifications/endpoints/{endpoint\_urn}

### 表 **9-74** 路径参数

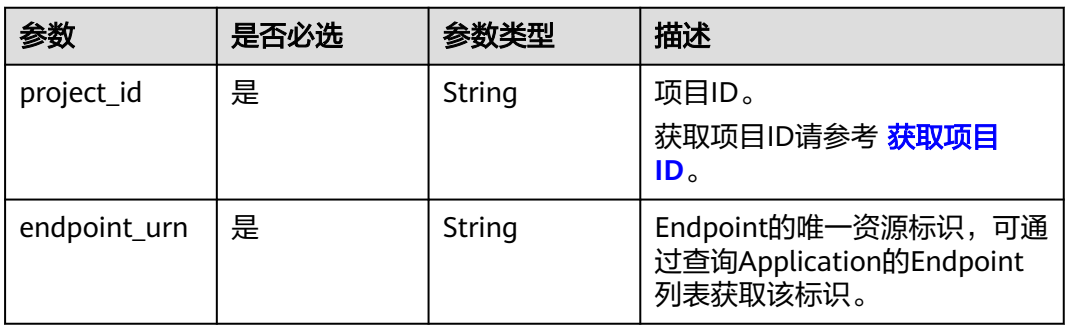

# 请求参数

### 表 **9-75** 请求 Header 参数

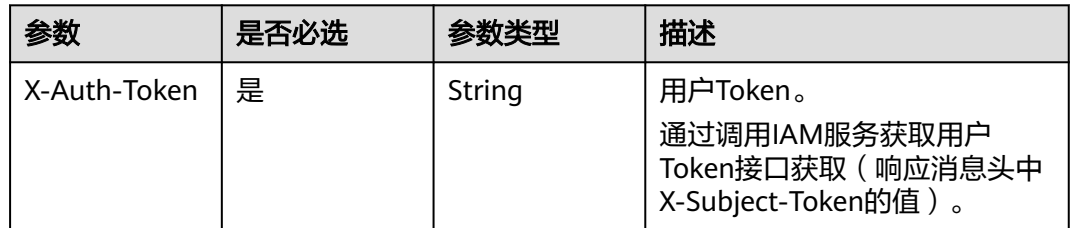

## 响应参数

#### 表 **9-76** 响应 Body 参数

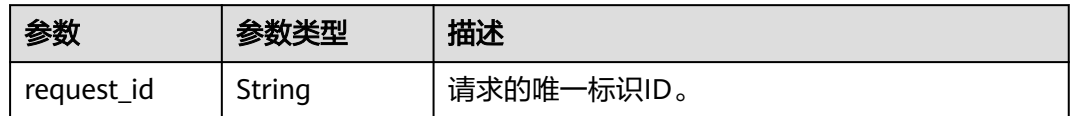

### 状态码: **400**

### 表 **9-77** 响应 Body 参数

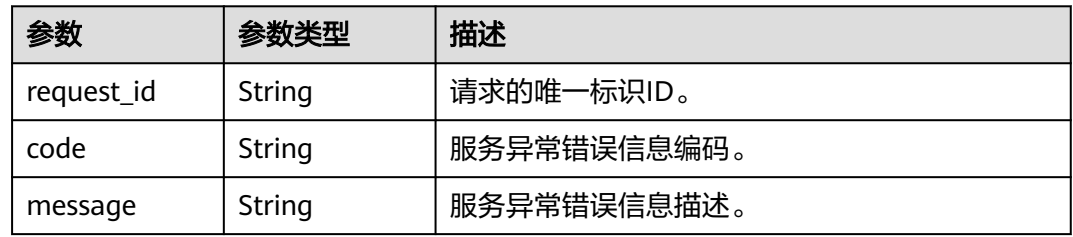

#### 状态码: **403**

### 表 **9-78** 响应 Body 参数

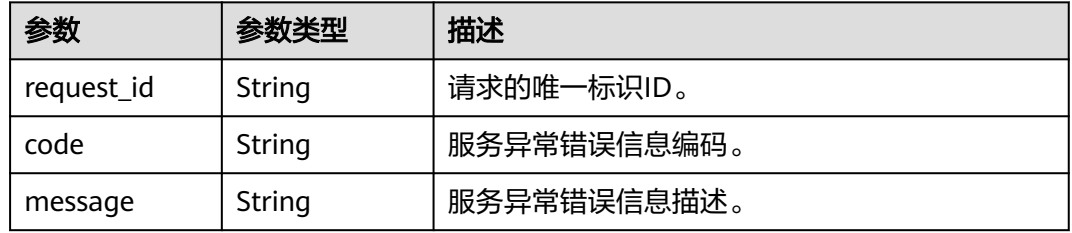

### 状态码: **404**

### 表 **9-79** 响应 Body 参数

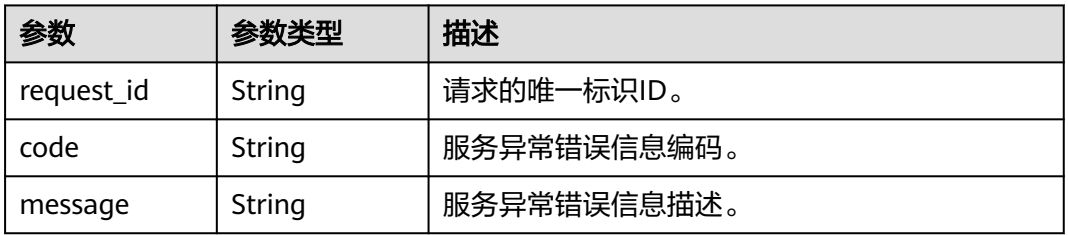

### 表 **9-80** 响应 Body 参数

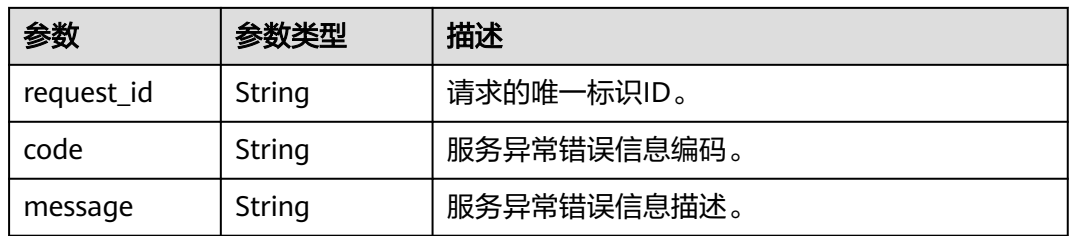

# 请求示例

### 删除Application endpoint

DELETE https://{SMN\_Endpoint}/v2/{project\_id}/notifications/endpoints/{endpoint\_urn} null

## 响应示例

无

# 状态码

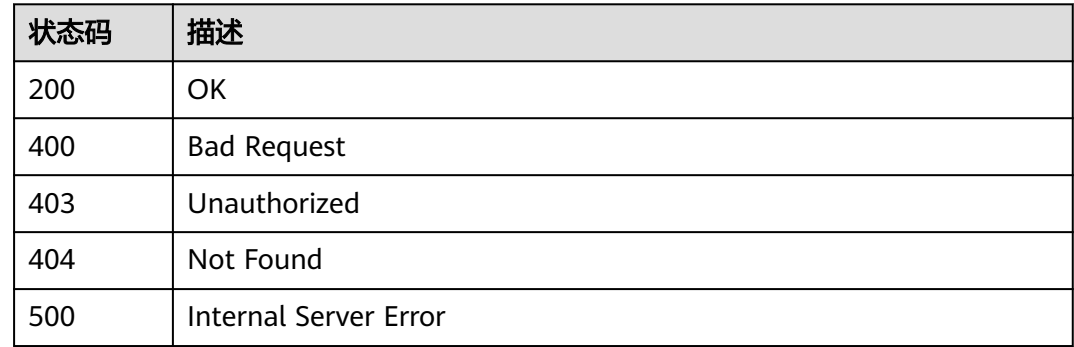

# 错误码

请参[见错误码。](#page-271-0)

# **9.3 Application** 直发消息操作

# **9.3.1 App** 消息发布(废弃)

# 功能介绍

将消息直发给endpoint设备。

## **URI**

POST /v2/{project\_id}/notifications/endpoints/{endpoint\_urn}/publish

### 表 **9-81** 路径参数

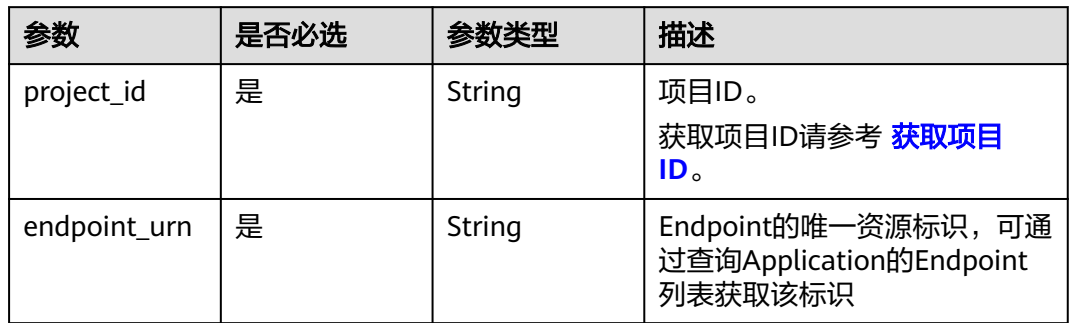

# 请求参数

## 表 **9-82** 请求 Header 参数

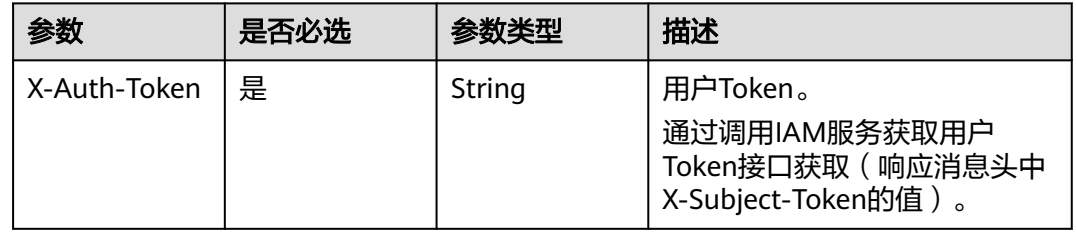

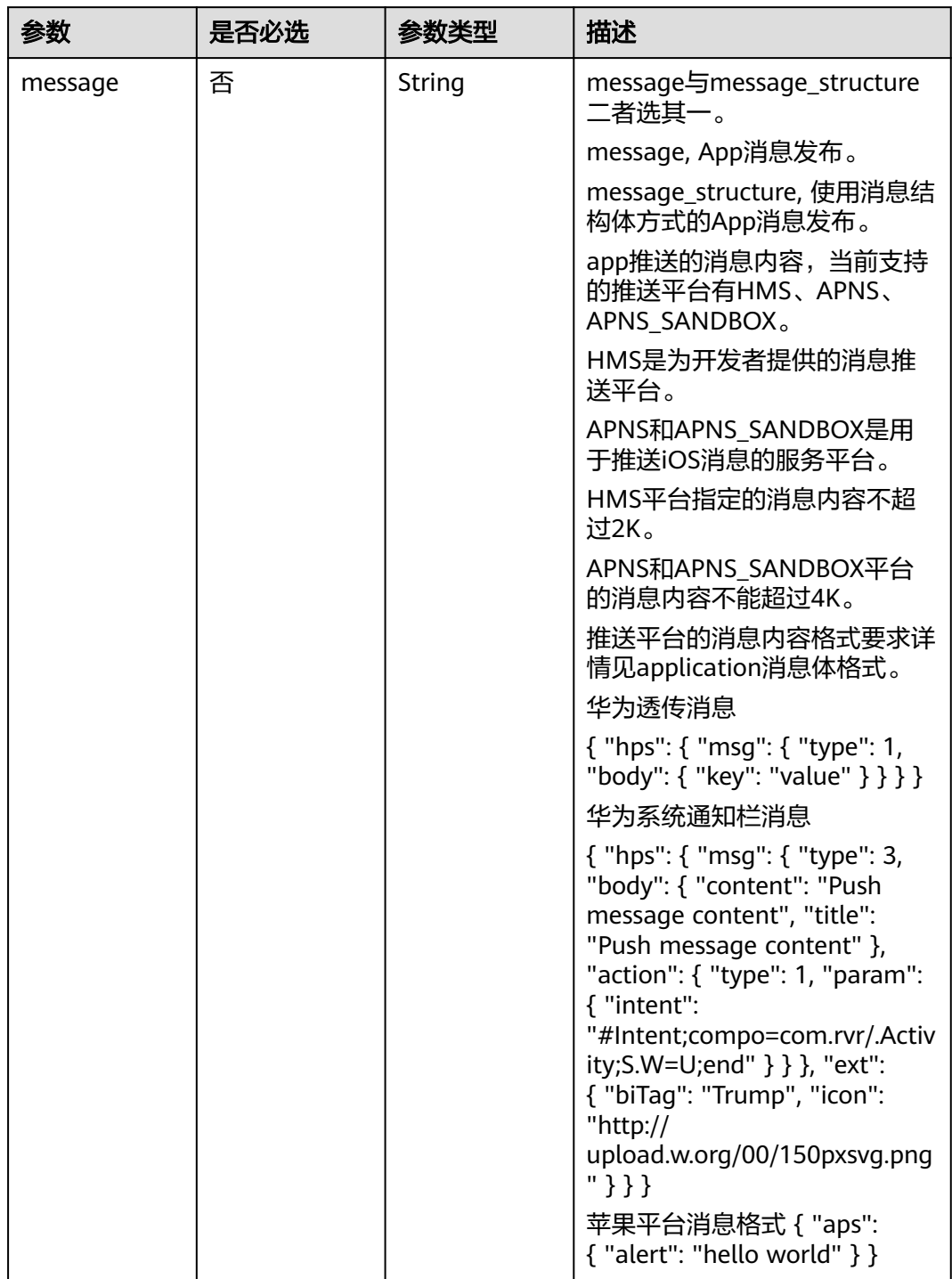

### 表 **9-83** 请求 Body 参数

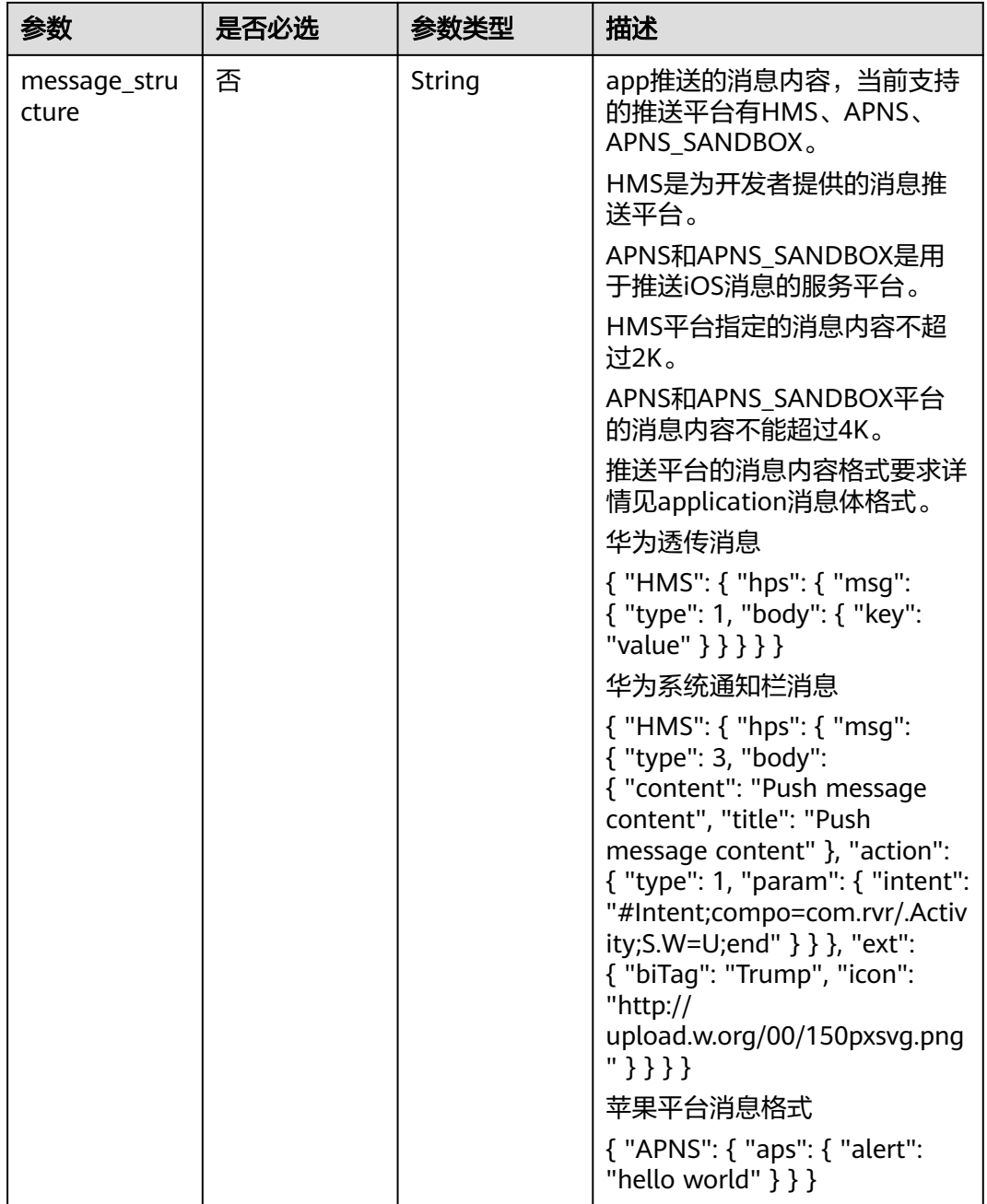

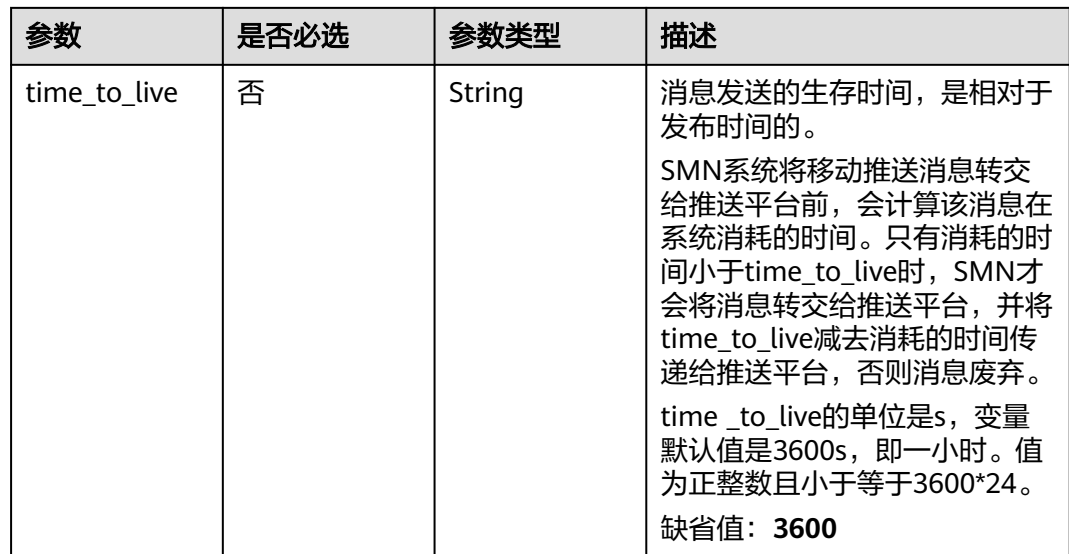

### 响应参数

状态码: **200**

### 表 **9-84** 响应 Body 参数

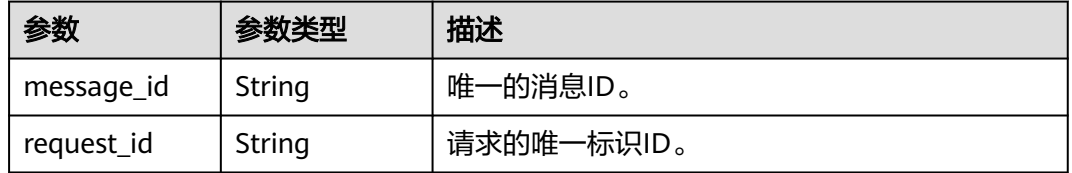

### 状态码: **400**

表 **9-85** 响应 Body 参数

| 参数         | 参数类型   | 描述          |
|------------|--------|-------------|
| request_id | String | 请求的唯一标识ID。  |
| code       | String | 服务异常错误信息编码。 |
| message    | String | 服务异常错误信息描述。 |

### 状态码: **403**

### 表 **9-86** 响应 Body 参数

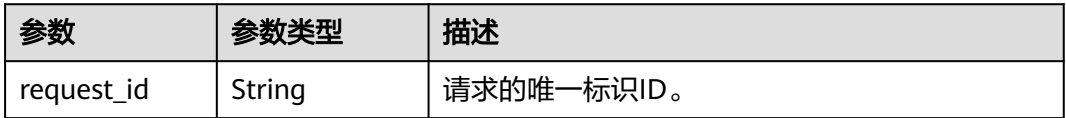

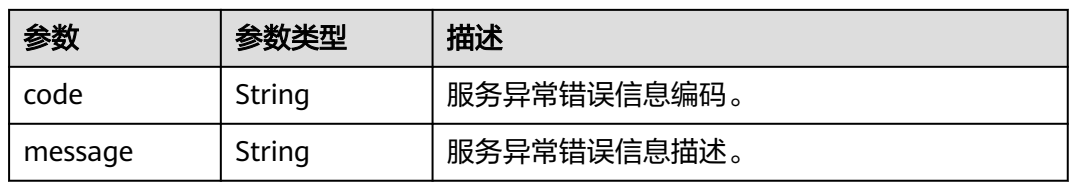

### 状态码: **404**

表 **9-87** 响应 Body 参数

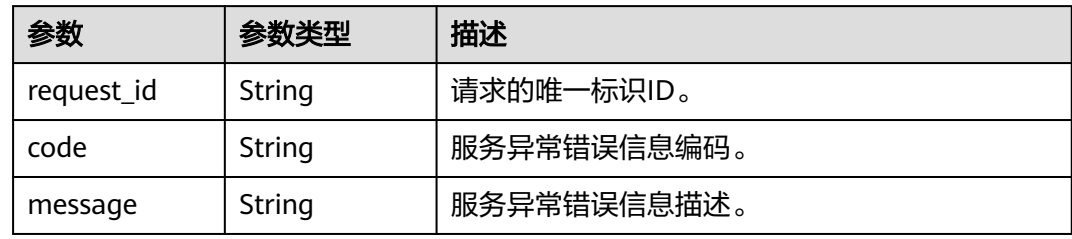

#### 状态码: **500**

表 **9-88** 响应 Body 参数

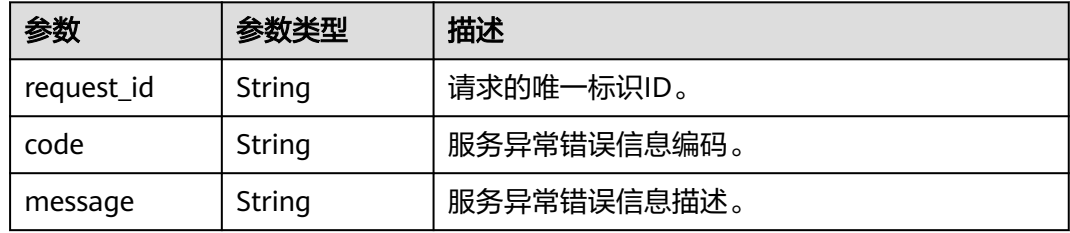

# 请求示例

#### ● App消息发布

{

POST https://{SMN\_Endpoint}/v2/{project\_id}/notifications/endpoints/{endpoint\_urn}/publish

```
 "message" : {
 "hps" : {
 "msg" : {
    "<br>"msg" : {<br>"action" : {
 "param" : {
 "intent" : "#Intent;compo=com.HC.SmnAppPush.defaultAction/.Activity;S.W=U;end"
\qquad \qquad \} "type" : 1
 },
 "body" : {
 "title" : "hello world",
 "content" : "hello world"
 },
      "type" : 3
    }
   }
 },
 "time_to_live" : 3600
}
```
#### ● 使用消息结构体方式的App消息发布

POST https://{SMN\_Endpoint}/v2/{project\_id}/notifications/endpoints/{endpoint\_urn}/publish

```
{
 "message" : {
 "HMS" : {
 "hps" : {
      "msg" : {
       "action" : {
 "param" : {
 "intent" : "#Intent;compo=com.HC.SmnAppPush.defaultAction/.Activity;S.W=U;end"
, and \},
 "type" : 1
\qquad \qquad \} "body" : {
 "title" : "hello world",
 "content" : "hello world"
\qquad \qquad \} "type" : 3
     }
    }
  }
  },
 "time_to_live" : 3600
}
```
## 响应示例

### 状态码: **200**

**OK** 

```
{
  "request_id" : "6a63a18b8bab40ffb71ebd9cb80d0085",
  "message_id" : "bf94b63a5dfb475994d3ac34664e24f2"
}
```
# 状态码

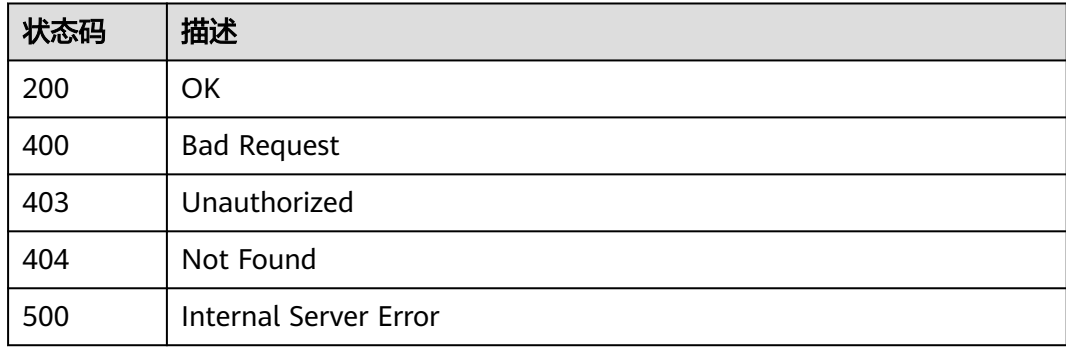

# 错误码

请参[见错误码。](#page-271-0)

# **9.4** 订阅确认 **V2** 接口(废弃)

```
用途
```
订阅确认接口

### 接口

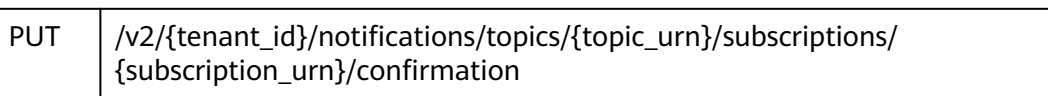

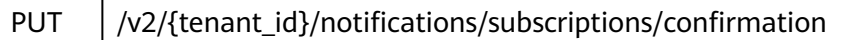

### 邮件模板生命周期管理接口(废弃)

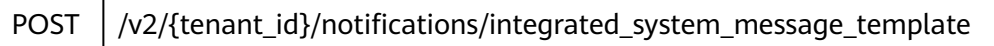

### 联系人生命周期管理接口(废弃)

POST | /v2/notifications/contact/callback/{event\_type}

### P12证书转Cert证书(废弃)

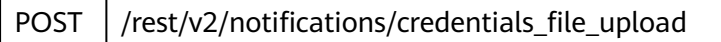

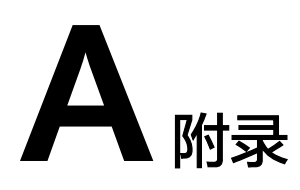

# **A.1 Topic** 属性表

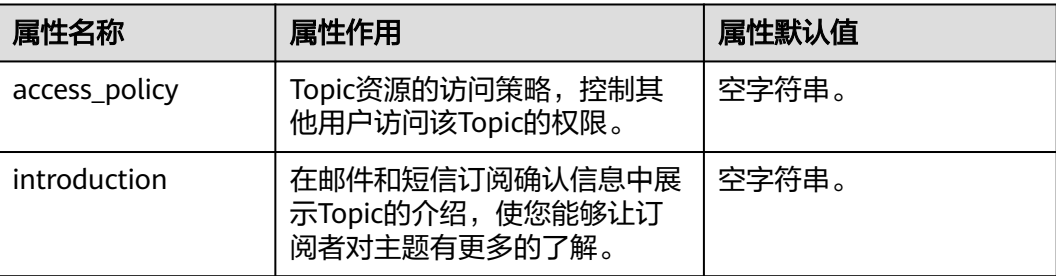

# **A.2** 通用请求返回值

# **A.2.1** 异常响应

异常响应要素说明

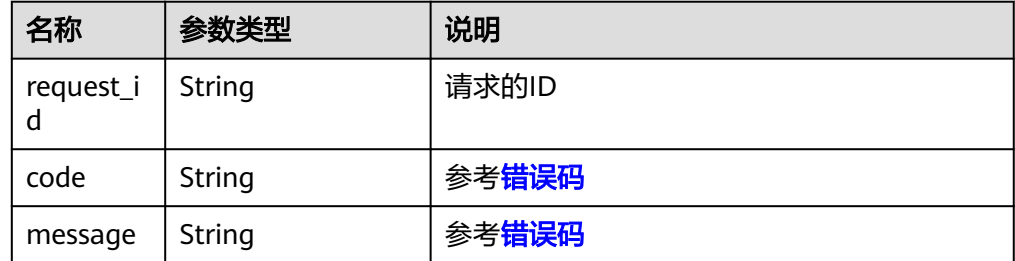

异常响应举例

{

}

```
 "request_id": "aad0860d089c482b943971f802a6718e",
 "code": "SMN.0006",
   "message": "Topic not found."
```
# <span id="page-271-0"></span>**A.2.2** 状态码

## 表 **A-1** 正常返回值

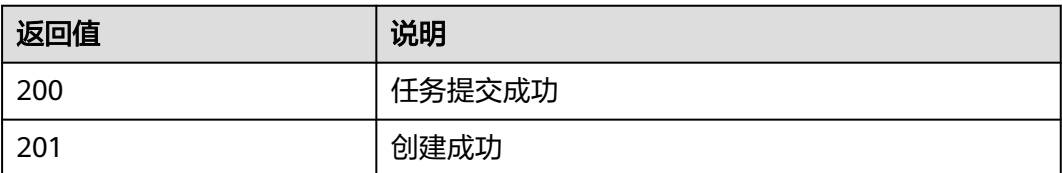

### 表 **A-2** 异常返回值

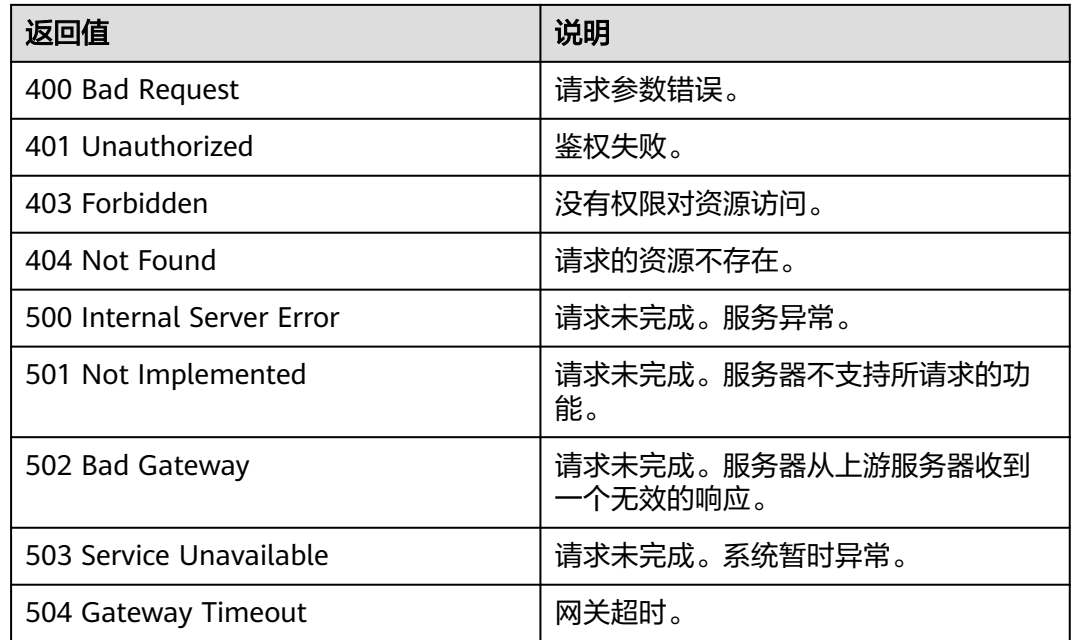

# **A.3** 错误码

当您调用API时,如果遇到"APIGW"开头的错误码,请参见**API**[网关错误码](https://support.huaweicloud.com/intl/zh-cn/devg-apisign/api-sign-errorcode.html)进行处 理。

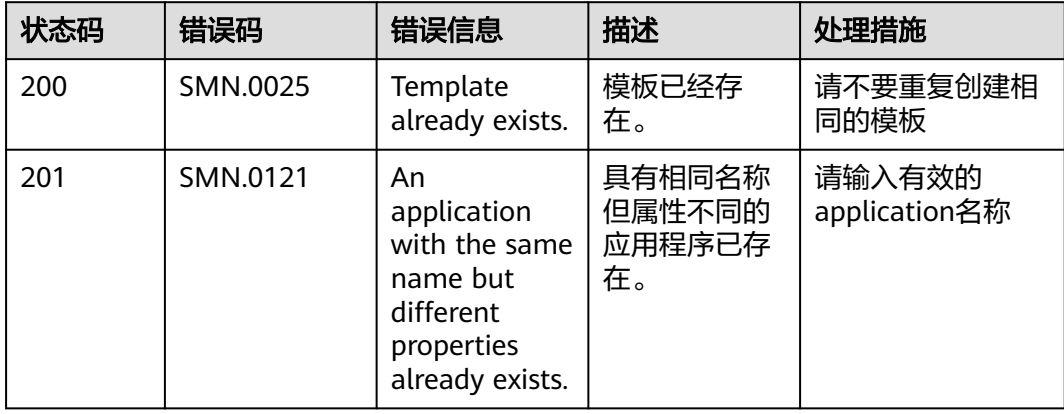

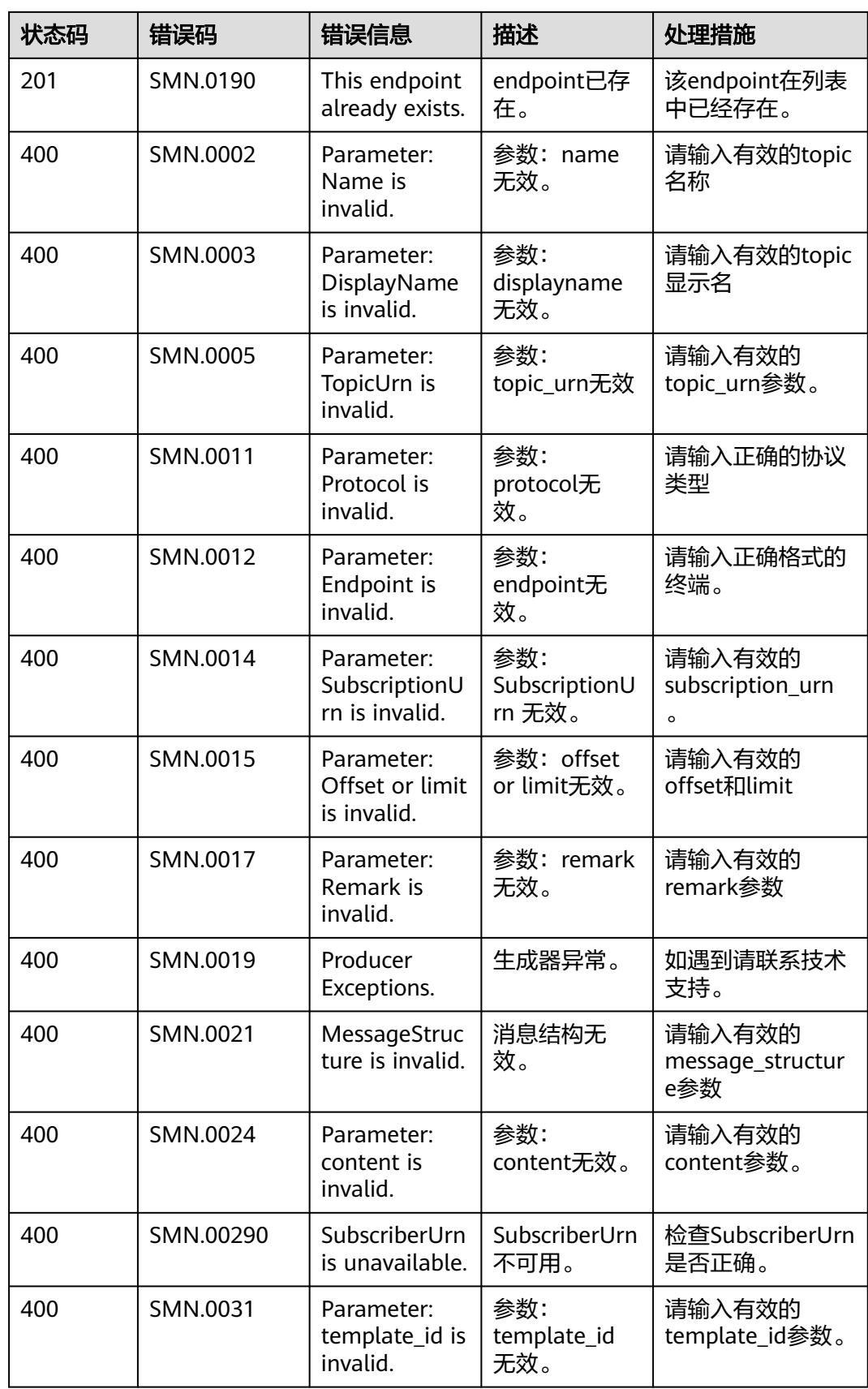

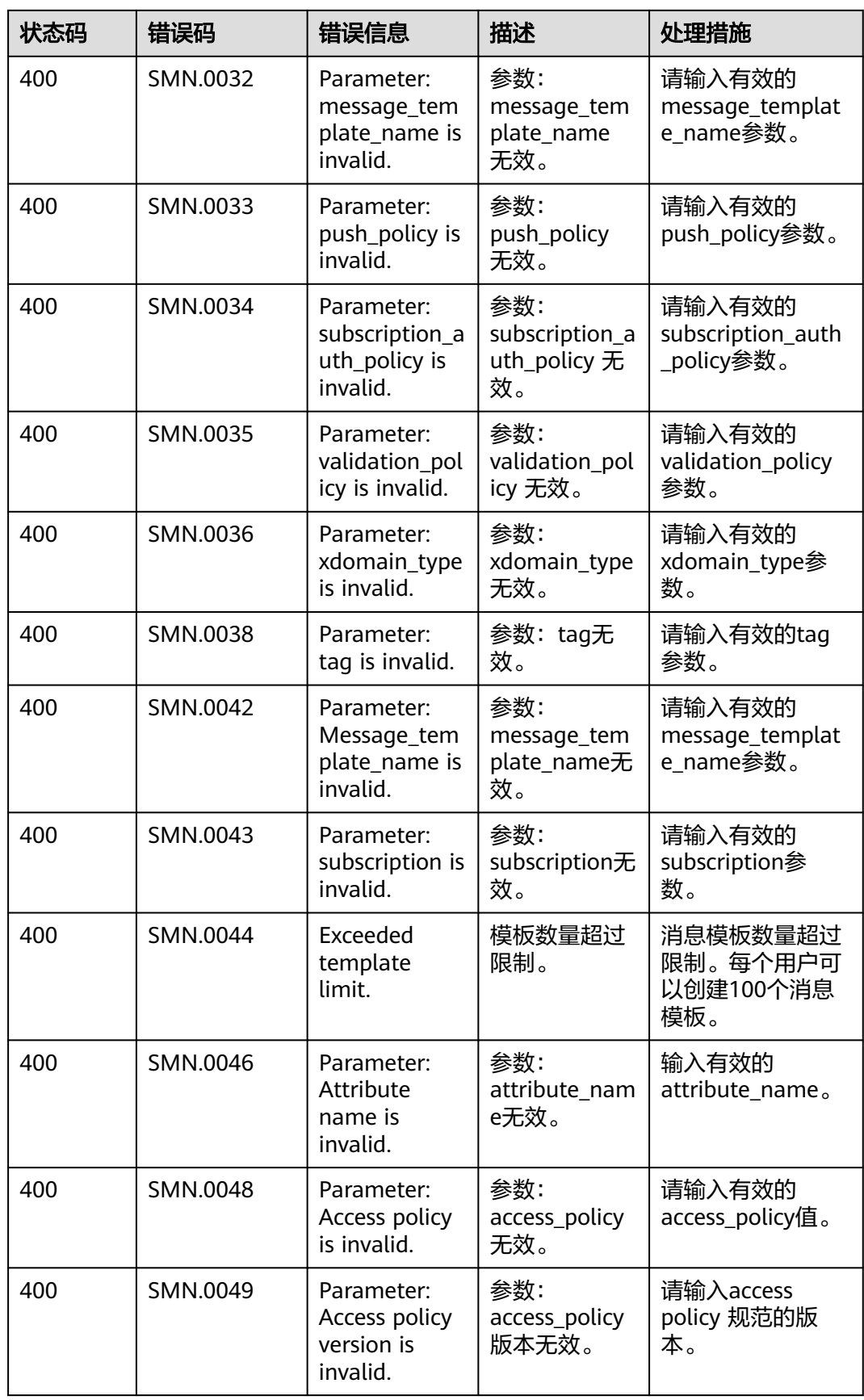

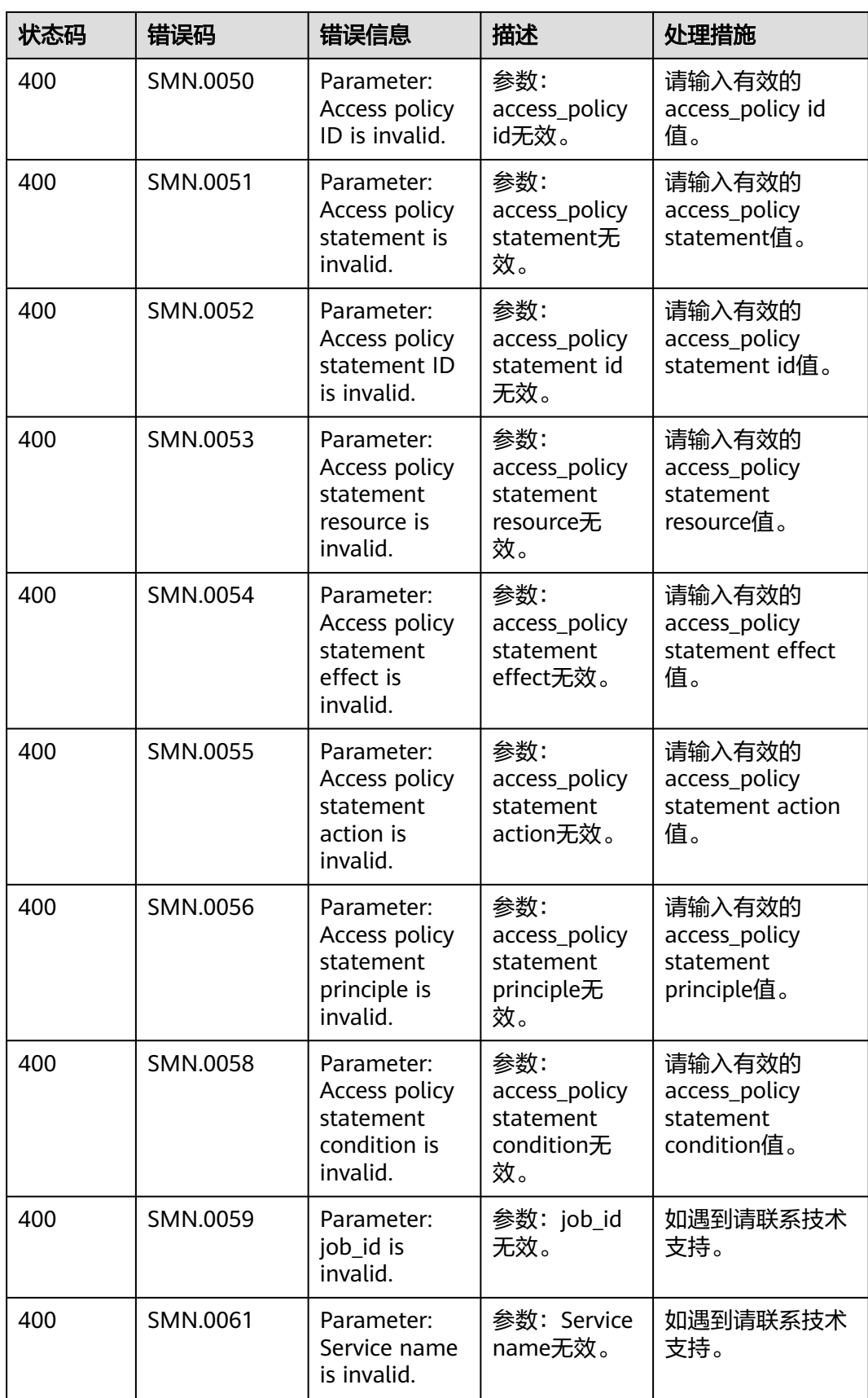

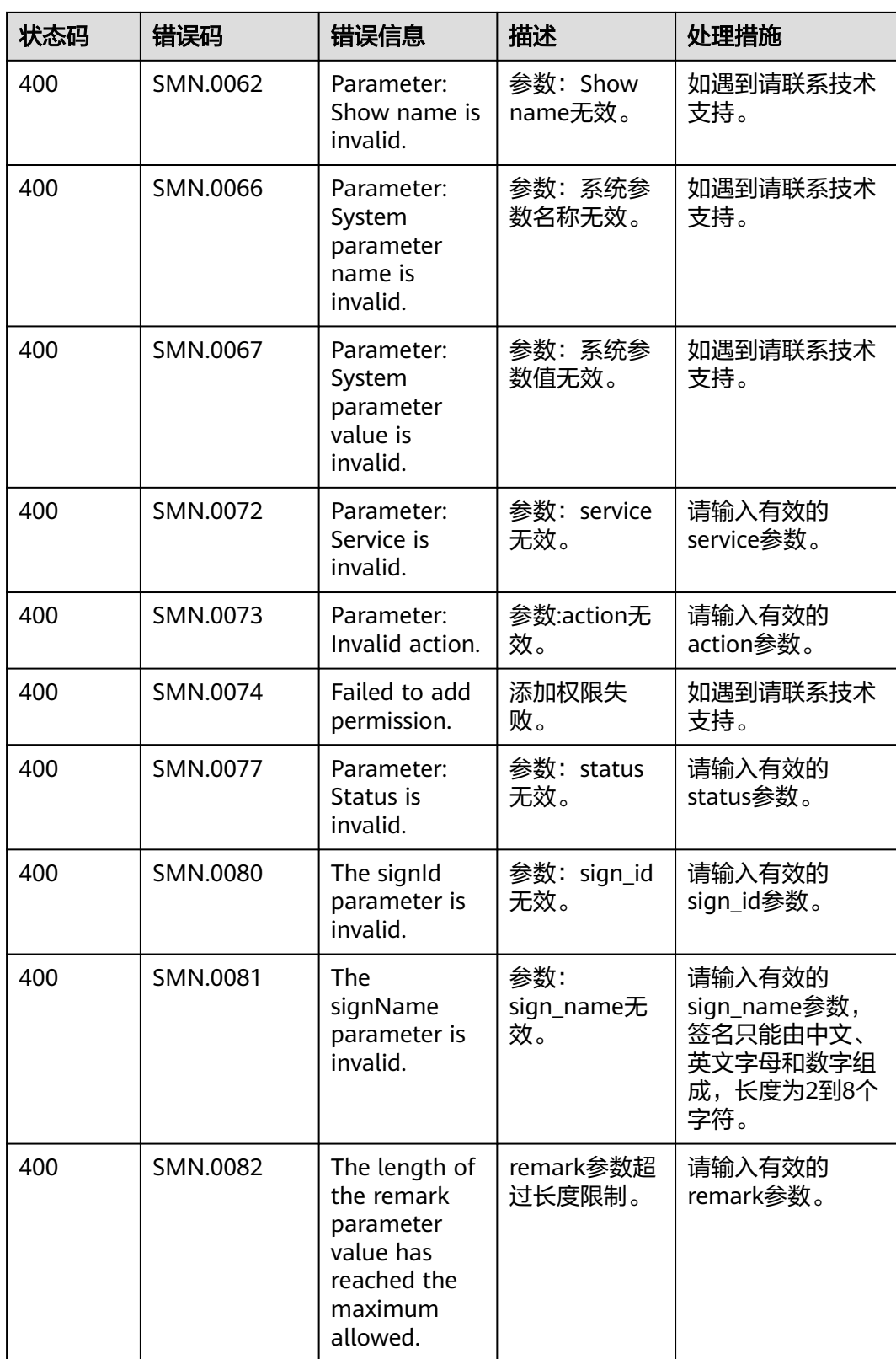

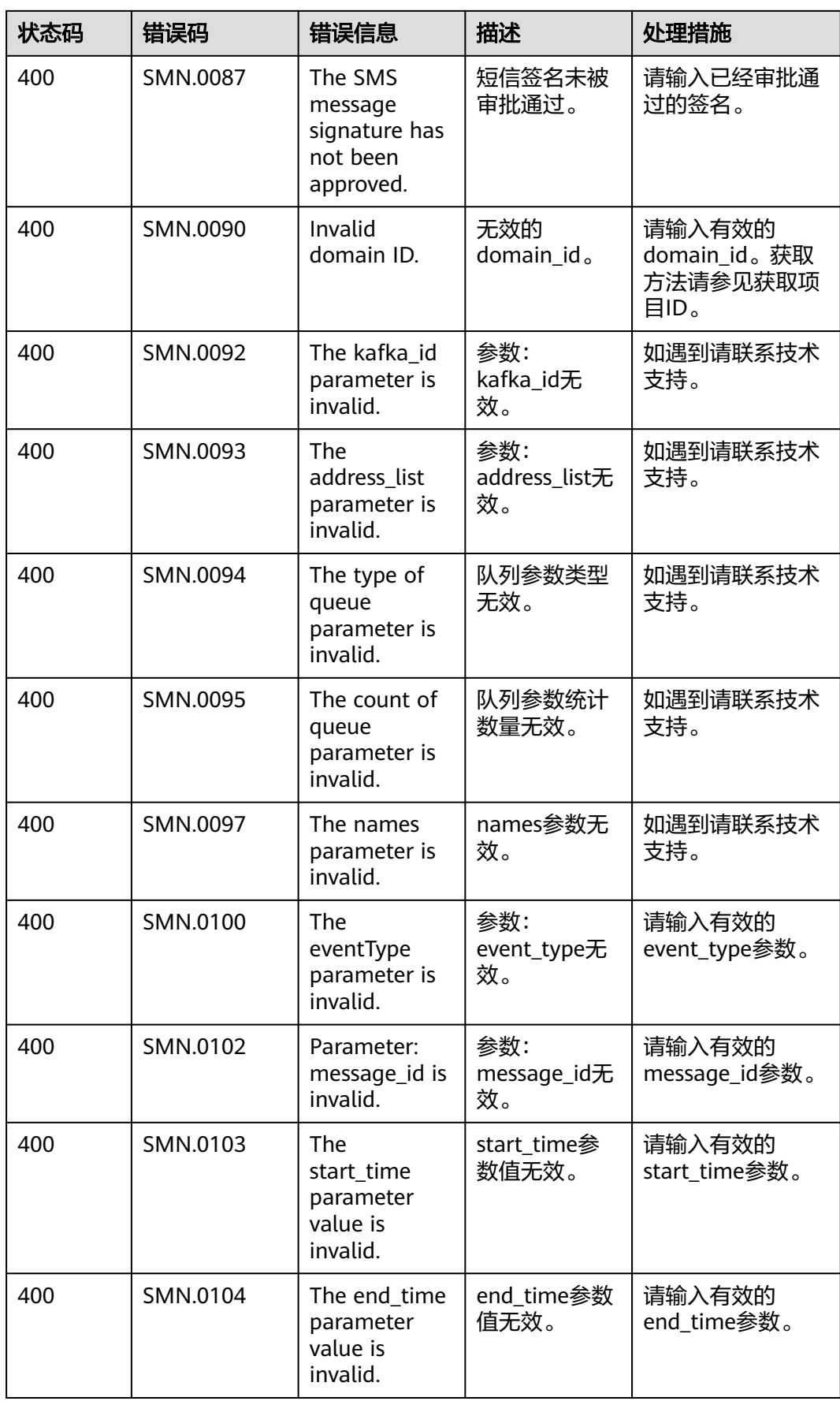

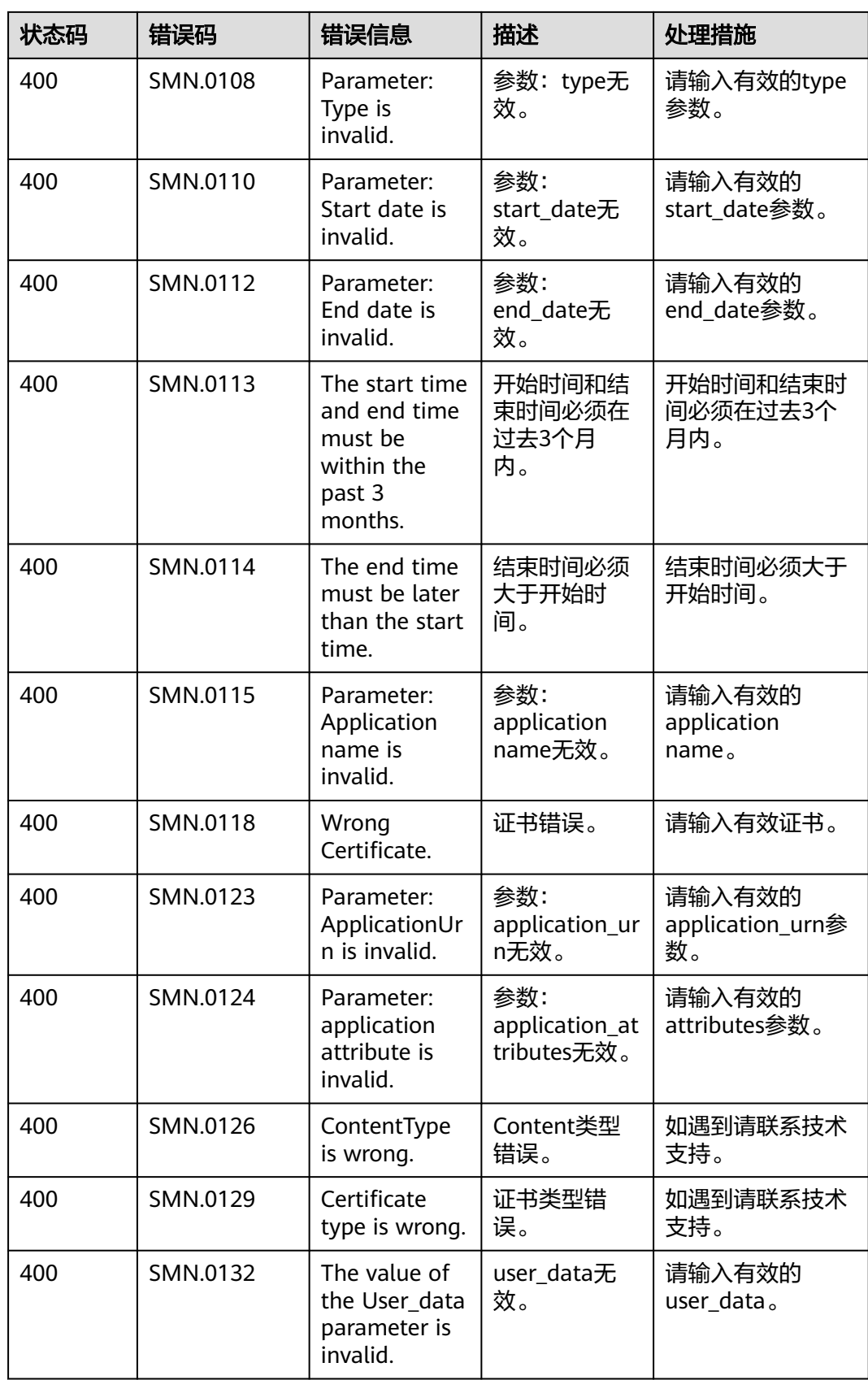

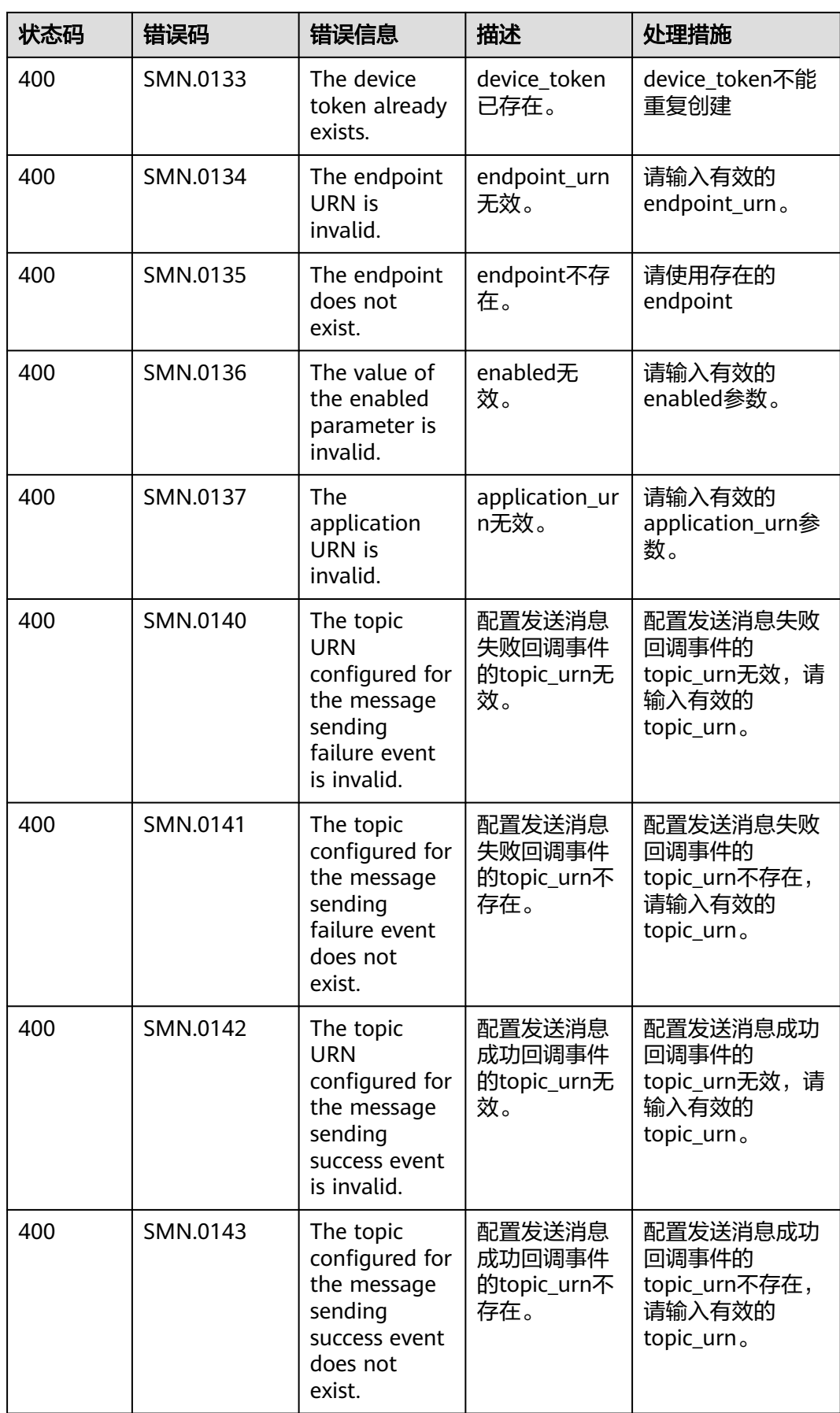

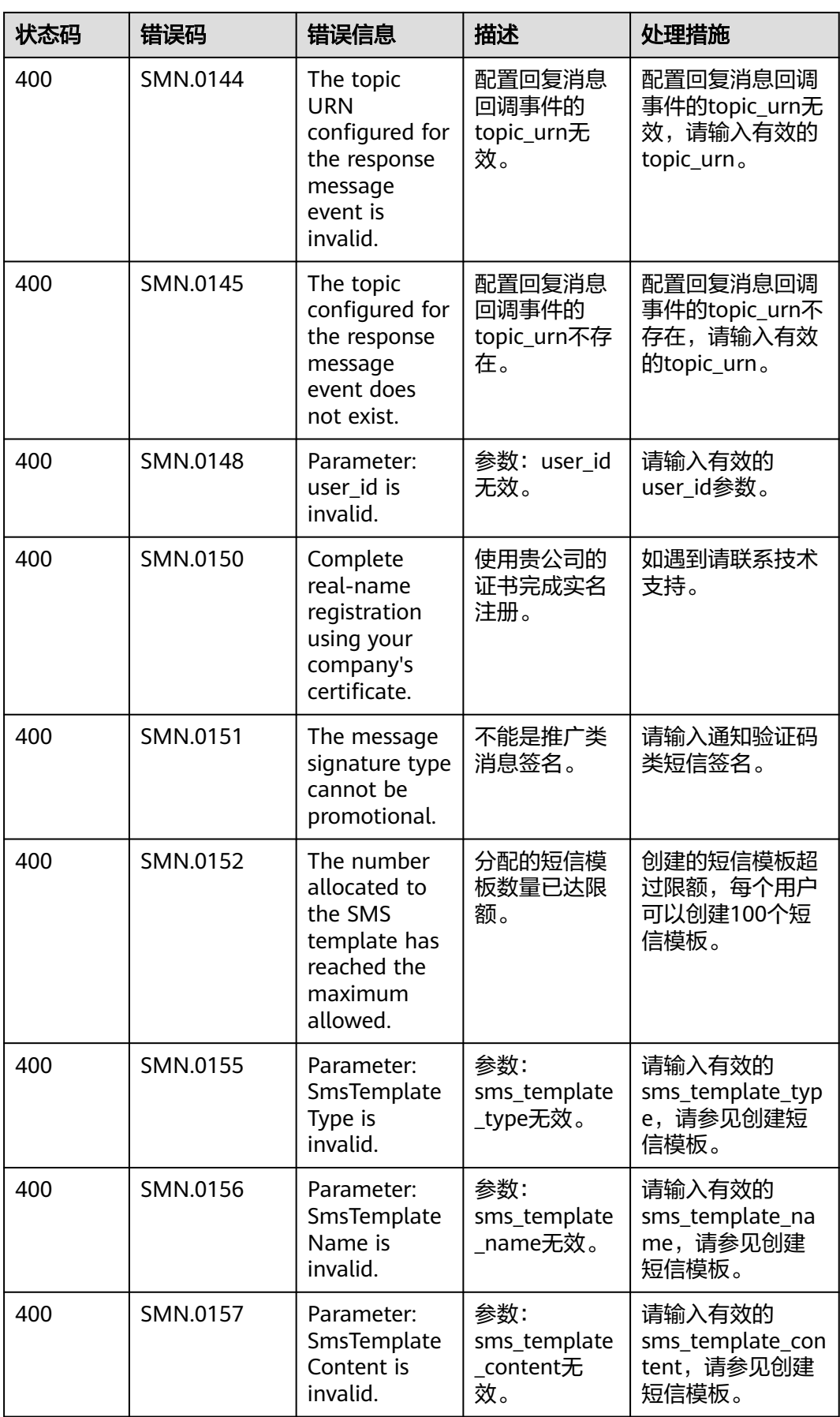

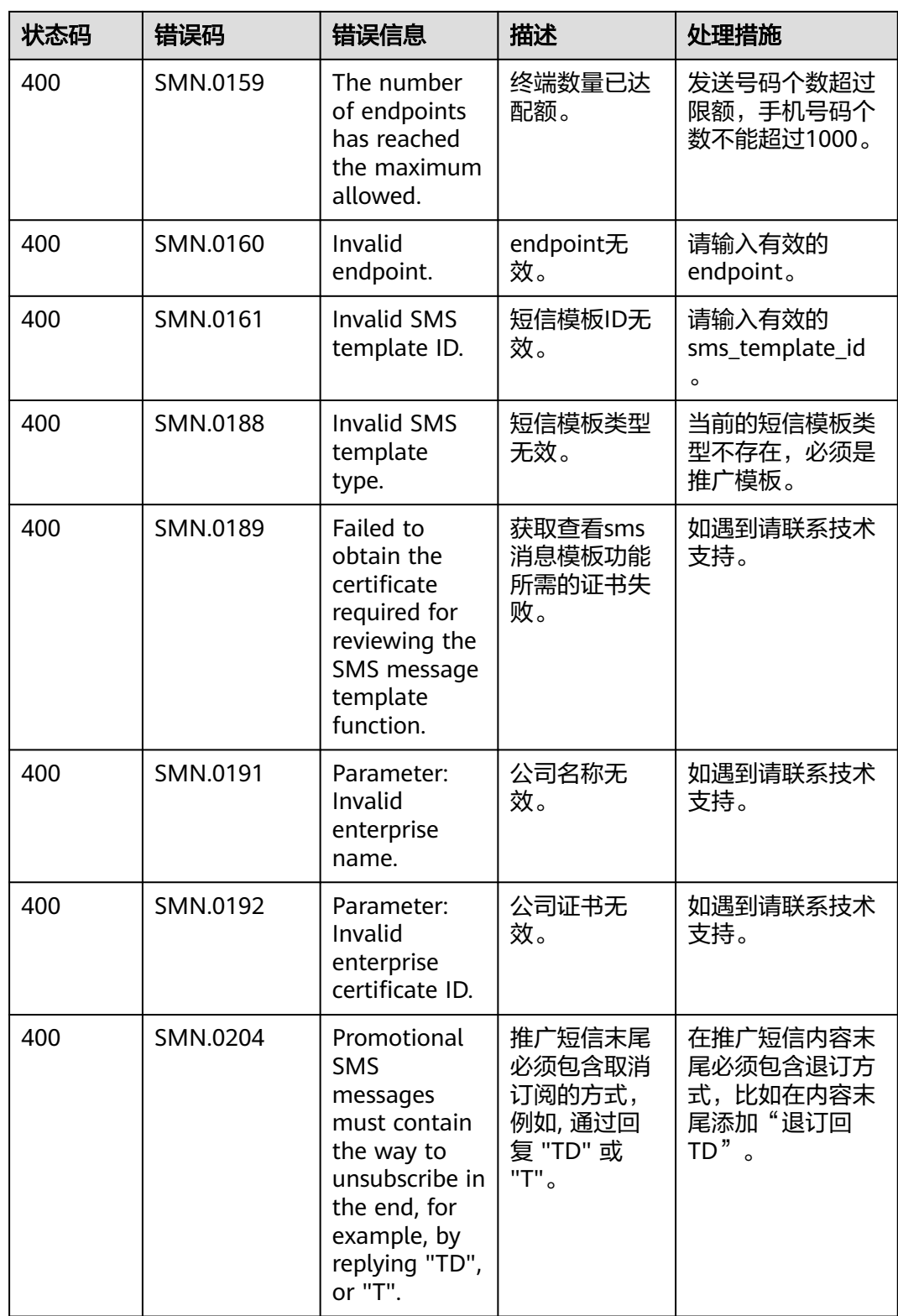

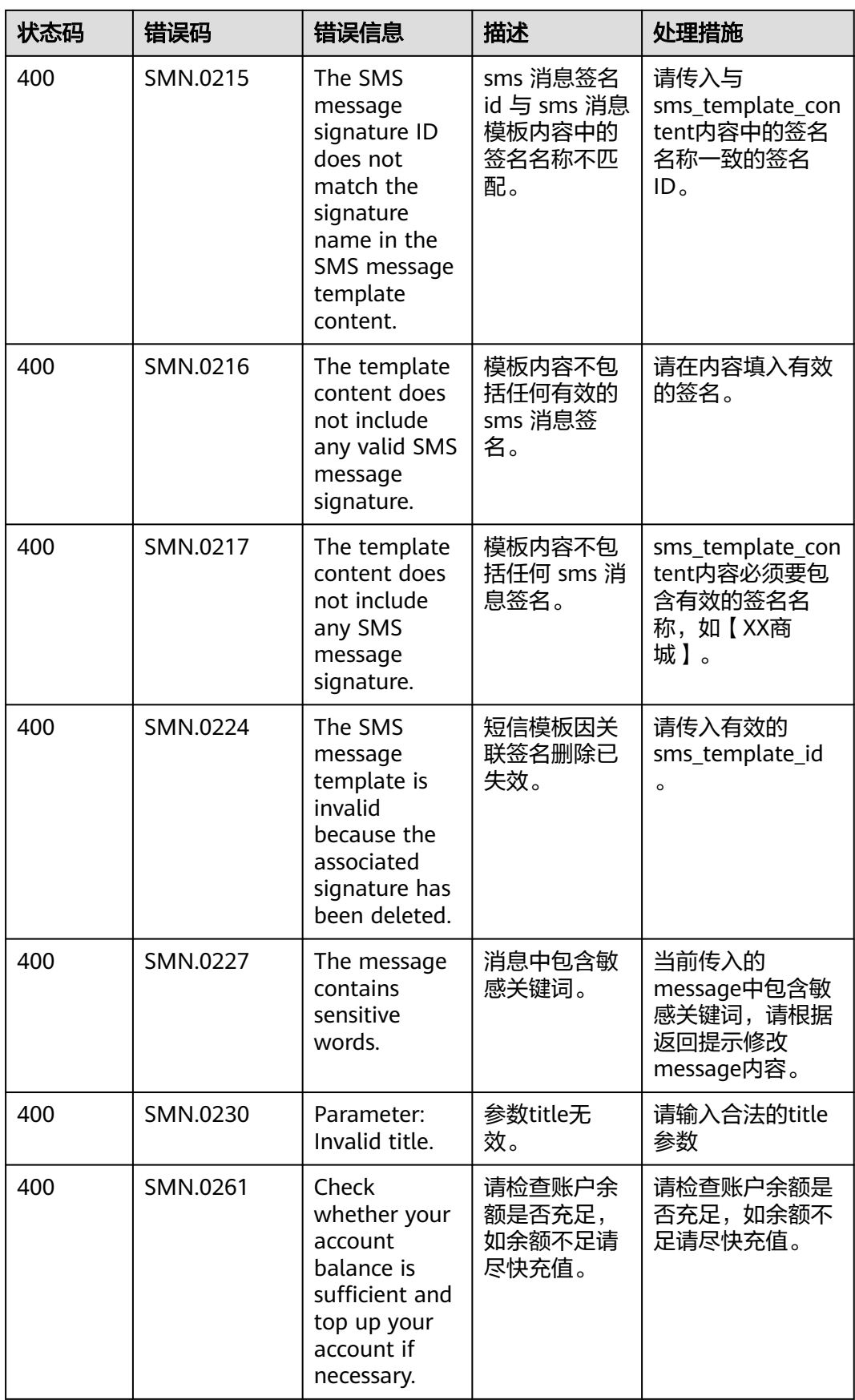

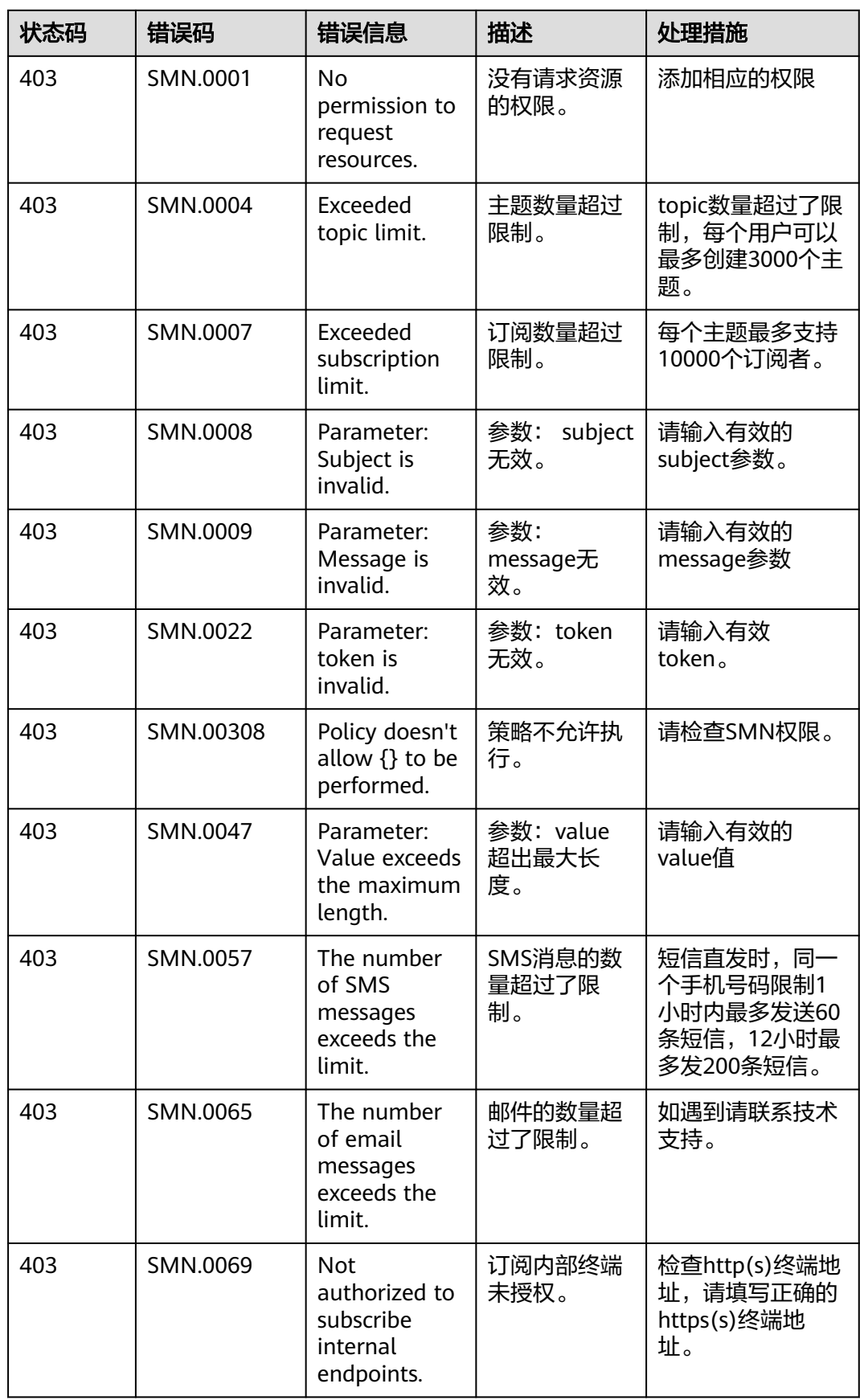

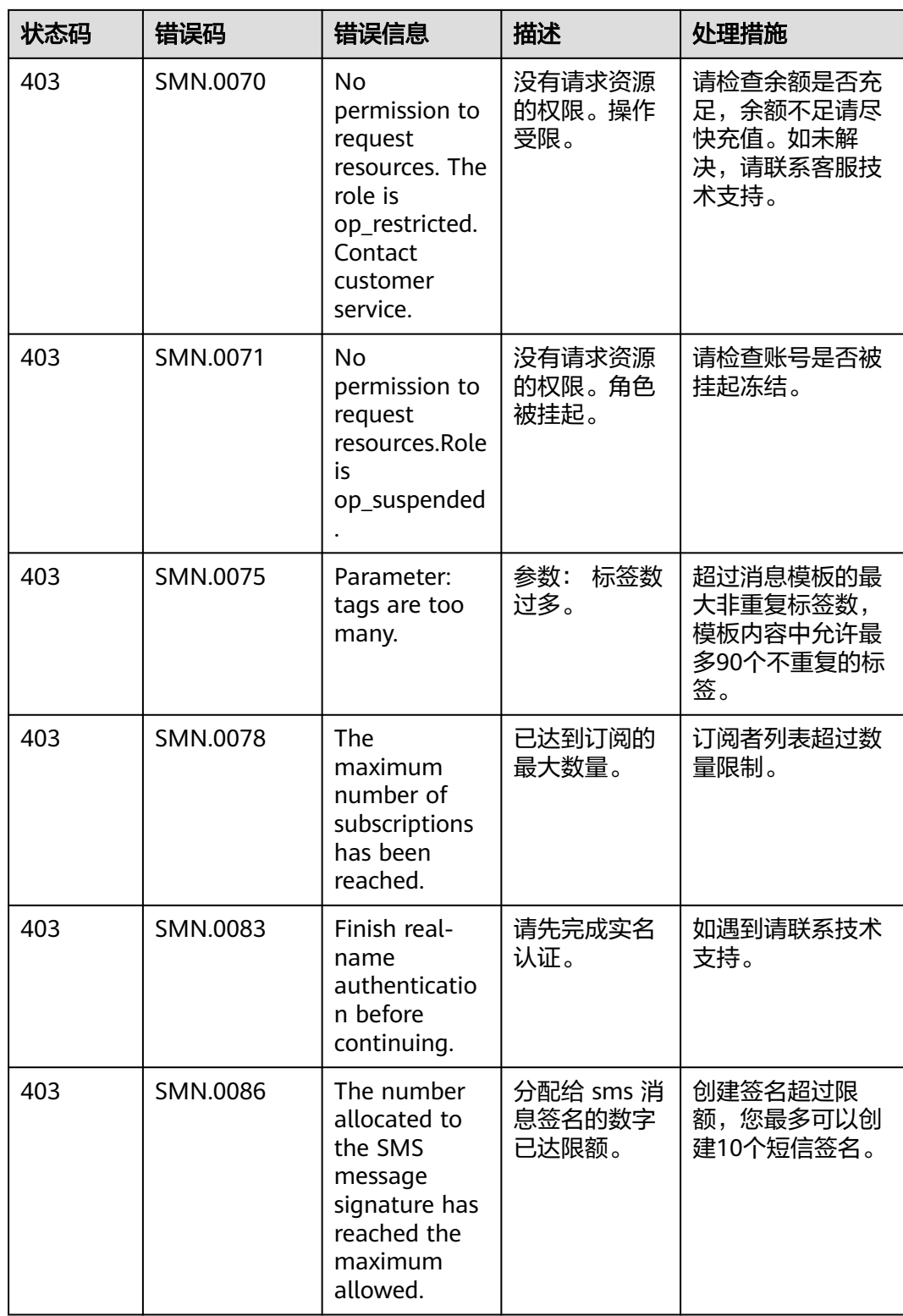

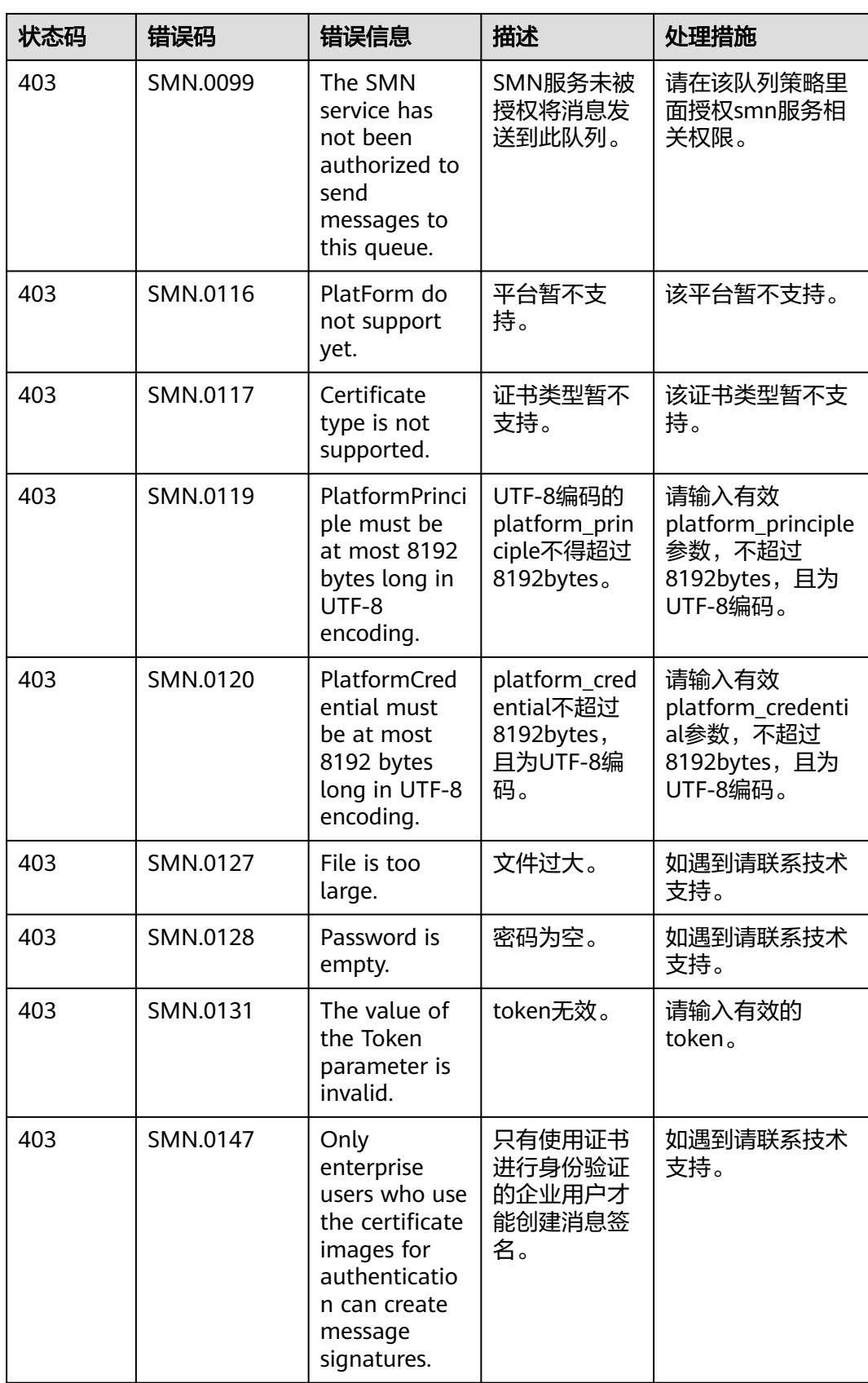

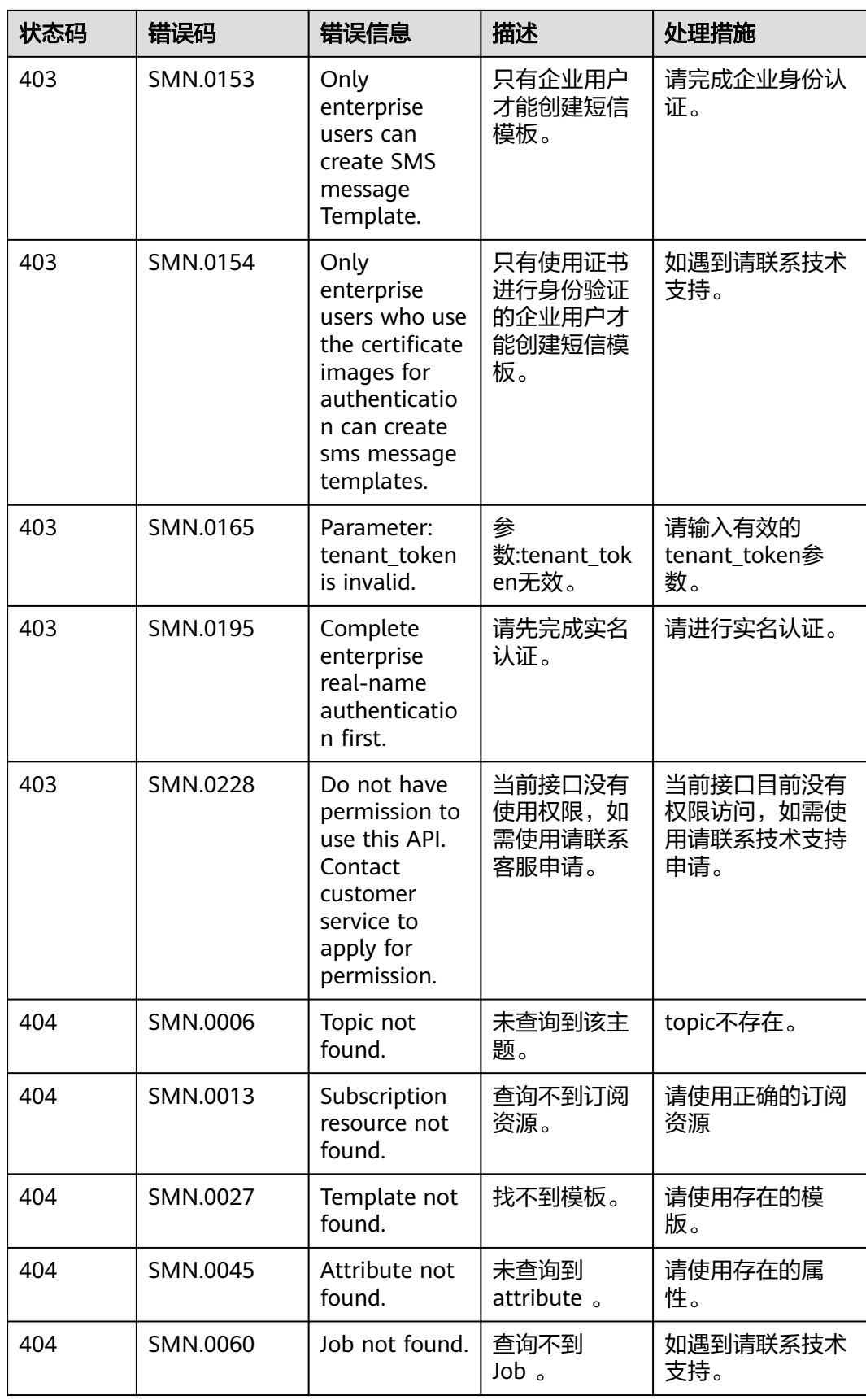

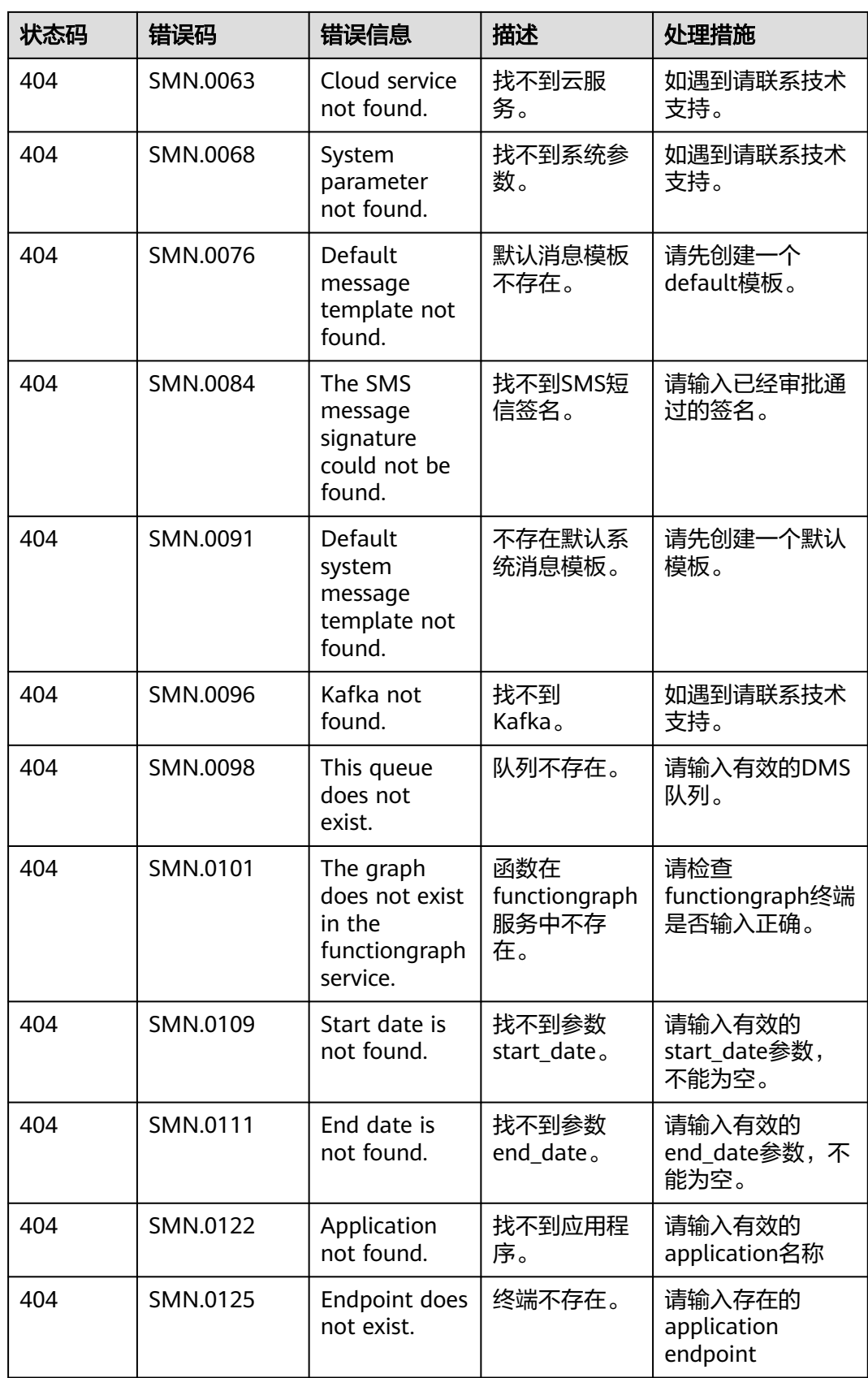

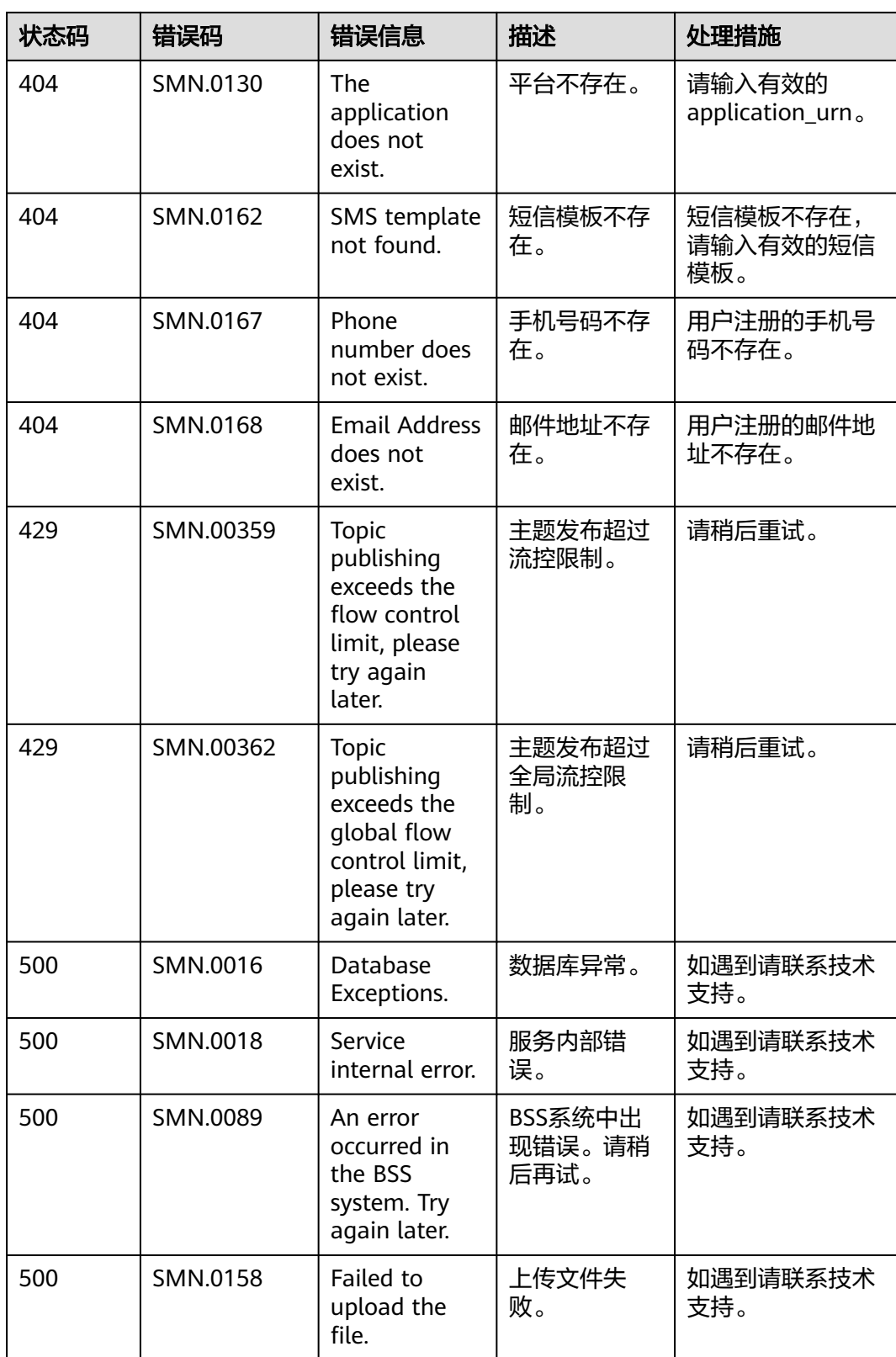
## <span id="page-288-0"></span>**A.4 Cmpp** 发送状态描述表

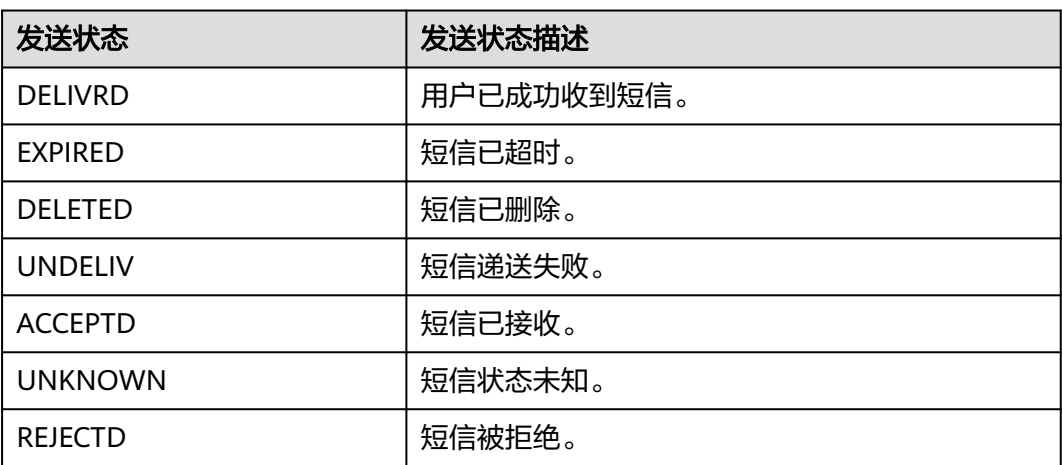

## **A.5** 国家码和地区码

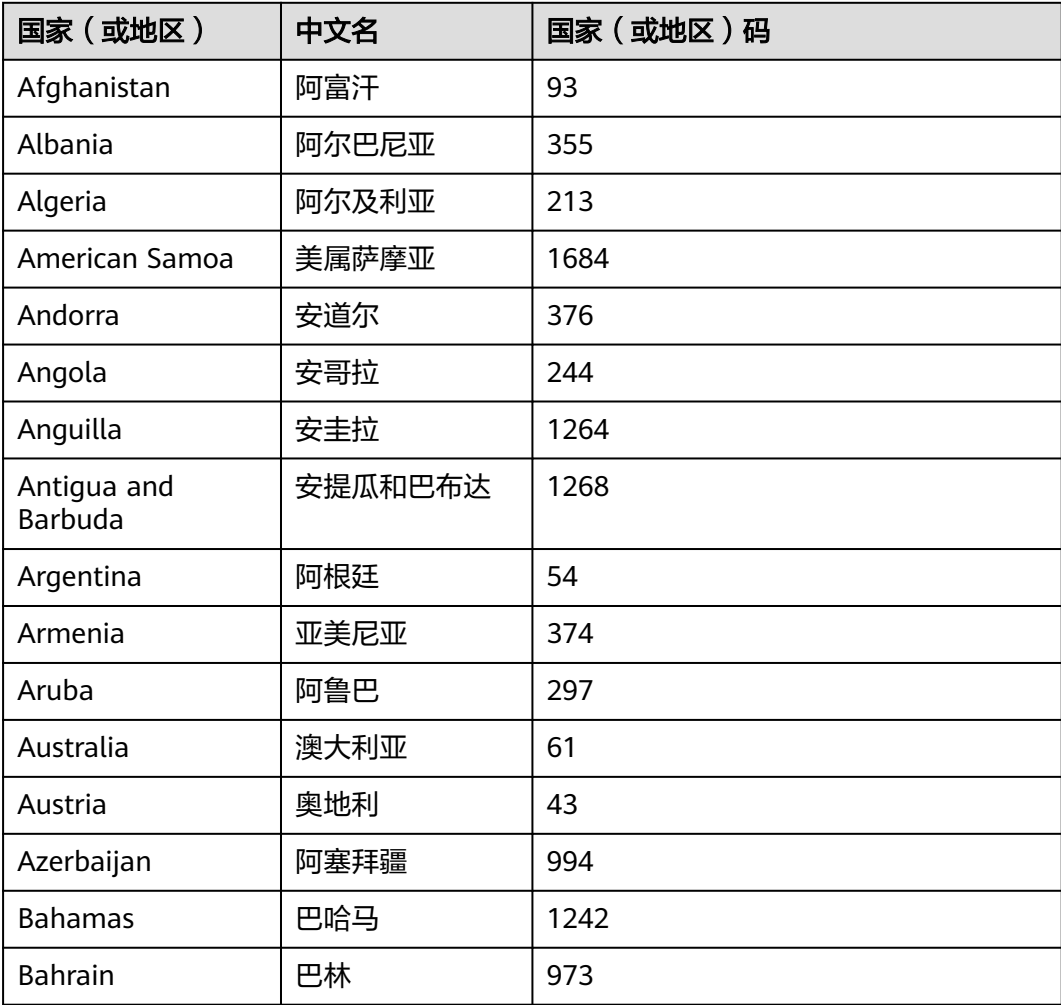

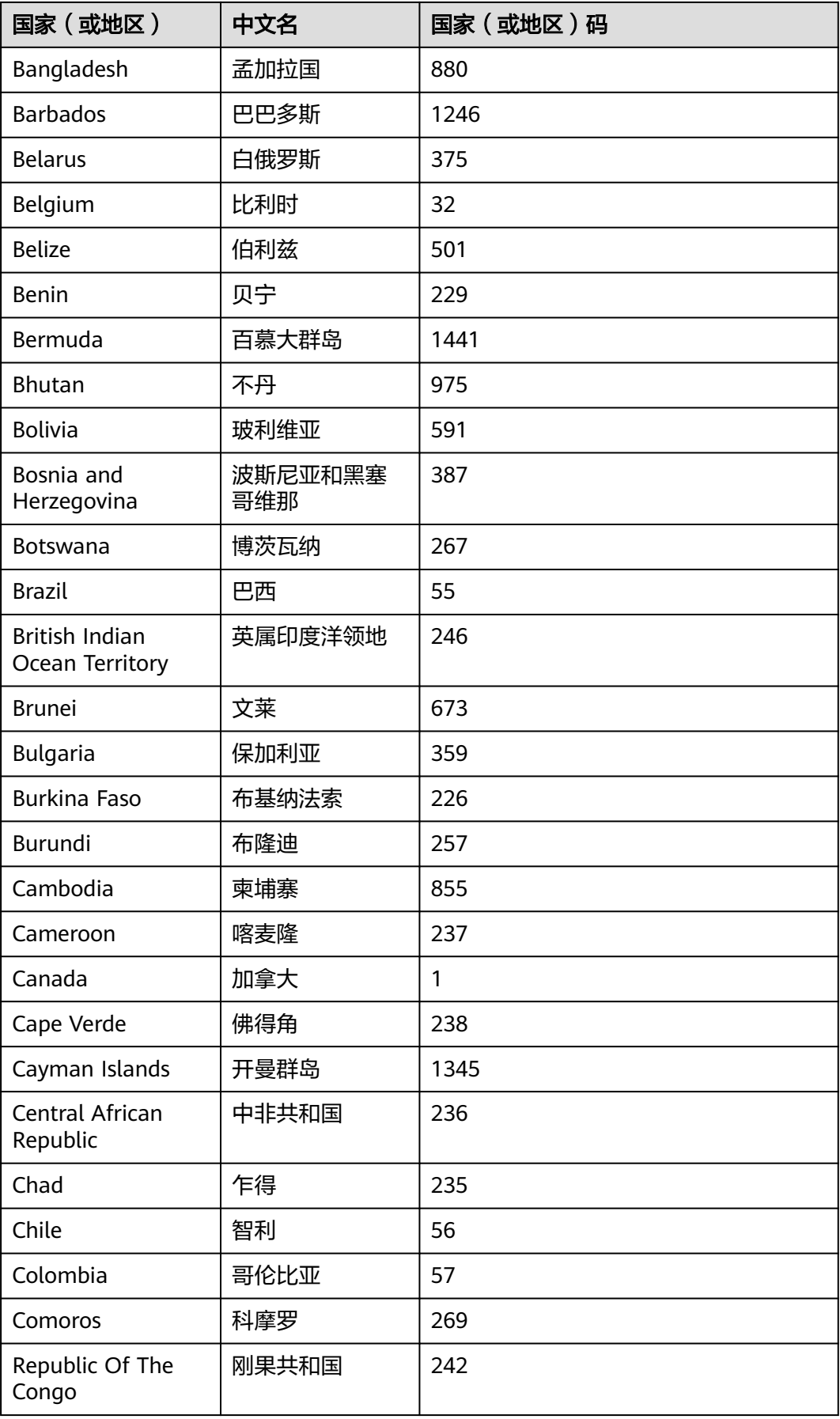

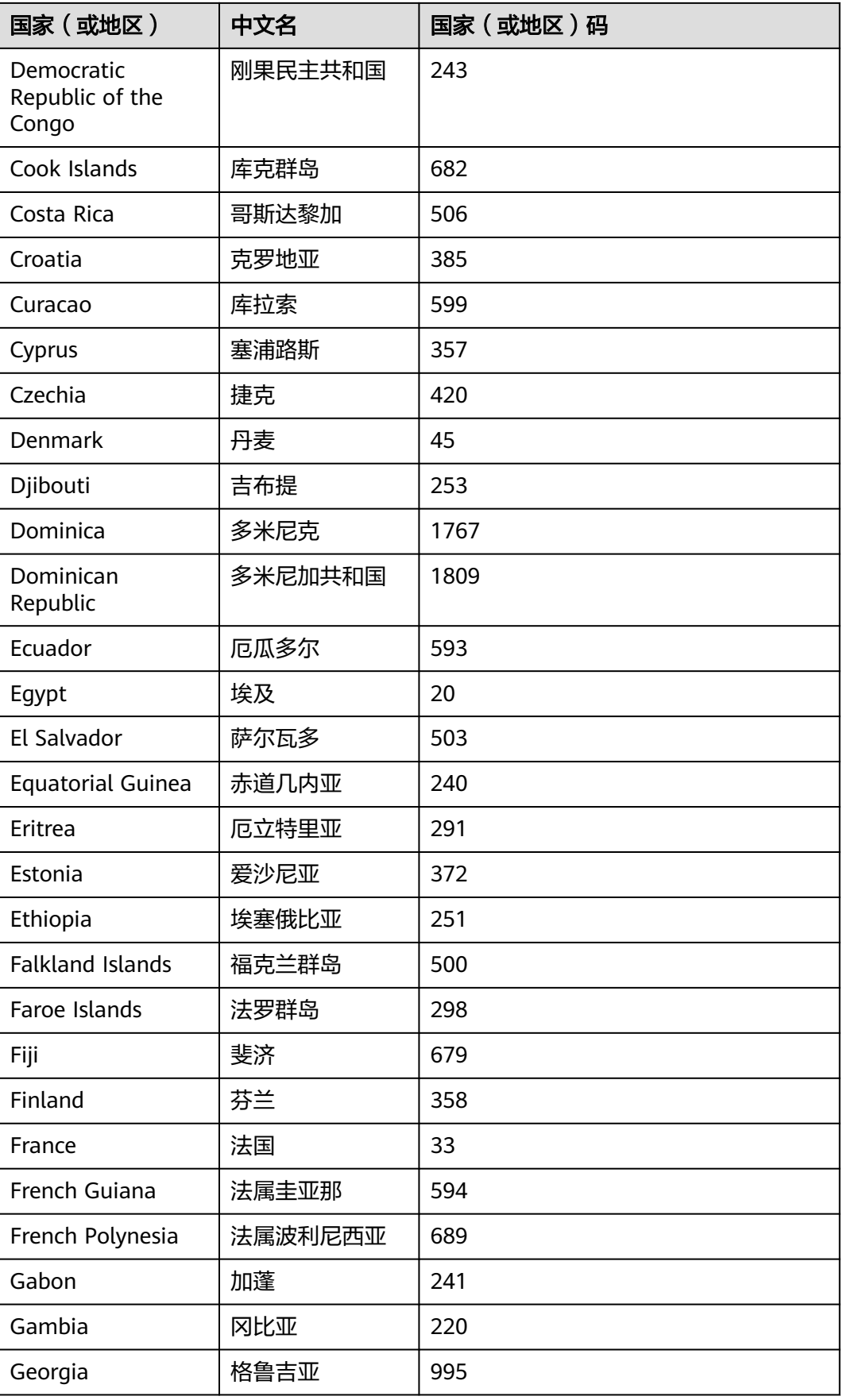

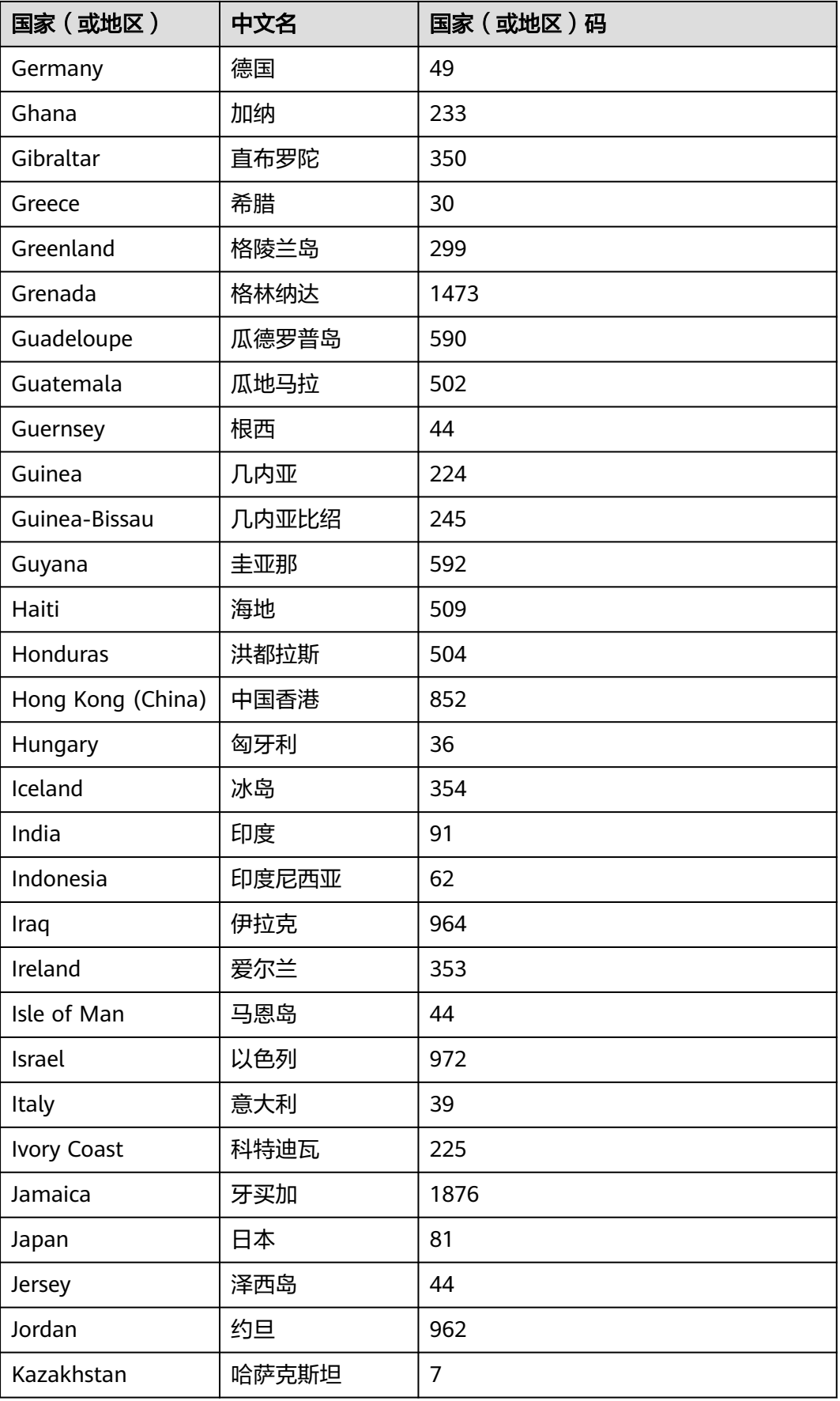

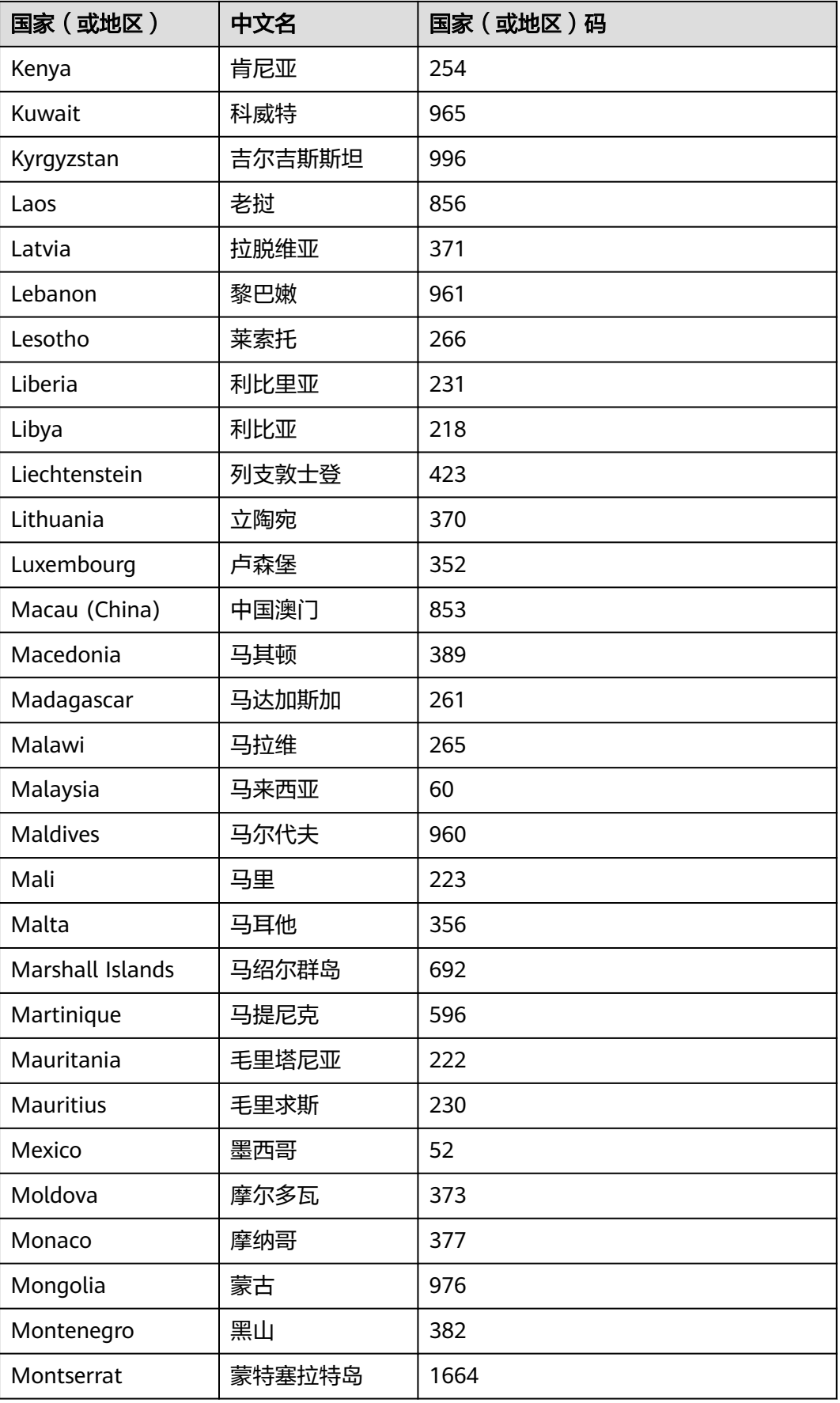

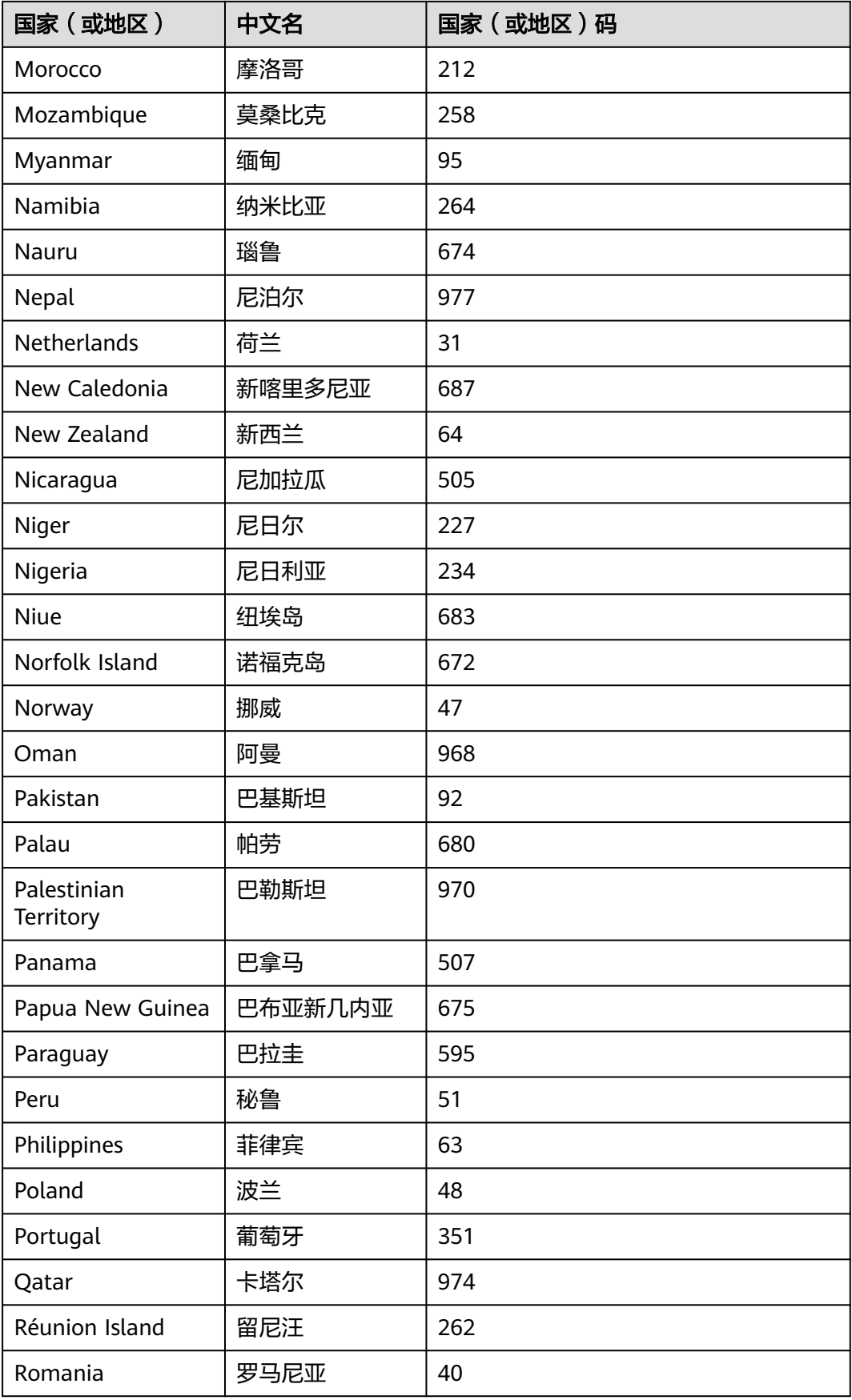

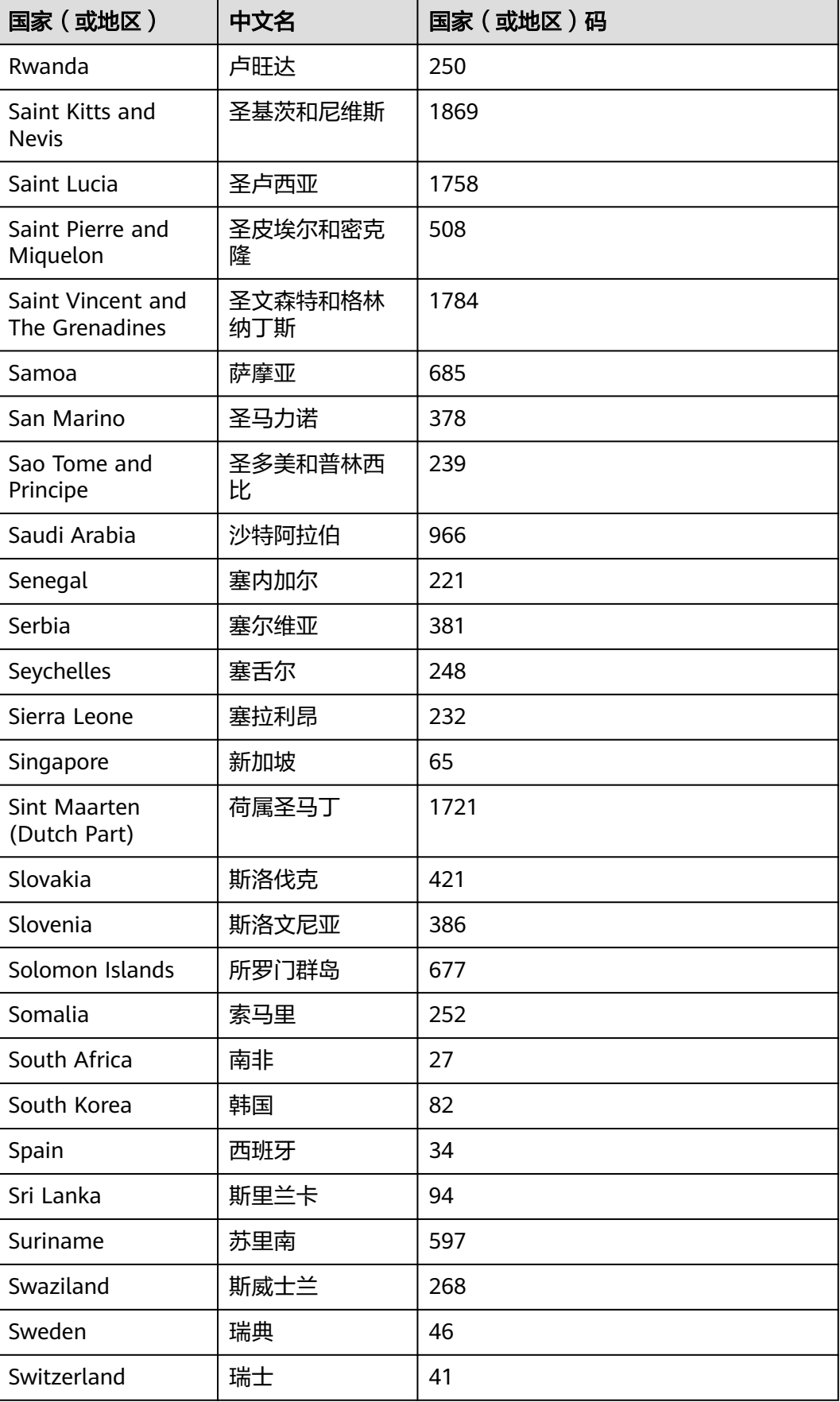

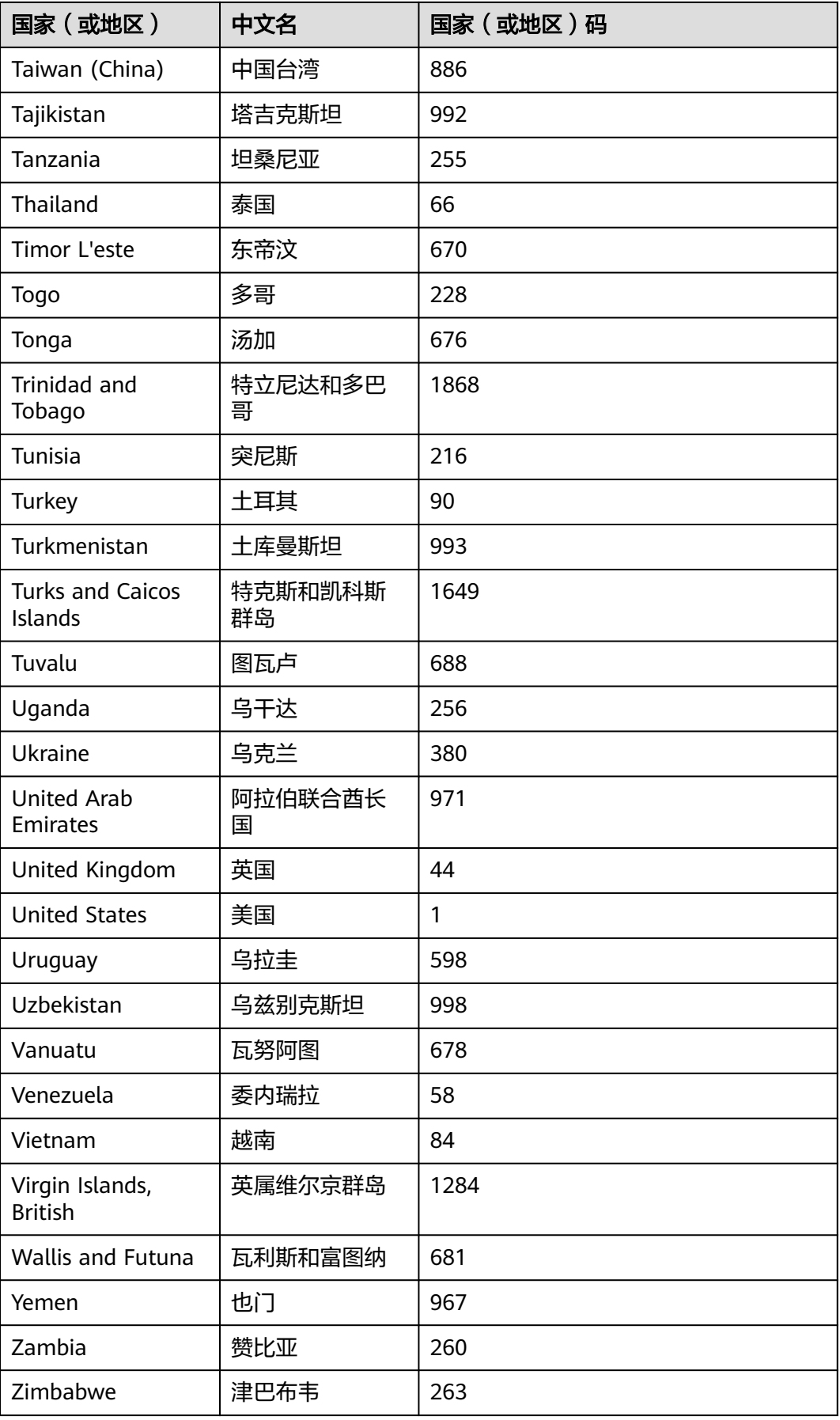

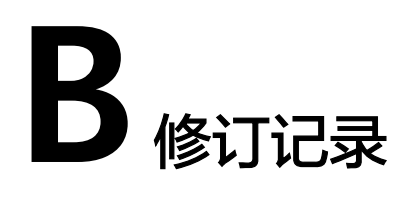

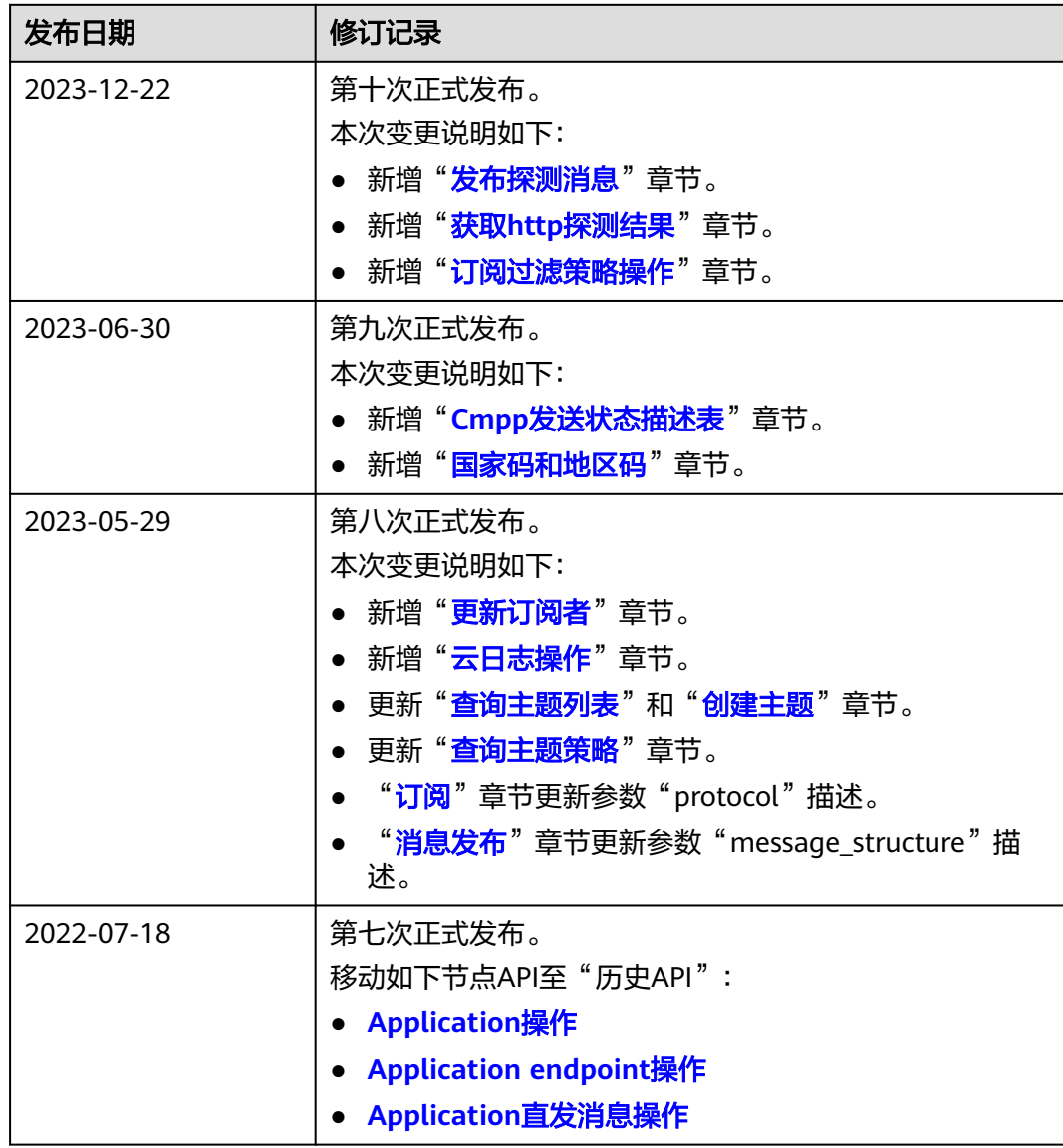

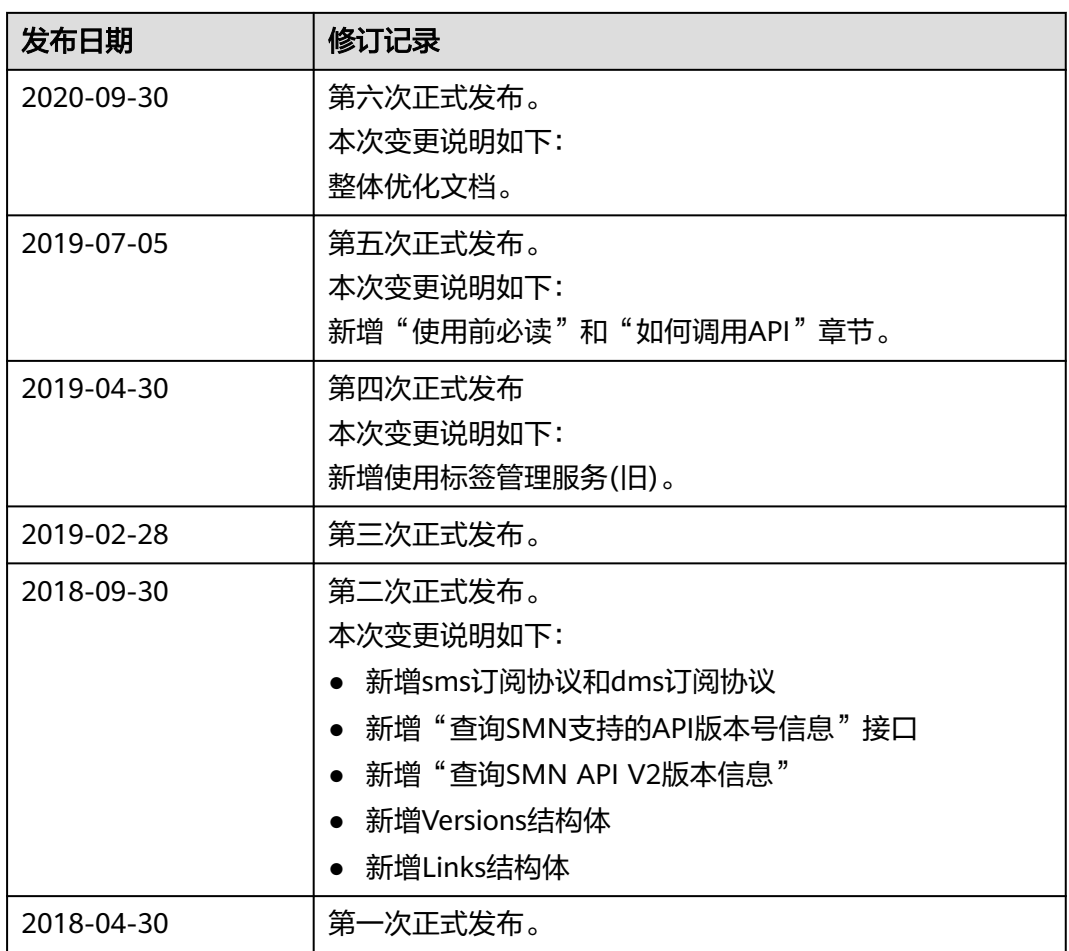